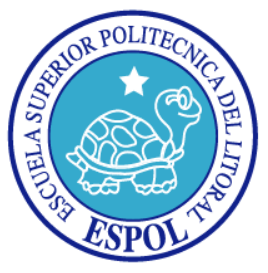

#### ESCUELA SUPERIOR POLITÉCNICA DEL LITORAL

Facultad de Ingeniería en Electricidad y Computación

#### **APLICACIÓN DE VISIÓN CON LabVIEW PARA LA DETECCIÓN DE FRASCOS DE DISTINTO COLOR**

TESIS DE GRADO

Previa a la obtención del Título de:

#### **INGENIERO EN ELECTRÓNICA Y TELECOMUNICACIONES**

Presentada por

DENISSE ELENA TELLO PALADINES MIGUEL ADOLFO SALCÁN REYES

Guayaquil - Ecuador

2009

### **AGRADECIMIENTO**

A Dios, que guía nuestras vidas y sin Él nada hubiese sido posible.

A todos aquellos que contribuyeron con la realización de esta tesis: familia,

profesores y amigos por su ayuda y guía.

Al Msc. Carlos Valdivieso, por su paciencia y ayuda constante.

**Los Autores**

### **DEDICATORIA**

A nuestra hija, Milena, fuente de nuestra inspiración.

A nuestros padres, por su apoyo, amor y ejemplo en todo momento.

A nuestros hermanos por su fraternidad.

A toda nuestra familia, los amamos entrañablemente.

**Los Autores**

# **TRIBUNAL DE GRADUACIÓN**

Msc. Jorge Aragundi. Msc. Carlos Valdivieso.

**PRESIDENTE DIRECTOR DE TESIS** 

Msc. Efrén Herrera. **Msc. Hugo Villavicencio.** 

 **MIEMBRO PRINCIPAL MIEMBRO PRINCIPAL** 

# **DECLARACIÓN EXPRESA**

"La responsabilidad del contenido de esta Tesis de Grado, nos corresponde exclusivamente; y el patrimonio intelectual de la misma, a la Escuela Superior Politécnica del Litoral"

Denisse Elena Tello Paladines

Miguel Adolfo Salcán Reyes

### **RESUMEN**

El presente trabajo se enmarca en el campo de la visión artificial, haciendo uso de los conocimientos adquiridos durante el tópico "Plataforma para el Desarrollo de Proyectos con dsPICs y Visión Robótica con LabVIEW 8", se ha desarrollado una "Aplicación de visión con Labview para la detección de frascos de distinto color".

Debido a que existen diversos campos de aplicación de la visión artificial, todas ellas destinadas a realizar inspecciones visuales cuyo funcionamiento sea las 24 horas del día, además que sean capaces de comprobar la conformidad de piezas con ciertos requisitos tales como la forma, dimensiones, y como en este caso color.

El sistema de detección se basa en el reconocimiento de patrones de colores, cuya administración se realiza a través de una interface gráfica de una aplicación en Labview 8.5, en la que se hace uso de una cámara USB a fin de captar las imágenes de los frascos que se desean analizar.

Se integra con un brazo robótico y un sistema de bandas transportadoras, para lo cual se utiliza un procedimiento de calibración a fin de coordinar el trabajo entre los tres sistemas. Una vez inicializado el sistema en general, se procede a establecer las plantillas de los colores a fin de determinar los colores a detectar, teniendo que los colores no definidos serán considerados como rechazados, así el sistema es capaz de reconocer el color de un frasco.

Para que el lector tenga una idea rápida acerca de lo que encontrará en cada capítulo, a continuación brindamos una descripción general de cada uno de ellos:

En el capitulo 1, se hace una introducción destacando las ventajas y desventajas del sistema de visión artificial con el humano, se describe el problema planteado con las soluciones posibles. Se realiza un análisis de las herramientas a utilizar: tanto de software como hardware.

En el capítulo 2, se detalla las características y bondades de Labview y su plataforma de Adquisición de Imágenes IMAQ, con una breve descripción de los bloques a utilizar.

En el capítulo 3, se describe la interacción de la aplicación con las bandas transportadoras y el brazo robótico, las funcionalidades de ambas y los protocolos de integración.

El capítulo 4, destinado a analizar el diseño e implementación de la solución desarrollada, se detalla los instrumentos virtuales generados, se hace una descripción de cada una de las fases del sistema, desde su configuración, calibración, y sincronización con las herramientas externas. Luego hacemos un análisis de los costos del proyecto y sus beneficios.

En el capítulo 5, se muestran los resultados de los datos experimentales realizados, los analizamos a fin de determinar la eficiencia del sistema planteado, ya que se contabilizan los aciertos y errores.

Al final se presentan las conclusiones y recomendaciones como referencia para futuras investigaciones.

### **INDICE GENERAL**

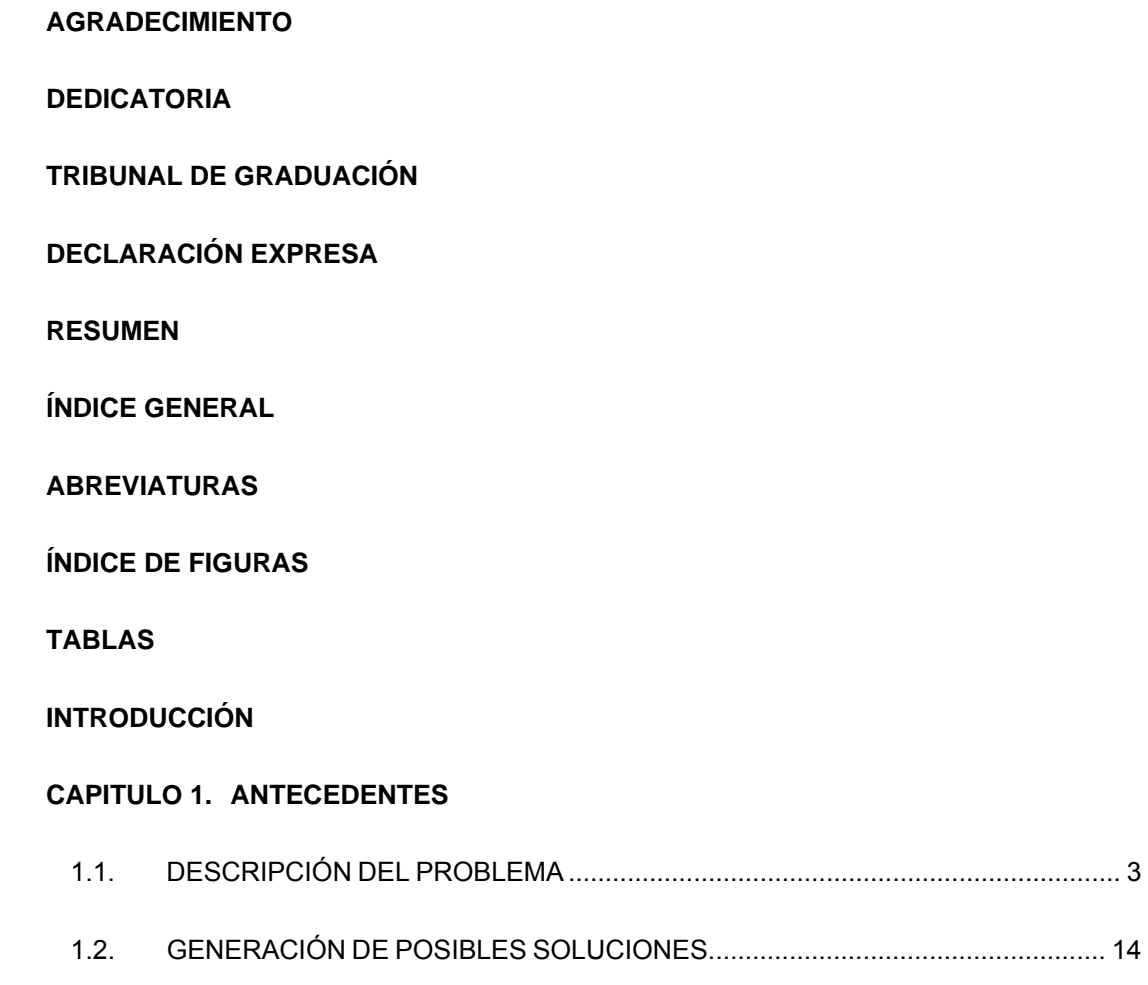

1.3. ANÁLISIS DE HERRAMIENTAS ........................................................................... 16

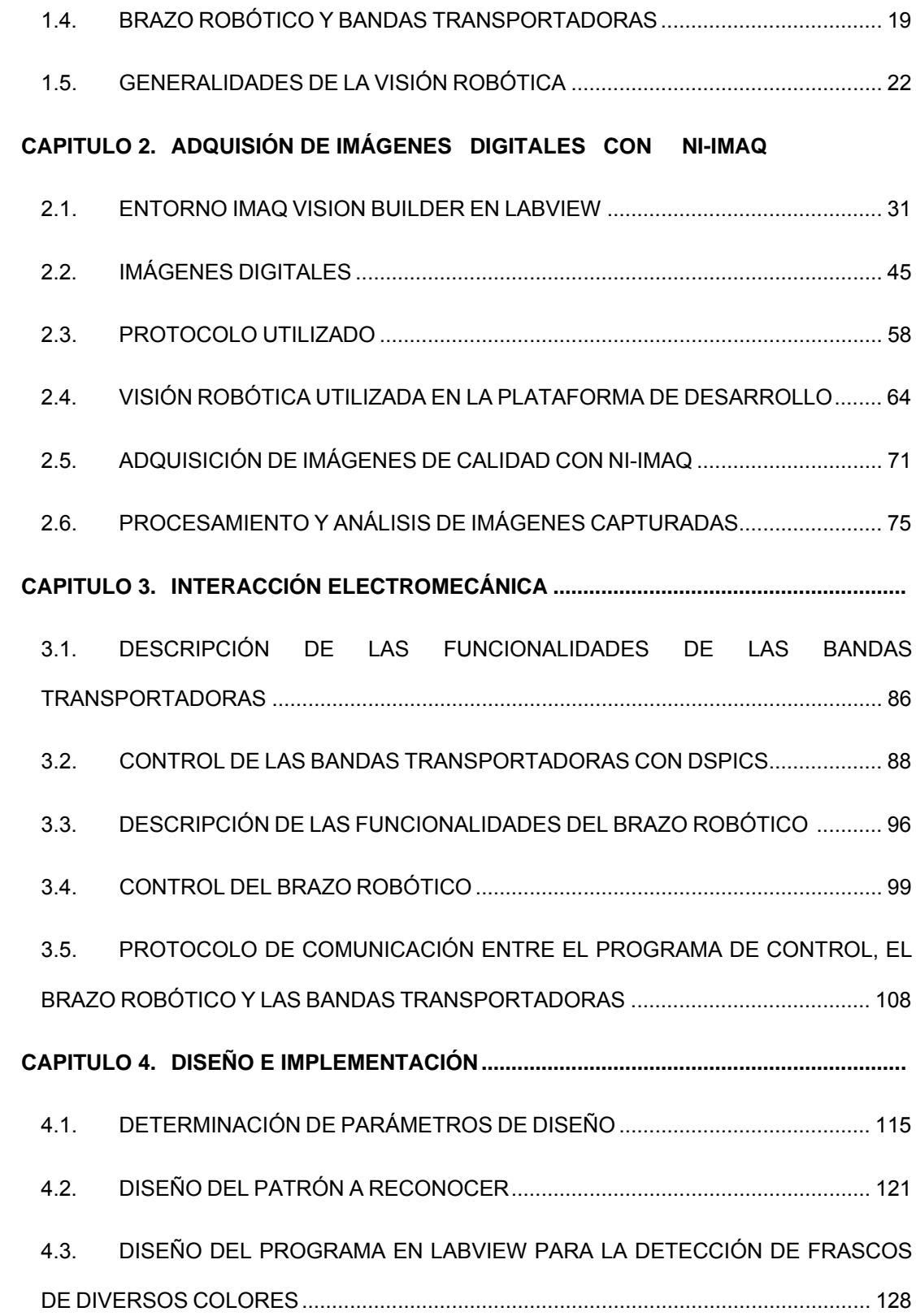

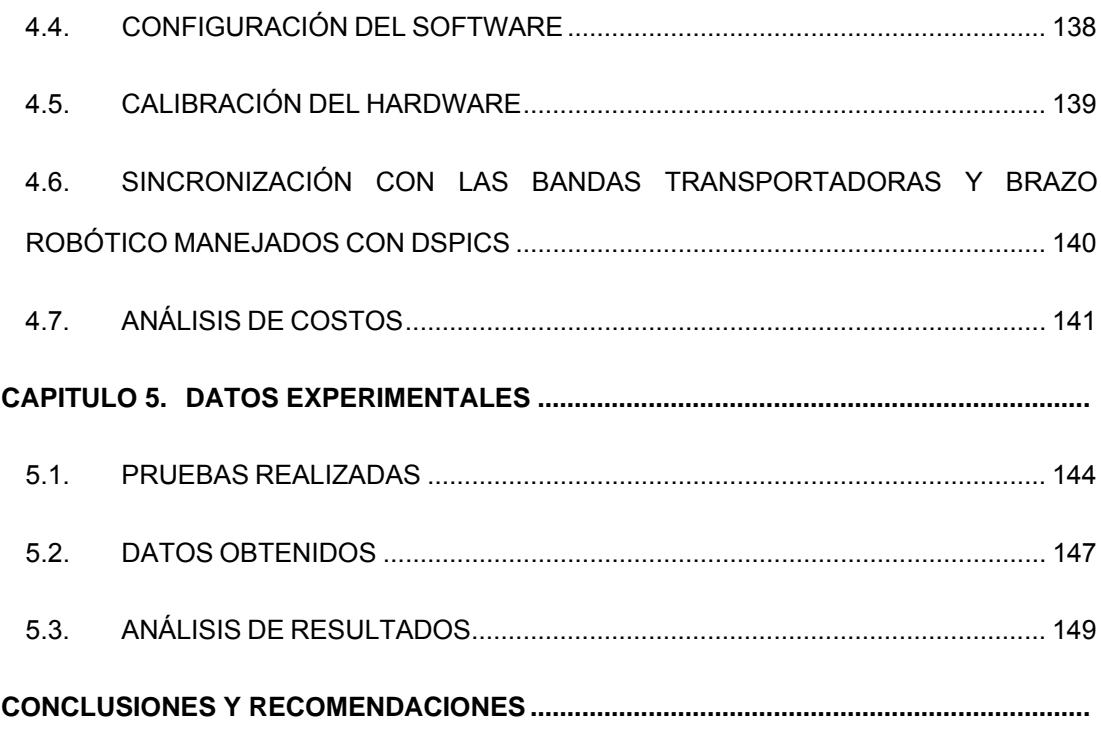

## **ABREVIATURAS**

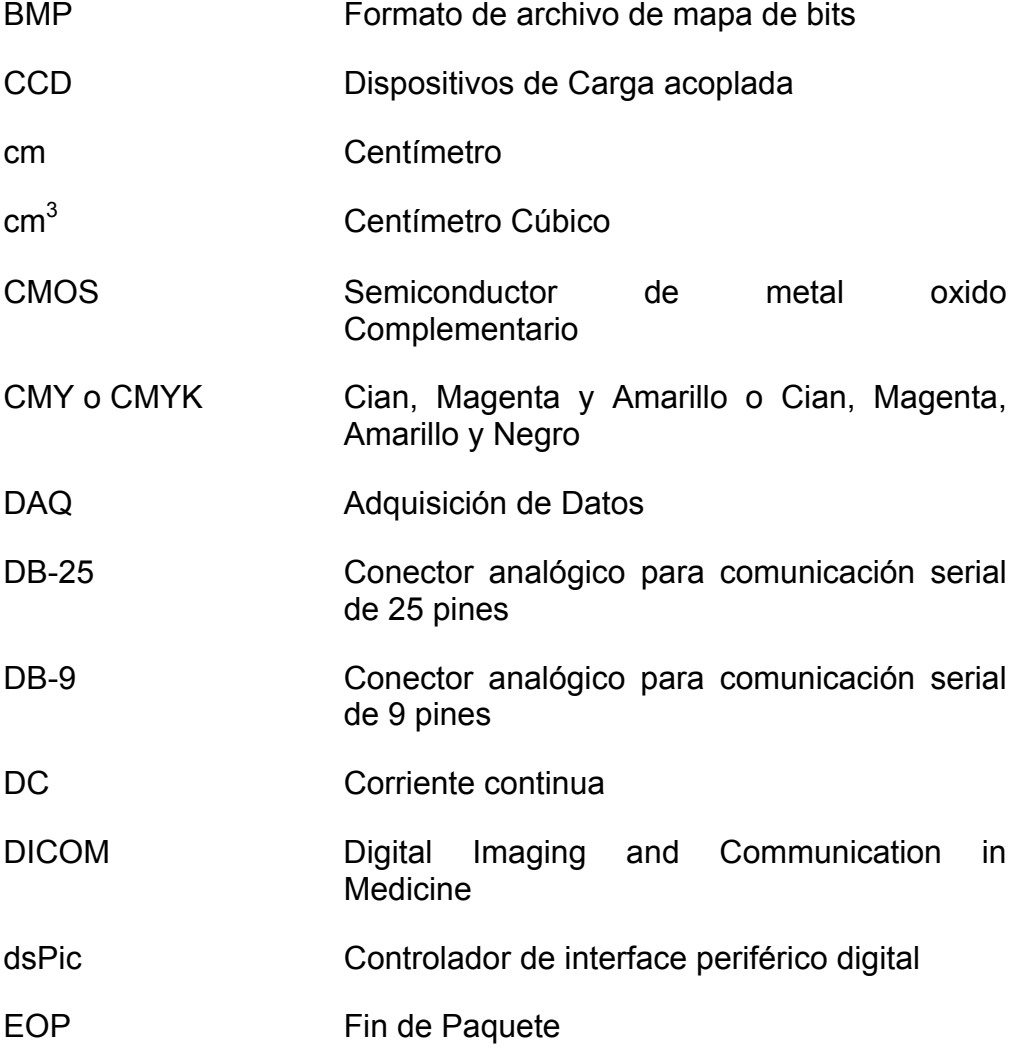

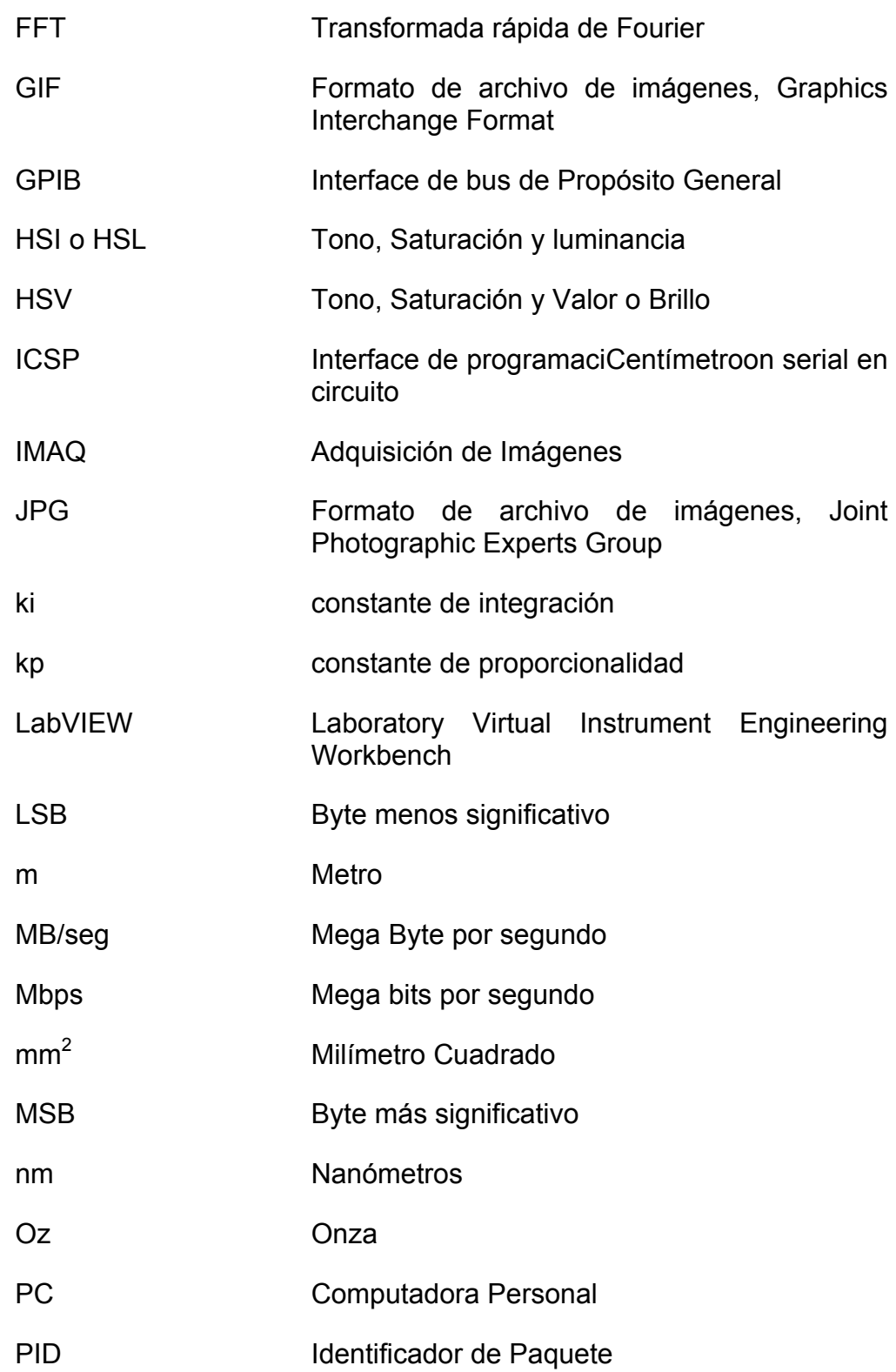

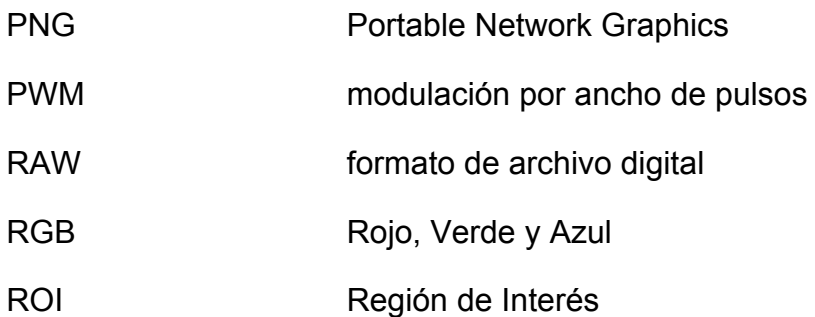

# **ÍNDICE DE FIGURAS**

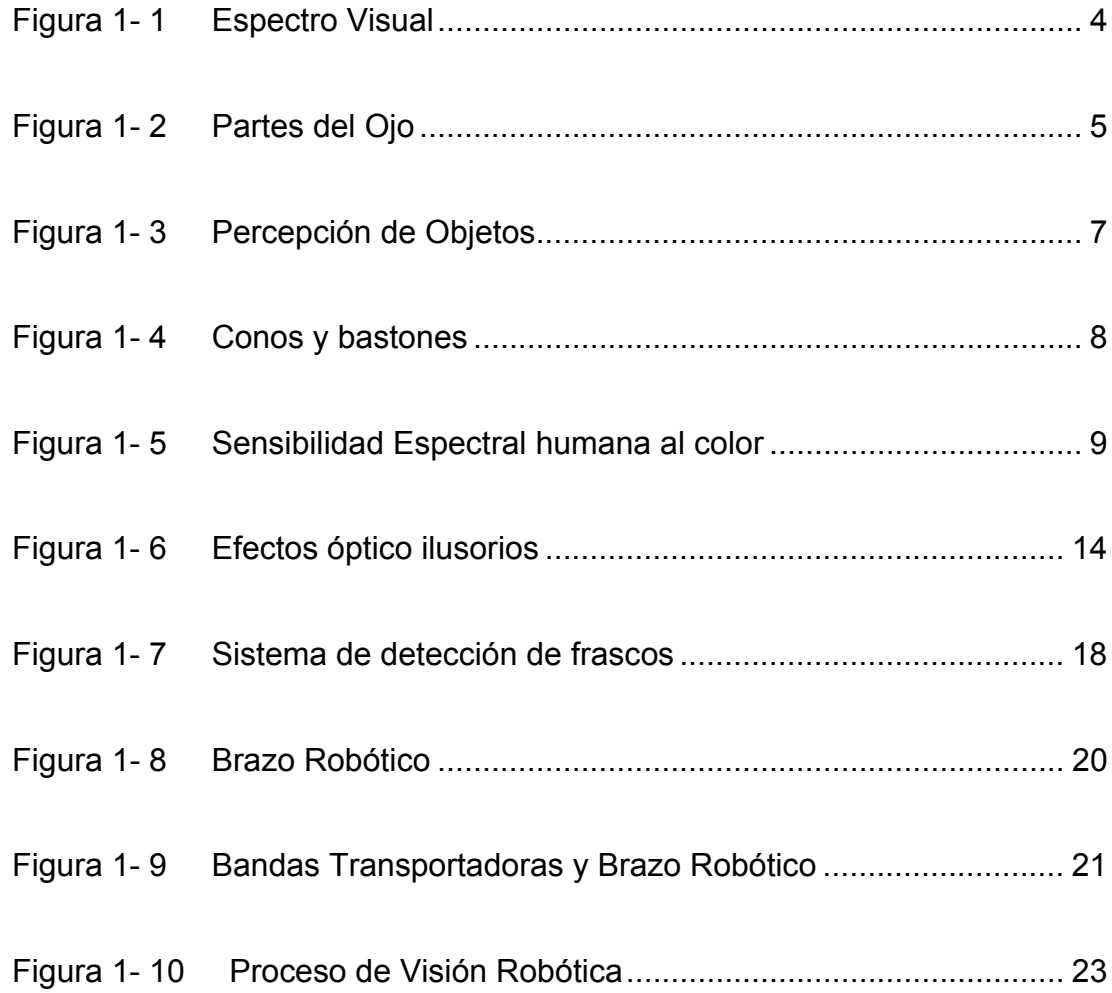

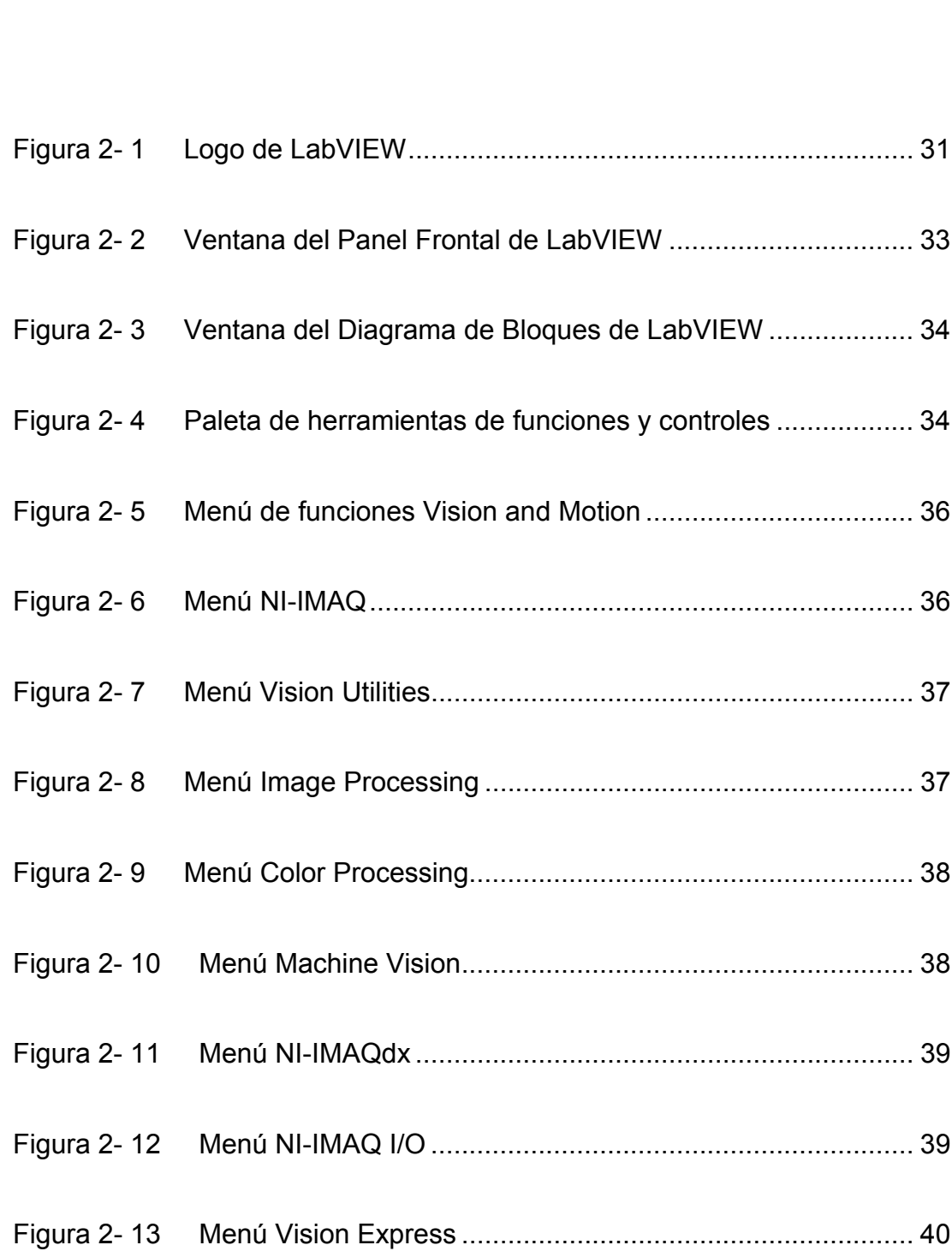

Figura 1- 11 Detección de grageas en una tableta .................................. 27

Figura 1- 12 Imagen de integrado tomada por una cámara térmica ........ 29

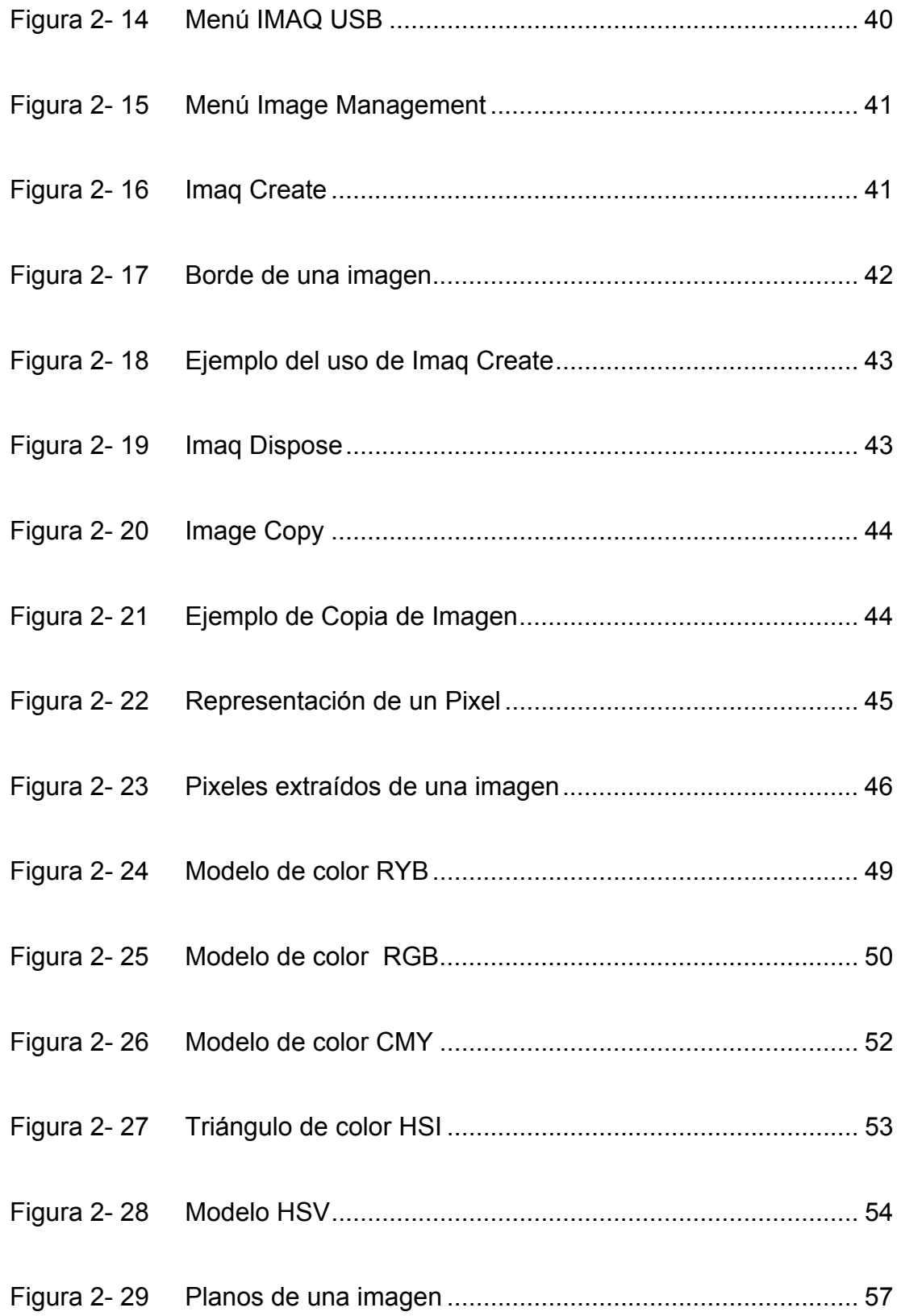

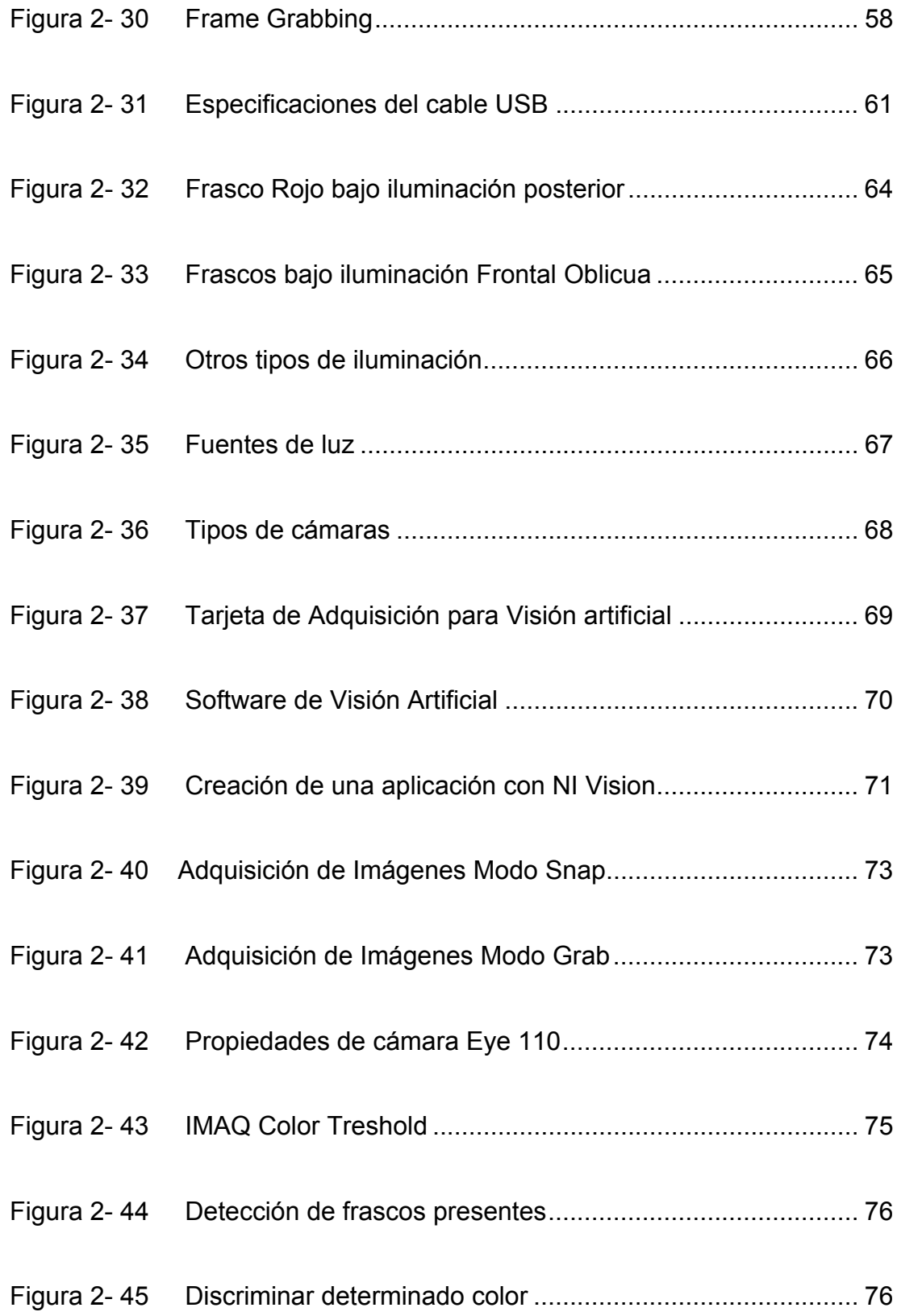

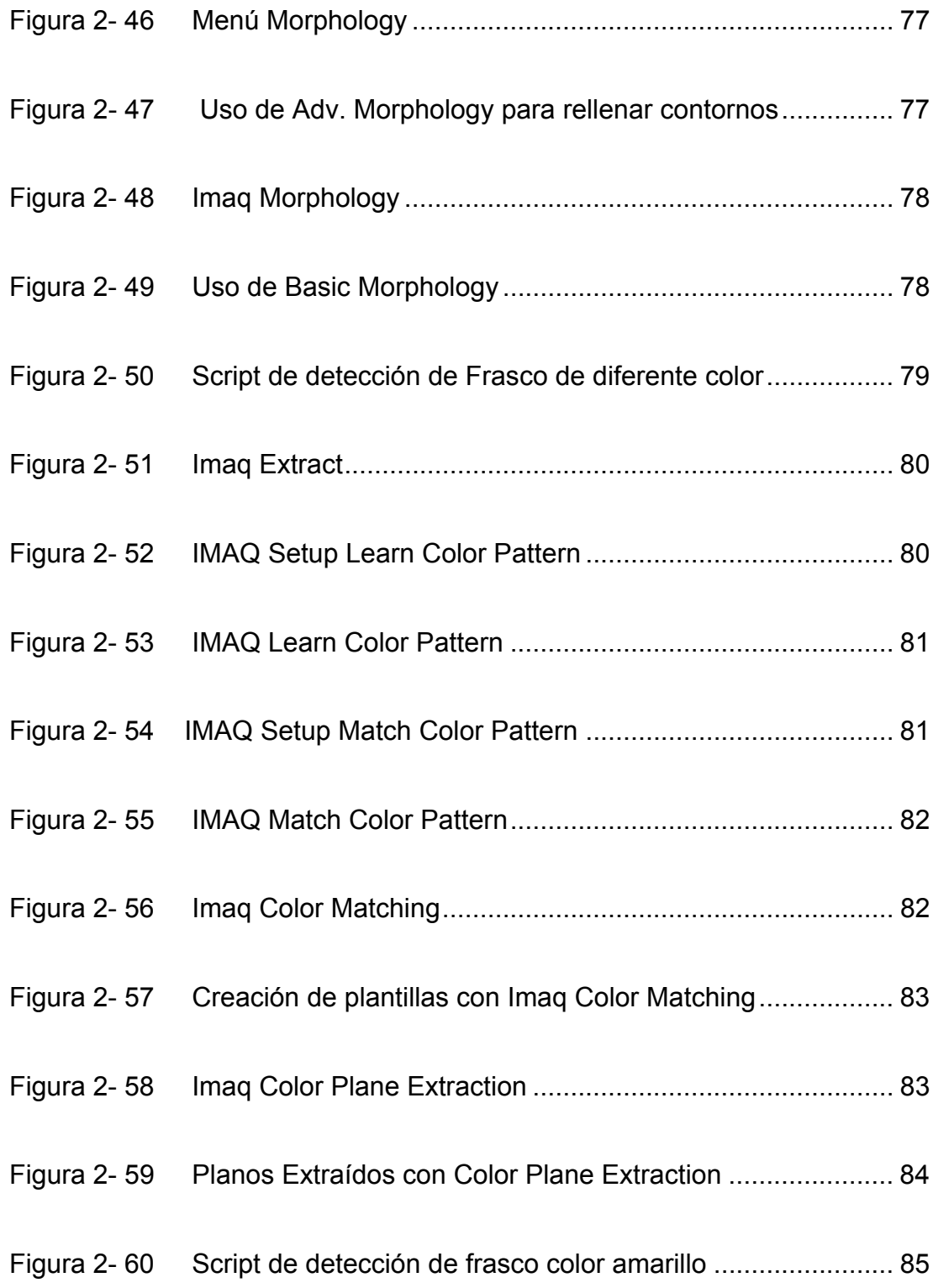

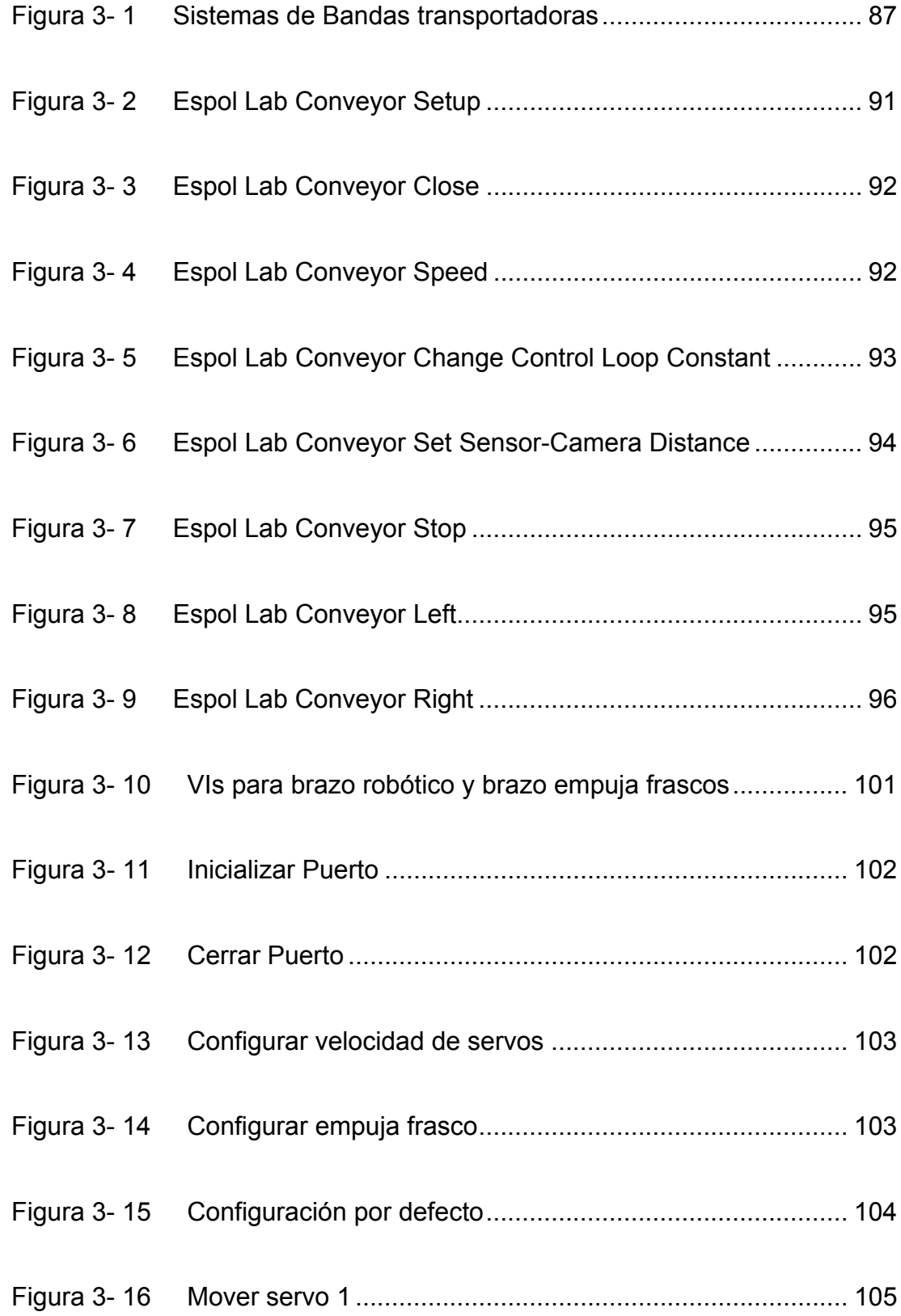

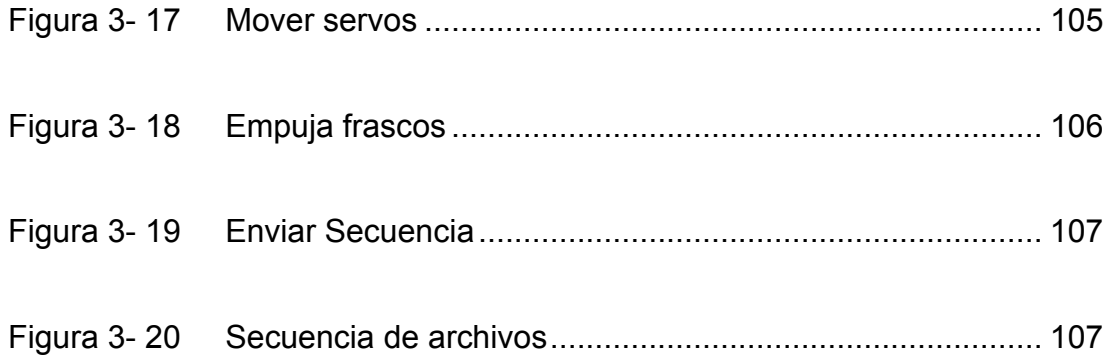

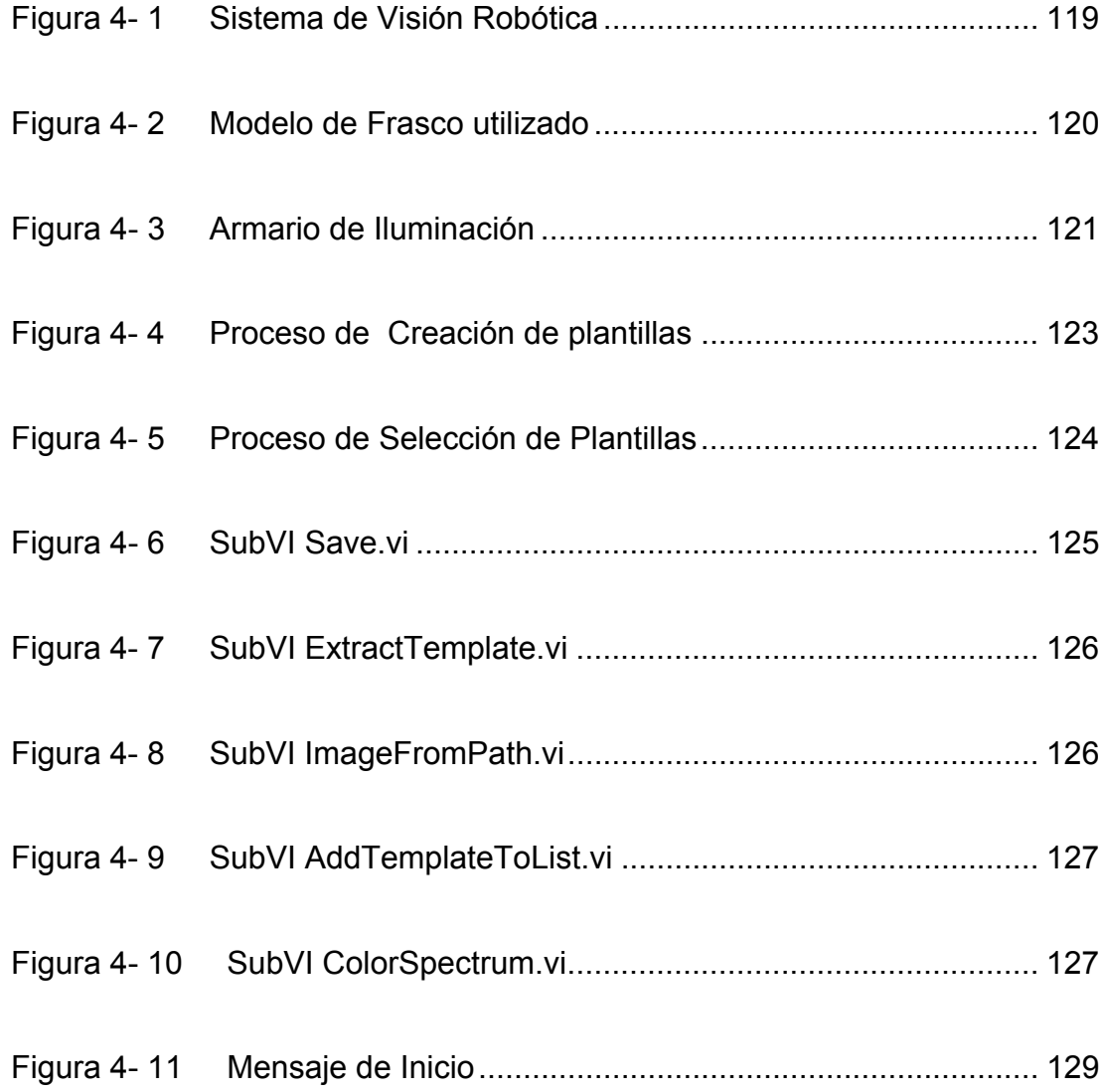

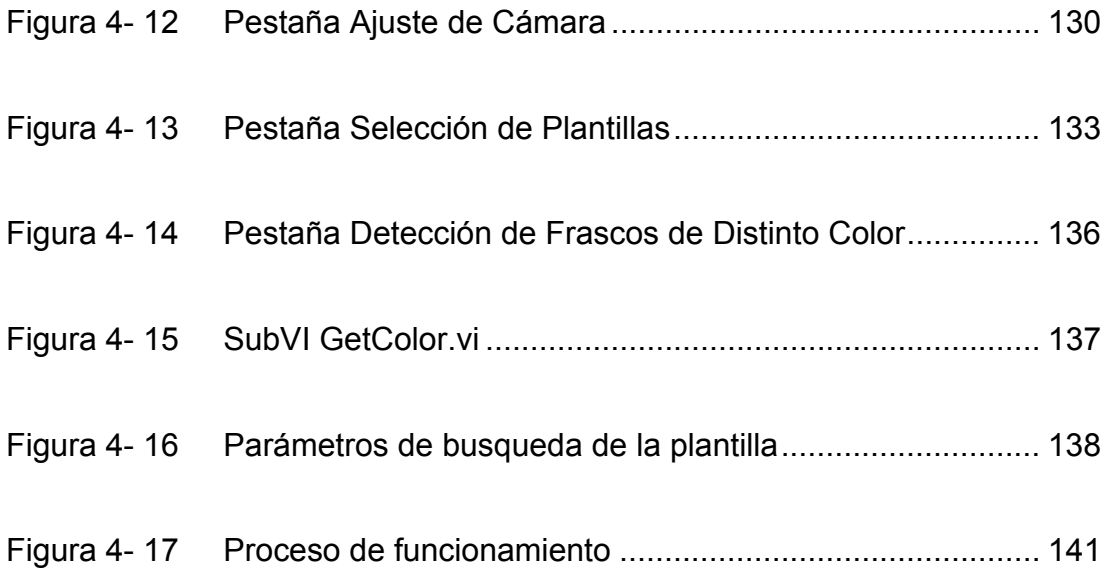

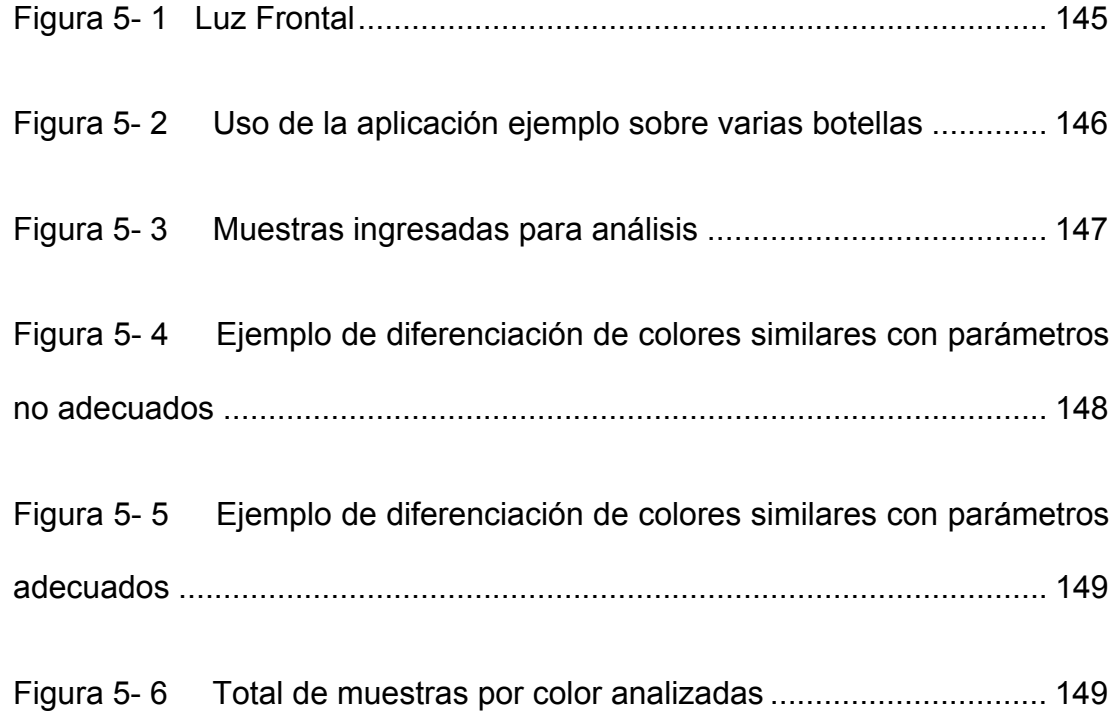

## **TABLAS**

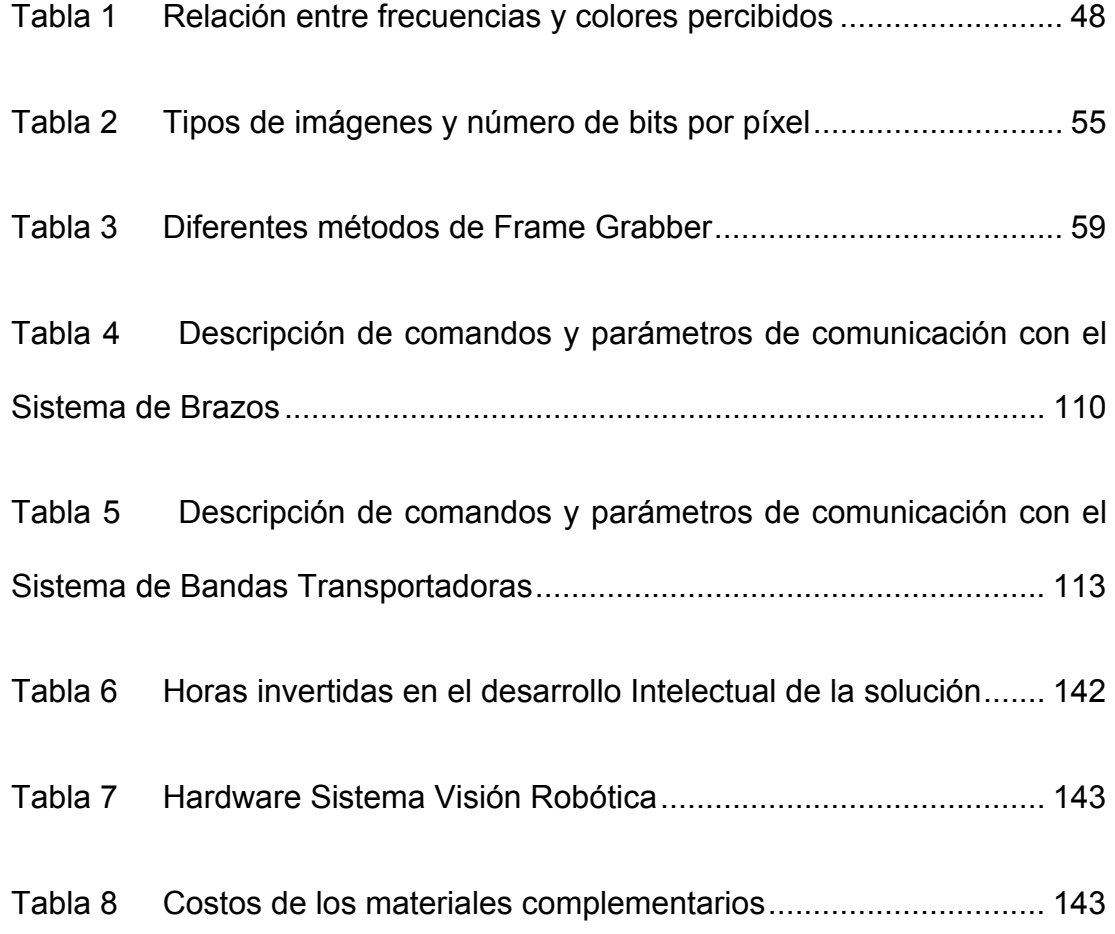

## **INTRODUCCIÓN**

En el desarrollo del Diseño e implementación de una **Aplicación de Visión con LabVIEW para la detección de frascos de distinto color**, se establecieron los siguientes objetivos:

#### **OBJETIVOS GENERALES**

La finalidad del Sistema de Visión a desarrollar es detectar, identificar y rechazar aquellos frascos que presenten un color diferente al preestablecido. Para ello se requiere:

- Desarrollar en LabVIEW un programa que permita la detección de frascos de distinto color usando el paquete IMAQ Visión de LabVIEW.
- Acoplar el programa a la Plataforma empleada tomando en cuenta todas sus características.
- Permitir la realización de cambios rápidos o modulares en la programación que se acoplen a nuevas posiciones de trabajo.

• Armonizar, documentar y sistematizar el uso del programa desarrollado para permitir su utilización como una opción modular de la plataforma empleada.

Es así que estas directrices se han seguido en el desarrollo del presente trabajo que se pretende describir a continuación.

### **CAPITULO 1. ANTECEDENTES**

#### **1.1. Descripción del Problema**

El reto que se planteó para el presente trabajo corresponde a desarrollar un sistema de detección capaz de reconocer diversos colores de una serie de frascos que se desplazan sobre una banda transportadora.

Inicialmente se describirá cómo se realiza la percepción de las imágenes en el Sistema de Visión humano.

#### **El origen de la visión**

Gracias a la existencia de moléculas sensibles a la luz, los seres vivos se han adaptado y han desarrollado mecanismos para captar información de su entorno haciendo uso de éstas. Es así como diversos animales desarrollaron células detectoras de luz por todo su organismo o en puntos concretos. A partir de aquí comienza la evolución de dichas moléculas hasta crear lo que hoy conocemos como el ojo, en el que las superficies puntuales de las células receptoras de luz acabaron cerrándose en una cavidad interior abierta al exterior por una pequeña apertura, desdoblándose así una lente capaz de enfocar en la superficie fotosensible la luz que reflejarían los objetos del medio.

#### **Visión humana**

Las partes del ojo son esenciales para la existencia humana porque gracias a ellas captamos y percibimos nuestro entorno. El sistema de Visión humana es capaz de detectar ondas dentro del rango del espectro electromagnético que van aproximadamente desde los 400 nm (color violeta) hasta los 700 nm (color rojo), percibiendo este rango en un continuo gradiente de colores conocido como espectro visual tal como se aprecia en la Figura 1-1.

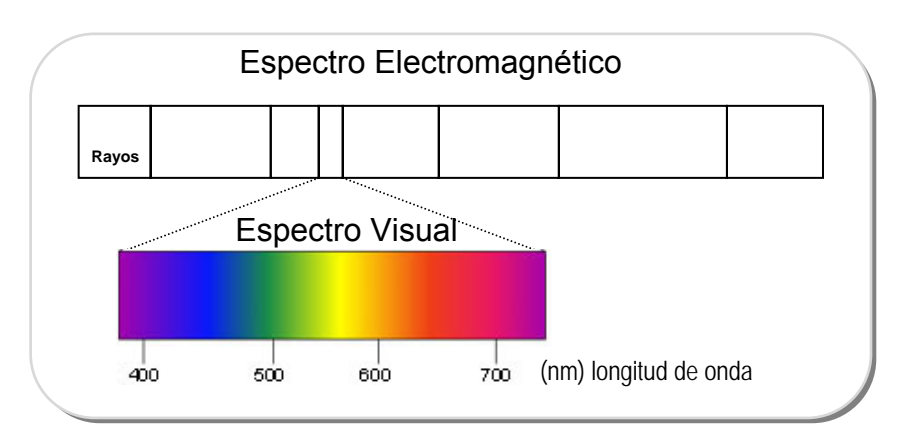

Figura 1- 1 *Espectro Visual* 

Fuente: Superintendencia de Telecomunicaciones Ecuador Elaboración: Los Autores

#### **Anatomía de la Visión Humana**

En la Figura 1-2 se aprecian los componentes principales del ojo:

Figura 1- 2 *Partes del Ojo* 

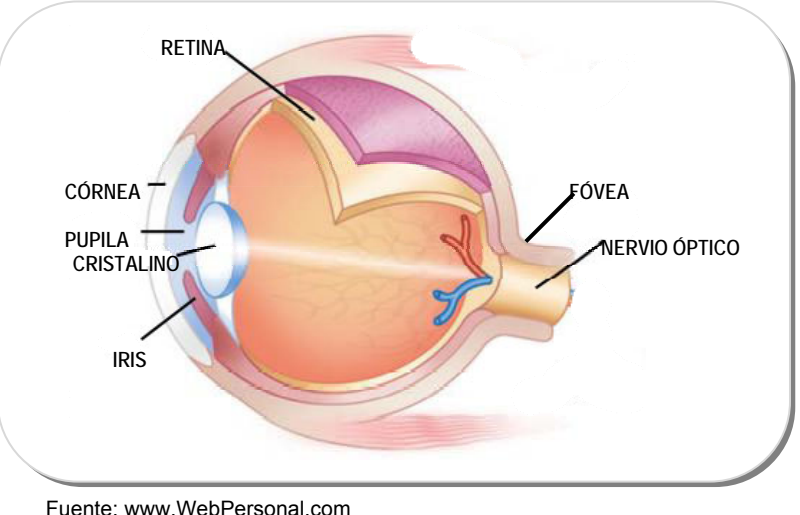

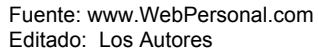

- Esclerótica: es la parte blanca que se ve en nuestros ojos. Su propósito es servir como estructura, soporte y protección al ojo, como un cascarón.
- Córnea: proporciona gran parte del enfoque a la luz que entra en nuestros ojos. Se compone de 5 capas, siendo la más superficial el epitelio corneal que es quien protege al ojo de agentes externos y está formado por células altamente regenerativas.
- Pupila: controla la cantidad de luz que entra al ojo. En presencia de mucha luz la pupila se cierra, mientras que con poca luz se dilata, aumentando su tamaño.
- Iris: es la parte que da color a nuestros ojos. Su función es controlar el tamaño de la pupila. Esto lo logra contrayendo o expandiendo sus músculos.
- Cristalino: da el toque fino al enfoque. Realiza su tarea cambiando su forma, haciéndose más gruesa o delgada según sea necesario.
- Retina: es aquí donde se realiza la percepción de la imagen, es una finísima capa de tejido nervioso que cubre la pared interna del ojo y capta las imágenes. Cuando la visión es adecuada, los rayos de luz se enfocan exactamente en esta parte del ojo.
- Fóvea: es una pequeña depresión en la retina cuya área total es un poco mayor a 1 mm<sup>2</sup>.
- Nervio óptico: transmite al cerebro las imágenes que se captan en la retina en forma de impulsos eléctricos.
- Humor vitrio: Es una sustancia transparente que se encuentra en la cavidad del globo ocular. Su función es darle estructura al ojo, como si fuera su esqueleto.

Lejos de ahondar en la anatomía y fisiología del ojo humano, mencionaremos que el proceso de captura de imágenes se inicia en la retina, aquí existen dos tipos de células neuronales sensibles a la luz: los bastones y los conos, ambos con propiedades totalmente distintas. La información captada por dichos fotorreceptores provoca complejas reacciones químicas que conducen a una hiperpolarización produciendo una señal nerviosa que se transmite a las células ganglionales, donde se interpreta y se manda al cerebro a través del nervio óptico.

Para distinguir las ondas de color, el ojo recoge la luz y la enfoca en su superficie posterior, en la Figura 1-3 vemos cómo se realiza la percepción de un objeto situado en un lugar lejano y otro cercano.

Figura 1- 3 *Percepción de Objetos* 

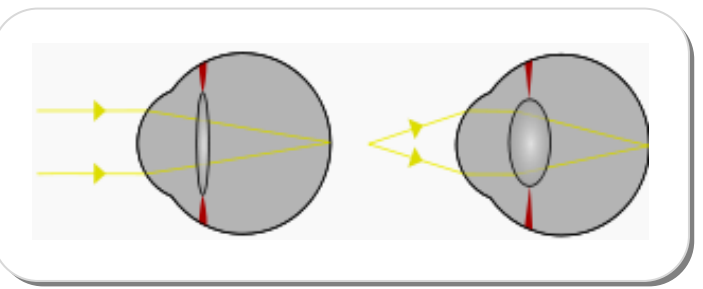

Fuente: Wikipedia, la enciclopedia libre

En el fondo del ojo, los conos se concentran en la fóvea. Éstos son los responsables de la definición espacial y de la visión del color; debido a que son poco sensibles a la intensidad de la luz proporcionan visión fotópica. Por el contrario, los bastones se concentran en zonas alejadas de la fóvea y son los responsables de la visión escotópica, sensible a alta intensidad de luz, en realidad no son sensibles al color. Los bastones son mucho más sensibles que los conos a la intensidad luminosa, por lo que aportan a la visión del color aspectos como el brillo y el tono. En la Figura 1-4 se muestran los conos y bastones. Las células amarillas son los conos, mientras que las células blancas (en la parte inferior de la fotografía) son los bastones.

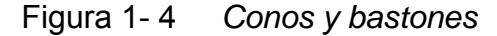

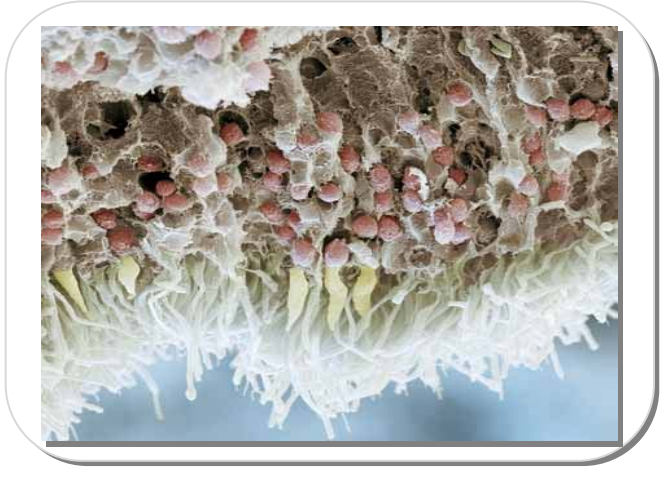

FUENTE:http://elmundosalud.elmundo.es/elmundosalud/especiales/2005/03/galeria\_cuerpo/ index.html

La visión está relacionada con la percepción del color, la forma, la distancia y las imágenes en 3 dimensiones. El proceso de generación de imágenes inicia cuando las ondas luminosas inciden sobre la retina del ojo, como lo habíamos denotado anteriormente, si estas ondas son superiores o inferiores a determinados límites, no producen impresión visual, el color depende de la longitud de onda incidente. La imagen percibida por la retina es una imagen invertida, la proximidad aparente es resultado de una asociación inconsciente con el incremento en la magnitud de la imagen retiniana.

Es así como el proceso visual resultante no es más que la combinación de la percepción de cada uno de nuestros dos ojos sobre un mismo objeto, el cual muestra una imagen desde dos ángulos ligeramente diferentes que los ojos unen para formar una imagen tridimensional única, este tipo de visión, llamada visión estereoscópica, es importante ya que permite la percepción de la profundidad.

El color puede ser modelado mediante distribuciones gaussianas como podemos apreciar en la Figura 1-5. En el hombre, los máximos de absorción de los tres receptores del color son 426, 530 y 560 nm para el azul, verde y rojo respectivamente. La longitud de onda de absorción máxima de la rodopsina, la molécula de los bastones, es de 500 nm.

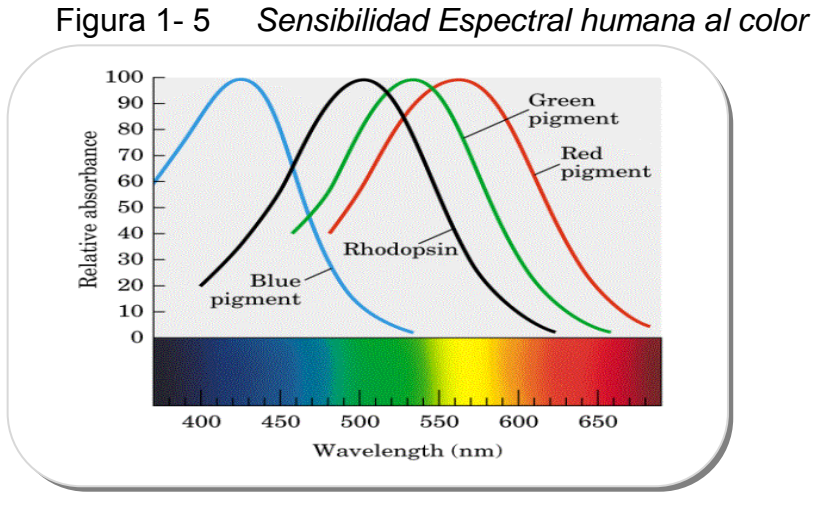

FUENTE: www.unizar.es/departamentos/bioquimica\_biologia/docencia/Biofvirtual/Tema-Vis/

#### **Anatomía de la Visión Robótica**

La Visión Robótica o Artificial como se detalla a lo largo de este escrito, es un proceso mediante el cual se extrae información del mundo físico a partir de imágenes, sean éstas análogas o digitales, utilizando para ello un dispositivo electrónico.

Aplicado al campo de la robótica, el mecanismo que permite adquirir imágenes para luego procesarlas y con ello sean comprensibles para el computador, son las cámaras.

Para que el computador pueda visualizar una imagen, es necesario primero convertirla a formato digital, independiente si son imágenes análogas, de colores o a escala de grises. Ya digitalizada la imagen por un dispositivo de adquisición de imagen, ésta corresponderá a un arreglo de matriz de píxeles que representan una serie de valores de intensidad ordenados en un sistema de coordenadas (x,y).

En cuanto al sensor de la cámara, se disponen de dos tipos: CCD usados generalmente en las cámaras digitales, que manejan un rectángulo formado por miles de células generadoras de electricidad que reciben luz y CMOS. Otros sensores comúnmente usados en aplicaciones de visión robótica incluyen sensores termales, infrarrojos y escáneres microscópicos.

Dependiendo de la aplicación, se deberá realizar la elección entre cámaras con alta resolución, alta velocidad o alta calidad, si se desea incursionar en campos como astronomía, etc. o entre cámaras con resolución media si las características a inspeccionar no son tan complejas.

Independientemente del origen de la imagen, éstas suelen requerir una serie de procesamiento debido al ruido, iluminación irregular, mal enfoque, variaciones en los colores y otros problemas que distorsionan la calidad de la imagen.

La visión artificial se consigue procesando las imágenes recibidas desde un sensor, se procesa completamente, píxel por píxel, hasta conseguir reconocer aquello que se buscaba.

#### **Ventajas y desventajas del Sistema de Visión Artificial con el Humano**

Basados en el estudio de cómo el cerebro utiliza los ojos para reconocer objetos, la robótica apuesta por desarrollar programas capaces de imitar ese método, es así como la siguiente comparativa trata de enumerar ciertas funciones que el ser humano ha desarrollado y que la visión robótica desea imitar.

**Captura de imágenes:** indudablemente en cuanto a resolución, la visión humana presenta ventajas al reconocer infinidad de matices, mientras que la visión artificial no va más de 50Mega píxeles; esta ventaja se contrasta al ser la visión humana más lenta en cuanto a la captura de cuadros (frames), llegando los sistemas de visión artificial a procesar 6 millones de cuadros por segundo.

**Reconocimiento:** el Sistema de visión humana demuestra mejor capacidad para adaptarse a situaciones imprevistas ya que para ello hace uso del conocimiento previo de objetos, en contraste con el Sistema de visión artificial que realiza el reconocimiento de imágenes complejas basados en no solo una plantilla de la imagen a reconocer sino varias a fin de enseñar al ordenador los diferentes ángulos de percepción que se pueden dar.

**Medición:** las aplicaciones de visión artificial proveen una mayor exactitud en cuanto a evaluaciones de magnitudes físicas y geométricas en comparación con la percepción humana. Además el hecho de que la visión artificial abarque mayor espectro electromagnético como lo sería el infrarrojo, ultravioleta y que a su vez se pueda manipular el acercamiento o alejamiento al momento de ubicar un objeto, pone en desventaja a la visión humana.

**Manejo de Rutinas:** el estrés, cansancio, y realizar una misma tarea repetidamente ocasiona que el porcentaje de error en actividades realizadas por humanos sea superior al de una máquina cuyo desgaste físico no se tomaría en cuenta.

**Procesamiento:** el procesamiento de las máquinas es superior al de los humanos. Teniendo así que el tiempo de respuesta de los ordenadores es superior, además son capaces de almacenar extensas bases de datos, aplicaciones que impliquen diversos cálculos, etc.

**Efectos ópticos ilusorios:** Objetos de diferentes tamaños tienden a tener idéntico ángulo visual si están situados a distancias diferentes, tal como se muestra en la Figura 1-6 recuadro a), la Ilusión de Müller-Lyer; en el recuadro b) a pesar de que ambas líneas son de igual tamaño, la primera pareciera ser mas pequeña; la ilusión de Ponzo en el recuadro c), las dos líneas oblicuas hacen que percibamos las líneas horizontales de distinto tamaño pese a tener la misma longitud y en el recuadro d) se muestra un ejemplo de ilusión óptica pues pareciera que existieran puntos negros en las esquinas entre cada cuadro. Estos y muchos más efectos ópticos son los que hacen que la visión humana posea una desventaja en comparación a los resultados de análisis de las computadoras, quienes no se basan en percepciones sino en análisis minuciosos.
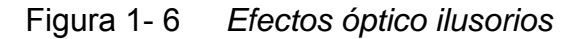

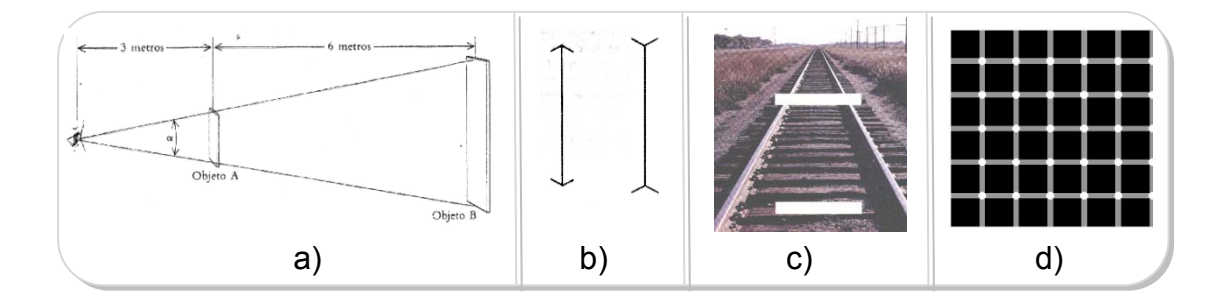

FUENTE: http://centros5.pntic.mec.es/ies.arquitecto.peridis/percep/perspectiva.html#ponzo

# **1.2. Generación de posibles soluciones**

Para enseñar a un ordenador a clasificar objetos, en primer lugar se necesita proporcionarle una plantilla o representación computacional específica de ese objeto concreto.

Los diversos métodos de detección de objetos pueden clasificarse en dos grandes grupos:

- Los métodos tradicionales basados en detección de características
- Los métodos más recientes que se basan en el reconocimiento de patrones que obtienen la información de manera implícita mediante el aprendizaje desde ejemplos iniciales.

#### **Métodos basados en detección de características**

Los métodos basados en detección de características hacen uso de características de bajo nivel como son los bordes, los niveles de gris, el color y el movimiento. La distribución de mínimos locales de niveles de gris puede señalar el contorno de un frasco.

#### **Métodos basados en reconocimientos de patrones**

Para resolver problemas más complejos como la detección de múltiples objetos en fondos no controlados se utilizan los detectores basados en reconocimiento de patrones o aprendizaje de ejemplos. La mayoría de estos métodos requieren como paso preliminar un costoso proceso de búsqueda por ventanas a diferentes resoluciones (diferentes escalas y posiciones). Estos detectores se basan en redes neuronales artificiales que distinguen entre las imágenes que contienen frascos de las que no las contienen.

Los métodos basados en características son apropiados para el procesado de imágenes en tiempo real cuando el color y el movimiento son posibles. Para imágenes en niveles de gris estáticas, los métodos basados en reconocimiento de patrones son más adecuados.

Actualmente existen diferentes sistemas de visión que ofrecen soluciones para los ambientes de producción, el inconveniente es que dichos sistemas son costosos y tienen esquemas rígidos que limitan las posibilidades de integración y adaptación. Debido a esto, se pensó en implementar un sistema de inspección de color que fuera lo más independiente posible del factor humano. Es por esto que en la búsqueda de un sistema que ofreciera flexibilidad y un costo moderado, se optó por el módulo de programación para crear sistemas de visión que ofrece National Instruments compatible con LabVIEW e IMAQ Vision.

## **1.3. ANÁLISIS DE HERRAMIENTAS**

Actualmente existen varios programas que se enfocan al desarrollo de diversas aplicaciones industriales. En el mercado tenemos paquetes de propósito general tales como el Matrox Imaging Libraries o el Toolbox Image de MATLAB. Para nuestro caso de estudio nos desenvolveremos con IMAQ Vision de National Instruments (NI-IMAQ).

LabVIEW con su Módulo de Desarrollo de Visión fue el entorno elegido para realizar la aplicación, debido a que provee un entorno de arquitectura abierta y una interface amigable.

El Módulo de Desarrollo de Visión (Vision Development Module), contiene una serie de funciones con las que se puede detectar objetos,

mejorar las características de las imágenes, localizar determinadas particularidades, piezas o realizar mediciones en una determinada imagen. Además de las bibliotecas, este módulo incluye el Asistente de Visión y el Software de Adquisición de National Instruments (NI).

Entre las bondades de éste módulo están:

- Ofrecer controladores para miles de cámaras, incluyendo GigE Vision y cámaras IEEE 1394
- Subpixel con exactitud hasta 0.1 de un pixel y 0.1 de un grado

Para fines de pruebas en el laboratorio se pretende capturar las imágenes por cámara USB, estando los frascos inmóviles, para que posteriormente la aplicación la procese y de esta manera se determine si el frasco cumplía con el requisito de color o no. Se controlará la iluminación y el fondo a fin de obtener el mayor contraste posible para precisamente resaltar la característica de interés (color).

Es así que en el proceso mostrado en la Figura 1-7, pretendemos:

- Localizar las botellas que se encuentran sobre la banda transportadora.
- Capturar la imagen individual.
- Dicha imagen se someterá a su respectivo análisis y procesamiento digital.
- Determinar si el frasco cumple con el criterio de calidad establecido (color determinado).

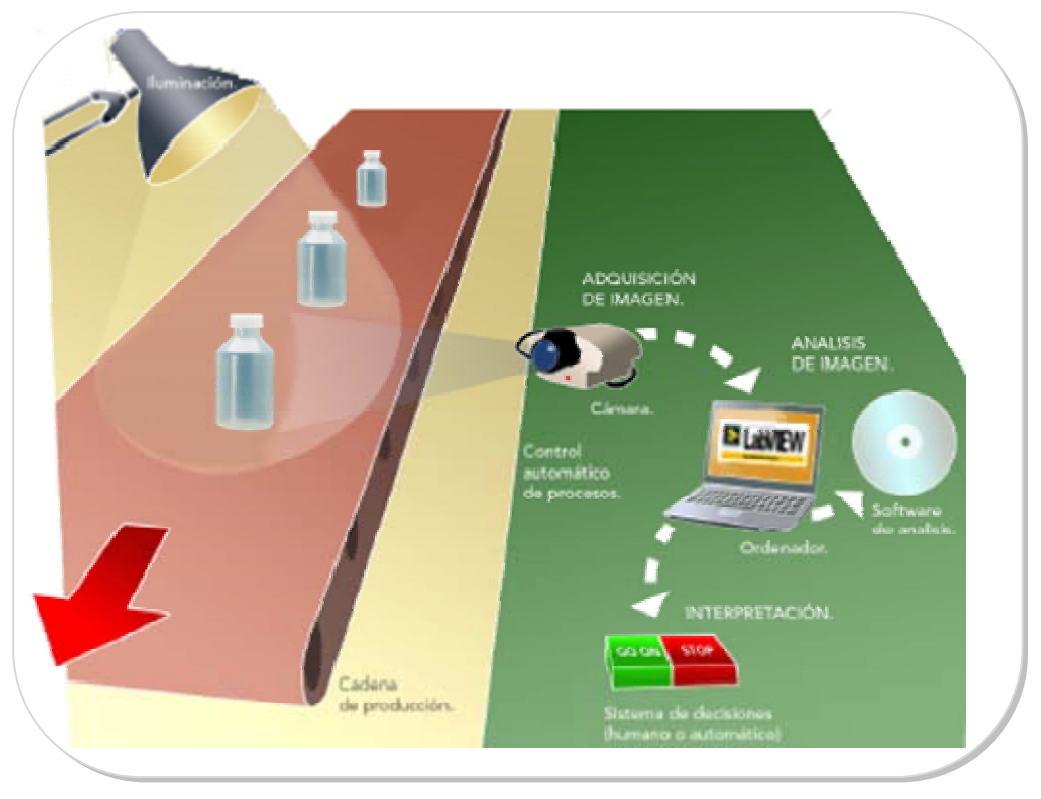

Figura 1- 7 *Sistema de detección de frascos* 

Editado: Los Autores

# **Funcionalidades del Módulo de Visión**

• Adquisición de imágenes: trabaja con cámaras USB que tengan la característica DirectX. Para nuestro caso emplearemos una cámara Genius Eye 110, con resolución 640x480 pixeles.

- Compresión de imágenes: soporta formatos digitales como TIFF, BMP, GIF, JPG, PNG, DICOM, RAW.
- Procesamiento de imágenes: operaciones en niveles de gris y color (histogramas), umbralizaciones, filtrado espacial, frecuencial y morfológico.
- Análisis de imágenes: análisis cuantitativo y cualitativo a nivel de píxel, contornos y reconocimiento de patrones.

# **1.4. BRAZO ROBÓTICO Y BANDAS TRANSPORTADORAS**

#### **Brazo Robótico**

Un brazo robótico es un mecanismo que interactúa lógicamente con un sistema de control de manera eléctrica y con su entorno físico de manera mecánica, lo cual hasta ahora no lo diferencia de un brazo de un ser humano común y corriente. En la actualidad el dispositivo que puede convertir energía eléctrica en energía mecánica necesaria para realizar movimiento comparable a los movimientos humanos es el motor. A consecuencia de aquello los componentes elementales del brazo robótico son motores que en conjunto con la estructura mecánica adecuada podrán ofrecer movimientos circulares, lineales, de estiramiento y contracción.

El comportamiento lógico de un brazo robótico debería proporcionar la flexibilidad adecuada para realizar una gran cantidad de secuencias de movimientos, lo cual implica sincronización de acciones y la posibilidad de activar diferentes segmentos al mismo tiempo para realizar nuevos movimientos.

El comportamiento mecánico de un brazo robótico debería ser lo suficientemente preciso para realizar la misma acción cuando se lo requiera, además de ofrecer el suficiente rango de movimiento para desempeñar sin problemas las acciones requeridas por movimientos básicos o complejos, en la Figura 1-8 observamos el Brazo robótico utilizado en nuestra plataforma.

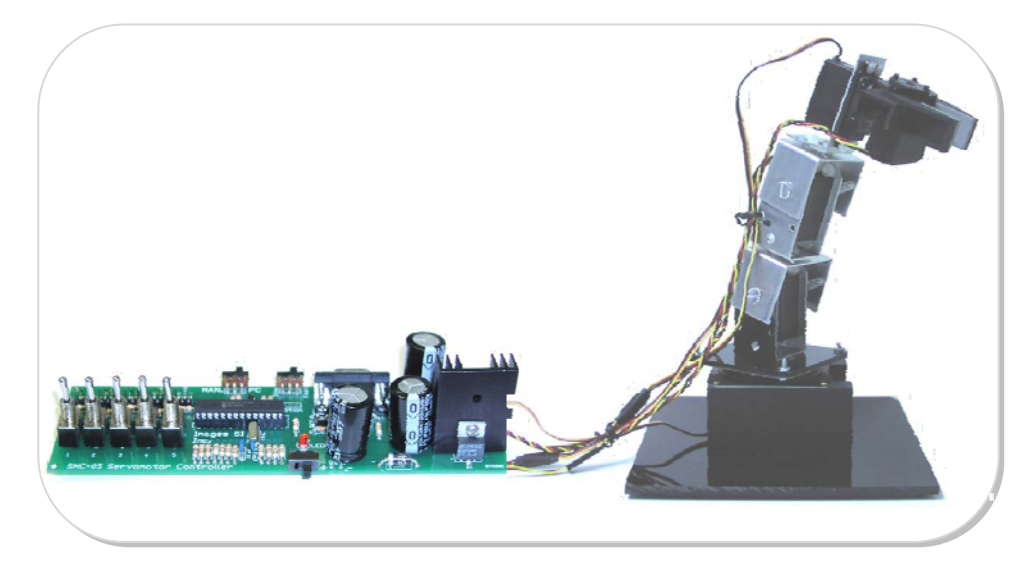

Figura 1- 8 *Brazo Robótico*

FUENTE: Los Autores

#### **Bandas transportadoras**

Las bandas transportadoras se componen de rodillos, soportes, motores y la propia banda. De alguna forma tiene una similitud básica con el brazo robótico, pero la diferencia radica en la capacidad de movimiento. Esta solo tiene un solo movimiento de acuerdo a como sea su forma geométrica. Las más comunes son las de movimiento lineal, aunque las de movimiento circular no son más que una composición de varias bandas de movimiento en línea recta, de pequeño alcance, que en conjunto describen una trayectoria curva, en la Figura 1-9 se aprecia la banda utilizada en este proyecto.

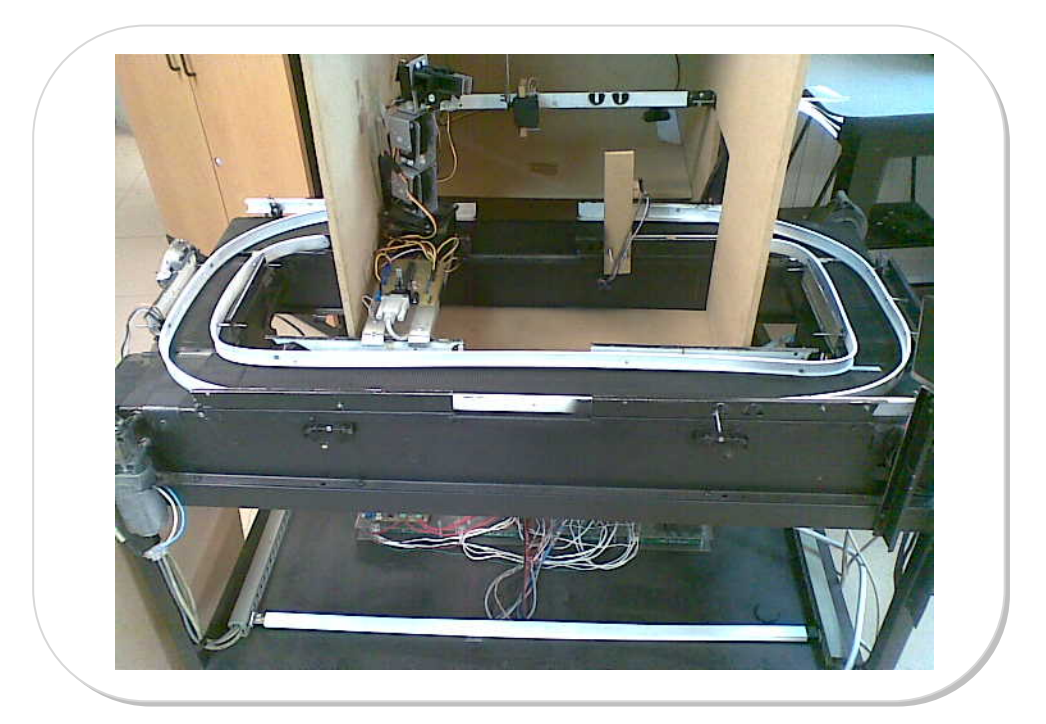

Figura 1- 9 *Bandas Transportadoras y Brazo Robótico*

FUENTE: Los Autores

La fuerza de arrastre que tiene una banda es la que se da por fricción, es por esto que la velocidad a la que se desplaza debe ser limitada por factores como la inercia del objeto a ser transportado.

Los soportes son estructuras que le dan estabilidad en las partes intermedias a ambos extremos de la banda, para que la tensión aplicada en los mismos extremos sea la menor posible y la fuerza que se opone al torque de los motores sea mínima.

El comportamiento lógico de este dispositivo debe ser lo suficientemente eficiente para desplazar objetos aumentando o reduciendo la velocidad a valores deseados en su paso a otra etapa del proceso industrial.

# **1.5. GENERALIDADES DE LA VISIÓN ROBÓTICA**

Comúnmente llamada Visión por Computador o Artificial, es un subcampo de la Inteligencia Artificial cuya finalidad es programar a un computador para que reproduzca lo que percibe el ojo humano, a fin de interpretarlo automáticamente.

El proceso de Visión por Computadora que normalmente hay que seguir para llegar a desarrollar una determinada aplicación se resume en la Figura 1-10 mostrada a continuación, va desde la adquisición de las imágenes hasta la aplicación de interés:

# Figura 1- 10 *Proceso de Visión Robótica*

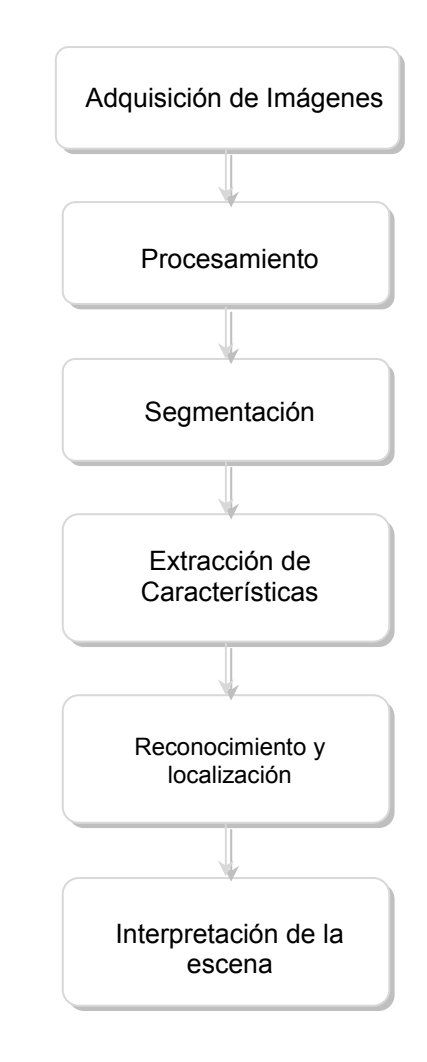

FUENTE: Los Autores

- Adquisición de imágenes, consiste en el sensado y es el proceso que nos permite la obtención de la imagen visual.
- Procesamiento, consiste en aplicar técnicas de reducción de ruido para mejorar los detalles en la imagen adquirida.
- Segmentación, consiste en particionar la imagen en objetos de interés.
- Extracción de características, se refiere al cálculo de las características útiles que permite diferenciar un objeto de otro.
- Reconocimiento y localización, es identificar el o los objetos de interés.
- Interpretación de la escena, una vez reconocidos los objetos se establece un significado, desarrollando así una aplicación.

# **Situación Actual – Visión Robótica con Labview**

El Sistema de Visión representa un medio indispensable y de gran utilidad para ser usado dentro de la Robótica. Hoy en día la utilización de Robots que realizan determinada actividad de manera autónoma se ha convertido en una necesidad preponderante dentro del campo de la Industria. La automatización de las mismas es lo que ha dado lugar a que surja en el mercado la presión constante de que se realicen trabajos conjuntos entre humanos y máquinas, existiendo con esto una búsqueda continua, por parte de las empresas, por adquirir novedosas aplicaciones para mejorar sus procesos a fin de obtener productos de calidad, maximizando con esto su eficiencia.

La Visión por Computador permite a las máquinas poder integrarse en dichas actividades; en la actualidad se han logrado grandes avances en los Sistemas de Visión por Computadora y Control Robótico, diversos usos que van desde sistemas de monitoreo y vigilancia hasta aquellas aplicaciones que denotan mayor precisión como las requeridas en el campo de la medicina y procesos industriales, son desplegadas no sólo por científicos, sino también por ingenieros, dando lugar a que la Visión por Computador y la Inteligencia Artificial esté al alcance de quien lo requiera.

La Visión Robótica no consiste en el simple hecho de conectar una cámara de video a la computadora, ésta se extiende mucho más allá pues requiere en sí de un tratamiento especial de las imágenes capturadas y un procesamiento específico a fin de ser utilizadas por máquinas o sistemas autónomos capaces de reemplazar a un humano de manera confiable.

En industrias donde los productos son fabricados a gran escala a diario, la inspección humana es tediosa e ineficiente luego de largas horas de trabajo, es por ello que viendo ésta necesidad, el problema que se pretende incursionar en esta tesis es en el desarrollo de un Sistema de Visión basado en LabVIEW con su herramienta de Visión que permita la inspección de frascos de distinto color. Esto servirá de base para ser implementado en un futuro en la automatización del control de calidad en una empresa. Se pretende proveer una aplicación confiable, modular, escalable y expandible que permita la recopilación de datos para su respectivo procesamiento, monitoreo y control, evitando errores causados por cansancio físico de humanos.

Son sin duda las aplicaciones de la Visión Robótica en el mundo real lo que más nos interesa para este proyecto, es por ello que describiremos algunos ejemplos aplicados a diversos campos:

#### **Inspección en el envasado de productos**

Por ejemplo en la industria farmacéutica, al envasar las grageas en sus respectivas tabletas, se podría identificar las grageas ya sea por su tamaño, forma, color o a su vez si estas ocupan los compartimentos que posee la tableta. En la Figura 1-11 se muestra una aplicación en LabVIEW que nos permite detectar cuando una o más grageas faltan dentro del empaque de una tableta de 12 unidades.

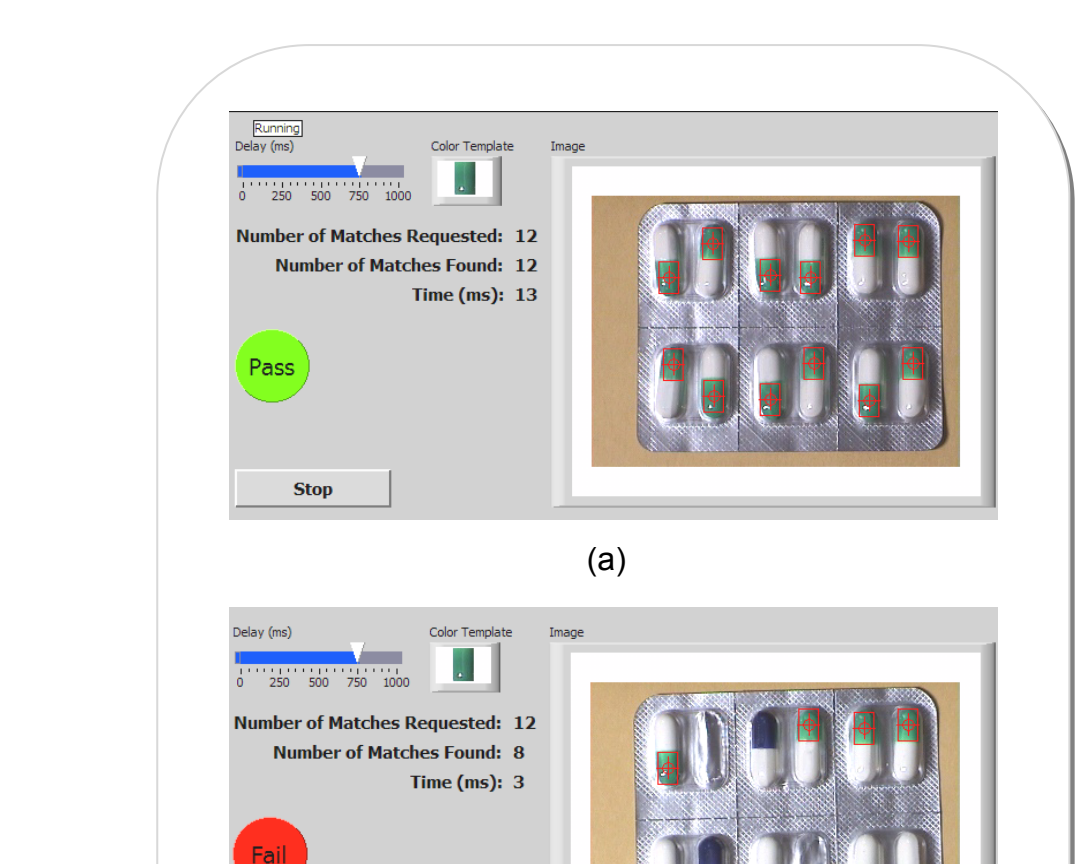

Figura 1- 11 *Detección de grageas en una tableta*

FUENTE: Ejemplos de LabVIEW 8.5: Blister Pack Inspection

**Stop** 

(b)

La detección de grageas faltantes se determina por la ausencia de color verde, en nuestro caso el programa señala dicho sector con un recuadro rojo en la celda. Como parte adicional se empleó un LED que varía su color de acuerdo a que si la tableta contiene 12 unidades o no. En el interior del led virtual se ha colocado las palabras PASS o FAIL de acuerdo al caso, en el ejemplo, en el literal (a) la tableta es aceptada pues contiene el número adecuado de grageas del color indicado; por el contrario en el literal (b) la tableta ha sido desechada pues no cuenta con el número necesario de tabletas y se observa que se han detectado 8 grageas correctas desechando las azules pues no concuerdan con la plantilla.

#### **Mediciones con Infrarrojo**

LabVIEW extiende sus aplicaciones gracias a que soporta diversos tipos de imágenes, como vamos a describir soporta las infrarrojas, de radares, imágenes médicas obtenidas de ultrasonidos, radiografías, resonancias magnéticas, tomografías, entre otras.

Tradicionalmente, el método con el cual se monitorean las diferencias de temperaturas es a través de sensores, una forma más fácil y práctica es utilizar cámaras infrarrojas. Utilizando Visión por Computador, con la intervención de una cámara infrarroja se podría observar temperaturas precisas en equipos eléctricos y mecánicos mientras éstos se encuentren trabajando, de ésta manera se podría detectar qué partes de sus componentes tienen excesivas temperaturas, identificando así potenciales problemas y así una futura falla del componente. En la Figura 1-12 observamos una imagen de un integrado trabajando.

Figura 1- 12 *Imagen de integrado tomada por una cámara térmica* 

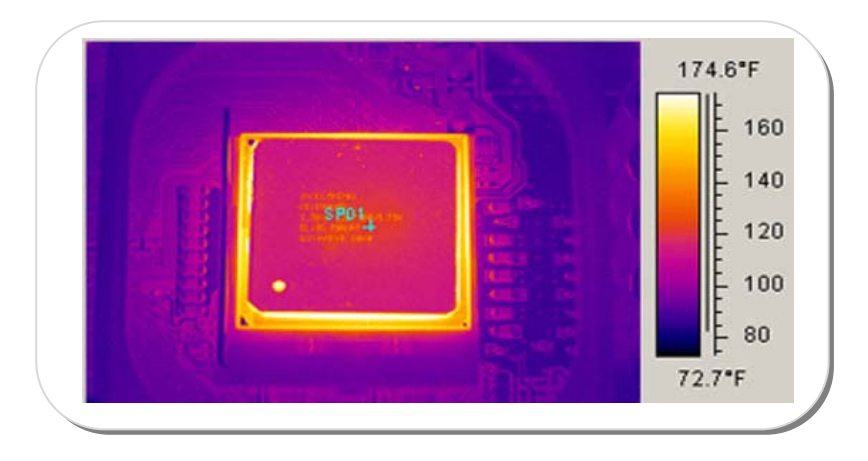

FUENTE :adrovsky.awardspace.com/blog/ghosts.php?p=2&cat=3

#### **Otras aplicaciones**

Las aplicaciones de LabVIEW en el tratamiento de imágenes por computador son diversas, se aplican desde el realce de imágenes, control de presencia, características locales, mediciones hasta la detección de objetos aplicados a diversas áreas como:

- Biología, geología y meteorología
- Medicina: tomografías, resonancias, detección de cánceres, ecografías, etc.
- Identificación de construcciones, infraestructuras y objetos en escenas de exterior
- Reconocimiento y clasificación
- Inspección y control de calidad
- Entre otros.

Indudablemente como resultado del uso de la Visión por computador, se denota una mejora en la calidad y cantidad de la inspección, aunque sustituye capital operario humano, incentiva a la demanda de personal capacitado para la programación de la lógica de las tareas a ser realizadas por elementos computacionales. Debido a la eficacia de los Sistemas de Visión artificial, se incrementa la confiabilidad en ellos, es por eso que el grado de inserción de éstos sistemas en el mundo moderno sigue incrementándose de manera rápida y continua.

Una de las limitantes que se dieron a conocer y que influye en el proceso de automatización de las industrias es que los sistemas de Visión artificial no incluyen la adaptación a situaciones imprevistas.

# **CAPITULO 2. ADQUISICIÓN DE IMÁGENES DIGITALES CON NI-IMAQ**

# **2.1. ENTORNO IMAQ VISION BUILDER EN LABVIEW**

Desarrollado por National Instruments (NI), LabVIEW cuyas siglas que en inglés son el acrónimo de Laboratory Virtual Instrument Engineering Workbench y cuyo logo característico se muestra en la Figura 2-1, es una plataforma que permite crear programas usando notación gráfica que simulan elementos físicos unidos de manera virtual.

Figura 2- 1 *Logo de LabVIEW* 

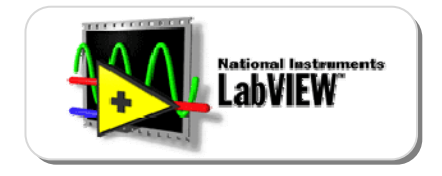

FUENTE: LabVIEW 8.5

LabVIEW ofrece la opción de crear instrumentos virtuales, capaces de imitar tanto en apariencia como en operación a instrumentos físicos, se puede modificar dichos instrumentos virtuales y configurarlos a fin de que cumplan una tarea específica. Las diversas librerías de funciones y subrutinas ayudan a programar numerosas aplicaciones, además de las librerías específicas que disminuyen considerablemente la programación en el momento de usar la Adquisición de datos (DAQ), la interface de bus de Propósito General (GPIB), comunicación Serial (VISA) o los módulos de Adquisición de Imágenes (IMAQ).

#### **Entorno LabVIEW**

El usuario interactúa con LabVIEW a través de tres partes principales: el Panel Frontal, acompañado del Diagrama de Bloques que no es más que el código fuente de los VIs, y el ícono del VI.

El **Panel Frontal** es la interface interactiva con el usuario, llamada así debido a que simula a un Panel de un instrumento físico. Como se aprecia en la Figura 2-2, contiene entradas y salidas. Los datos de entrada pueden ser ingresados a través del mouse, teclado gracias al uso de botones, controles, interruptores, etc. y los resultados mostrados en la pantalla a través de gráficos, leds, tanques, indicadores, etc.

**12** Color Pattern Matching Example.vi Eile Edit View ect Operate Tools Wind  $\overline{P_{\overline{0}}}$  $\overline{\circ}$  $\bullet \textcircled{\footnotesize{2}}$  $\boxed{a}$ C:\Program Files\National Instru Load file  $$500.00$  $\frac{4}{2}$  10 Note: To Zoom In, select the Zoom tool in the upper left part of the image control and<br>left click in the image. To Zoom Out, press <Shift> while clicking in the image. Dehm 4. Stop this VI

Figura 2- 2 *Ventana del Panel Frontal de LabVIEW*

FUENTE: Ejemplos de LabVIEW 8.5: Color Pattern Matching

La ventana del **Diagrama de Bloques** es donde se ubican los objetos que en conjunto componen la programación gráfica que emplea LabVIEW, de ésta manera se deja atrás a la programación tradicional que utiliza líneas de texto de código. Como se aprecia en la Figura 2-3, gracias a este entorno gráfico se crean rápidamente interfaces de usuarios en donde se puede especificar la funcionalidad del sistema armando diagramas de bloques para implementar aplicaciones de control, automatización y medición.

Figura 2- 3 *Ventana del Diagrama de Bloques de LabVIEW* 

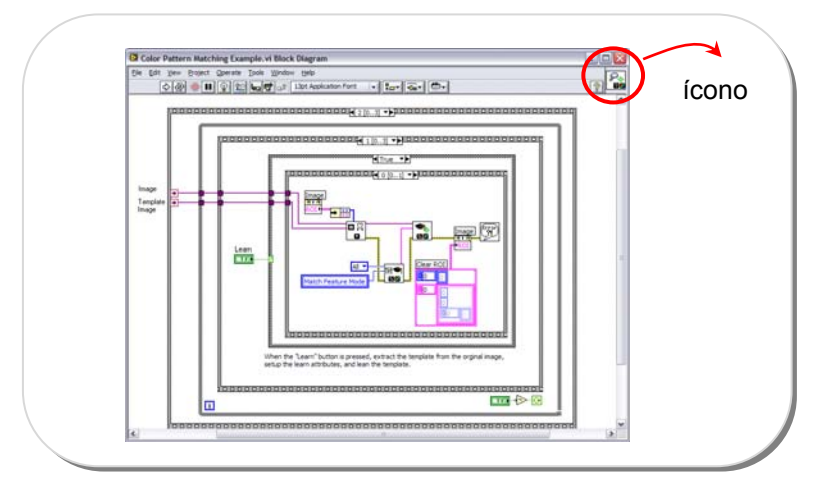

FUENTE: Ejemplos de LabVIEW 8.5: Color Pattern Matching

El ícono del VI, colocado en la parte superior derecha, puede ser personalizado a fin de distinguir cualquier funcionalidad, permitiendo con su uso la modularización de la aplicación al crear subVIs.

Las paletas o menús flotantes se muestran en la Figura 2-4.

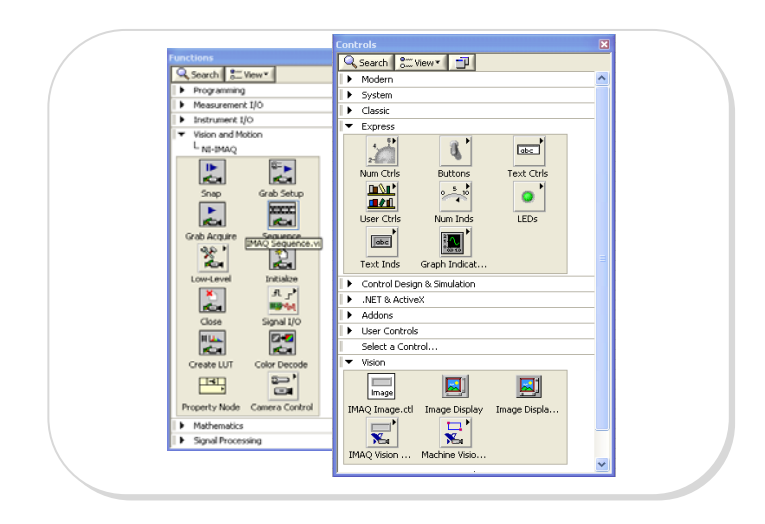

Figura 2- 4 *Paleta de herramientas de funciones y controles* 

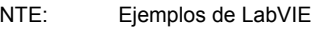

FUENTE: Ejemplos de LabVIEW 8.5: Color Pattern Matching

#### **NI Vision**

NI Vision es parte del Módulo de Desarrollo de Visión NI. La mayoría de los campos de la industria moderna, requieren para el análisis de sus tareas una herramienta que permita la combinación de adquisición de imágenes en movimiento, uso de visión robótica y la capacidad para el análisis de las mediciones tomadas de cada uno de los procesos, es así que Labview provee toda una gama de diversas funciones a fin de suplir todos estos requerimientos.

Labview soporta una gran cantidad de cámaras ya sean estas webcams, microscópicas, escáneres y muchas otras, todas estas divididas en 2 grandes grupos como lo son las cámaras análogas y digitales.

A continuación una breve descripción de las funciones que se incluyen en el módulo de Visión desarrollado por National Instruments para crear soluciones tecnológicas:

**Vision and Motion:** Provee una serie de paquetes que permiten la combinación de la visión artificial y la tecnología de control de movimiento, a continuación en la Figura 2-5 se muestra el menú de Visión and Movimiento

Figura 2- 5 *Menú de funciones Vision and Motion* 

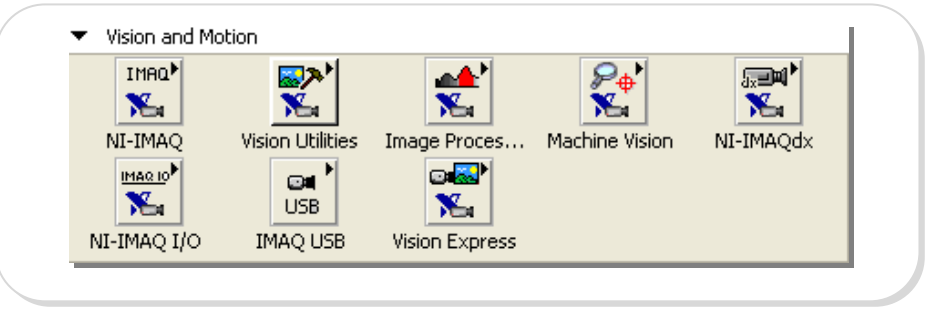

**NI-IMAQ** necesario para establecer el sistema de adquisición de imagen y adquirir imágenes. Los VIs incluidos en este paquete permiten abrir y cerrar una interface, a continuación se muestra el menú que ofrece en la Figura 2-6.

Figura 2- 6 *Menú NI-IMAQ* 

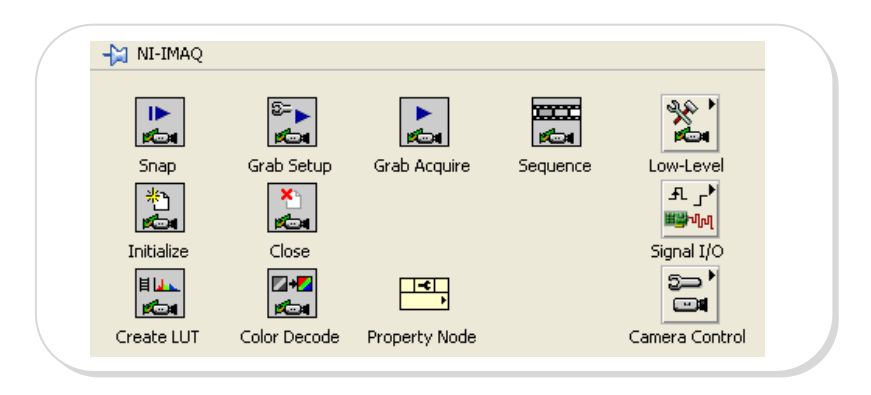

FUENTE: Labview 8.5

**Vision Utilities:** Permite crear y manipular imágenes extraídas desde archivos, establecer las regiones de interés, calibración de imágenes, etc; en la Figura 2-7 se muestra el menú que proporciona este paquete.

FUENTE: Labview 8.5

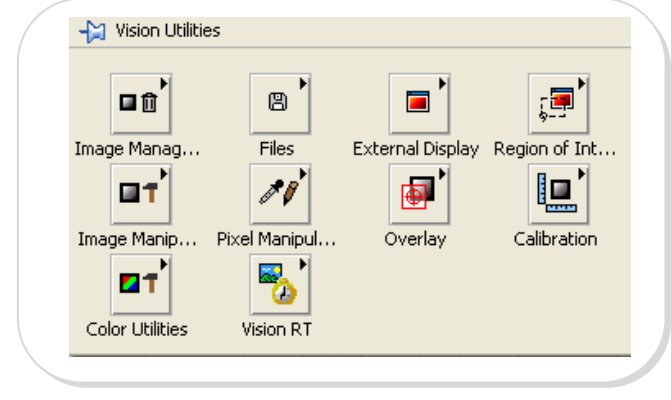

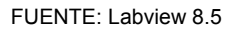

**Image Processing:** Use los VIs de Procesamiento de imágenes para analizar, filtrar, y tratar imágenes, la Figura 2- 8 muestra el menú de procesamiento de imágenes.

Figura 2- 8 *Menú Image Processing* 

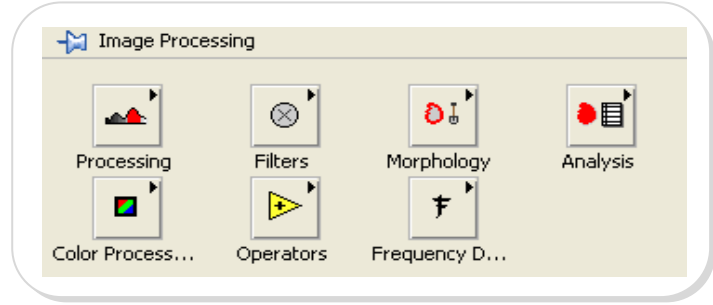

**Color Processing:** Los VIs de procesamiento de color se utilizan para realizar el tratamiento básico sobre imágenes en color: calcular el histograma de una imagen en color, cambiar el resplandor, el contraste, y la información de la gama asociada a una imagen en color.

FUENTE: Labview 8.5

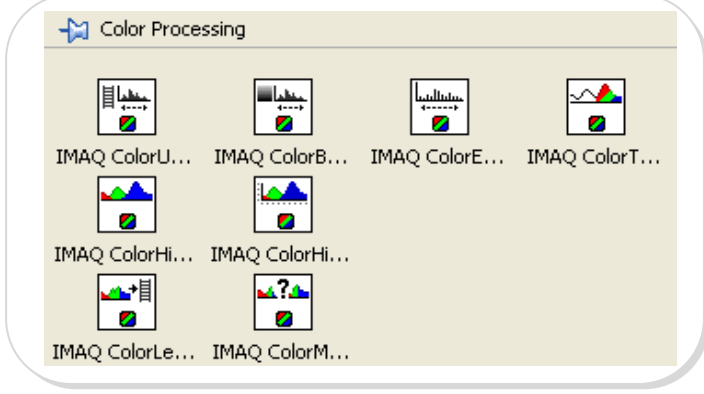

FUENTE: Labview 8.5

**Machine Vision:** Permite realizar tareas de inspección de visión de máquina comunes, incluyendo la presencia o la ausencia de partes en una imagen, medir dimensiones, localización de bordes, etc.

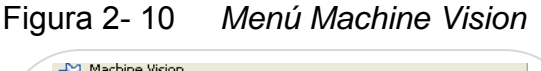

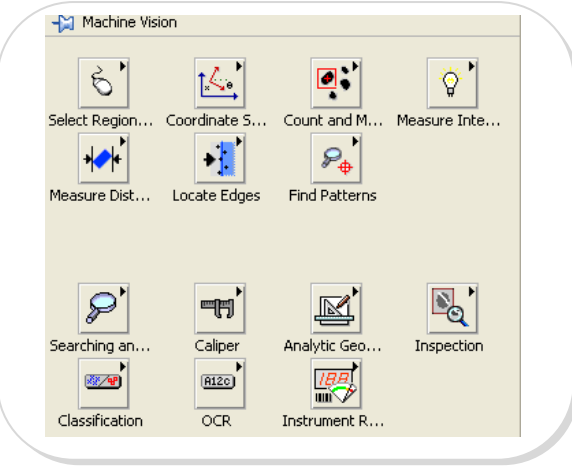

FUENTE: Labview 8.5

**NI-IMAQdx:** soporta cámaras GigE, IEEE 1394 y especificaciones de Instrumentación para Cámaras Digitales (IIDC), controla todos los modos disponibles y las características de las cámaras digitales.

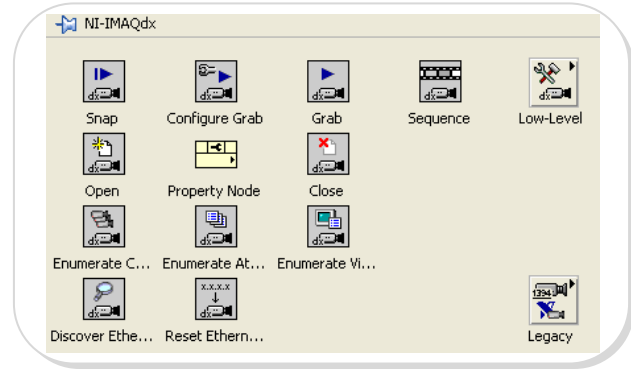

FUENTE: Labview 8.5

**IMAQ I/O:** usado a fin de crear aplicaciones para controlar las líneas de entrada - salida sobre un dispositivo de entrada - salida NI-IMAQ.

Figura 2- 12 *Menú NI-IMAQ I/O*

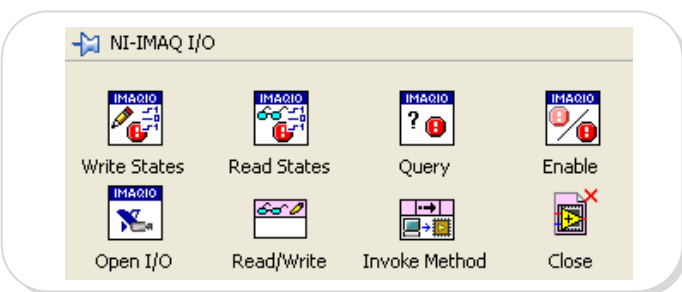

**Vision Express:** Permite desarrollar rápidamente la adquisición de imagen común y procesamiento de las mismas a través del uso de dos aplicaciones:

*Vision Acquisition* - Ayuda a configurar fácilmente adquisiciones de cámaras análogas, digitales, Cámara link, IEEE 1394, y de Visión GigE.

FUENTE: Labview 8.5

*Vision Assistant -* le permite realizar tareas de procesamiento de imágenes comunes.

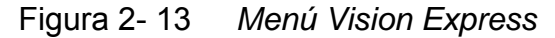

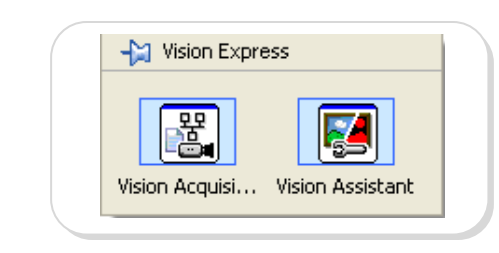

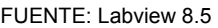

**IMAQ USB:** la Figura 2-14 muestra los VIs que se incluyen en este paquete útiles para adquirir imágenes desde cualquier dispositivo USB.

Figura 2- 14 *Menú IMAQ USB*

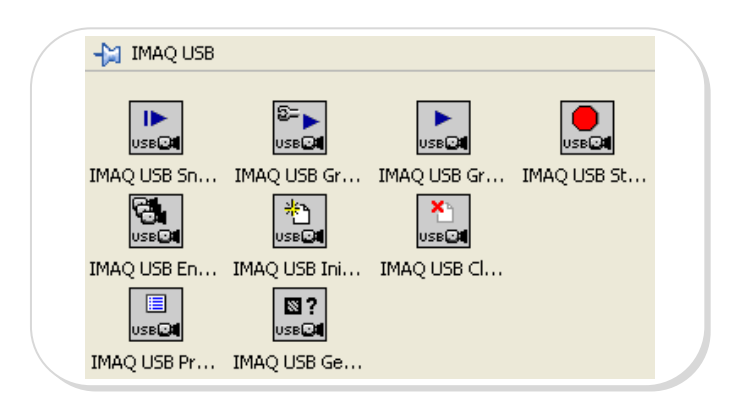

FUENTE: Labview 8.5

## **Administración del Buffer de la memoria**

En la librería Vision Utilities, se encuentra la paleta de funciones de Image Management para crear, eliminar, definir parámetros, permitir la lectura y crear copias de una imagen.

La Figura 2-15 muestra las diferentes funciones necesarias para la administración de la imagen.

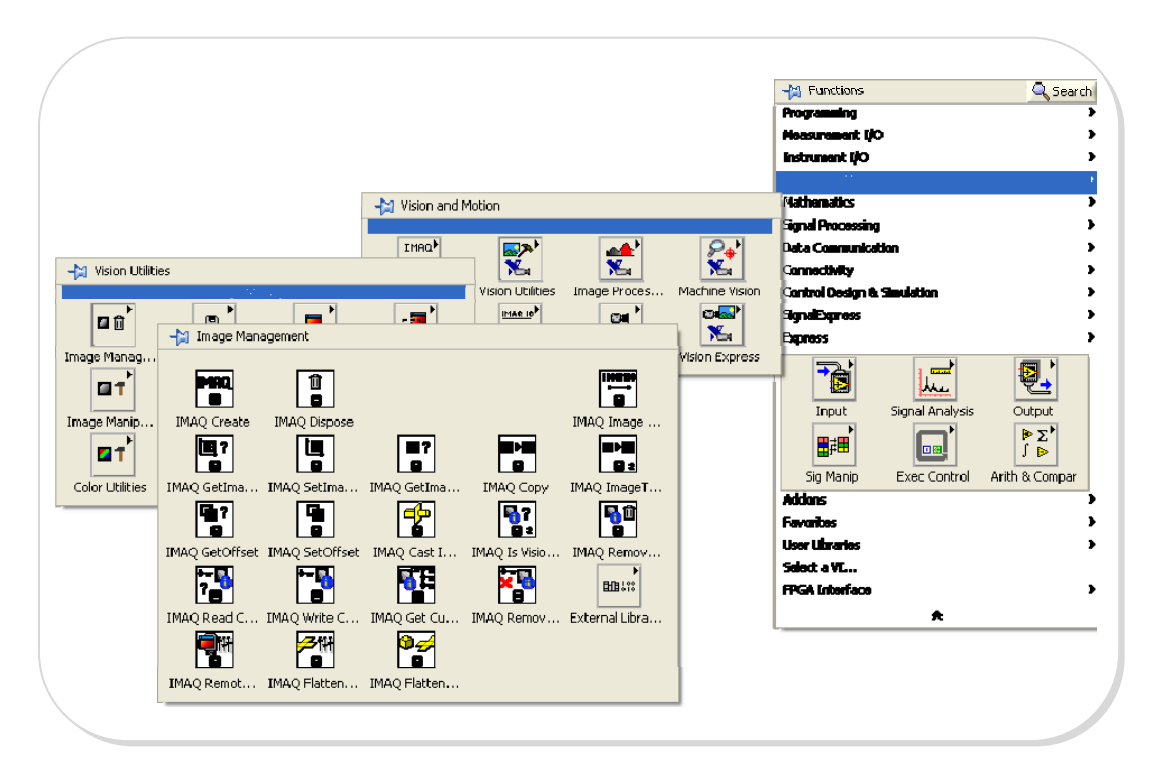

Figura 2- 15 Menú Image Management

FUENTE: Labview 8.5. EDITADO: Los Autores

**Image Create,** para crear una posición de memoria temporal para una imagen.

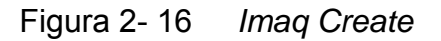

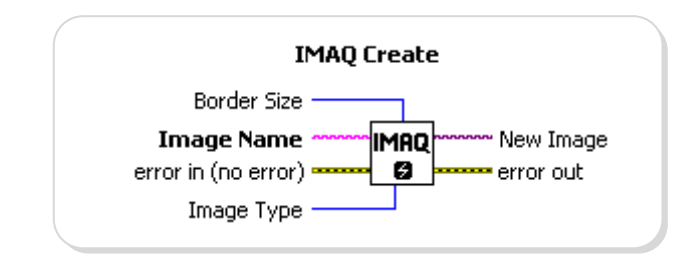

FUENTE: Los Autores

En donde *Tamaño del Borde (Border Size)* determina el tamaño, en pixeles, del borde a crear alrededor de una imagen. Se define desde el inicio si una imagen va a ser procesada posteriormente usando las funciones que requieren uso de bordes; los bordes de una imagen nunca son mostrados o almacenados en un archivo. En la Figura 2- 17 se muestra dos imágenes de 7x6 pixeles, en la primera con borde 0 y la segunda con borde 3.

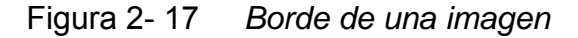

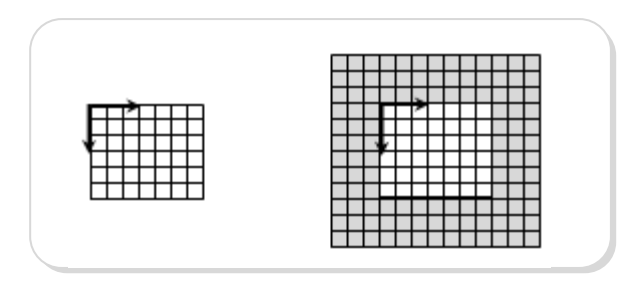

FUENTE: Los Autores

El *Nombre de la Imagen (Image Name)* es el nombre asociado a la imagen creada. Cada imagen creada tiene un nombre único. *Error in* describe el estado de error antes de ejecutar el VI o función. Por default no se tiene error.

El *Tipo de Imagen (Image type)* especifica el tipo de imagen, puede ser: escala de grises, compleja, de color, etc. *Imagen Nueva (New Image)* es la salida de la Imagen que es utilizada como fuente de muchas funciones usadas por NI Visión. Múltiples imágenes pueden ser creadas en una aplicación de LabVIEW.

A continuación la Figura 2-18 muestra un ejemplo del uso de Imaq Create en el momento de adquirir una imagen a través de una cámara USB.

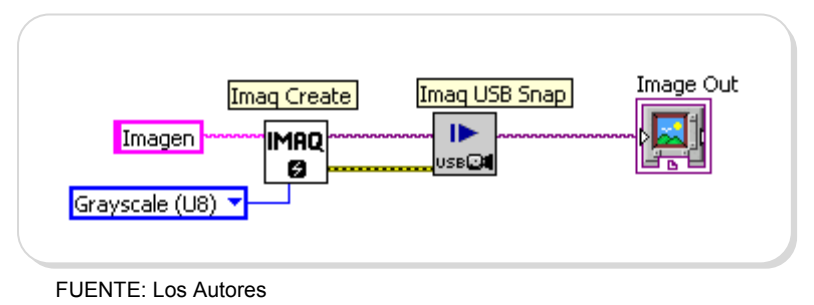

Figura 2- 18 *Ejemplo del uso de Imaq Create* 

**Imaq Dispose** se asocia con el uso de Imaq create únicamente luego de estar seguros de que nadie hará uso de la imagen. Imaq Dispose elimina la imagen y libera la memoria asignada para la imagen.

Figura 2- 19 *Imaq Dispose* 

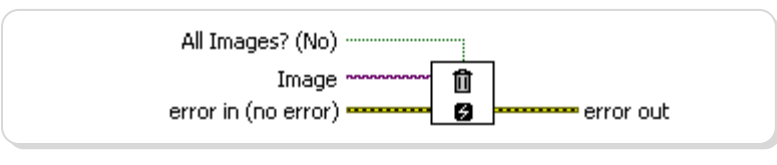

FUENTE: Labview 8.5

*Todas las imágenes? (All Images?)* especifica si hay que destruir una imagen o todas las imágenes antes creadas. Al dar a un valor VERDADERO sobre la entrada destruye todas las imágenes antes creadas. Si no se especifica, se asume como entrada la opción FALSA y se eliminará solo la imagen que se tiene como entrada.

**Image Copy**, crea una copia de toda la información relacionada con la imagen: borde, pixeles, información de calibración, patrones de búsqueda, etc. en otra imagen del mismo tipo. Se usa a menudo a fin de guardar una copia original de una imagen antes del tratamiento de la misma.

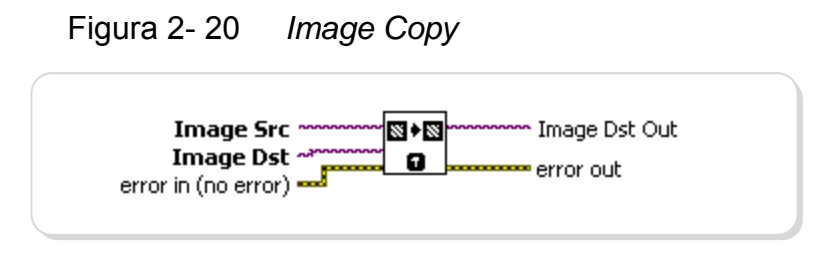

FUENTE: Labview 8.5

Las entradas que tiene son *Fuente de la Imagen (Image Src)* e *Imagen Destino* (*Imagen Dst)* que hacen referencia tanto a la imagen de fuente como destino. La Figura 2-21 muestra un ejemplo de copia de una imagen.

Figura 2- 21 *Ejemplo de Copia de Imagen* 

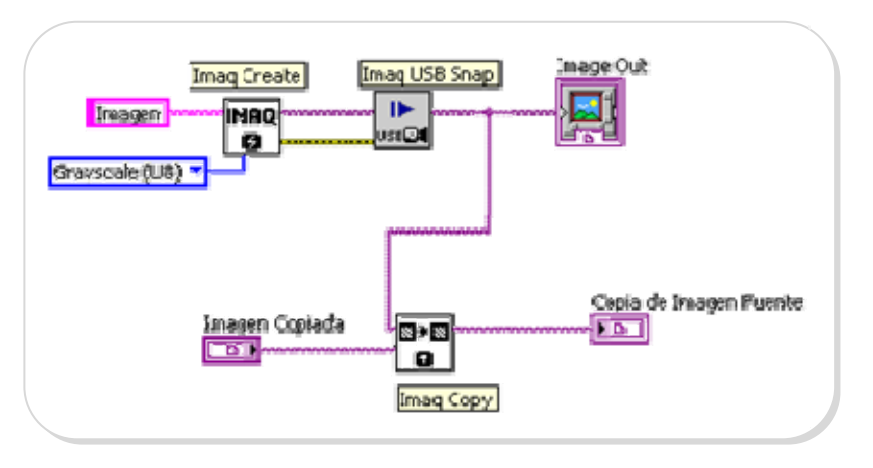

*FUENTE: Los Autores* 

# **2.2. IMÁGENES DIGITALES**

Una imagen digital es un arreglo en dos dimensiones de valores que representan la intensidad luminosa, *f(x,y)*, en un sistema de coordenadas *x, y* tal como se muestra en la Figura 2-22.

Figura 2- 22 *Representación de un Pixel* 

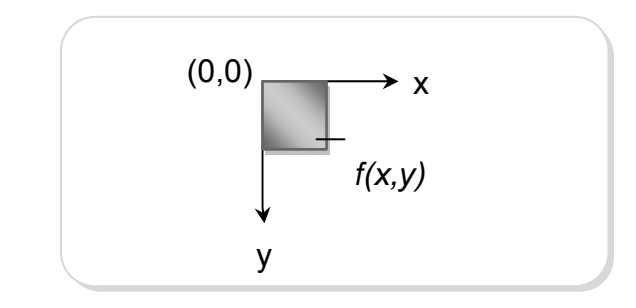

*FUENTE: Los Autores* 

Donde *f* representa la intensidad luminosa en el punto *(x,y)*, el cual se denomina pixel o unidad básica de una imagen. El punto (0,0) es una referencia para las coordenadas en la imagen. En procesamiento de una imagen digital, un sensor convierte una imagen en un número finito de píxeles. El sensor asigna a cada píxel una ubicación (coordenada) y un nivel de gris o un determinado color que especifique el brillo o el color del píxel, la Figura 2-23 muestra una imagen a color y su representación en pixeles tanto en escala de colores como en escala de grises.

Figura 2- 23 *Pixeles extraídos de una imagen* 

*FUENTE:* http://www.cosassencillas.com; *EDITADO: Los Autores* 

Una imagen digital tiene tres propiedades básicas: resolución, definición y número de planos.

#### **Resolución de una imagen**

Está determinada por su número de filas y columnas de píxeles. Una imagen compuesta por m columnas y n filas tiene una resolución de m x n. Esta imagen tiene m píxeles a lo largo de su eje horizontal y n píxeles a lo largo de su eje vertical.

## **Definición de una imagen**

Indica el número de tonos que se puede ver en la imagen. La profundidad de bits de una imagen es el número de bits utilizados para codificar el valor de un píxel. Para una representación en n bits, la

imagen tiene una definición de 2<sup>n</sup>, lo cual significa que un píxel puede tener  $2^n$  valores diferentes. Por ejemplo, si n es igual a 8 bits, un píxel puede tener 256 valores diferentes, que van desde 0 hasta 255. Si n es igual a 16 bits, un píxel puede tener 65536 valores diferentes que van desde 0 hasta 65535 o desde -32768 hasta 32767. Actualmente, NI Vision sólo soporta un rango de -32768 a 32767 para imágenes de 16 bits.

NI Vision puede procesar imágenes con 8 bits, 10 bits, 12 bits, 14 bits, 16 bits, punto flotante, codificación de colores. La manera en que se codifica la imagen depende de la naturaleza del dispositivo de adquisición de imágenes, el tipo de procesamiento de imágenes que se necesita usar, y el tipo de análisis que necesita realizar. Por ejemplo, la codificación de 8 bits es suficiente si necesita obtener la información acerca del contorno de los objetos que se encuentran en una imagen. Sin embargo, si la aplicación hace uso de reconocimiento de colores, de debe usar imágenes digitales a color.

#### **Número de Planos**

El número de planos en una imagen corresponde al número de matrices de los píxeles que componen la imagen. Una imagen a escala de grises o pseudo-color se compone de un solo plano. Una imagen de color se compone de tres planos: uno para el componente rojo, componente azul, y componente verde, es así que una imagen en color es la combinación de los tres arreglos de píxeles correspondientes a los colores rojo, verde y azul en una imagen RGB. En imágenes HSL se definen por los valores correspondientes a tono, saturación y luminosidad, con respecto a los modelos de color mencionados se tratará más adelante.

Debido a que los planos de una imagen a color se basan en los colores rojo, azul, y verde, es conveniente definir a dichos colores como los elementos básicos de una imagen en color. La percepción del color difiere de persona en persona, por ello es necesario usar modelos en color que aprovechen otras propiedades como lo son la intensidad, saturación, matiz o la iluminación.

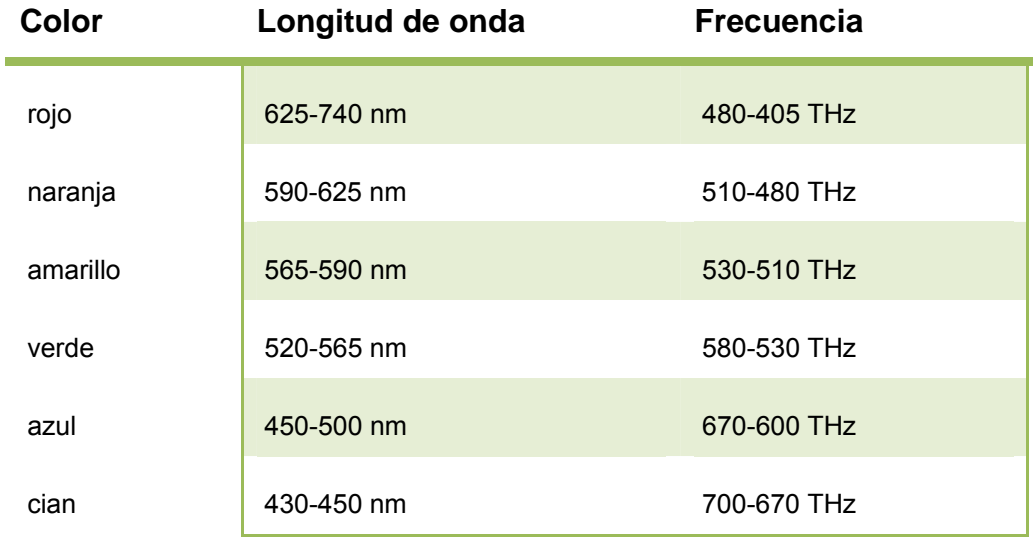

Tabla 1 *Relación entre frecuencias y colores percibidos* 

Los colores primarios aditivos son el rojo, el verde, y el azul. Permiten generar los demás colores del espectro visible por medio de la suma de emisión de luz de diferente longitud de onda. La ausencia de los tres da el negro, y la suma de los tres da el blanco. Estos tres colores se corresponden con los tres picos de sensibilidad de los tres sensores de color en nuestros ojos.

Los colores primarios substrativos son el cian, el magenta y el amarillo, comúnmente confundidos con rojo y azul los dos primeros por su similitud. Se utilizan para generar los otros colores, la ausencia de los tres produce el blanco, y la suma de los tres producen el negro.

#### **Modelo de color RYB**

Por sus siglas en inglés Red, Yellow and Blue. Éste modelo se basa en los colores primarios rojo, amarillo y azul, a partir de los cuales se crean el resto de colores mediante su combinación.

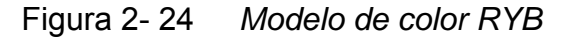

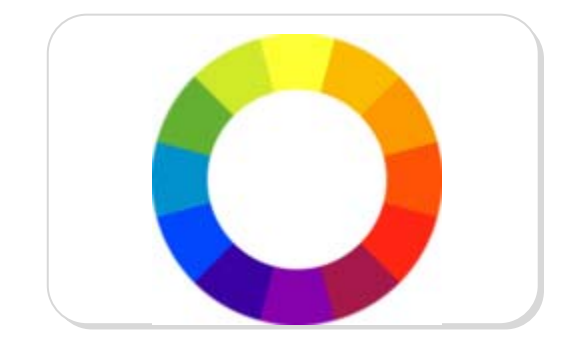

*FUENTE: Los Autores*
## **Modelo de color RGB**

Se basa en la mezcla de los colores rojo, verde y azul (Red, Green and Blue), tal como lo muestra la Figura 2-25, RGB se base en la mezcla de colores aditivos, siendo (1,1,1) el blanco.

Figura 2- 25 *Modelo de color RGB* 

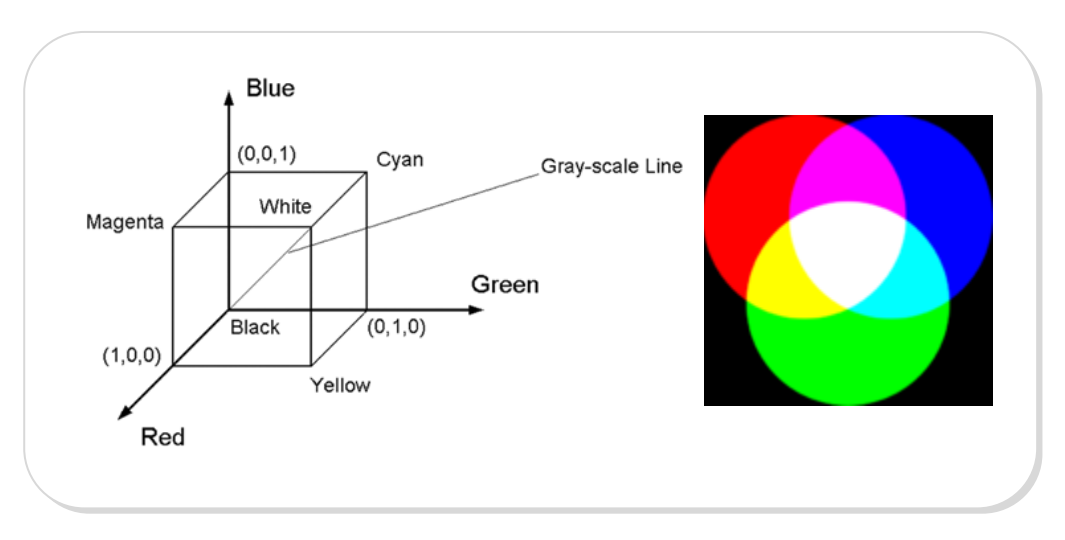

*FUENTE:* IMAGE PROCESSING WITH LABVIEW AND IMAQ VISION, Thomas Klinger, Chapter 2: Color Images

Para convertir una imagen RGB a escala de grises se aplica la ecuación:

$$
GS = 0.333R + 0.333G + 0.333B
$$

Tomando en cuenta la luminancia percibida por el ojo humano, tenemos:

$$
GS = 0.299R + 0.587G + 0.114B
$$

#### **Modelo de color CMY o CMYK**

Los complementos del rojo, azul y verde son los colores básicos para un modelo substrativo: el cian, magenta y amarillo. Es fácil ir de RGB a CMY con las ecuaciones mostradas a continuación:

$$
C = 1.0 - R
$$
  
 $M = 1.0 - G$   
 $Y = 1.0 - B$ 

En el modelo CMY, el negro es creado por mezcla de todos los colores, y el blanco es la ausencia de todos. Cuando el color negro es añadido en el modelo, este modelo de color es denominado modelo CMYK.

Se debe tener en cuenta que sólo con unos colores "primarios" ficticios se puede llegar a conseguir todos los colores posibles. Estos colores primarios son conceptos arbitrarios utilizados en modelos de color matemáticos que no representan las sensaciones de color reales o incluso los impulsos nerviosos reales o procesos cerebrales. En otras palabras, todos los colores "primarios" perfectos son completamente imaginarios, lo que implica que todos los colores primarios que se utilizan en las mezclas son incompletos o imperfectos.

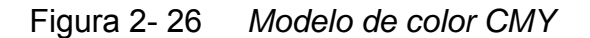

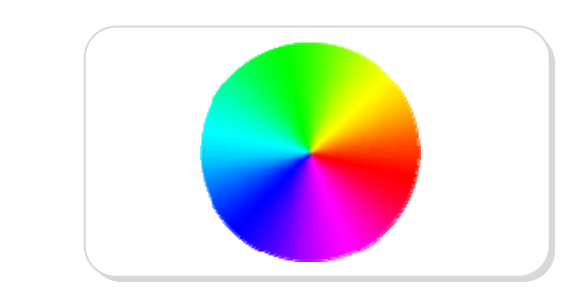

*FUENTE: Los Autores* 

#### **Modelo de color HSL o HSI**

Llamado así por sus siglas en inglés *Hue*, *Saturation*, *Lightness:* Tonalidad, Saturación, Luminancia, también llamado **HSI,** *Hue*, *Saturation*, *Intensity:* Tonalidad, Saturación, Intensidad.

Es útil usar un sistema diferente en color, basado en propiedades más naturales como el tono, la saturación, y la intensidad en color. La Figura 2-27 muestra que este modelo puede ser representado por un sólido mostrado en el lado derecho de la figura. Cualquier punto en color sobre la superficie sólida representa un color totalmente saturado.

# Figura 2- 27 *Triángulo de color HSI*

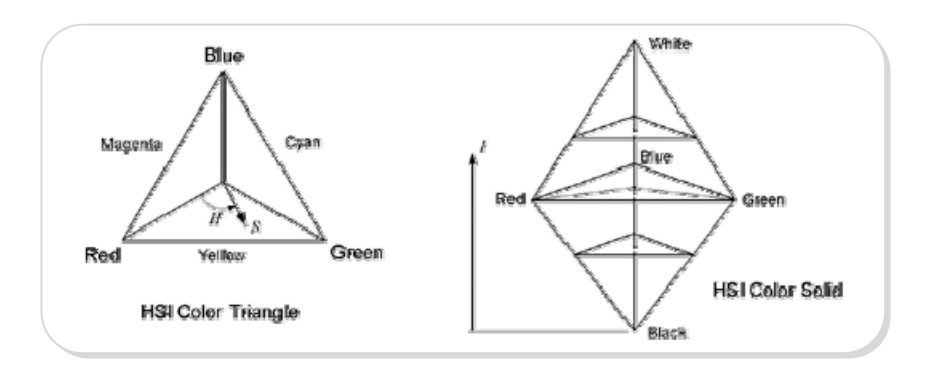

*FUENTE:* IMAGE PROCESSING WITH LABVIEW AND IMAQ VISION, Thomas Klinger, Chapter 2: Color Images

El matiz o tono es definido como el ángulo que comienza del eje rojo; la intensidad es representada por la distancia desde el punto negro. Las fórmulas siguientes pueden ser usadas para convertir valores de RGB a HSI:

$$
H = \cos^{-1}\left[\frac{\frac{1}{2}[(R-G) + (R-B)]}{\sqrt{(R-G)^{2} + (R-B)(G-B)}}\right]
$$

$$
S = 1 - \frac{3}{R+G+B} [\min(R, G, B)]
$$

$$
I = \frac{1}{3} \left( R + G + B \right)
$$

#### **Modelo HSV**

El modelo **HSV,** del inglés *Hue, Saturation, Value*: Tonalidad, Saturación, Valor; también llamado **HSB**, *Hue, Saturation, Brightness*: Tonalidad, Saturación, Brillo. Define un modelo de color en términos de sus componentes constituyentes en coordenadas cilíndricas:

La tonalidad se representa como un grado de ángulo cuyos valores posibles van de 0 a 360°. La Saturación se representa como la distancia al eje de brillo negro-blanco. El valor o brillo del color se representa por la altura en el eje blanco-negro.

El modelo es una transformación no lineal del espacio de color RGB, y se puede usar en progresiones de color, la Figura 2-28 muestra la representación gráfica de este modelo.

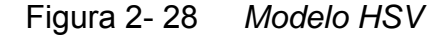

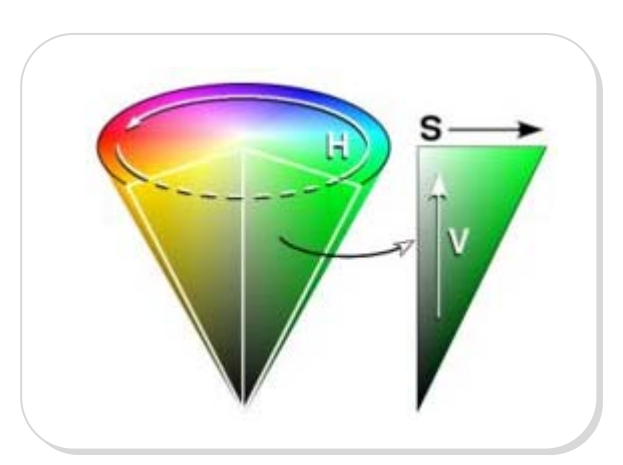

*FUENTE: www.wikipedia.com*

HSL es similar al modelo HSV pero refleja mejor la noción intuitiva de la saturación y la luminancia como dos parámetros independientes, y por tanto es un modelo más adecuado.

#### **Tipos de Imágenes**

Las liberarías de NI Vision pueden manipular tres tipos de imágenes: en escala de grises, de color, y las imágenes complejas. Aunque NI Vision maneja los tres tipos de imágenes, algunas operaciones no son posibles en ciertos tipos de imágenes. En la misma resolución espacial, una imagen de color ocupa cuatro veces el espacio de memoria de una imagen de 8 bits en escala de grises, y una imagen compleja ocupa ocho veces la memoria de la misma imagen de 8 bits en escala de grises. La Tabla 2 muestra el número de bits por pixel en imágenes en escala de grises, color, y complejas.

| Tipo             | No. De Bits                                          |  |  |
|------------------|------------------------------------------------------|--|--|
| Escala de grises | Entero sin signo de 8 Bits                           |  |  |
| Escala de grises | Entero con signo de 16 Bits.                         |  |  |
| Escala de grises | Punto flotante de 32 Bits.                           |  |  |
| Color RGB.       | 32 Bits. 8 Bits no usados. 8 Bits de Rojo. 8 Bits de |  |  |
|                  | Verde. 8 Bits de Azul.                               |  |  |
| Color HSL.       | 32 Bits, 8 Bits no usados, 8 Bits de Tono, 8 Bits de |  |  |
|                  | Saturación. 8 Bits de Luminosidad.                   |  |  |
| Complejas.       | 64 Bits. Parte Real en Punto Flotante de 32 Bits.    |  |  |
|                  | Parte Imaginaria en Punto Flotante de 32 Bits.       |  |  |

*Tabla 2 Tipos de imágenes y número de bits por píxel* 

#### **Imágenes en escala de grises**

Una imagen en escala de grises se compone de un plano de píxeles. Cada pixel es codificado mediante uno de los siguientes formatos numéricos:

- Enteros de 8 bits sin signo que representan los valores de escala de grises entre 0 y 255.
- Enteros de 16 bits con signo que representan los valores de escala de grises entre -32768 y +32767.
- Un solo número de punto flotante de precisión, codificado usando cuatro bytes, que representa los valores en escala de grises que van desde - ∞ a ∞.

#### **Imagen a Color**

Una imagen a color está codificada en memoria como una imagen en RGB, HSL, HSV o CMYK. El Color de los píxeles es un conjunto de cuatro valores.

Las imágenes de color RGB almacenan la información en los planos rojo, verde y azul. En imágenes de color HSL, la información se encuentra en los planos de tono, saturación y luminancia. En ambos modelos, cada plano es de 8 bits y tienen 8 bits adicionales que no son usados. Esta representación se conoce como codificación en 32 bits.

En imágenes RGB U64 la información de color reside en planos de 16 bits para cada plano, un campo adicional de 16 bits que no es usado, la figura 2-29 muestra los planos de una imagen a color.

Figura 2- 29 *Planos de una imagen* 

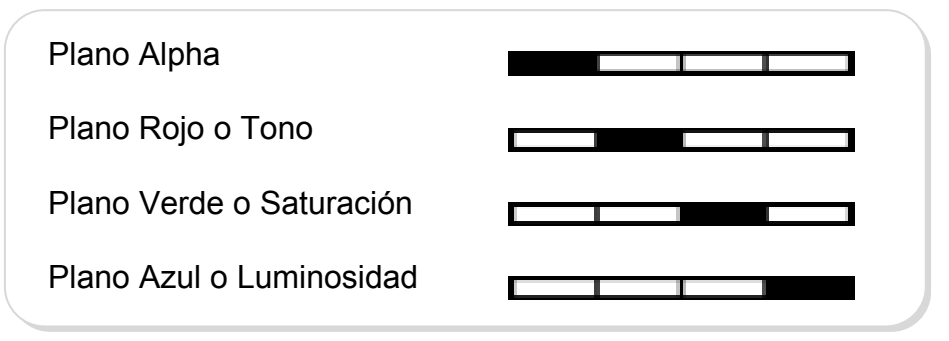

*FUENTE: Los Autores*

#### **Imágenes Complejas**

Una imagen compleja contiene información de la frecuencia de una imagen en escala de grises. Se puede crear una imagen compleja mediante la aplicación de una transformada Rápida de Fourier (FFT) a una imagen en escala de grises, a fin de poder realizar operaciones en dominio de la frecuencia sobre la imagen.

Cada píxel en una imagen compleja es codificada como dos valores de punto flotante, que representan a los componentes real e imaginario del píxel complejo. Se pueden extraer cuatro valores de una imagen compleja: la parte real, parte imaginaria, la magnitud y fase.

#### **2.3. Protocolo utilizado**

El término frame grabbing describe el método que es usado para capturar una imagen desde el dispositivo de captura de imágenes (cámara), incluyendo todo el transporte y protocolos usados. Se recepta señales estándares y se digitaliza el cuadro de vídeo transformándolo en una imagen gráfica de ordenador. La Figura 2-30 muestra los dispositivos que intervienen y el proceso de frame grabbing o captura de cuadro.

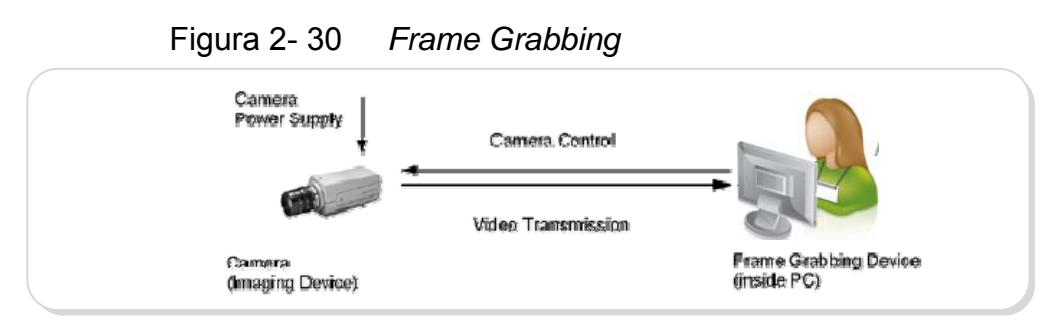

*FUENTE:* IMAGE PROCESSING WITH LABVIEW AND IMAQ VISION, Thomas Klinger, Chapter 3: Image Distribution. Modificado: Los Autores

A continuación la Tabla 3 muestra un comparativo entre los distintos tipos de cámara, en la que se toman en cuenta parámetros como el tipo de dispositivo (análogo o digital), protocolo de transferencia utilizado, Frame Grabber, fuente de poder y cable.

|                                  | <b>IEEE 1394</b> | USB                   | <b>Camera Link</b> | Analog       |
|----------------------------------|------------------|-----------------------|--------------------|--------------|
| Dispositivo (cámara)             | digital          | digital               | digital            | analog       |
| de<br>Protocolo<br>transferencia | 1394 camera      | USB camera            | Camera Link        | analog video |
| Frame grabber                    | <b>1394 PCI</b>  | <b>USB controller</b> | CL video           | analog FG    |
| Fuente de poder                  | bus cable        | bus cable             | external           | external     |
| Cable                            | 1394 serial      | <b>USB</b> serial     | CL parallel        | analog video |

*Tabla 3 Diferentes métodos de Frame Grabber* 

*FUENTE:* IMAGE PROCESSING WITH LABVIEW AND IMAQ VISION, Thomas Klinger, Chapter 3: Image Distribution. Modificado: Los Autores

#### **Protocolo utilizado**

El Bus Universal Serial (USB por sus siglas en inglés) es un protocolo que permite la transmisión de datos en serie y su interface permite la distribución de energía, fue desarrollado para suplantar las lentas interfaces serie (RS-232) y paralelo. USB Provee una mayor velocidad de transferencia comparado con el puerto paralelo de 25-pin y el serial DB-9/DB-25 RS-232.

El bus USB puede trabajar en tres modos: a baja velocidad (1,5 Mbps, para dispositivos como teclados, ratones), a full velocidad (12 Mbps, para dispositivos como unidades de CDROM, altavoces, módems e ISDN, etcétera) y a alta velocidad (solo USB 2.0 a 480 Mbps). Hace posible la conexión de hasta 127 periféricos a una única puerta de un PC, con detección y configuración automáticas, sin tener que instalar software adicional, y sin tener que reiniciar el ordenador algo que con los puertos convencionales serie y paralelo no sucedía. El ancho de banda debe repartirse entre todos los dispositivos conectados a él.

#### **Capa de protocolo**

La forma en la que las secuencias de bits se transmiten en el protocolo USB es en formato *"little-endian"*, es decir del byte menos significativo al byte más significativo.

En la transmisión se envían y reciben paquetes de datos, cada paquete de datos viene precedido por un campo Sync y acaba con el delimitador EOP, todo esto se envía codificado además de los bits de relleno insertados. El primer campo de todo paquete de datos es el campo PID. El PID indica el tipo de paquete y por lo tanto, el formato del paquete y el tipo de detección de errores aplicado al paquete.

**A nivel eléctrico,** el cable USB transfiere la señal y la alimentación sobre 4 hilos, dos conductores de potencia y dos de señal. El cable proporciona la tensión nominal de 5 V.

**A nivel mecánico** el cable USB utiliza dos tipos de conectores totalmente diferentes, los conectores de serie A y de serie B. Los conectores de serie A permiten la conexión directa de dispositivos USB con el host o con el puerto de bajada de un host, y es obligatorio que estén presentes en todos los dispositivos y hubs USB.

Los conectores de serie B no son obligatorios y sirven para conectar un cable USB con el puerto de subida de un dispositivo, permitiendo por parte de los fabricantes de dispositivos la utilización de cables estándar USB.

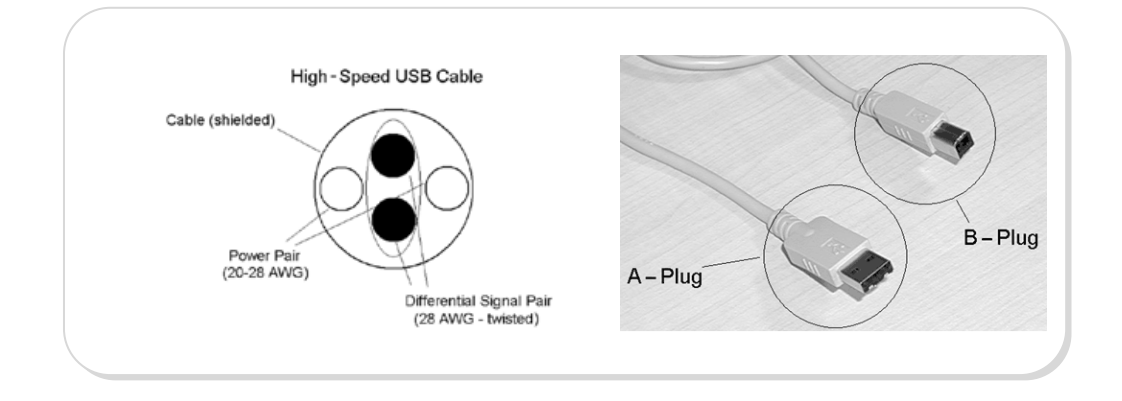

Figura 2- 31 *Especificaciones del cable USB* 

#### **Flujo de Datos del protocolo USB**

La norma USB define 2 tipos de enlaces virtuales: stream y message.

**Enlace Virtual Stream,** se trata de un flujo sin formato USB definido, esto significa que se puede enviar cualquier tipo de dato. Este tipo de enlace soporta las transferencias bulk, isócronas, e interrupt. Además tanto el host como el dispositivo USB pueden controlar la transferencia.

**Enlace virtual Message,** este tipo de enlace virtual si tiene un formato USB definido y solo puede soportar transferencia de Control.

#### **Tipos de transferencia en el protocolo USB**

El enlace virtual puede ser de cuatro tipos:

**Control,** es el modo que se utiliza para realizar configuraciones, existe siempre sobre el punto terminal 0.

Los datos de control sirven para configurar el periférico en el momento de conectarse al USB.

**Bulk,** es el modo que se utiliza para la transmisión de importantes cantidades de información. Como el tipo control, este enlace no tiene pérdida de datos. Este tipo de transferencia es útil cuando la razón de transferencia no es crítica, generalmente es utilizado en dispositivos de media y alta velocidad.

**Interrupt,** este modo se utiliza para transmisiones de pequeños paquetes, rápidos y orientados a percepciones humanas, es usado por dispositivos que deben recibir atención periódicamente y de baja velocidad

**Isochronous,** es el modo que permite la transmisión de audio o video comprimido. Este tipo de transmisión funciona en tiempo real y es el modo de mayor prioridad.

## **Enumeración de dispositivos USB**

Cuando se conecta un dispositivo USB a la computadora se produce el proceso de enumeración, el cual consiste en que el host le pregunta al dispositivo que se identifique e indique cuales son sus parámetros, tales como:

- Consumo de energía expresada en unidades de Carga
- Número y tipos de Puntos terminales
- Clase del producto.
- Tipo de transferencia
- Razón de escrutinio, etc.

El proceso de enumeración se inicializa por el host cuando detecta que un nuevo dispositivo que ha sido adjuntado al Bus. El host asigna una dirección al dispositivo adjuntado al bus y habilita su configuración permitiendo la transferencia de datos sobre el bus.

#### **2.4. Visión Robótica utilizada en la Plataforma de Desarrollo**

Al momento de diseñar el sistema de Visión Robótica en la plataforma, se consideró los siguientes elementos:

**Iluminación:** se debe proporcionar condiciones de iluminación uniforme e independiente del entorno para facilitar la extracción de la característica de interés. Existen varios tipos de iluminación cada uno de ellos utilizados para diversos casos:

*Iluminación posterior (backlight):* Comúnmente se utiliza para la detección de perfiles, impurezas de objetos traslúcidos ya que permite obtener el máximo contraste posible del objeto, en la Figura 2-32 se observa que no es de gran ayuda al momento de resaltar los colores.

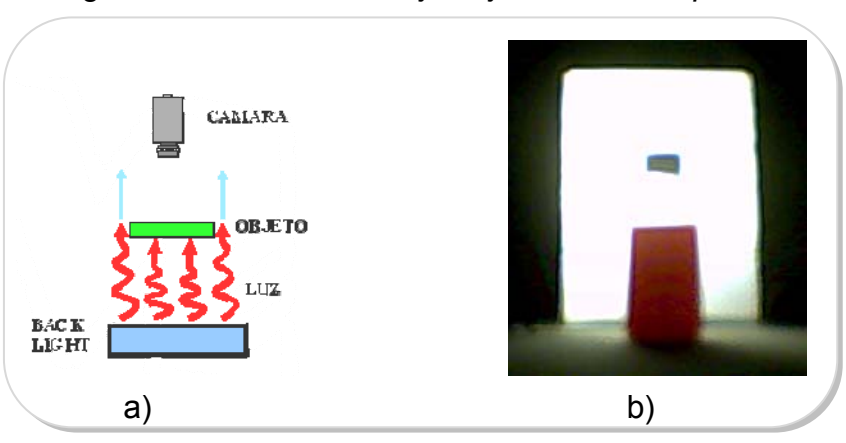

Figura 2- 32 *Frasco Rojo bajo iluminación posterior* 

FUENTE: a) http://www.dcmsistemes.com/tipos\_de\_luz.html; b) Autores

*Iluminación Frontal Oblicua y Direccional:* reduce las sombras, se usa para facilitar la detección de diferentes colores, caracteres, etc. En la Figura 2-33 se muestra imágenes de 2 frascos de color amarillo y rojo bajo iluminación frontal oblicua, en la misma se puede apreciar de mejor manera el tono de los colores a analizar.

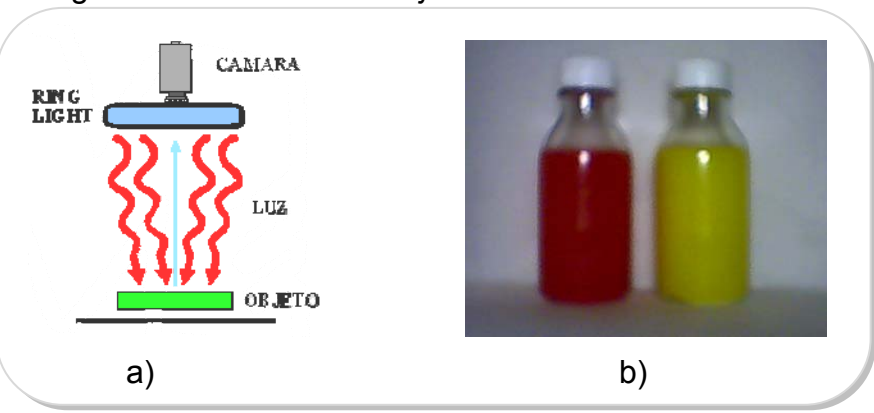

Figura 2- 33 *Frascos bajo iluminación Frontal Oblicua* 

FUENTE: a) http://www.dcmsistemes.com/tipos\_de\_luz.html; b) Autores

Existen otros tipos de iluminación tales como: Frontal Axial (difusa), Proyector radial de luz directa cuyo resultado se muestra en la Figura 2-34 literal a) recomendado para la detección de todo lo que suponga un cambio de color, el recuadro b) muestra un esquema de la iluminación directa; la iluminación con proyector de luz difusa se muestra en el recuadro c) es indicado para poder detectar fácilmente variaciones del color como las que se producen al imprimir texto en un objeto; el esquema de iluminación de campo brillante que se muestra en el recuadro d) facilita la detección de rayas, fisuras y deformaciones en objetos con superficies planas y brillantes, iluminación de Día Nublado y Campo Oscuro.

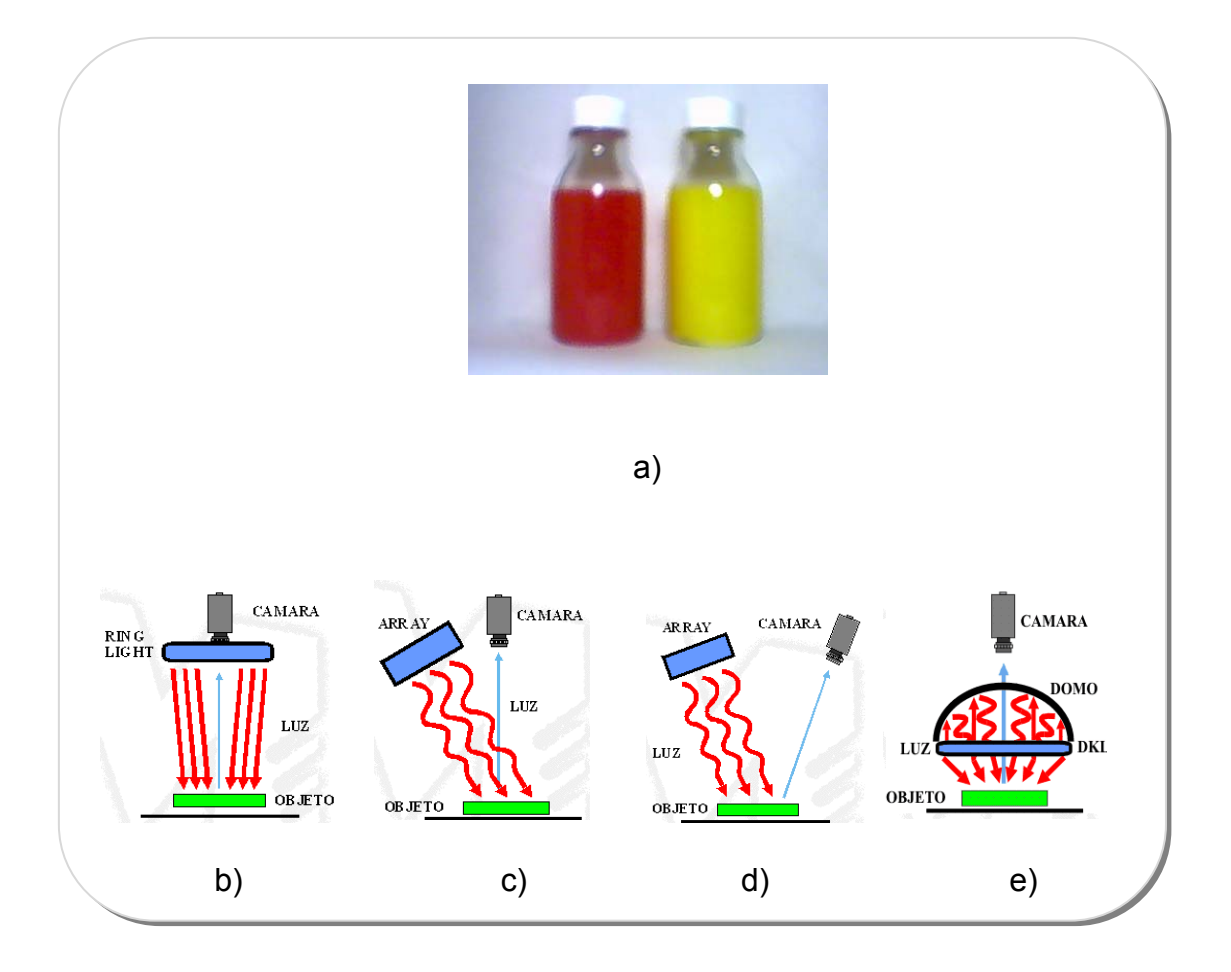

FUENTE: a) Autores; b) – d) http://www.dcmsistemes.com/tipos\_de\_luz.html;

**Fuentes de Luz:** Algunas aplicaciones pueden utilizar la luz ambiente. Existen una variedad de fuentes de iluminación para visión artificial que utilizan diversas formas estándares tales como fuentes de luz en forma de anillo, spot, barra y backlight, otras como lámparas de filamento incandescente, halógenas, tubos fluorescentes, láser, etc.

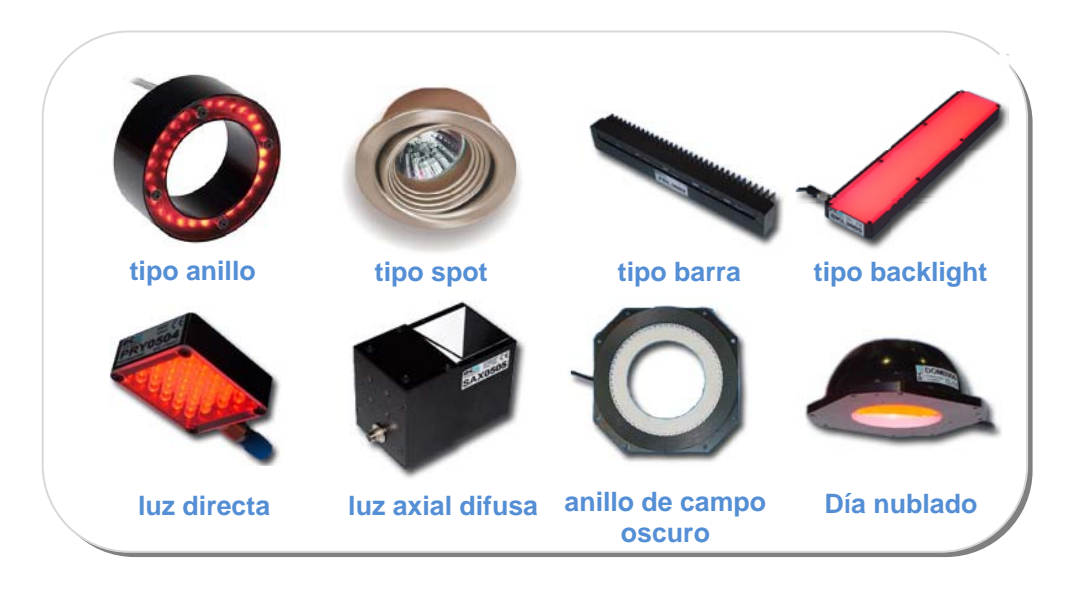

Figura 2- 35 *Fuentes de luz* 

FUENTE: http://www.spotsline.com.ar/; www.vhtm.com/dcm.htm

**Cámaras:** cuya función es capturar la imagen proyectada en el sensor para poder transferirla a un sistema electrónico. Las cámaras han tenido una rápida evolución en los últimos años, desde las primeras cámaras de video que iban equipadas con tubos Vidicon hasta las más modernas cámaras provistas de sensores CCD y CMOS.

Hay múltiples tipos de cámaras que se pueden usar de acuerdo al aplicación a desarrollar, podemos escoger entre: Cámaras con sensores CCD, CMOS, análogas o digitales, cámaras lineales monocromáticas y de color, de espectros no visibles, Gigaethernet, Firmware IEEE 1394, webcam, de alta resolución, de alta calidad, de alta velocidad, térmicas, infrarrojas, etc.

En la Figura 2-36 se muestra un compensado de los diferentes tipos de cámaras que podrían usarse en un sistema de visión artificial.

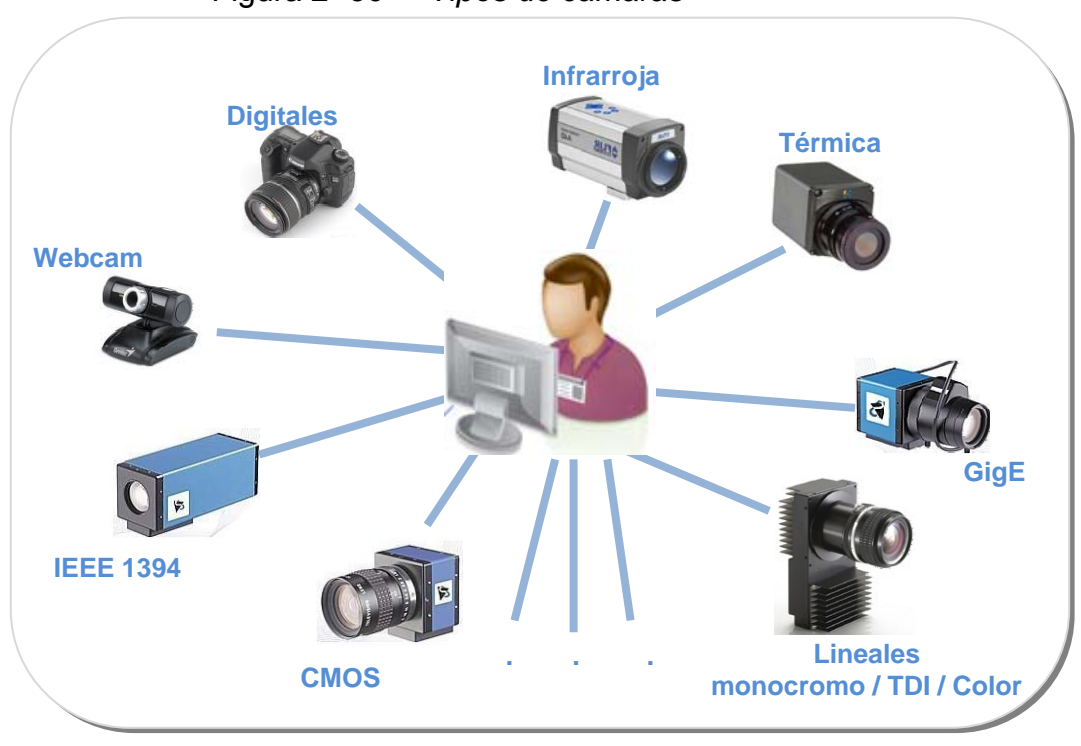

Figura 2- 36 *Tipos de cámaras* 

FUENTE: Los Autores

**Sistema de Adquisición de imágenes**. Su uso se debe a que existe gran cantidad de datos generados en una cámara (160MB/seg), que no son soportados por los puertos digitales de los PC (Serial, USB, Firewire). Para ello se necesita una tarjeta de adquisición capaz de procesar las imágenes tomadas por la(s) cámara(s) hacia la memoria del computador. La elección de la misma dependerá de diversas características a tomar en cuenta ya sea la velocidad de transmisión de imágenes, la capacidad de almacenamiento, el número de cámaras simultáneas a soportar, etc.

Figura 2- 37 *Tarjeta de Adquisición para Visión artificial* 

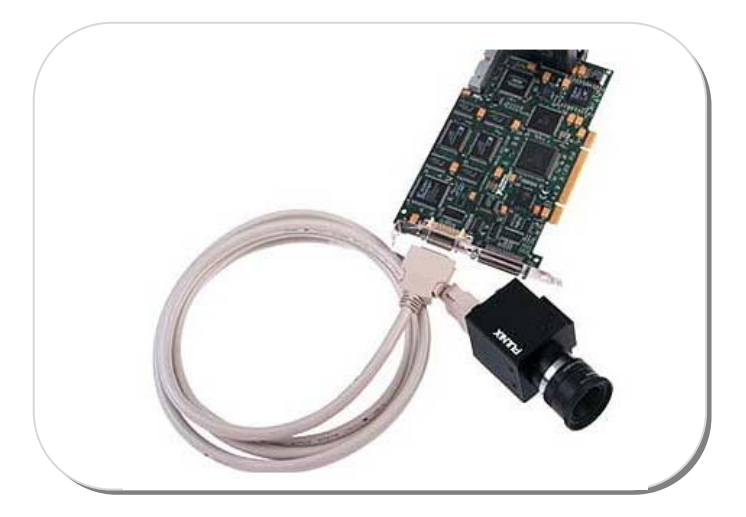

FUENTE: http://sine.ni.com/nips/cds/view/p/lang/es/nid/1292

**Procesamiento:** Una vez adquiridas las imágenes éstas son procesadas por el computador a través de un software de procesamiento de imágenes. Los software de visión artificial de NI ofrecen beneficios para una gran variedad de aplicaciones de visión artificial que dan la facilidad al desarrollador de implementar aplicaciones mediante programación gráfica o de línea de comandos. En la Figura 2-38 se muestran diferentes aplicaciones desarrolladas con software de NI.

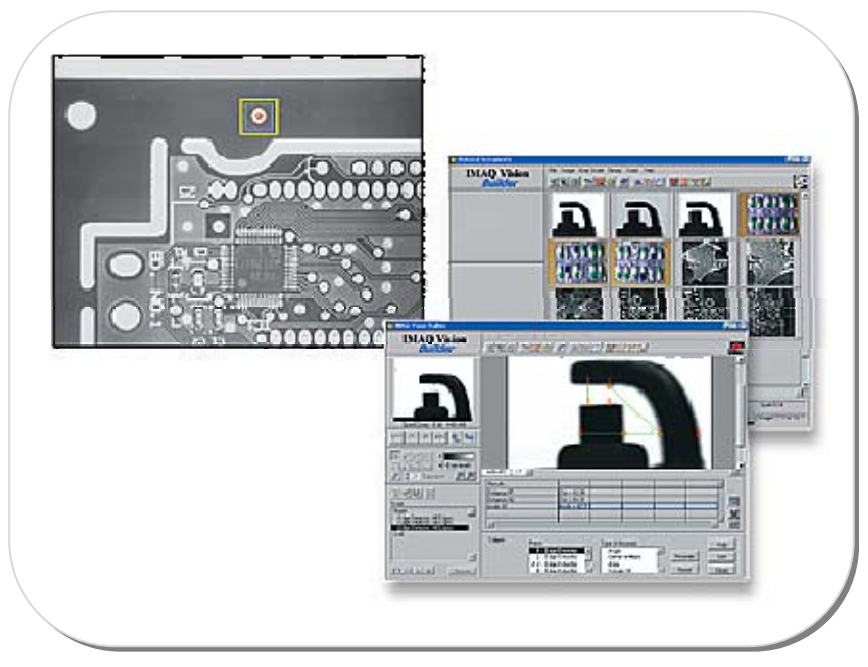

Figura 2- 38 *Software de Visión Artificial* 

FUENTE: http://sine.ni.com/nips/cds/view/p/lang/es/nid/1301

# **Creación de una aplicación de Visión**

La Figura 2-39 ilustra los pasos para crear una aplicación con NI Visión aplicado a la búsqueda de patrones de color a reconocer utilizado en el presente desarrollo.

Figura 2- 39 *Creación de una aplicación con NI Vision* 

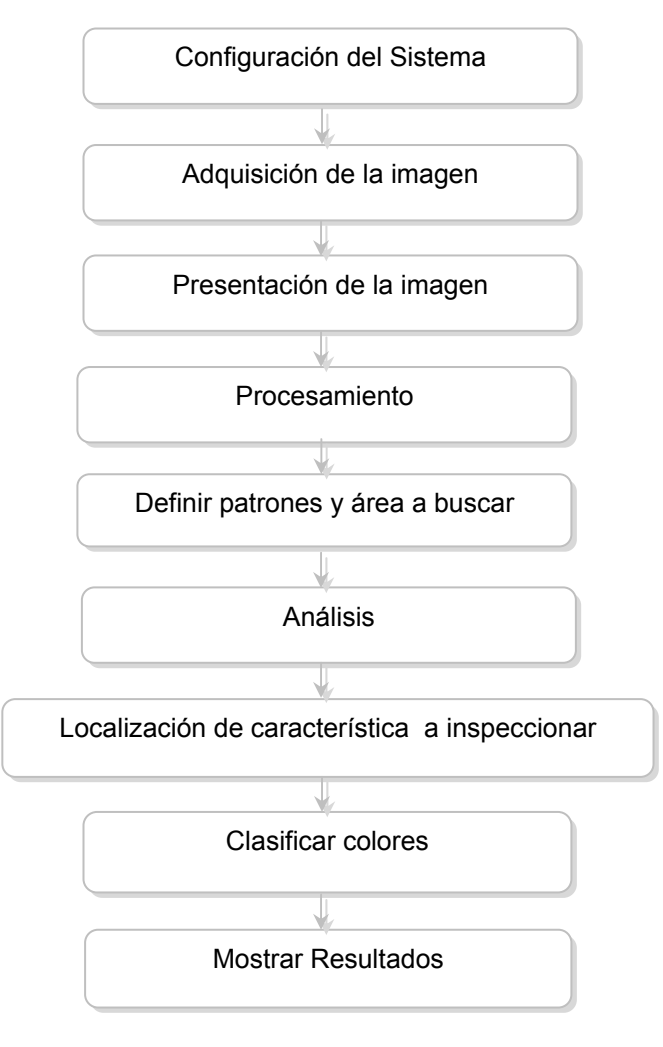

FUENTE: Los Autores

# **2.5. Adquisición de Imágenes de calidad con NI-IMAQ**

Previamente considerando los parámetros descritos en el subtema 2.4 como es la iluminación, tipo de cámara, tarjeta y software de adquisición, NI provee a través de su asistente de Visión seis opciones para adquirir imágenes:

- $\Box$ • Adquisición de Imágenes desde una cámara seleccionada.
- **III 1394** Adquisición de Imágenes desde una cámara IEEE 1394.
- Adquisición de Imágenes desde una cámara IEEE 1394 o GigE seleccionada
- $\blacksquare$ **USB** Adquisición de Imágenes desde una cámara USB seleccionada.
- $\blacksquare$ **ET Adquisición de RT: Adquiere imágenes de un dispositivo PXI** que controla LabVIEW En tiempo real.
- Simulador de Adquisiciones: usado para simular una adquisición real cargando imágenes de archivo.

De las listadas, se ha hecho uso de la adquisición con una cámara Web conectada a través de la interface USB de la computadora. Los modos de adquisiciones disponibles en LabVIEW son snap, grab y secuencial.

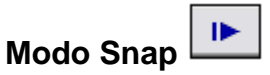

顺压

Adquiere una sola imagen en el buffer de memoria. Se utiliza este modo de adquisición para adquirir un solo cuadro o frame en el buffer y en capturas que no requieren mucha velocidad. La Figura 2-40 muestra un diagrama de bloque simplificado para usar este modo.

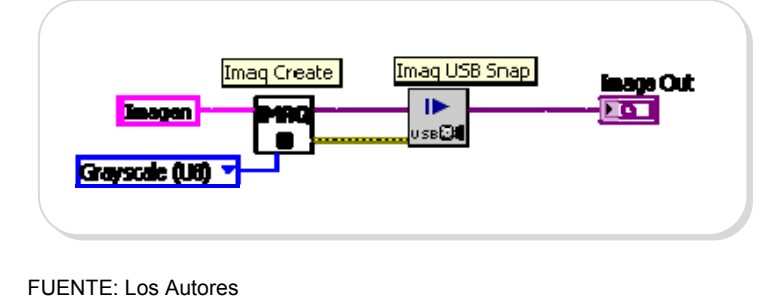

Figura 2- 40 *Adquisición de Imágenes Modo Snap* 

# **Modo Grab**

Este modo permite la adquisición continua de alta velocidad. Se requiere usar lazos y dos VIs: IMAQ USB Grab Setup y IMAQ USB Grab Acquire, el primero se lo invoca una vez inicializada la adquisición y comienza a capturar la imagen en un buffer interno, el segundo VI se lo utiliza a fin de copiar la imagen almacenada en el buffer interno hacia el buffer en Labview. Luego que el programa termine de capturar imágenes, IMAQ USB Close finaliza la adquisición.

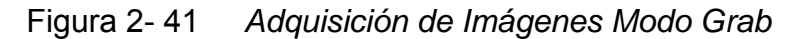

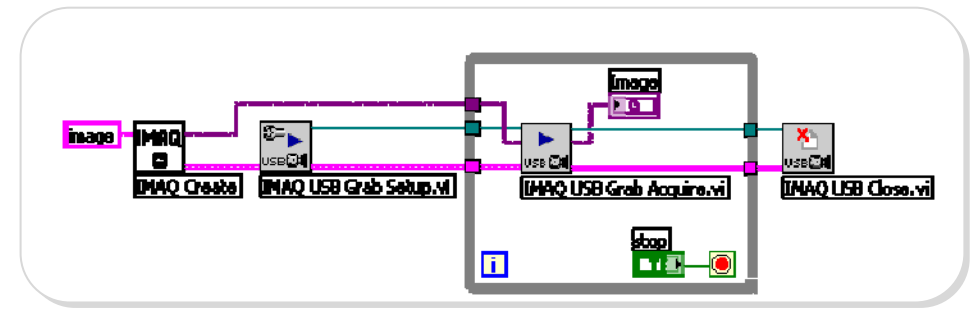

FUENTE: Los Autores

# **Modo Secuencia**

Una secuencia adquiere imágenes según ajustes que se especifica en la etiqueta de secuencia de la ventana de Interface de Adquisición y envía las imágenes al Navegador de Imagen en el Asistente de Visión.

La Figura 2-42 muestra las propiedades configuradas en la cámara Eye 110 usada durante el desarrollo del presente trabajo.

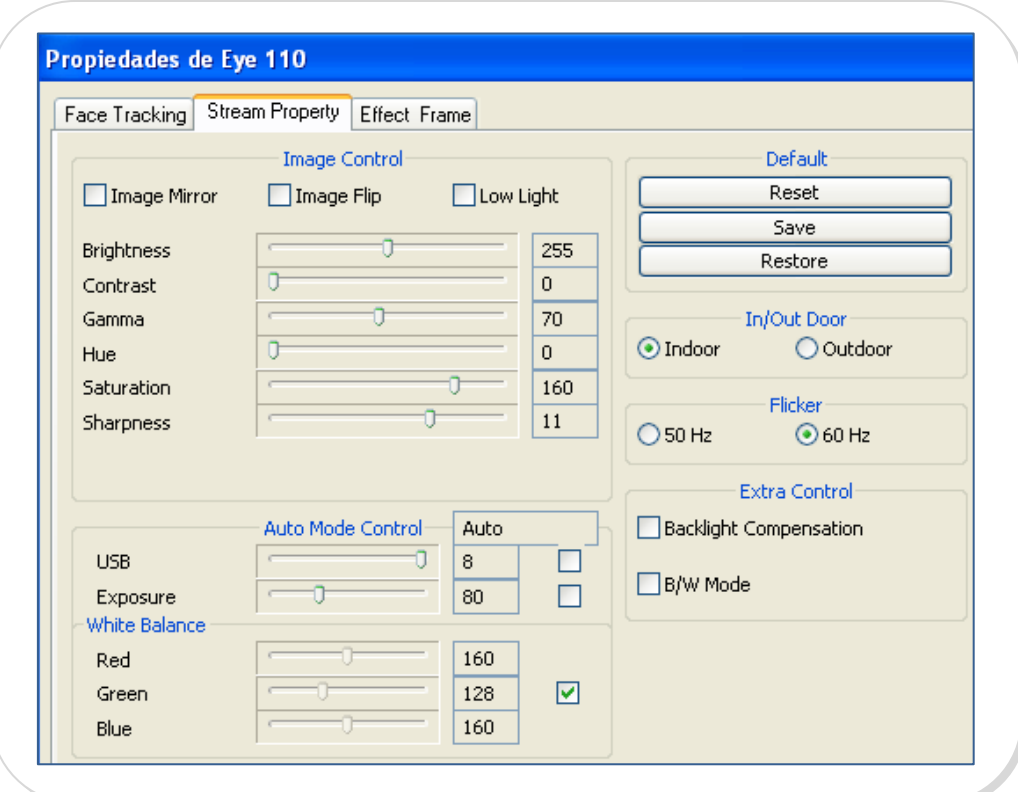

Figura 2- 42 *Propiedades de cámara Eye 110* 

#### **2.6. Procesamiento y análisis de Imágenes capturadas**

En primer lugar es necesario dar a conocer la diferencia entre el procesamiento y el análisis de imágenes. Procesamiento de imágenes es el término que utilizaremos en el momento de referirnos a la manipulación de una imagen inicial, al final de dicha manipulación lo que obtenemos es otra imagen, por el contrario si al manipular la imagen inicial, al final lo que obtenemos no es una imagen sino datos de la misma, estamos hablando del análisis de la imagen.

#### **Procesamiento de Imágenes**

A continuación se enfocará en instrumentos virtuales para la manipulación de la imagen.

⊠∙⊠ *Image buffer*, permite almacenar una copia de la imagen original en el buffer de imágenes para el empleo posterior de la misma.

*Color Treshold*, los umbrales de la imagen sirven para separar los objetos de la imagen del fondo.

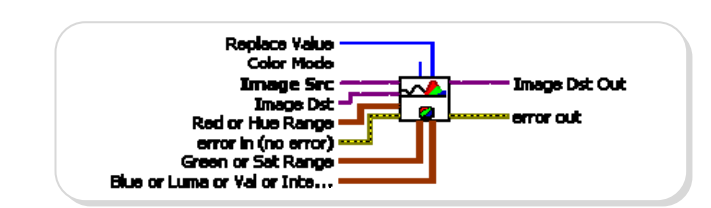

Figura 2- 43 *IMAQ Color Treshold* 

FUENTE: Labview 8.5

Dependiendo del tipo de filtro que apliquemos, obtendremos diferentes resultados de distinción de colores, la Figura 2-44 visualiza los resultados de aplicar color treshold a una imagen que contiene 3 frascos, 2 verdes en los extremos y en el centro 1 amarillo.

Figura 2- 44 *Detección de frascos presentes* 

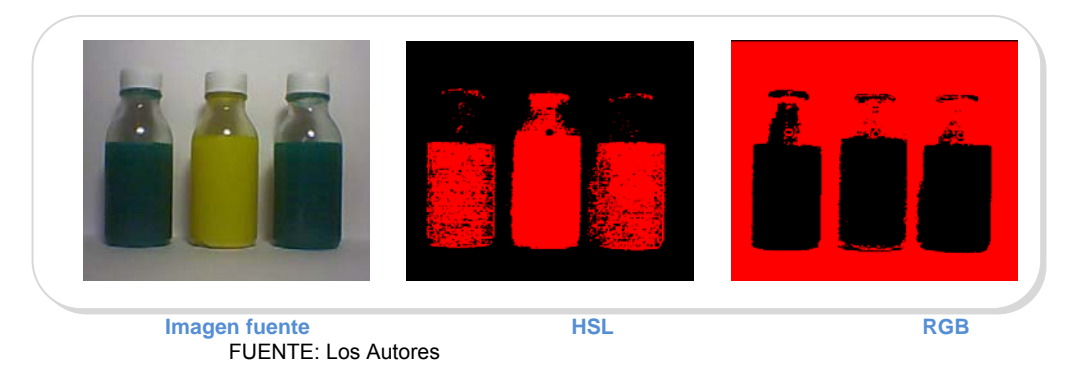

Si la búsqueda que realizamos es de manera sustractiva o aditiva, se puede identificar las regiones de interés a analizar

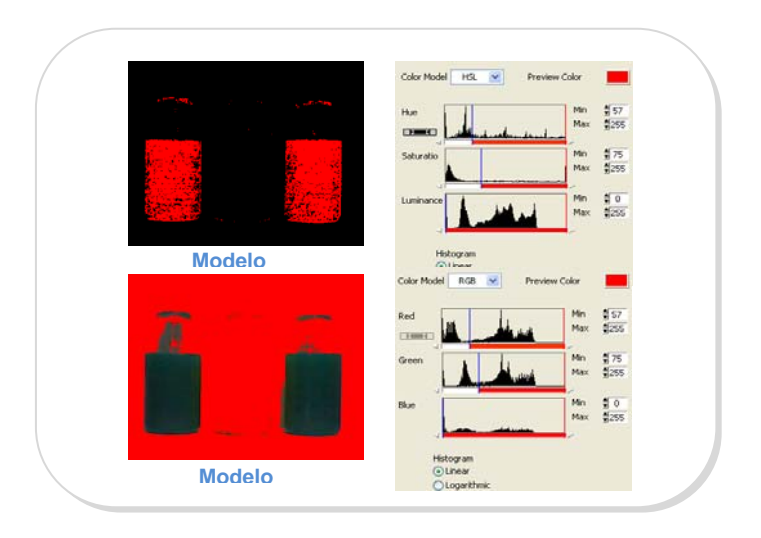

Figura 2- 45 *Discriminar determinado color* 

FUENTE: Los Autores

*AI* Advance Morphology, sirve para realizar operaciones de alto nivel sobre partículas en imágenes binarias. La Figura 2-46 muestra el menú de funciones que permite usar Morfología avanzada

Figura 2- 46 *Menú Morphology* 

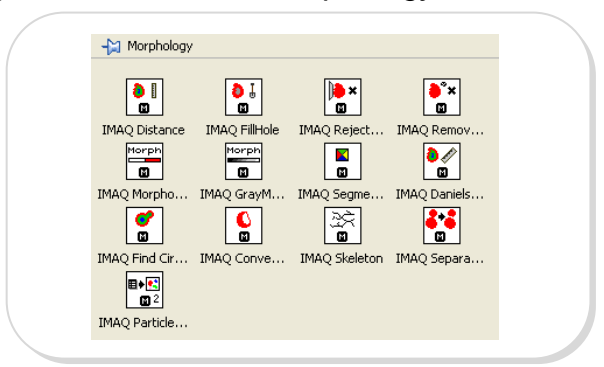

FUENTE: Labview 8.5

Una vez determinados los tipos de frascos de nuestro interés, se pueden realizar operaciones sobre partículas a fin de mejorarla.

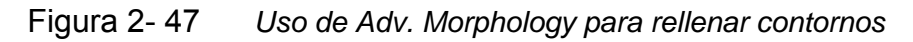

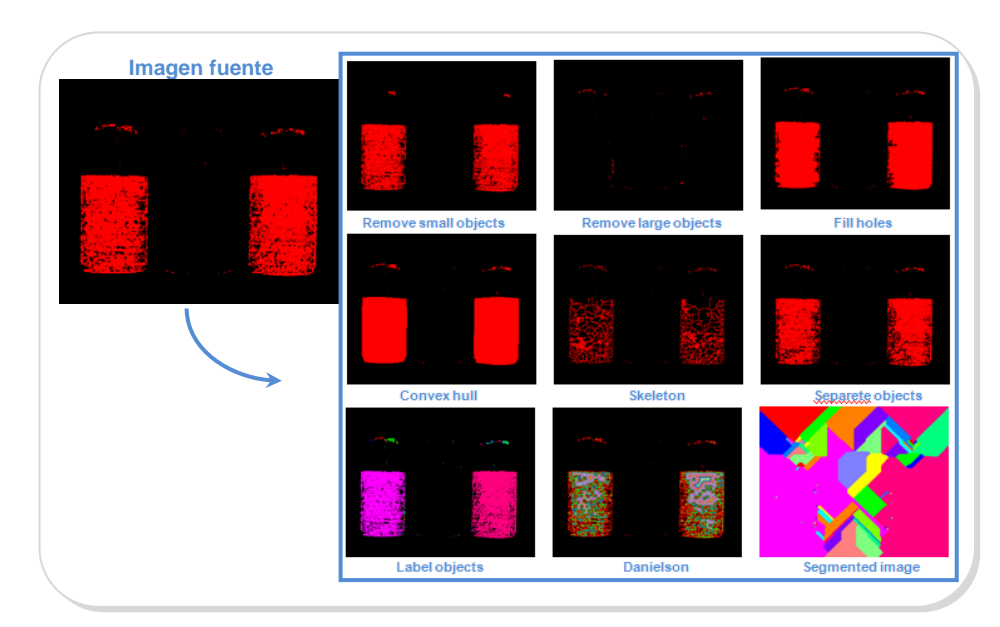

Morph **Basic Morphology**, se puede usar transformaciones básicas morfológicas para preparar partículas para el análisis cuantitativo, observar la geometría de regiones, y extraer las formas más simples para el modelado y la identificación.

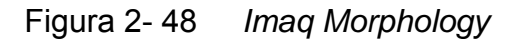

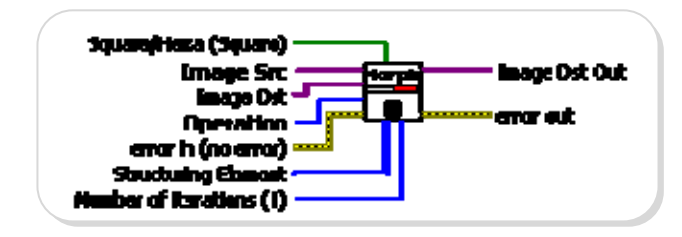

FUENTE: Labview 8.5

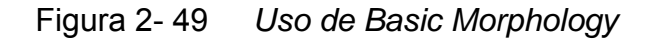

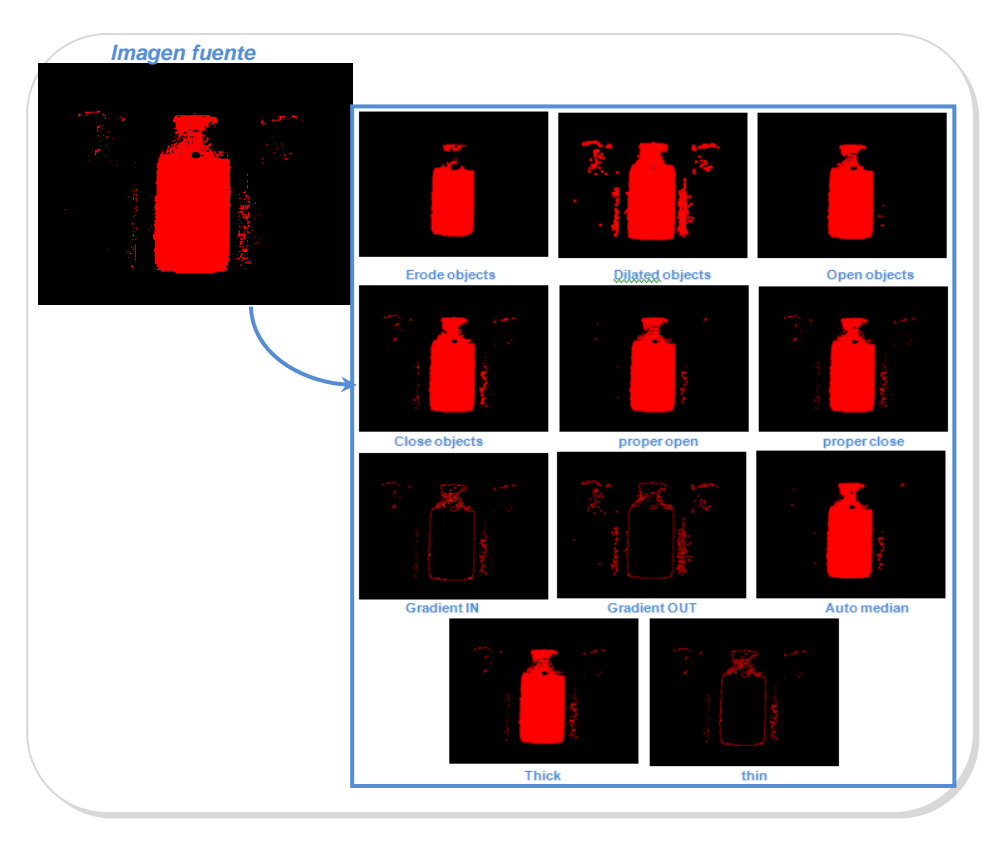

En la Figura 2-50, se muestra un script desarrollado con Vision Assistance, consiste en detectar el frasco de color amarillo en la imagen fuente, se adjunta las imágenes de salida cada vez que se ejecuta cada una de las funciones citadas.

Figura 2- 50 *Script de detección de Frasco de diferente color* 

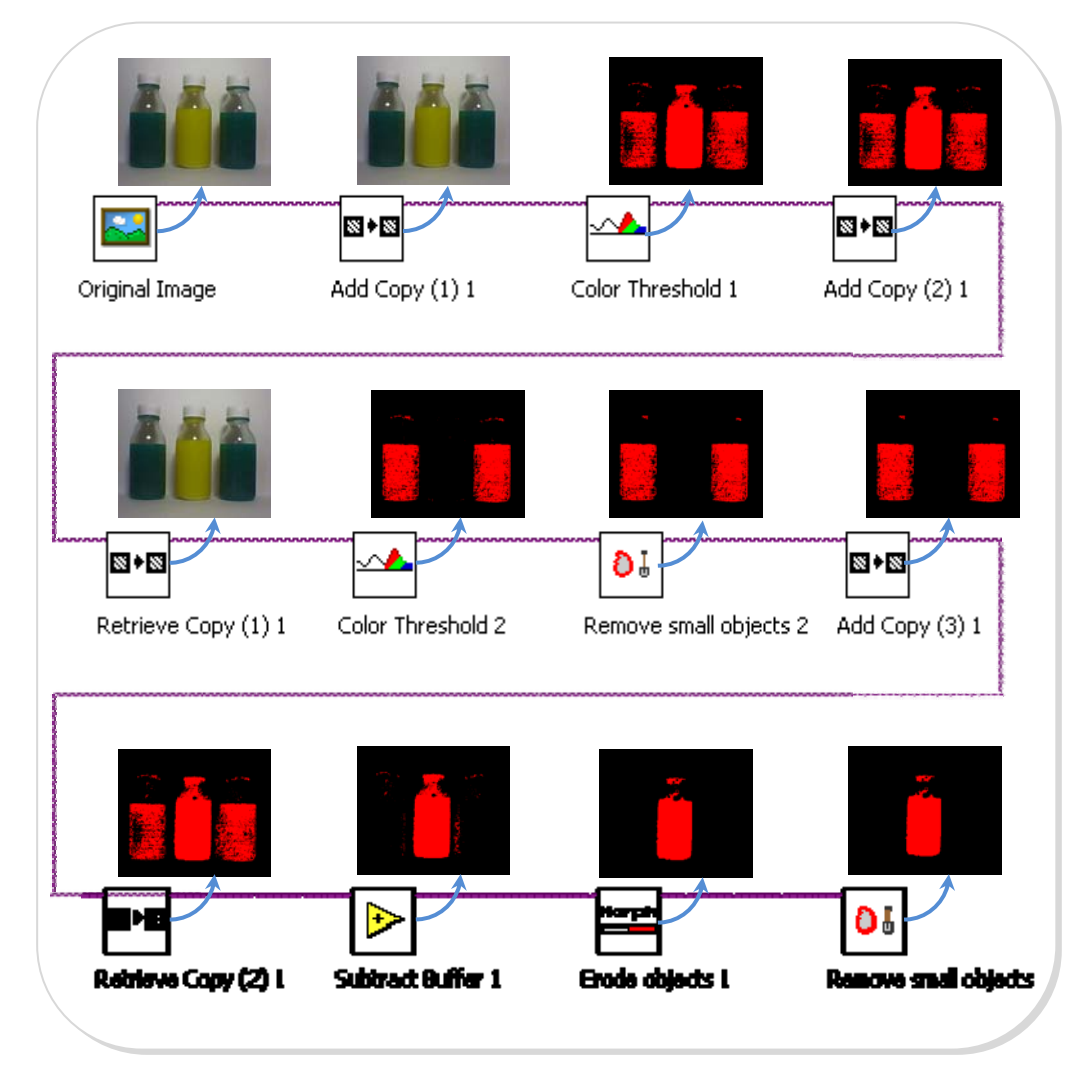

# **Análisis de Imágenes**

El análisis de imágenes permite la extracción de información de una imagen. Los VIs utilizados para el análisis, se listarán a continuación.

**Imaq Extract,** permite extraer parte de una imagen con el ajuste de la resolución horizontal y vertical.

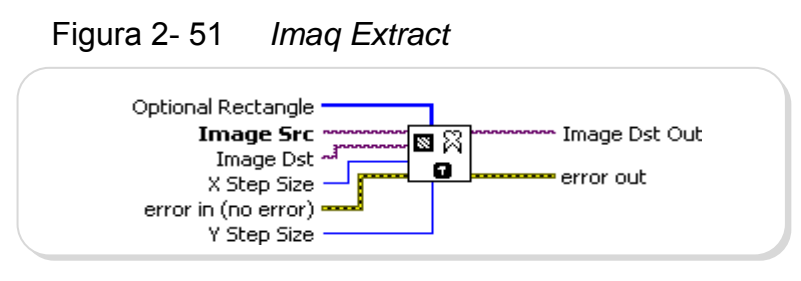

FUENTE: Labview 8.5

**IMAQ Setup Learn Color Pattern,** define los parámetros a usar en la etapa de aprehensión de color. Este VI se usa antes del manejo de IMAQ Learn Color Pattern e introduce las configuraciones para la búsqueda. Establece el modo de aprendizaje, el modo búsqueda y la saturación a ser considerada.

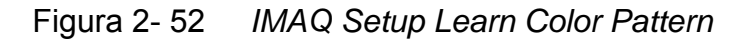

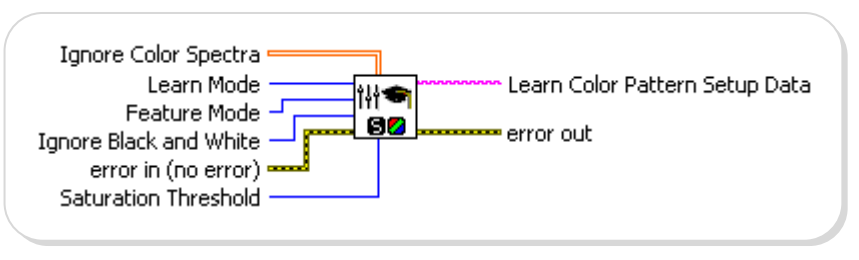

FUENTE: Labview 8.5

**IMAQ Learn Color Pattern,** crea una descripción de los parámetros de la plantilla que se va a buscar durante la etapa de emparejamiento de formas en color. Estos datos de descripción son añadidos a la imagen de plantilla de entrada durante la búsqueda, el color es extraído de la plantilla y usado para buscar la plantilla en la imagen fuente.

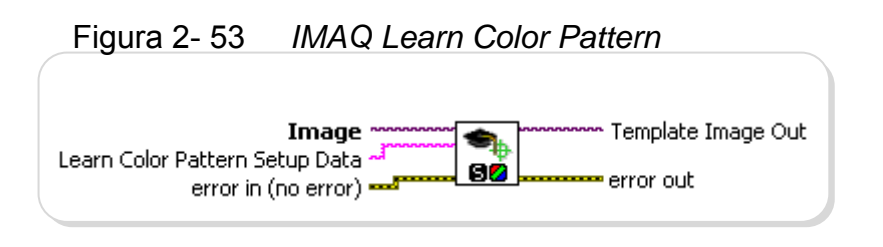

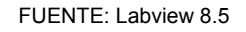

**IMAQ Setup Match Color Pattern,** los parámetros de búsqueda se usan durante el proceso de búsqueda de aciertos de color. Antecede al uso de IMAQ Match Color Pattern ya que introduce los parámetros de aciertos a ser considerados al momento de identificar una plantilla como válida o no.

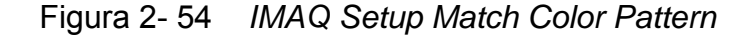

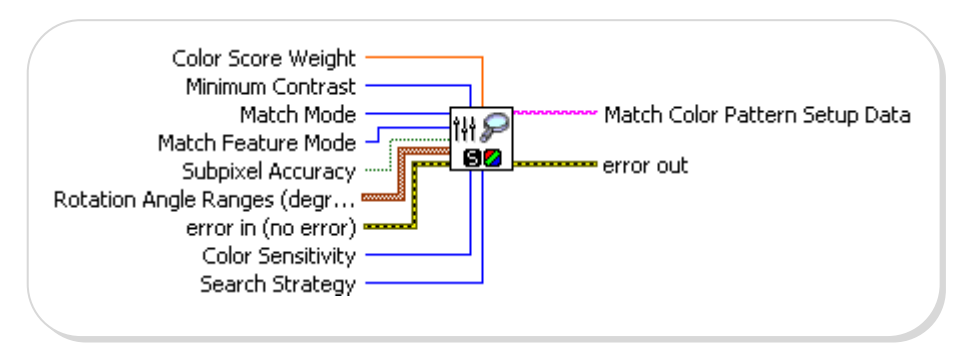

FUENTE: Labview 8.5

**IMAQ Match Color Pattern,** busca un modelo en color, o la imagen de plantilla en color, en la entrada *Image*. Determina los aciertos encontrados en l a imagen fuente .

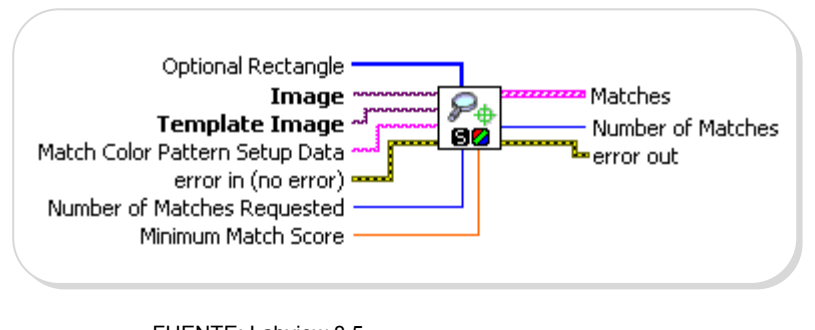

Figura 2- 55 *IMAQ Match Color Pattern* 

FUENTE: Labview 8.5

ÚΔ **Color Matching,** se utiliza para comparar el contenido de color de una imagen con una plantilla que contiene el color de referencia. Esta función no modifica la imagen fuente.

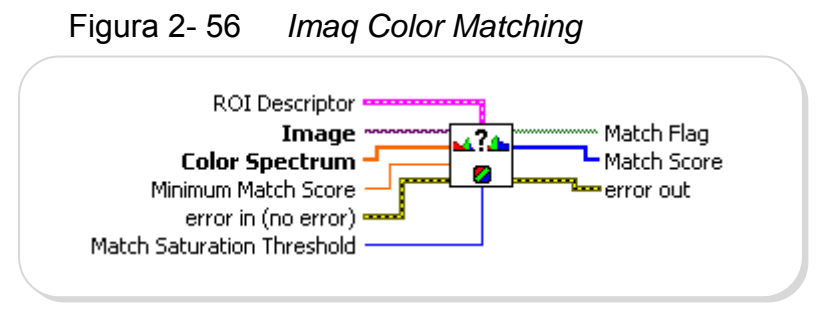

FUENTE: Labview 8.5

La Figura 2-57, es un ejemplo del uso de color matching al momento de crear una plantilla de color y los parámetros seteados a ser considerados.

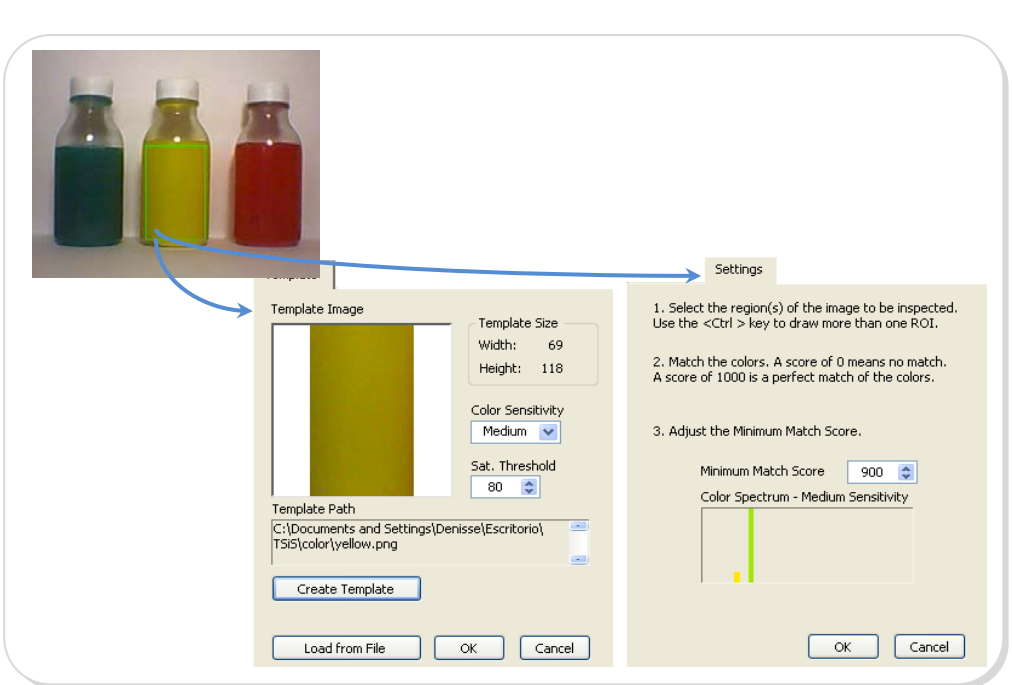

Figura 2- 57 *Creación de plantillas con Imaq Color* 

FUENTE: Los Autores

*Matching* 

**Z+¤**<br>Color Plane Extraction, use esta función para extraer los planos RGB, HSV o HSL de una imagen. El resultado de esta función es una imagen de escala de gris con los valores de intensidad que corresponden al plano elegido.

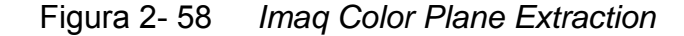

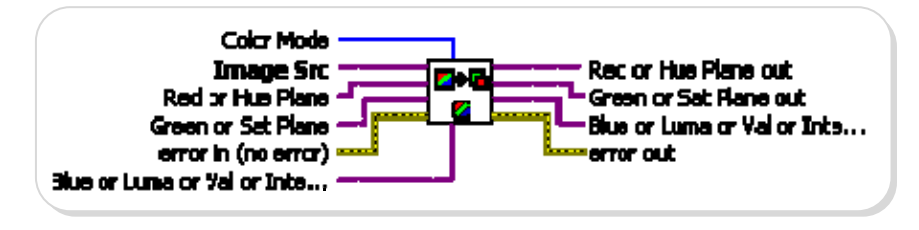

FUENTE: Labview 8.5

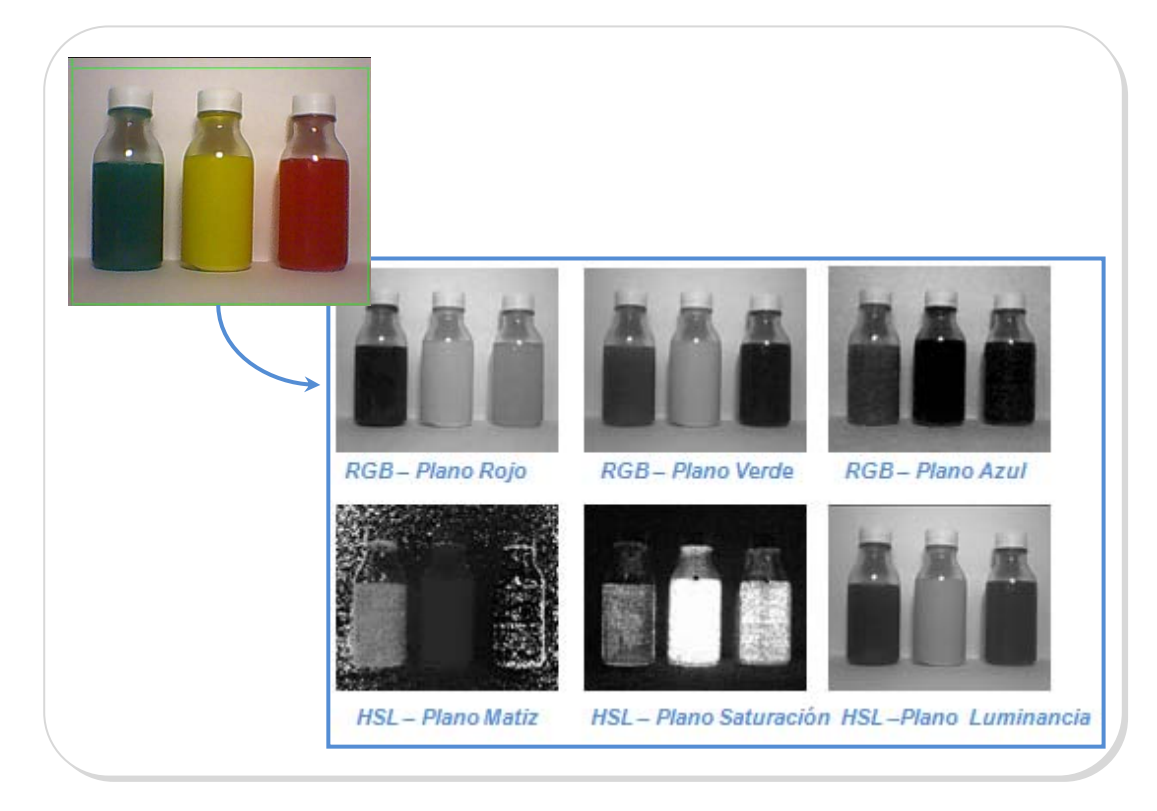

Figura 2- 59 *Planos Extraídos con Color Plane Extraction* 

FUENTE: Los Autores

En la Figura 2-60, se muestra un script desarrollado con el Asistente de Visión, consiste en detectar el frasco de color amarillo en la imagen fuente utilizando un filtro HSL Luminancia, se adjunta las imágenes de salida cada vez que se ejecuta cada una de las funciones citadas.

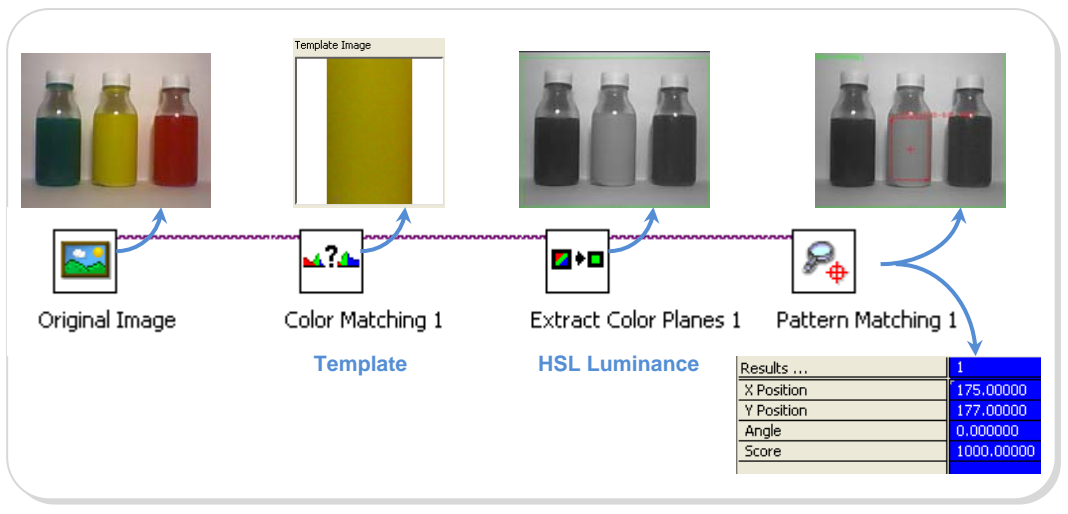

# Figura 2- 60 *Script de detección de frasco color amarillo*

FUENTE: Los Autores
# **CAPITULO 3. INTERACCIÓN ELECTROMECÁNICA**

#### **3.1. Descripción de las funcionalidades de las Bandas Transportadoras**

El mecanismo de la plataforma de trabajo fue construido por estudiantes del tópico "Plataforma para el Desarrollo de Proyectos con dsPICs y Visión Robótica con LabVIEW 8", considerando que se debe asemejar lo más posible a las bandas transportadoras de un ambiente industrial sin olvidar el presupuesto económico, ya que el fin del mismo es de carácter educativo.

El mecanismo de las bandas transportadoras de la plataforma de trabajo está constituido por dos etapas: la primera solo es de trasportación de los objetos a analizar y la segunda se lleva a cabo dentro de un armario o estación donde se realiza el procesamiento y análisis de los frascos de diferente color. El sistema de bandas puede ajustarse a las necesidades que se requieran para llevar a cabo el análisis, pudiendo disminuir la velocidad, detenerse o reanudar el movimiento de la misma para continuar con otros envases. Dentro de la estación se realizará la adquisición y procesamiento de imágenes mediante una cámara de video digital y el software de procesamiento de imágenes escogido.

El sistema de bandas se compone de cuatro bandas de diez centímetros de ancho, dos de ellas de un metro de largo y las otras dos de treinta centímetros, las misma que forman un lazo cerrado y desplazan los objetos de forma continua.

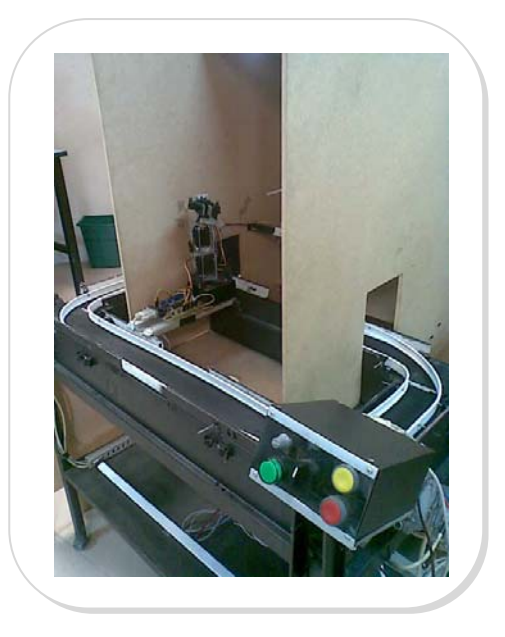

#### Figura 3- 1 *Sistemas de Bandas transportadoras*

FUENTE: Los Autores

Cada banda cuenta con dos rodillos que se ubican en los extremos del recorrido de la banda, uno de ellos es accionado por un motor acoplado a su eje, siendo el otro rodillo un elemento pasivo que servirá como punto de retorno para la banda. Los motores de la plataforma son motores pequeños de 12VDC.

Para la construcción de la banda se tomaron en cuenta los siguientes aspectos:

- Longitud del recorrido: El recorrido de los objetos transportados es de 2.6 m de longitud.
- Capacidad y peso: Los objetos a transportar no pesan más allá de 3oz y el volumen no supera los 75 cm $^3$ .
- Velocidad variable de transporte.
- Seguridad de transportación: Se elaboraron bordes de contención que con una altura de 4cm ofrecen estabilidad y facilitan la transición de los objetos ajustando su dirección al pasar de una banda a otra.

## **3.2. Control de las Bandas Transportadoras con dsPICs**

El sistema de las bandas transportadoras puede ser controlado en forma manual o por programación desde una computadora mediante la interface serial que posee.

En el **modo manual** las bandas son controladas a través de un panel de operador que permite arrancar, parar, variar velocidad y variar dirección de desplazamiento.

En el **modo programado** las bandas son controladas mediante herramientas virtuales desarrolladas en LabView especialmente para nuestra plataforma de trabajo.

## **Plataforma de control de Bandas transportadoras**

La tarjeta de control del sistema de bandas transportadoras tiene como unidad de control al dsPIC 30F4011, el cual posee una interface de comunicación serial que permite recibir los comandos de acción para el manejo de las bandas. A continuación se detallan las características principales de la plataforma de control de las bandas:

- Para el manejo de las 4 bandas se dispondrá de 4 señales de salida PWM.
- Para el ajuste de dirección de movimiento de las bandas se dispone de 8 señales de salida que indican el sentido de movimiento de cada banda. Cada banda recibe una señal de izquierda y de derecha.
- Tiene una interface serial regida al estándar de comunicación RS-232, otorgada por el circuito integrado MAX232.
- Recibe una señal de entrada proveniente de un sensor que se utiliza para detectar el frasco en la posición de captura y análisis para poder manejar la detención del sistema de bandas.
- Recibe una señal de entrada proveniente de un decodificador de pasos que se utiliza para el lazo de control de velocidad del sistema de bandas.
- Posee una interface de programación serial en circuito (ICSP)

Dicha plataforma de control fue desarrollada por un grupo de trabajo de investigación dentro del mismo tópico y que corresponde al tema de Tesis de Grado "Diseño de dos bandas transportadoras de 100x10cm y dos de 30x10cm con motores controlados con dsPICs". En dicho proyecto se indica en detalle el control de la tarjeta bajo el mando manual y el mando programado.

Dado que el mando manual no es usado por este tema de tesis, no se encontrará detalle alguno del mismo.

# **Instrumentación Virtual utilizada para el envío de datos a la plataforma de control.**

El mando programado mediante la interface serial, utiliza los siguientes instrumentos virtuales para el control de las bandas:

#### **Instrumentos virtuales de establecimiento de la comunicación**

**Espol Lab Conveyor Setup,** este VI cuyo ícono se muestra en la Figura 3-2, nos permite establecer la comunicación entre el software de procesamiento de imágenes y la plataforma controladora de la banda a través del puerto serial del computador.

*Figura 3- 2 Espol Lab Conveyor Setup* 

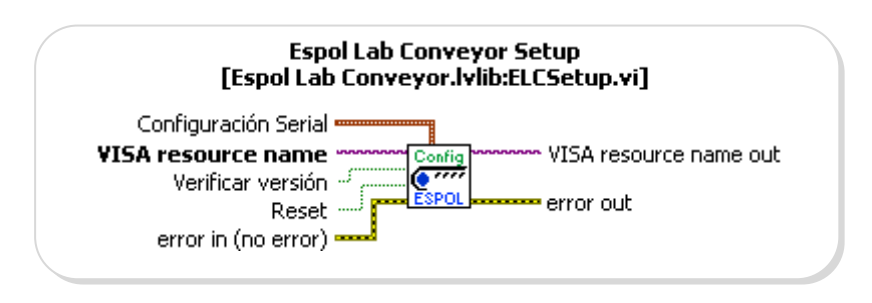

FUENTE: LabVIEW 8.5 Librería Espol Lab Conveyor

A continuación se detallan las entradas y salidas relevantes del bloque: *VISA resource name:* dicha entrada especifica el puerto de comunicación que utilizará el software desarrollado en LabVIEW los mismos que podrían ser un puerto serial, USB o Ethernet.

*Configuración serial:* en dicha entrada se debe especificar mediante un clúster de datos la tasa de baudios, la cantidad de bits de la trama de datos, bit(s) de parada, control de flujo y control de paridad.

*VISA resource name out:* es un paso de referencia del instrumento seleccionado en la entrada VISA resource name. Esta salida se conecta a la entrada de los demás instrumentos virtuales

**Espol Lab Conveyor Close,** permite cerrar el puerto de comunicación del computador que es usado para comunicarse con la plataforma controladora de la banda. Como se aprecia en la Figura 3-3 recibe como entrada la referencia del puerto de comunicación.

Figura 3- 3 *Espol Lab Conveyor Close* 

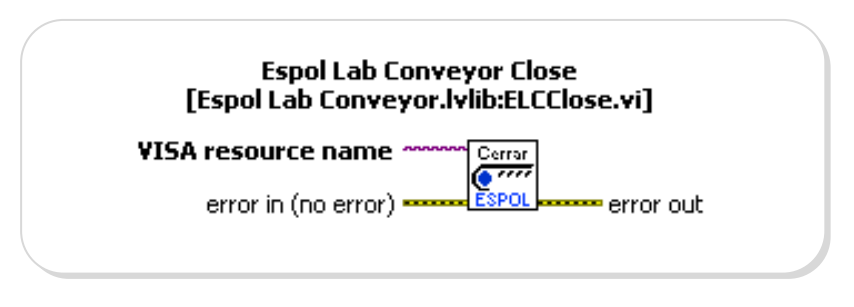

FUENTE: LabVIEW 8.5 Librería Espol Lab Conveyor

## **Instrumentos virtuales de configuración**

**Espol Lab Conveyor Speed**, permite ajustar la velocidad del motor especificado en una de sus entradas. Cada banda del sistema se encuentra relacionada con un motor.

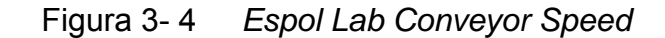

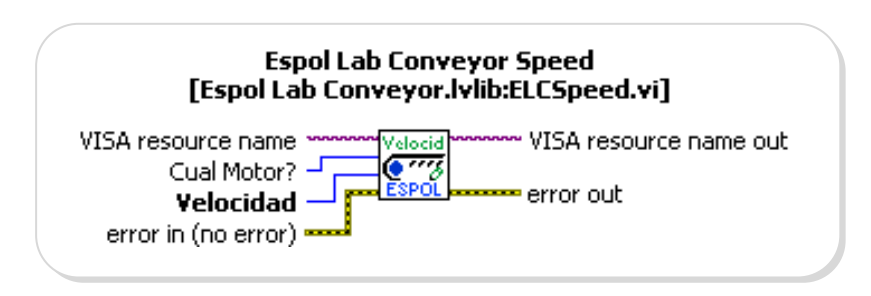

FUENTE: LabVIEW 8.5 Librería Espol Lab Conveyor

A continuación se detallan las entradas y salidas relevantes del bloque: *Cual Motor?:* esta entrada de tipo MENU RING, permite especificar el motor sobre el cual se procederá a ajustar la velocidad. Entre las opciones se tiene desde el motor 1 al motor 4, además de una quinta opción que permite seleccionar todos los motores.

*Velocidad:* mediante esta se especifica la velocidad de cada motor, la cual se debe indicar en milímetros por segundo.

**Espol Lab Conveyor Control Loop Constant,** este instrumento permite cambiar el valor de los parámetros del lazo de control de velocidad del sistema de bandas.

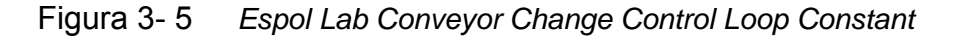

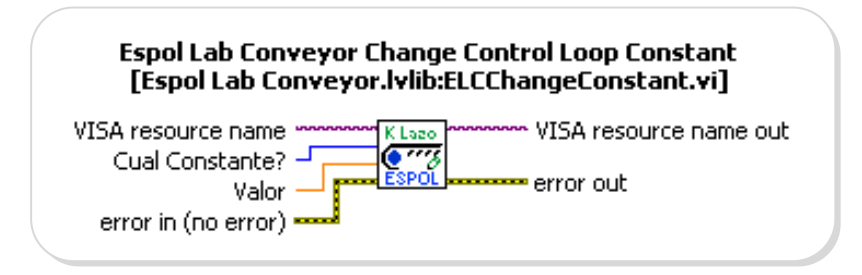

FUENTE: LabVIEW 8.5 Librería Espol Lab Conveyor

A continuación se detallan las entradas y salidas relevantes del bloque: *Cual Constante?:* esta entrada de tipo MENU RING, permite seleccionar la constante del lazo del control de velocidad a la cual se le va a establecer un valor. Se puede seleccionar entre kp y ki.

*Valor:* en esta entrada se específica el valor de la constante que se está configurando.

**Espol Lab Conveyor Set Sensor-Camera Distance,** este instrumento virtual (Figura 3-6) permite ajustar la distancia entre el sensor óptico y el punto donde se detendrá el frasco, a través de la entrada Distancia Sensor-Cámara. El valor debe ser especificado en milímetros.

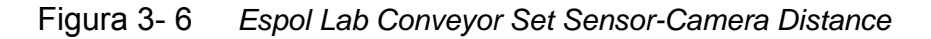

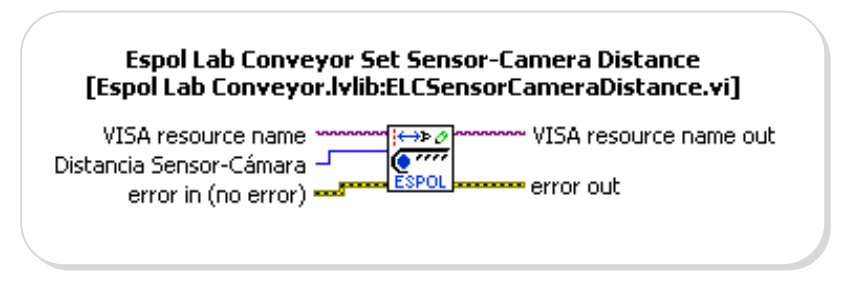

FUENTE: LabVIEW 8.5 Librería Espol Lab Conveyor

#### **Instrumentos virtuales de movimiento**

**Espol Lab Conveyor Stop,** (Figura 3-7) permite la detención del sistema de bandas transportadoras.

Figura 3- 7 *Espol Lab Conveyor Stop* 

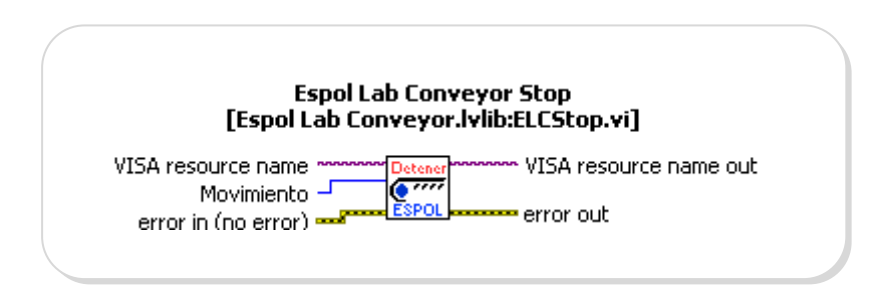

FUENTE: LabVIEW 8.5 Librería Espol Lab Conveyor

*Movimiento:* esta entrada de tipo MENU RING, permite seleccionar el tipo de detención: normal (detiene la banda dejando de proporcionar energía a los motores), suave (detiene la banda disminuyendo la velocidad) y fuerte (detiene la banda conectado los devanados de los motores a tierra, ocasionando una detención brusca de la banda).

**Espol Lab Conveyor Left,** (Figura 3-8) permite establecer el sentido de movimiento de las bandas hacia la izquierda.

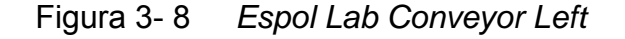

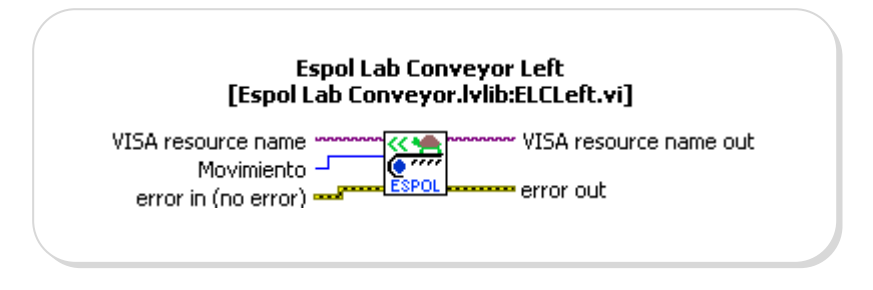

FUENTE: LabVIEW 8.5 Librería Espol Lab Conveyor

**Espol Lab Conveyor Right,** permite establecer el sentido de movimiento de las bandas hacia la derecha.

Figura 3- 9 *Espol Lab Conveyor Right* 

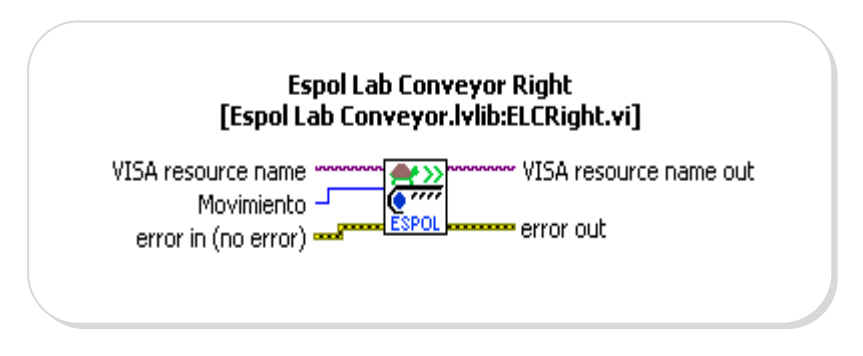

FUENTE: LabVIEW 8.5 Librería Espol Lab Conveyor

Espol Lab Conveyor Left y Espol Lab Conveyor Right tienen una entrada de tipo MENU RING llamada *Movimiento*. Esta entrada permite seleccionar tres tipos de cambios de velocidad: normal (hace girar la banda en la dirección deseada aplicando energía en los devanados de los motores), suave (hace girar la banda en la dirección deseada incrementando la velocidad paulatinamente) y fuerte (hace girar la banda en la dirección deseada preestableciendo la máxima velocidad para que la banda arranque inmediatamente).

## **3.3. Descripción de las funcionalidades del Brazo Robótico**

Los movimientos que puede realizar el brazo robótico se deben gracias a los elementos motrices que lo componen. Estos elementos están conectados mediante articulaciones de revolución. Cada par articulación-elemento motriz constituye un grado de libertad. Entre más sean los grados de libertad, es mayor la dificultad para controlarlo, ya que se necesita mayor programación. Existen tres partes importantes en todo brazo robótico: la base, el brazo y el elemento terminal, que en la mayoría de los casos es un manipulador o pinza. La estructura del brazo robótico está construida de aluminio y gracias a este material el robot es ligero y se puede mover con facilidad.

Además se dispone de un brazo empuja frascos que realizará la acción de remover objetos que se encuentren encima de la banda en la posición de análisis, según el criterio de selectividad.

## **Características constructivas del Brazo Robótico**

El brazo robótico para la plataforma de trabajo se construyó en base a los siguientes aspectos:

- El brazo dispone de un mecanismo de giro en torno a su eje, de hasta180º máximo.
- El brazo está conformado por servos con un rango de movimiento de hasta 180º máximo. En función de los 3 grados de libertad de un brazo humano: hombro, codo y muñeca.
- Tiene una pieza terminal del tipo pinza, que puede abrirse y cerrarse, para manipular objetos con una abertura de máximo 32mm o 1.25''.
- Puede levantar un peso de hasta 3.0 oz.
- Tiene una altura de 10 pulgadas.
- El brazo robótico está acoplado a una base sólida, la cual puede acoplarse fácilmente a la plataforma de bandas, que también será controlada por circuitería desarrollada con dsPICs.
- Es capaz de girar objetos que se encuentran sobre la banda transportadora.
- Es capaz de retirar piezas de la cinta transportadora y depositarlas fuera de ella, por ejemplo, en un recipiente.
- El brazo puede ser manejado desde una interface programada en cualquier lenguaje de programación. Para este Tópico el lenguaje utilizado fue LabVIEW.
- El desarrollo en LabVIEW que controla el brazo puede acoplarse a cualquier otro instrumento virtual.
- El brazo una vez realizada la acción puede regresar a su posición original o neutra.

# **Características constructivas del Brazo empuja frascos.**

El brazo empuja frasco para la plataforma de trabajo se construyó en base a los siguientes aspectos:

- El brazo empuja frascos debe tener una base con un rango de movimiento de máximo 180º.
- El cuerpo del brazo empuja frascos se encuentra conformado por un solo cuerpo móvil que le da un grado de libertad.
- Tiene dos extensiones, la una cóncava que tiene la forma de la botella y otra recta perpendicular al brazo y paralela al frasco.
- Es capaz de empujar usando la parte cóncava y de un solo movimiento expulsar el frasco de la banda transportadora.
- El brazo empuja frascos también es controlado por un instrumento virtual desde LabVIEW.

# **3.4. Control del Brazo Robótico**

Al igual que el sistema de bandas, los brazos robótico y empuja frascos se encuentran controlados directamente por una tarjeta en la cual consta la unidad de control dsPIC30F4012. La misma que fue diseñada por la tesis "Diseño de brazo robótico y diseño de brazos empuja frascos controlados por LabVIEW y DSPICS". Dicha tarjeta cuenta con la característica de comunicación serial para la recepción de comandos de control para ambos brazos.

# **Característica de la tarjeta de control de los Brazos Robótico y Empuja Frascos.**

Las características principales de la tarjeta diseñada con la unidad de control en base al dsPIC30F4012 son las siguientes:

• Posee una interface serial regida al estándar RS-232 para establecer comunicación con una computadora.

- Tiene 6 Salidas PWM de motor: 3 independientes y 3 complementarias. 5 para los servomotores del brazo robótico y uno para el servomotor del brazo empuja frasco.
- Capacidad de Programación Serial en Circuito (ICSP).
- Posee 6 entradas A/D (Analógico/Digital) adicionales para mejoras del sistema como señales de sensores o para interrupción por cambio de estado.
- Cuenta con una entrada por interrupción externa o como salida digital.
- Comunicación serial alternativo o también puede ser usado como entrada o salida digital, para interrupción por cambio de estado.

# **Instrumentación virtual utilizada para el envío de datos a la plataforma de control**

La unidad de control de la tarjeta de control de los brazos recibirá comandos de control a partir de unos instrumentos virtuales desarrollados en LabView. Los mismos que se detallarán a continuación en la Figura 3-10

VIs de interface de comunicación lab: VIs de configuración de electromecanismos? ″{ª VIs de ejecución de movimientos ん目

Figura 3- 10 *VIs para brazo robótico y brazo empuja frascos* 

FUENTE: LabVIEW 8.5 Librería Espol Brazo y Empuja Frasco

## **Instrumentos Virtuales de Comunicación**

Estos VIs se encargarán de especificar y configurar el uso de un puerto serie del computador.

## **Iniciar Puerto**

El VI de Iniciar puerto especifica el puerto a utilizar además de configurarlo respectivamente. Los datos de configuración corresponden a tiempo de respuesta, tasa de transmisión, control de flujo, bits de trama de datos, bits de parada y bit de paridad. Además posee una entrada para realizar la configuración por defecto del brazo robótico y empuja frasco.

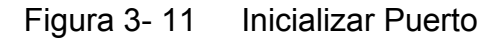

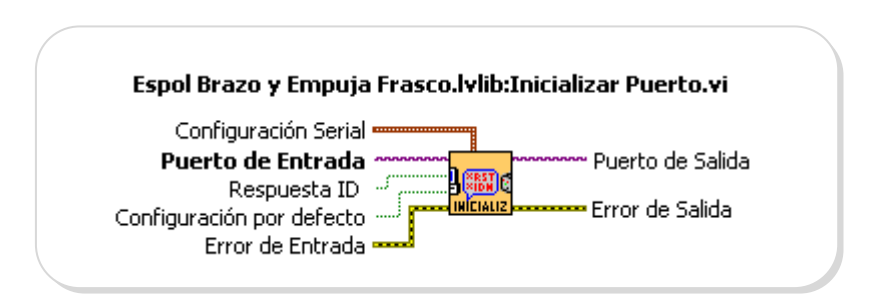

FUENTE: LabVIEW 8.5 Librería Espol Brazo y Empuja Frasco

## **Cerrar Puerto**

Cierra la sesión de uso del puerto abierto para el enlace con la tarjeta de control de los brazos.

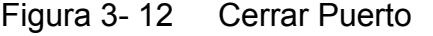

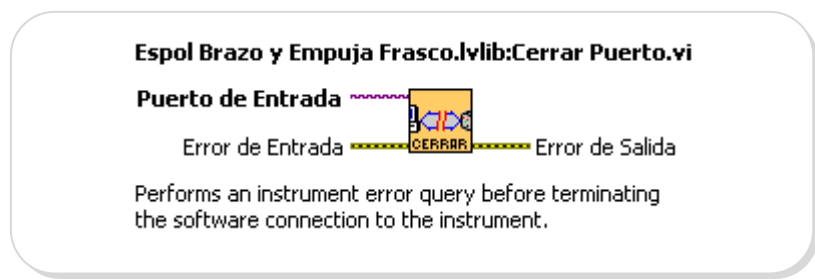

FUENTE: LabVIEW 8.5 Librería Espol Brazo y Empuja Frasco

# **Instrumentos Virtuales de Configuración de electromecanismos**

Los VIs de configuración permiten configurar la velocidad de los servomotores y las distintas posiciones del brazo empuja frascos. Además de reiniciar los ajustes a la configuración por defecto de los brazos.

# **Configurar velocidad de servos**

Permite la configuración de un retardo para el movimiento del brazo a la posición deseada. Entre mayor sea el valor, mayor tiempo tomará al brazo completar su movimiento.

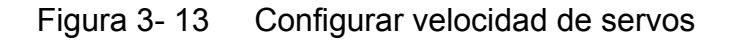

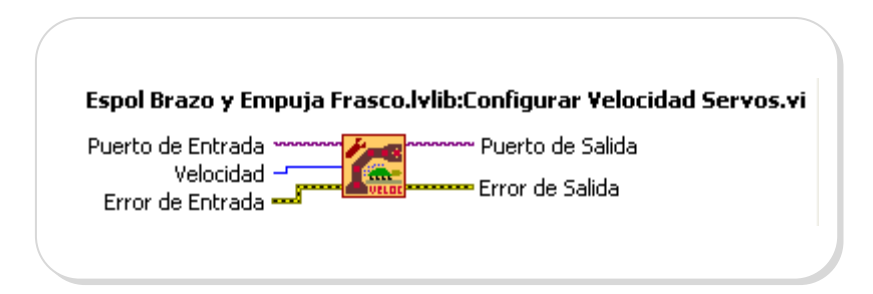

FUENTE: LabVIEW 8.5 Librería Espol Brazo y Empuja Frasco

# **Configurar empuja frasco**

Permite el ajuste de tres posiciones para el brazo empuja frasco. Estas posiciones corresponden a la posición inicial, central y final.

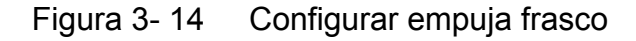

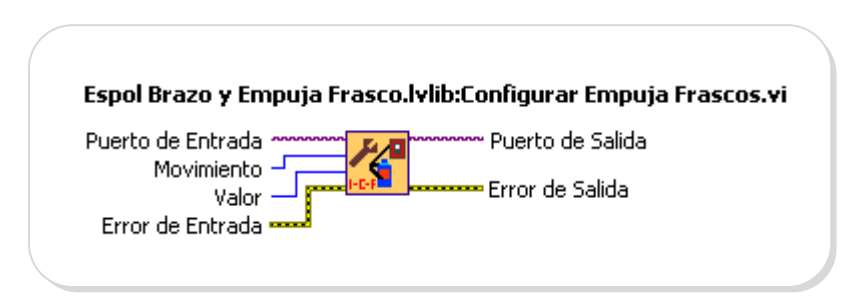

FUENTE: LabVIEW 8.5 Librería Espol Brazo y Empuja Frasco

# **Configuración por defecto**

Este VI envía los valores predeterminados de velocidad y posiciones del brazo robótico y empuja frascos que se tienen al iniciar su respectiva tarjeta de control.

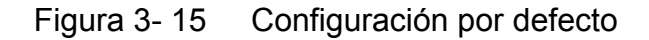

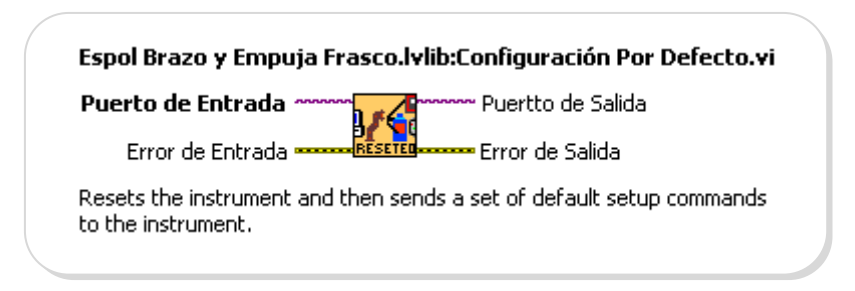

FUENTE: LabVIEW 8.5 Librería Espol Brazo y Empuja Frasco

# **Instrumentos Virtuales de Ejecución de movimientos**

Estos VIs se encargan del envío de comandos de movimiento de los servomotores de los brazos robótico y empuja frascos.

# **Mover Servo 1**

Se encarga del envío del comando de movimiento para el servomotor 1 o servomotor de la base. Existen bloques para cada servomotor, inclusive hasta para el que abre y cierra la pinza.

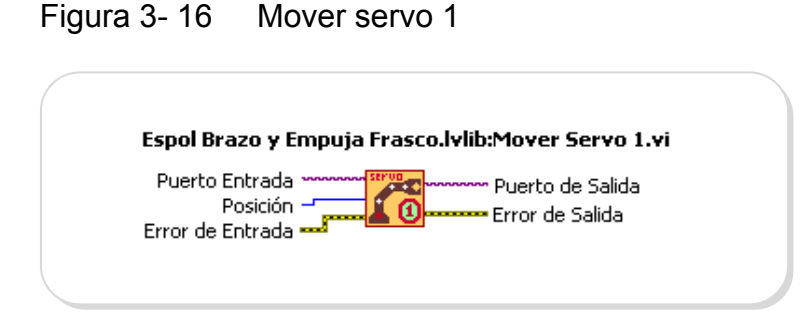

FUENTE: LabVIEW 8.5 Librería Espol Brazo y Empuja Frasco

# **Mover Servos**

Este VI mueve los 5 servomotores, se puede seleccionar que servo se requiere mover y a que posición.

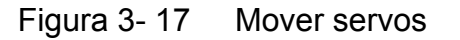

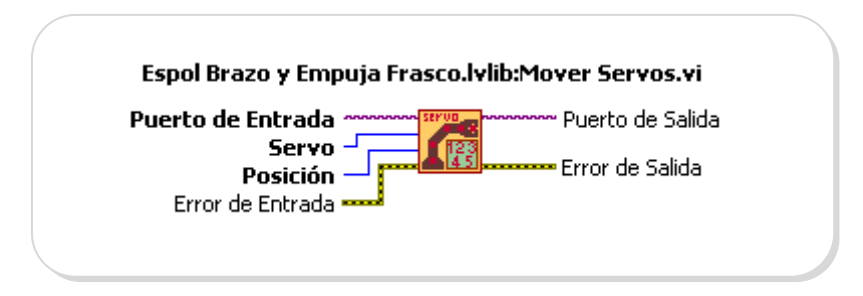

FUENTE: LabVIEW 8.5 Librería Espol Brazo y Empuja Frasco

# **Empuja Frascos**

Este VI se encarga de posicionar al brazo empuja frascos en cualquiera de sus tres posiciones: posición inicial, posición central o de detención de frascos y posición final.

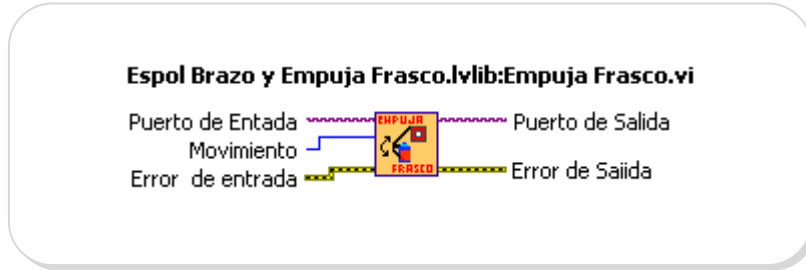

FUENTE: LabVIEW 8.5 Librería Espol Brazo y Empuja Frasco

El dato a colocar en su respectiva entrada debe ser como sigue:

- 0: Posición Inicial
- 1: Posición Central
- 2: Posición Final

# **Enviar Secuencia**

Este VI es útil cuando se quiere que el brazo realice una secuencia ya definida, la cual debe ser ingresada mediante archivo de texto.

El archivo que contiene la secuencia de posiciones debe indicar el motor, la posición deseada, y el tiempo de retardo para la ejecución del mismo.

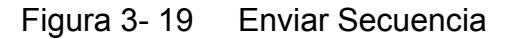

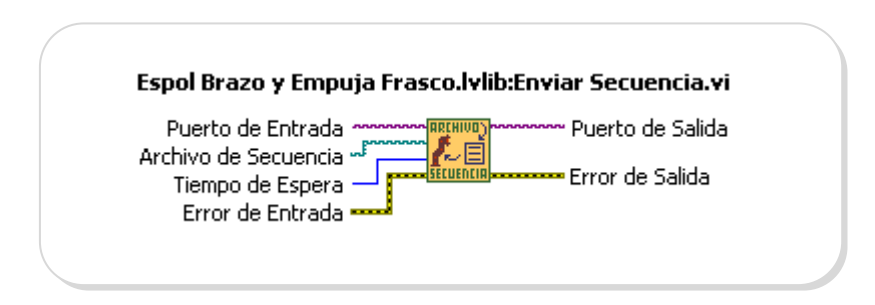

FUENTE: LabVIEW 8.5 Librería Espol Brazo y Empuja Frasco

El bloque además posee una entrada de tiempo de espera para realizar el movimiento de cada servo ya que se debe esperar una confirmación de parte de la tarjeta de control para realizar el siguiente movimiento.

El archivo de secuencia debe tener el siguiente formato:

|                                                                     | Sin título - Bloc de notas        |  |  |
|---------------------------------------------------------------------|-----------------------------------|--|--|
|                                                                     | Archivo Edición Formato Ver Ayuda |  |  |
| 1,3699,512<br>2,3200,512<br>3,3700,1000<br>4,3000,512<br>5,3700,512 |                                   |  |  |

Figura 3- 20 Secuencia de archivos

FUENTE: Los Autores

Motor1, Posición1, Velocidad1 Motor2, Posición2, Velocidad2

……

El proceso de ejecución de la secuencia por el bloque se detalla a continuación:

Se realiza una lectura del archivo y se determina cuantos movimientos tendrá el brazo. Luego, el programa empieza enviando el comando de movimiento indicado en la primera línea del archivo, envía velocidad, servo a mover y su respectiva nueva posición. Se cambia automáticamente el tiempo de espera del puerto. Este valor debe ser colocado con precisión para garantizar que se ejecute correctamente la secuencia teniendo en cuenta que se debe cuidar el rendimiento del mecanismo. El tiempo de espera por defecto es 10s. Se espera por la respuesta de ejecución del movimiento. Se restablece el tiempo de espera por defecto. Se verifica si existen más líneas de la secuencia, si existen se repiten los pasos hasta terminar con la secuencia indicada.

# **3.5. Protocolo de comunicación entre el programa de control, el Brazo Robótico y las Bandas Transportadoras**

# **Protocolo de comunicación entre programa de control y tarjeta controladora de Brazo robótico y brazo empuja frasco**

Para definir la comunicación entre el programa de control y la tarjeta controladora de Brazo robótico y brazo empuja frasco se definió un protocolo sencillo conformado por el envío de comandos de 3 bytes en la cual el byte más significativo nos indica qué acción deseamos realizar y los 2 bytes restantes forman 1 word que indica el parámetro que se desea para dicha acción.

Los instrumentos virtuales mencionados en la sección 3.4 son los responsables del envío de los comandos para que el dsPIC30F4012 los interprete y realice el control sobre los brazos.

La lógica para recepción y envío de datos se describe a continuación:

- Se espera siempre que exista al menos un dato de 8 bits en el buffer de entrada de la interface serial de la unidad de control. Al recibir la información se almacena el dato.
- Luego se espera por la recepción de un segundo dato, esta vez de 16 bits que será almacenado en dos bytes, uno para el MSB y otro para el LSB.
- Se analiza el propósito del comando del primer dato recibido ya que puede ser para configuración o para realizar movimientos en los brazos. El segundo dato sirve como parámetro de operación de lo especificado por el primero.

La información sobre los comandos y parámetros de comunicación se detalla en la siguiente Tabla 4.

# Tabla 4 *Descripción de comandos y parámetros de*

# *comunicación con el Sistema de Brazos*

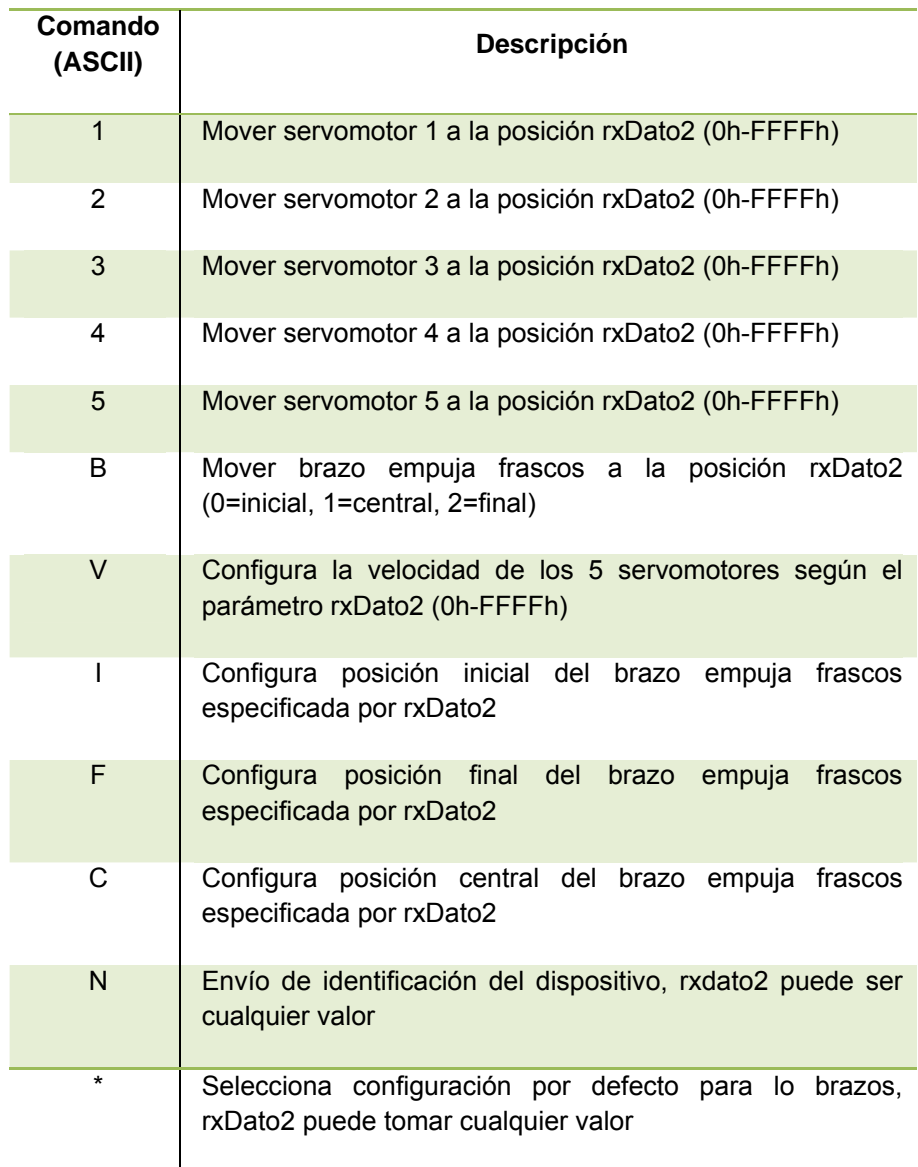

FUENTE: DISEÑO DE BRAZO ROBÓTICO Y DISEÑO DE BRAZO EMPUJA FRASCOS CONTROLADOS POR LABVIEW Y DSPICS", Gabriela Sánchez y Carlos Alvarado

# **Protocolo de comunicación entre programa de control y tarjeta controladora del Sistema de Bandas Transportadoras**

La interface desarrollada para la comunicación de la tarjeta de control del sistema de bandas y el software de control es de fácil entendimiento, concentrando la mayoría de instrucciones en tramas de 3 bytes. Sin embargo, en un caso especial, el intercambio de datos se establece con una trama de pedido de 10 bytes y cuya respuesta no tiene una dimensión fija. El protocolo fue diseñado para siempre esperar una respuesta de la tarjeta cuando esta reciba una instrucción.

Los instrumentos virtuales mencionados en la sección 3.2 son los responsables del envío de los comandos para que el dsPIC30F4011 los interprete y realice el control sobre las bandas.

La lógica para recepción y envío de tramas de configuración se describe a continuación:

- Se espera siempre que exista al menos un dato 1 byte en el buffer de entrada de la interface serie de la unidad de control. Al recibir se almacena el dato.
- Se espera por la recepción de un segundo dato, esta vez de 16 bits que será almacenado en dos bytes, uno para el MSB y otro para el LSB.
- Se analiza el propósito de la instrucción recibida, pudiendo esta ser de configuración como aceleración, velocidad, tipo de reporte, y ajuste de distancia sensor – cámara; de acción como dirección y modo de movimiento; de petición de datos como reporte de objeto en posición de análisis; y de consulta de errores.
- El segundo dato sirve como parámetro de operación de lo especificado por el primero.
- Se envía una respuesta acorde a la instrucción recibida. Esta respuesta es de 2 bytes
- Para el caso de las tramas de acción, estas se componen de 2 bytes de instrucción y 1 byte de parámetro que siempre es cero, la respuesta es de 3 bytes acorde a la petición que se receptó.
- Para el caso adquisición de datos del sistema, existen instrucciones que pueden obtener una descripción de los errores presentados dentro del sistema de bandas.

La información sobre los comandos y sus parámetros se detalla en la siguiente Tabla 5.

# Tabla 5 *Descripción de comandos y parámetros de*

# *comunicación con el Sistema de Bandas Transportadoras*

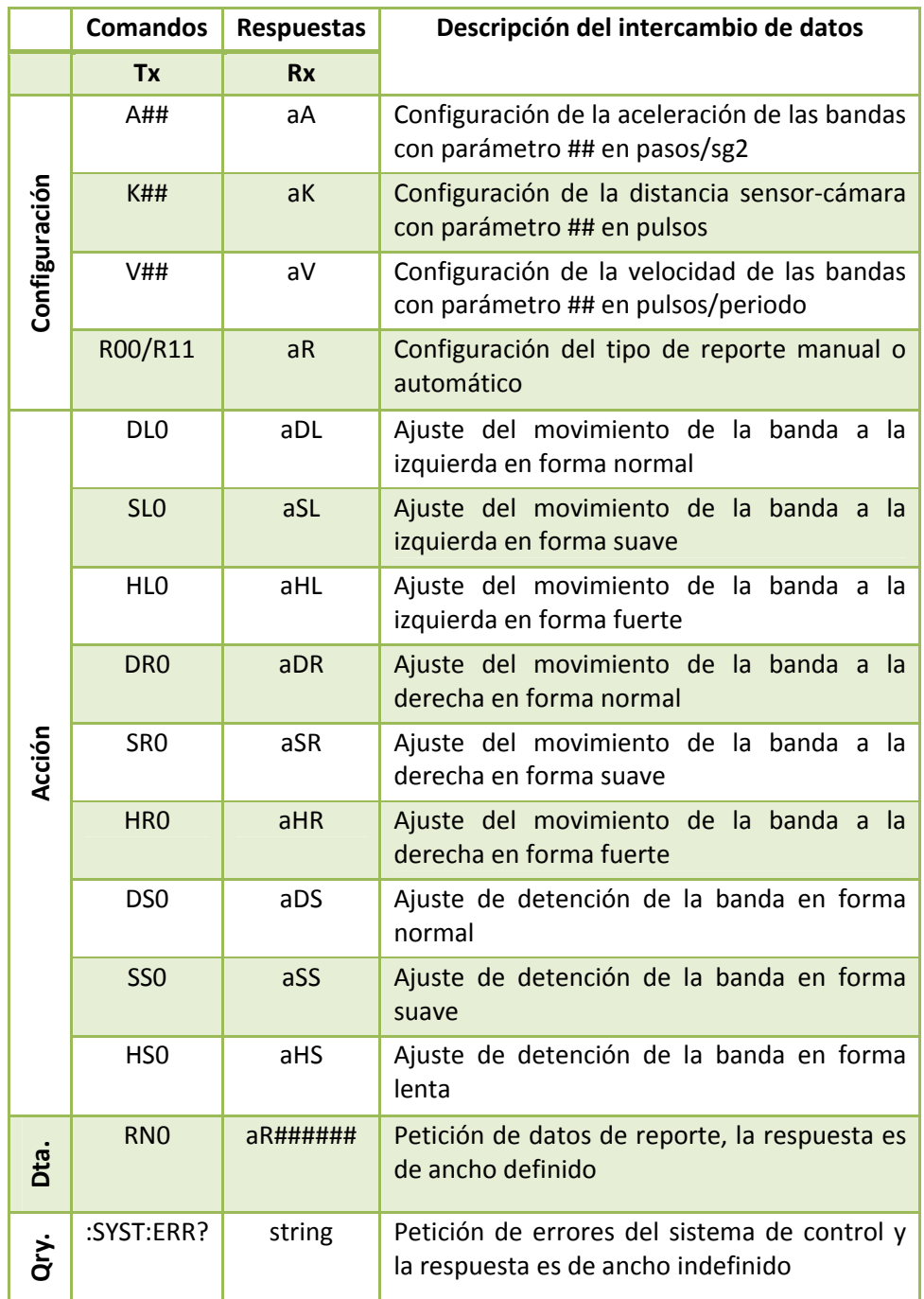

FUENTE: Los Autores

# **CAPITULO 4. DISEÑO E IMPLEMENTACIÓN**

Debido a los altos volúmenes de producción, y a los altos estándares de calidad que demandan el mercado actual. La idea de implementar un sistema de visión en un ambiente de producción, ya no es una idea futurista, sino una solución del presente que permite minimizar los riesgos. La solución que se presenta fue conceptualizada a fin de dar solución a la necesidad actual de establecer un sistema de control automatizado en donde la calidad del producto y los minutos perdidos no sean la causa de pérdidas monetarias.

Para el caso particular de esta aplicación, se trata de una línea de producción de flujo continuo en donde las unidades, envases plásticos, son transportados a través de un circuito de 4 bandas, pasando uno por uno por una estación de prueba, bien se podría visualizar una línea de producción

compuesta por varias estaciones en donde se verifiquen diversos parámetros a considerar.

#### **4.1. Determinación de parámetros de diseño**

El desarrollo de un software versátil para procesamiento de imágenes en color capaz de establecer las tolerancias apropiadas en la verificación de una serie de envases de diversos colores es el principal objetivo a ser tomado en cuenta en la parte de Diseño e Implementación de la solución. Las soluciones basadas en procesamiento de imágenes se emplean cada vez más, en especial en el momento de realizar la verificación y control de calidad de objetos, que se resuelve mediante técnicas clásicas de proceso de imagen y de búsqueda de patrones de color, histogramas y algoritmos similares. El problema surge cuando bien por la naturaleza del ambiente o bien por percepción visual, aparecen diferencias entre series de producto que a simple vista pueden considerarse leves y no invalidan la calidad del producto en mayor escala en comparación a otras que si son consideradas como defectos graves.

Ante todo este tipo de parámetros a considerar, se ha desarrollado un sistema que permite la verificación de envases de diferente color teniendo en cuenta los siguientes parámetros:

- Tolerancia de las tonalidades de la plantilla de color registrada como válida, dentro de los rangos aceptables establecidos en los parámetros del software.
- Diferenciar entre envases válidos y defectuosos de acuerdo con las plantillas establecidas, considerando un envase válido si su color corresponde a alguna de las plantillas pre-establecidas y como defectuoso el envase que no corresponda a ninguna de las plantillas.
- Debe ser capaz de detectar faltas de color, para ello los envases a verificar deben estar llenos hasta aproximadamente 75% su altura.
- Adaptarse automáticamente a cada elemento que constituye en sí el sistema: bandas transportadoras, Brazo empuja frasco, cámara y panel de iluminación.
- Contabilizar el número de plantillas seleccionadas, número de muestras tomadas, el número de envases válidos y el de envases defectuosos.
- Controlar la velocidad de las bandas transportadoras de los envases, teniendo como opciones de posibles movimientos: suave, normal y fuerte.

La aplicación se desarrolló bajo la plataforma NI, la cual es capaz de adaptarse para ser integrada dentro de un sistema de laboratorio así como también a un sistema de producción de pequeña escala. Su robustez, facilidad de uso y mantenimiento son elementos prácticamente tan indispensables como las funcionalidades que ofrece.

Los métodos actuales de inspección visual implican el análisis por medio de operadores humanos y debido a que las jornadas de trabajo son de 24h, surge la necesidad de un control unitario de calidad de color automático.

La tipología de defectos que puedan presentarse:

- Variación de color: distintas intensidades del color admisibles.
- Color no especificado en las plantillas establecidas.

Dado que los defectos no son fácilmente modelizables, se requirió de un sistema de aprendizaje de color con tolerancia adaptativa ante las variaciones del color.

El sistema de Visión Robótica trabaja de la siguiente manera:

1. Calibración del Sistema: inicialización del sistema. Selección y enfoque de la cámara a usar a fin de realizar el ajuste de la imagen posible candidata a ser defina como patrón o plantilla a ser considerada dentro del proceso de selección.

- 2. Selección de plantillas a ser utilizadas, ya sea de archivos grabados o en ese momento creación por parte del usuario, se inspeccionan varias imágenes de muestra a fin de establecer los colores válidos y el no considerarse dentro de los patrones se asumirá como inválido. Definición de los parámetros de búsqueda y tolerancia para ser considerados al momento de la búsqueda de coincidencias con cada patrón o imagen plantilla
- 3. Configuración de parámetros de comunicación y de acción del Sistema de Bandas Transportadoras.
- 4. Configuración de parámetros de comunicación y de acción del Sistema de Brazos.
- 5. Inicio del Sistema de detección. Una vez iniciado el proceso, la banda empezará a moverse acorde a los parámetros establecidos anteriormente. La banda seguirá de este modo y parará cuando se detecte un frasco por medio del sensor, se tomará un tiempo para realizar la adquisición de la imagen y dé como resultado el procesamiento de la misma. Este tiempo dependerá del procesamiento de la computadora en donde se esté ejecutando la aplicación y de la cantidad de patrones a buscar.

6. Registro de resultados. Con la imagen adquirida, el sistema evalúa si el envase tiene el color suficiente para ser considerada errónea. Se lleva un contador de muestras tomadas y muestras con resultados certeros. Además de llevar un registro en forma de tabla de los resultados obtenidos con cada frasco procesado.

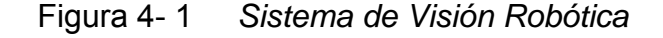

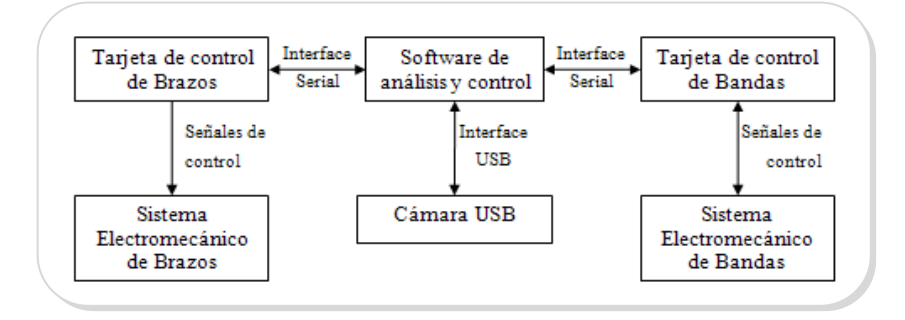

FUENTE: Los Autores

## **Arquitectura de la Solución Implantada**

El sistema de visión está compuesto por una cámara web de 640x380 pixeles, un sistema de iluminación frontal, un brazo empuja frascos, 4 bandas transportadoras, una computadora y el paquete IMAQ USB de LabVIEW 8.5 con alta capacidad de procesamiento de imágenes. La aplicación de software se desarrolló con NI Vision Assistant y la librería de imágenes NI Vision IMAQ de LabVIEW 8.5.

**Cámara** con resolución color, capacidad de sincronización en la captura de cuadros en modo snap, grab y secuencia. Modelo Genius Eye 110.

**Frascos,** los frascos utilizados son de plástico translúcido, de aproximadamente 9 cm de alto y de 3.5 cm en su base. Provisto de una tapa de color blanco, tal como se lo muestra a continuación:

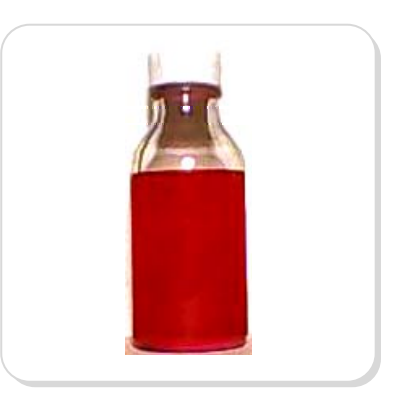

Figura 4- 2 *Modelo de Frasco utilizado* 

**Características del Líquido:** el líquido contenido en el frasco es de constitución uniforme, homogénea y de colores tales como el amarillo, rojo, azul, anaranjado y verde. El nivel del líquido envasado fijado a una altura aproximada de 5.5 cm.

**Características del Entorno:** a fin de disminuir los efectos del ruido provocados por las variaciones de la iluminación se empleó un armario de tal manera que la iluminación sea invariante a cualquier hora del día. Para aplicar la iluminación frontal se empleó una lámpara con luz fluorescente de 20w. Dentro del armario se encuentra ubicado el brazo robótico, el brazo empuja frascos, un sensor de movimiento y la cámara

FUENTE: Los autores

USB constituyéndose de esta manera la estación del sistema, en la Figura 4-3 se muestra el armario utilizado.

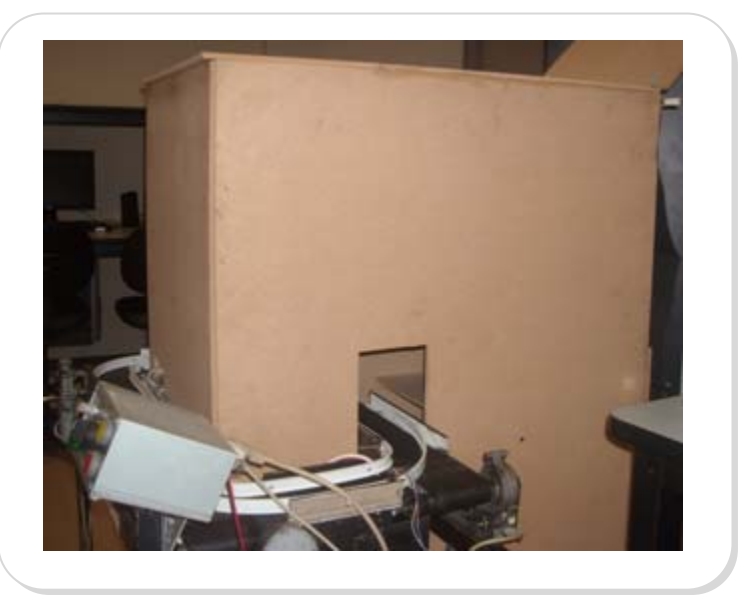

Figura 4- 3 *Armario de Iluminación* 

FUENTE: Los autores

## **4.2. Diseño del patrón a reconocer**

En la aplicación desarrollada, como punto principal al momento de seleccionar la plantilla a reconocer se tomaron en cuenta los siguientes criterios:

- La imagen elegida como patrón no debe contener varios colores.
- Al momento de crear la plantilla, el ROI de selección no debe incluir los bordes del frasco, preferentemente debe ser tomado de la parte central de la imagen.
• La plantilla a considerar no debe tener falta de colores ni degradación del mismo, debe ser uniforme.

El diseño se enfocó en desarrollar una aplicación capaz de brindar al usuario la opción de cargar las plantillas desde archivos guardados en la PC o realizar la elección del patrón a reconocer desde una imagen adquirida. Los diagramas de bloques de todos los procesos que se describirán se incluyen en el Anexo C.

#### **Creación de las plantillas**

La creación de la plantillas se realizó en una secuencia de 3 pasos, adjuntados cada uno de ellos en el Anexo C, bajo la referencia de **Secuencia 2** – Control Crear.

Para iniciar el proceso de creación de la plantilla, dependerá de si el usuario presiona el Control Crear, la secuencia 0 consiste en inicializar la cámara para que comience la toma de imágenes de manera continua que se detendrá una vez que se presione Capturar Imagen.

En la secuencia 1, se realiza la extracción del color de interés con el uso de ROI, además se está a la espera de que el usuario guarde la misma.

Como paso final, una vez guardada la plantilla, se añade a la lista de Plantillas para detección, se muestra la respectiva imagen en el Visor de Plantillas y se muestra su espectro de colores.

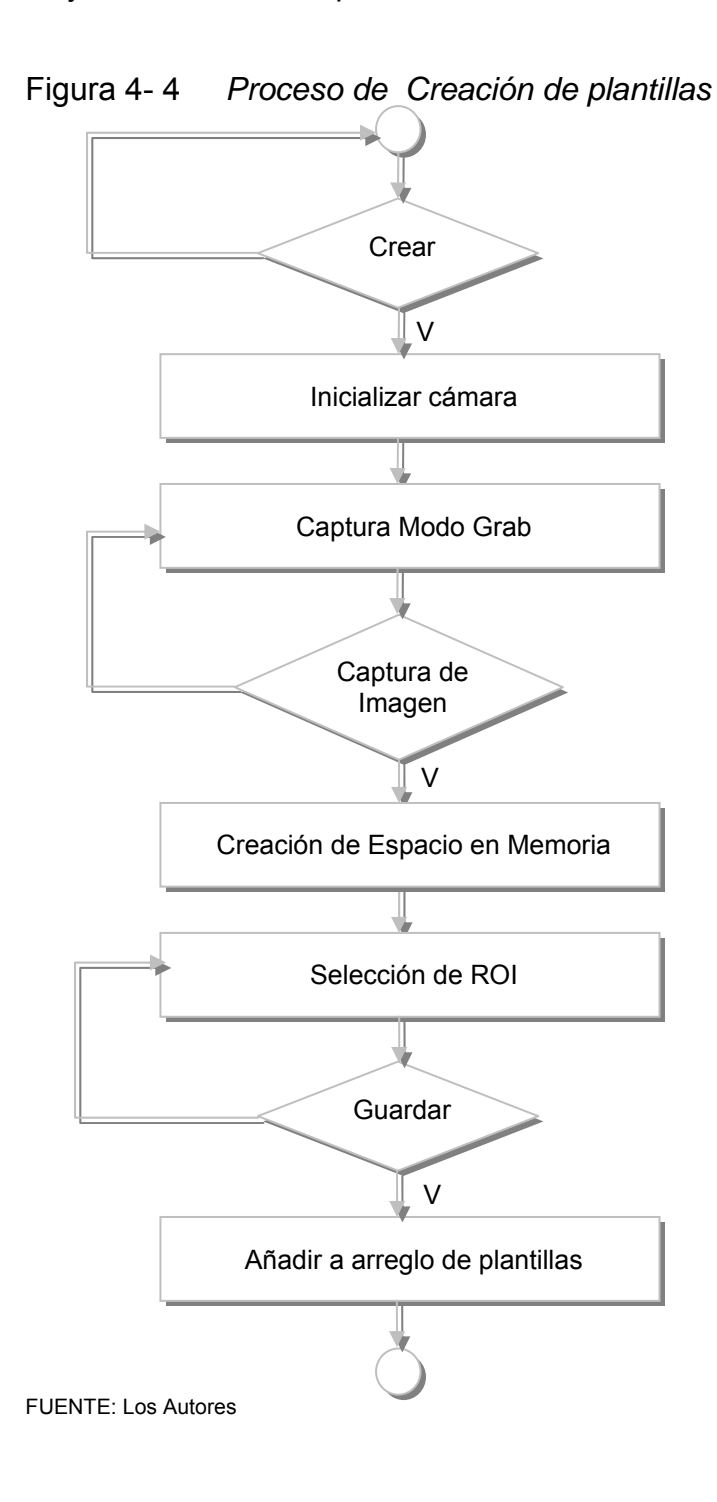

#### **Selección de Plantillas**

Para seleccionar plantillas a ser consideradas en el análisis de color posterior, se hace uso del control Añadir, mediante el siguiente proceso:

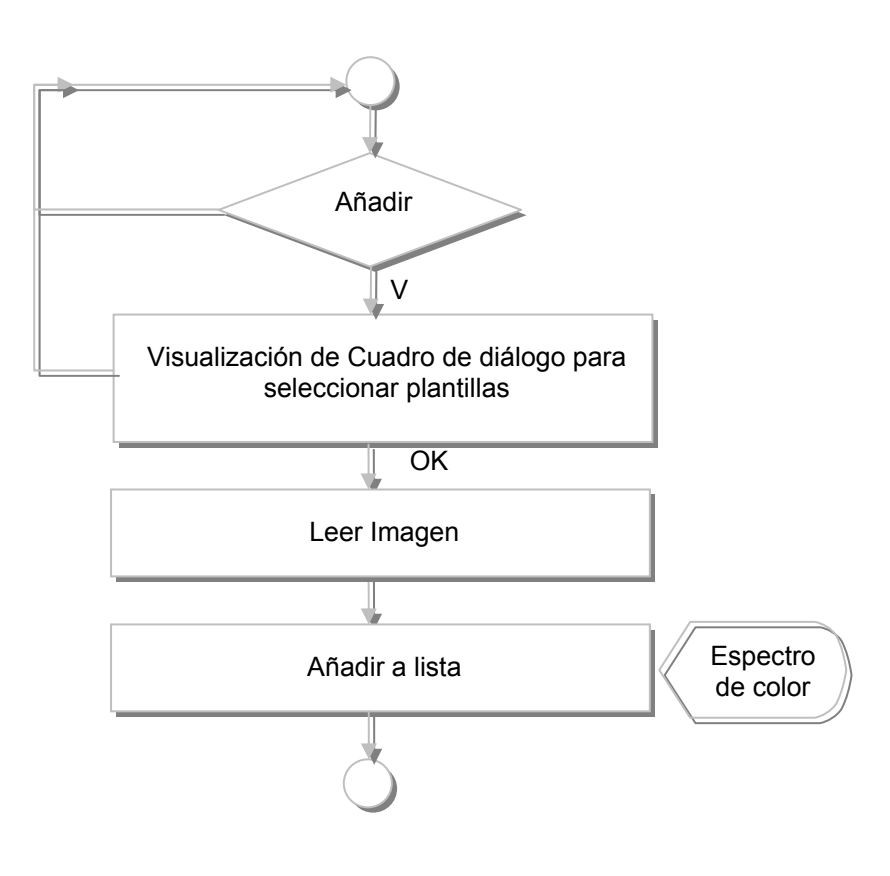

Figura 4- 5 *Proceso de Selección de Plantillas* 

Una vez seleccionada la plantilla deseada, en el visor 2 se muestra una vista previa de la misma, en el momento que se navegue a través de la lista de Plantillas para detección, en cada selección se va actualizando tanto la vista previa como el espectro de color de la misma.

FUENTE: Los autores

La opción de Remover está disponible si el usuario decide modificar alguna de las plantillas listadas en Plantillas para detección.

En el Anexo C, bajo la referencia de **Secuencia 2** – Control Añadir y Remover, se adjunta los diagramas de bloques que permiten ejecutar este procedimiento.

#### **SubVIs desarrollados**

En el Anexo D, se adjuntan los diagramas de bloques que permiten ejecutar los procedimientos relacionados a los SubVIs desarrollados.

#### **Save.vi**

El subVI Save.vi cuyo ícono lo mostramos en la Figura 4-6, lo creamos a fin de guardar cualquier imagen que sea ingresada en su entrada *Image*, presenta un cuadro de diálogo con la opción de confirmar el proceso. Los formatos que permite almacenar la imagen son bmp, jpeg, jpeg2000, png, png with Vision info, tiff.

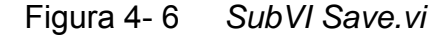

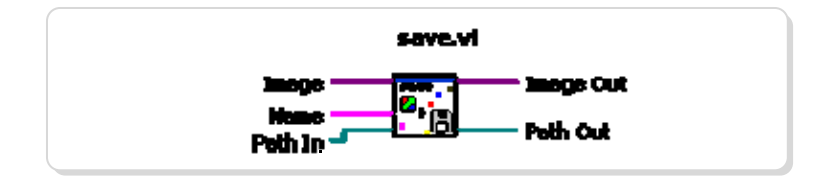

#### **ExtractTemplate.vi**

Permite extraer el color de interés que se almacena como plantilla, se recibe una imagen fuente, el tipo de sensibilidad de color (bajo, medio o alto), el espacio en memoria de la Imagen Destino (Image Dst), el ROI y como salida tiene el espectro de color de la plantilla y la plantilla en sí.

Figura 4- 7 *SubVI ExtractTemplate.vi* 

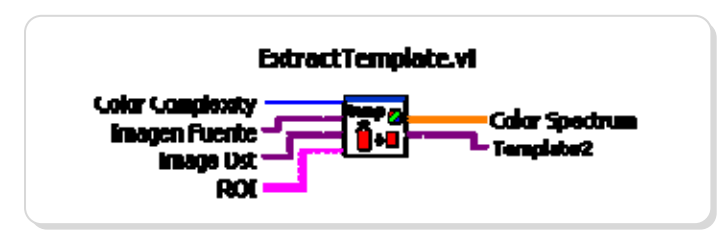

FUENTE: Los autores

#### **ImageFromPath.vi**

Permite leer una imagen desde un directorio definido; como entrada tiene el directorio, el nombre de la imagen a cargar, el tipo y como salida tiene la imagen que se desea cargar.

Figura 4- 8 *SubVI ImageFromPath.vi* 

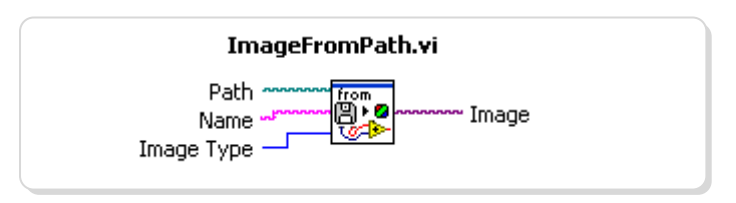

#### **AddTemplateToList.vi**

Añade una imagen (plantilla) a la lista de Plantillas a usar (Arreglo). Como entrada, a parte de los parámetros de entrada como el nombre del arreglo, directorio e imagen, permite ingresar nuevos parámetros de la plantilla, cuyos valores pueden ser modificados directamente en el panel frontal.

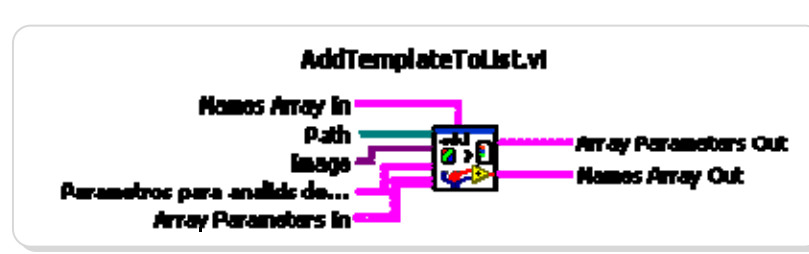

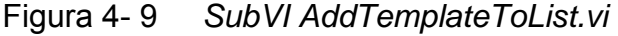

FUENTE: Los autores

#### **ColorSpectrum.vi**

Presenta el espectro de color de la imagen ingresada, necesita de las entradas de complejidad de color (sensibilidad) y umbral de color. La salida se muestra a manera de gráfico de barras.

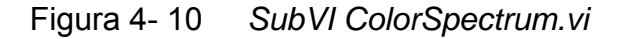

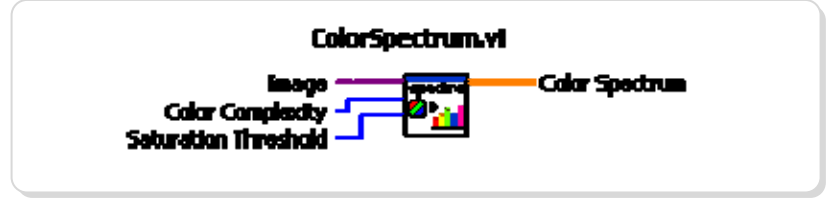

## **4.3. Diseño del programa en LabVIEW para la detección de frascos de diversos colores**

El panel frontal desarrollado en LabView permite tener control del sistema en general. Una vez iniciado el proceso, el sensor de posición identifica cuando alguna unidad está esperando para ser inspeccionada y envía un reporte al computador. Una vez que el computador recibe el reporte positivo, este puede iniciar la inspección, en ese momento la banda se detiene y la cámara captura un cuadro de la imagen. Se realiza el aprendizaje de las plantillas y se ejecuta la búsqueda de las mismas en la imagen capturada, determinando si la plantilla está presente o no. El resultado de todos los frascos analizados se resume en una señal de pasa o de falla que se visualiza en el panel frontal de la aplicación junto con el nombre de la plantilla que es reconocida. Esta señal a su vez decide si transfiere el producto a la siguiente estación (en caso de pasa) o activa el brazo empuja frasco a fin de desechar el producto detenido (en caso de falla), siendo esta última característica opcional y configurable por el usuario.

La pantalla principal del programa cuenta con controles e indicadores a fin de facilitar al usuario el manejo de la herramienta. Se hace uso de 6 pestañas para evitar que el usuario deba desplazarse horizontal y verticalmente en el panel frontal de LabVIEW, el cual a medida que se presiona CONTINUAR en cada una de ellas, se cambia automáticamente a la siguiente fase, las etiquetas de las pestañas son:

- Inicio.
- Ajuste de cámara.
- Selección de Plantillas.
- Ajuste de Sistema de Bandas.
- Ajuste de Sistema de Brazos.
- Detección de Frascos de Distintos Colores.

#### **Pestaña Inicio**

La pestaña INICIO fue creada únicamente para permitir inicializar las variables y muestra un mensaje de introducción el que espera la confirmación de Continuar, la Figura 4-11 muestra el mensaje inicial.

Figura 4- 11 *Mensaje de Inicio* 

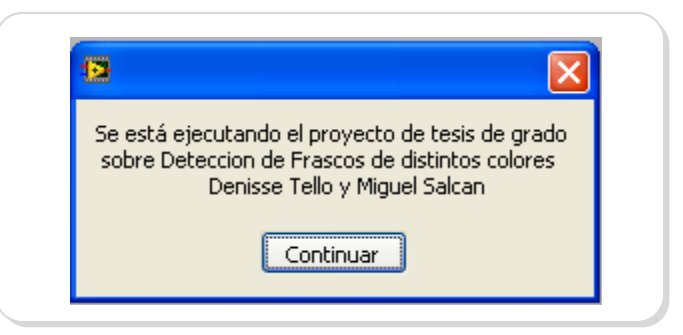

#### **Pestaña Ajuste de Cámara**

Permite elegir el dispositivo de Visión Artificial, cuenta con controles como OK, Refresh y Continuar, además del indicador cámara escogida. Al momento presionar OK en el Visor de la pestaña comienza a mostrar de manera continua lo captado por la cámara elegida, dando al usuario la opción de realizar el ajuste de la misma: variar su posición, enfoque, etc. de manera manual.

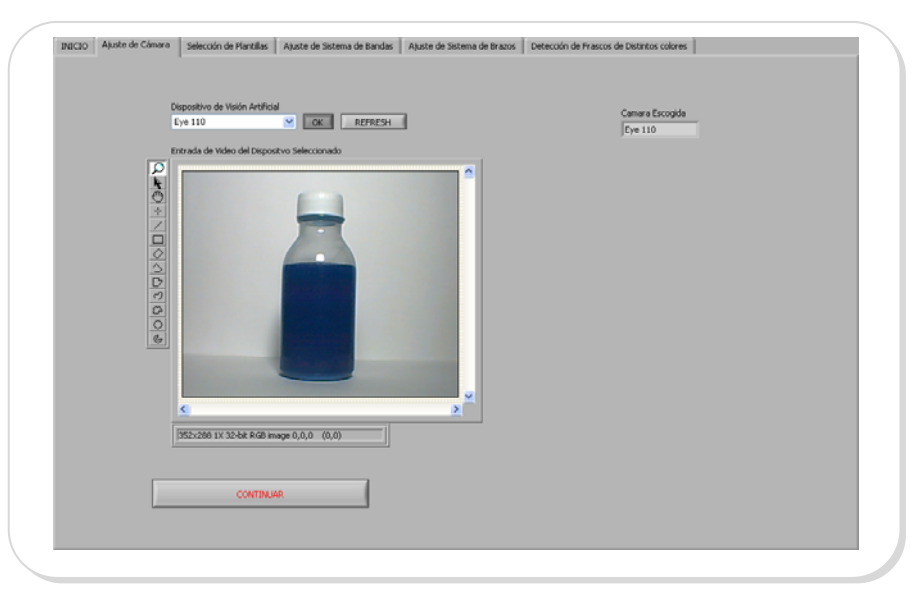

Figura 4- 12 Pestaña Ajuste de Cámara

#### **Pestaña Selección de Plantillas**

Establece las plantillas a ser utilizadas durante la etapa de reconocimiento. Abarca controles como Añadir, Remover, Crear *y*  Modificar:

FUENTE: Los Autores

- Añade plantillas previamente creadas y almacenadas en el computador.
- Remueve la(s) plantilla(s) seleccionada(s) anteriormente una por una.
- Permite la creación y almacenamiento de plantillas si el usuario no dispone de alguna.
- Visualiza el espectro de Color de la plantilla seleccionada.
- Modifica los parámetros de una plantilla.

Cada vez que se selecciona una plantilla con los botones Añadir o Crear, la plantilla es incluida en la lista de "Plantillas para detección".

Cuenta con 2 visores, el primero llamado Entrada de Video, permite mostrar la imagen de donde se extraerá la plantilla una vez elegida la opción Crear. En primera instancia muestra una toma continua, luego de ello es conveniente ingresar el nombre de la nueva plantilla a crear en el control Nombre de Nueva Plantilla, se omite la extensión ya que se ha especificado dentro del desarrollo y puede ser configurada como bmp, jpeg, tiff, siendo png la configurada por default.

Una vez conforme con la imagen mostrada en video, se procede con la ayuda del control Capturar Imagen a tomar una imagen estática para luego dibujar el recuadro del área de interés del color a ser considerado como plantilla en la imagen fuente, este será mostrado en el Visor de menor tamaño denominado Imagen Plantilla.

Como último paso del proceso de creación de Plantilla, se tiene la opción Guardar Plantilla para confirmar el respectivo almacenamiento de la misma. Luego de ello la plantilla creada será añadida automáticamente a la lista de "Plantillas para detección".

Cada vez que se seleccione nuevas plantillas, éstas se visualizarán en el cuadro Imagen Plantilla y a su vez se mostrará un espectro de color de la plantilla seleccionada.

En la parte derecha de la pestaña que hemos descrito, se muestran 2 clústeres, uno referente a los Parámetros para análisis de la plantilla y otro con las características del rectángulo que empleamos para extraer el área de interés (ROI Descriptor).

La Figura 4-13 muestra las partes que hemos descrito de la pestaña Plantilla.

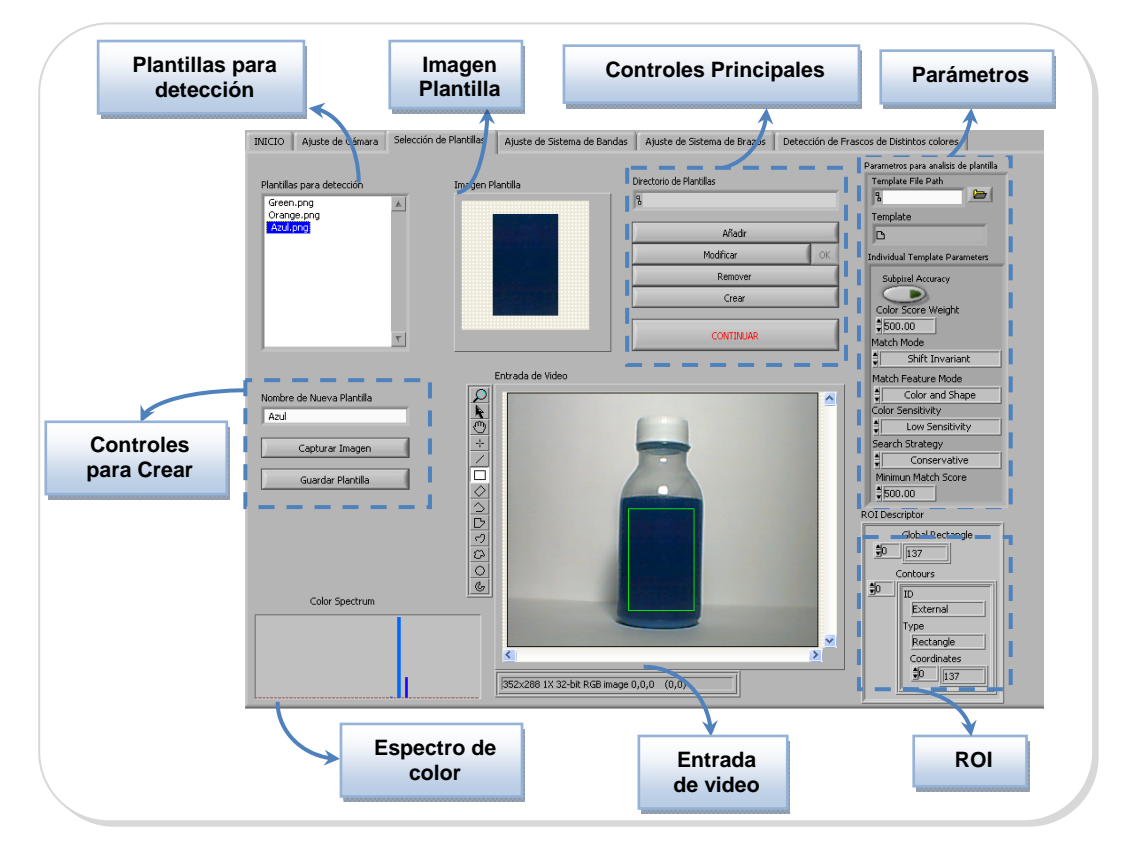

Figura 4- 13 *Pestaña Selección de Plantillas*

FUENTE: Los Autores

Las pestañas Ajuste de Sistema de Bandas y Sistema de Brazos permiten configurar de manera directa ambos sistemas, permitiendo al usuario realizar los ajustes necesarios para adaptar las bandas y los brazos de manera óptima. Se definen en ambas pestañas los puertos de comunicación, la velocidad tanto de las bandas como de los motores, ajuste de distancias, dirección y tipo de movimiento. El Anexo B muestra todas las pestañas de nuestro Panel Frontal para su referencia.

#### **Pestaña Detección de Frascos de Distintos colores**

Como última pestaña tenemos la base del presente trabajo, luego de haber incurrido en toda la configuración antes detallada, al llegar a la fase de Detección de Frascos de Distintos Colores, el proceso se automatiza y se ejecuta de manera continua el análisis de los frascos que cursan sobre la banda. En este punto el usuario se ayuda de:

- 1. Paneles de Visión: formado por 2 visores de igual tamaño mostrando en uno una captura continua de video y en el visor de la parte derecha una imagen estática que es tomada como imagen de análisis.
- 2. En otro módulo se encuentran los botones de control del sistema que permiten iniciar el proceso y detener la banda.
- 3. Panel de Estado: Compuesto por un indicador del número de plantillas seleccionadas para el presente análisis y seis leds virtuales que muestran el estado del Frasco, Bandas transportadoras y Brazo Robótico que pueden estar en movimiento o no.
- 4. Panel de Muestras: A fin de contabilizar las pruebas realizadas, se visualizan contadores del número total de frascos sensados, número de frascos aceptados y número de frascos rechazados,

esto ayuda a tener una referencia rápida del desempeño general de la estación de prueba.

5. Resultados: mediante la ayuda visual que brindan los leds virtuales, con uno de se puede conocer si el frasco analizado cumple con las condiciones de color requeridos por las plantillas. También se dispone de un indicador que visualiza el nombre de la plantilla encontrada y como ayuda final se muestra una tabla en donde se presenta información adicional como el nombre de la plantilla, parámetros x, y, ángulo y score de la plantilla encontrada.

El botón de Detener Detección permite finalizar el procesamiento de imágenes en cualquier momento.

## Figura 4- 14 *Pestaña Detección de Frascos de Distinto*

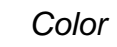

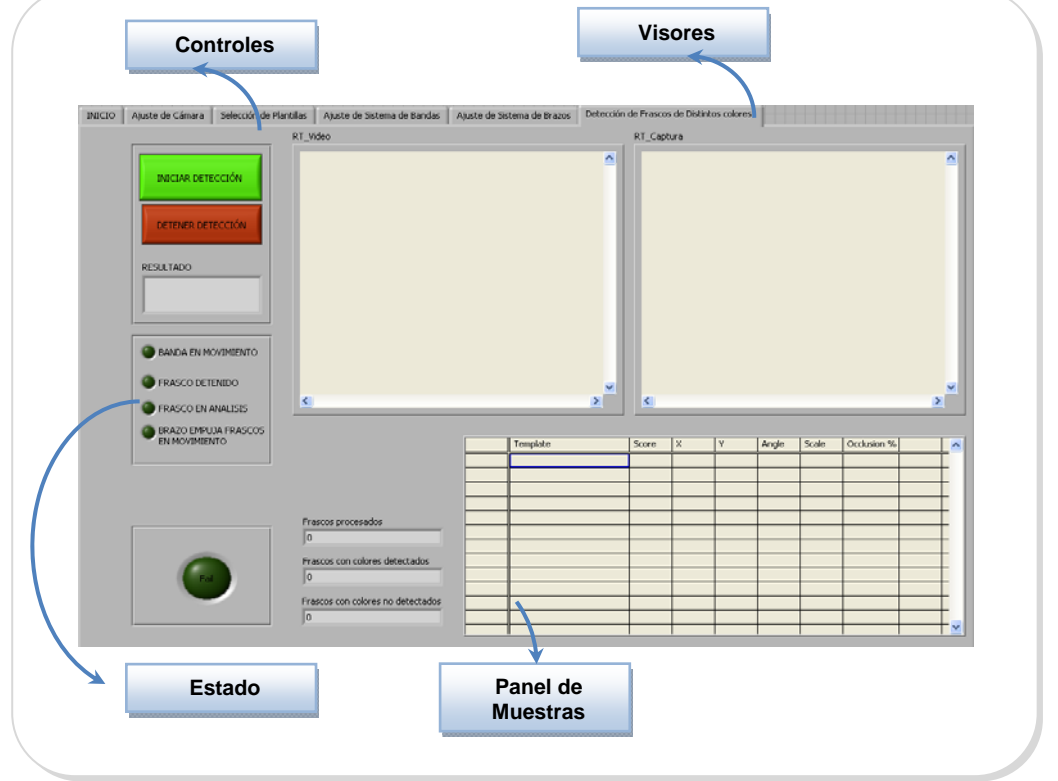

FUENTE: Los Autores

#### **SubVIs utilizados**

Además de los VIs descritos en el tema anterior, la búsqueda se efectuó gracias al uso del subVI GetColor descrito a continuación.

#### **GetColor.vi**

Realiza la búsqueda de las plantillas en la imagen ingresada. Aquí se asocian las características que regirán los parámetros de búsqueda.

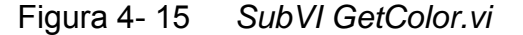

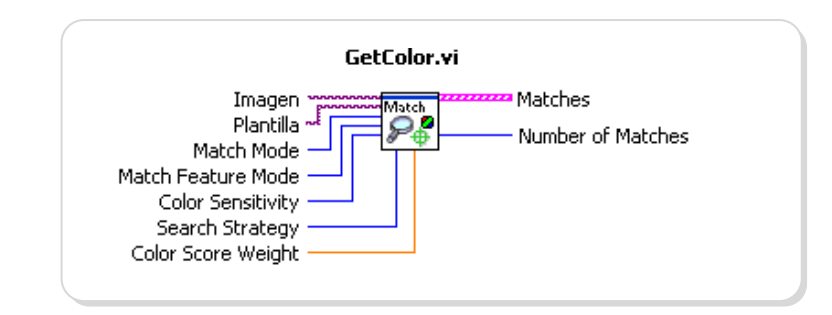

FUENTE: Los autores

Los parámetros a configurar, se muestran a continuación:

*El Peso del color en resultado (Color Score Weight),* entre 0 – 1000, determina el porcentaje de contribución de color a ser considerado por la búsqueda cuando la búsqueda se basa en color y forma.

*El Modo de la Búsqueda (Match Mode)*, indica el modo de variación a usar cuando se está realizando la inspección de la imagen. Si está configurada en Shift invariant, se realiza la búsqueda de la plantilla de color asumiendo que no está rotada mas de 4 grados. Rotation invariant, busca la plantilla de color sin restricción en la rotación de la plantilla.

*El modo del parámetro de Búsqueda (Match Feature mode)*, especifica las características a buscar cuando se busca una plantilla en la imagen, puede ser color y forma, solo color y solo forma.

*La sensibilidad al color (Color Sensitivity),* especifica el nivel de sensibilidad del color, puede ser bajo, medio o alto.

*La estrategia de Búsqueda (Search strategy)*, especifica como las características del color de la imagen son usadas durante la fase de búsqueda. Se puede elegir entre Conservativa, balanceada, agresiva y muy agresiva

*El resultado de coincidencia mínimo (Minimun Match Score)*, es la mínima valoración a la coincidencia que puede tener un acierto.

#### **4.4. Configuración del software**

Basta con tener en cuenta los parámetros de configuración de la búsqueda de patrones para obtener óptimos o pésimos resultados, la Figura 4-16 muestra los parámetros de búsqueda configurados:

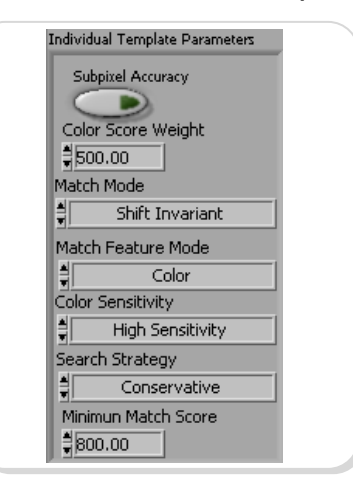

Figura 4- 16 *Parámetros de busqueda de la plantilla* 

FUENTE: Los Autores

Para obtener óptimos resultados, se eligió una sensibilidad de color Alta a fin de no tener problemas en cuanto al reconocimiento de colores cercanos en el espectro. Además de ajustar un valor de coincidencia mínimo en 800. La Característica de Búsqueda se fija en solo color debido a que el presente trabajo se basa en detección de colores únicamente y es por esto que los parámetros como precisión de subpixel y peso del color se vuelven innecesarios. Y los parámetros restantes Modo de Búsqueda y Estrategia de Búsqueda se configuran acorde al entorno controlado del sistema ya que no hay rotación y los colores de los frascos contrastan muy bien con el fondo y una búsqueda conservativa da buenos resultados.

#### **4.5. Calibración del hardware**

Una vez configurado el sistema en cuanto a software, se había mencionado la existencia de 2 pestañas, una para el Sistema de Bandas y otra para un Sistema de Brazos, gracias a ellas el usuario tiene el control total del hardware integrado al Sistema de Visión.

Los controles que se han proporcionado permiten variar los parámetros detallados a continuación:

- Establecer el puerto de comunicación a conveniencia, de acuerdo a la capacidad de la máquina utilizada (computadora).
- Variación de la velocidad del movimiento de las bandas transportadoras.
- Ajuste de la distancia Sensor Cámara.
- Determinar la dirección de movimiento de las bandas transportadoras.
- Establecer el tipo de Movimiento de las bandas transportadoras.
- Establecer la configuración Serial del Sistema de Brazos.
- Realizar Ajustes de la posición del brazo empuja frascos ante el hecho de no detectar un color conocido.

## **4.6. Sincronización con las Bandas Transportadoras y Brazo Robótico manejados con dsPICs**

En lo referente al sincronismo del sistema, todo se desenvuelve en el hecho de enviar y recibir señales por parte de los sistemas que interactúan con el VI principal. Una vez la banda transportadora en movimiento, está a la espera de que el sensor detecte la presencia de algún frasco, una vez detectado el mismo, se envía un comando para que la banda transportadora se detenga, es allí cuando el sistema de visión efectúa el análisis de la imagen captada por la cámara y determina la aceptación o rechazo del frasco. En caso de rechazo, se envía una señal al Brazo empuja frascos a fin de que inicie la acción de rechazar la botella. La Figura 4-17 muestra el proceso descrito del trabajo del Sistema en general y cómo se logra el funcionamiento en conjunto de las bandas transportadoras y el brazo.

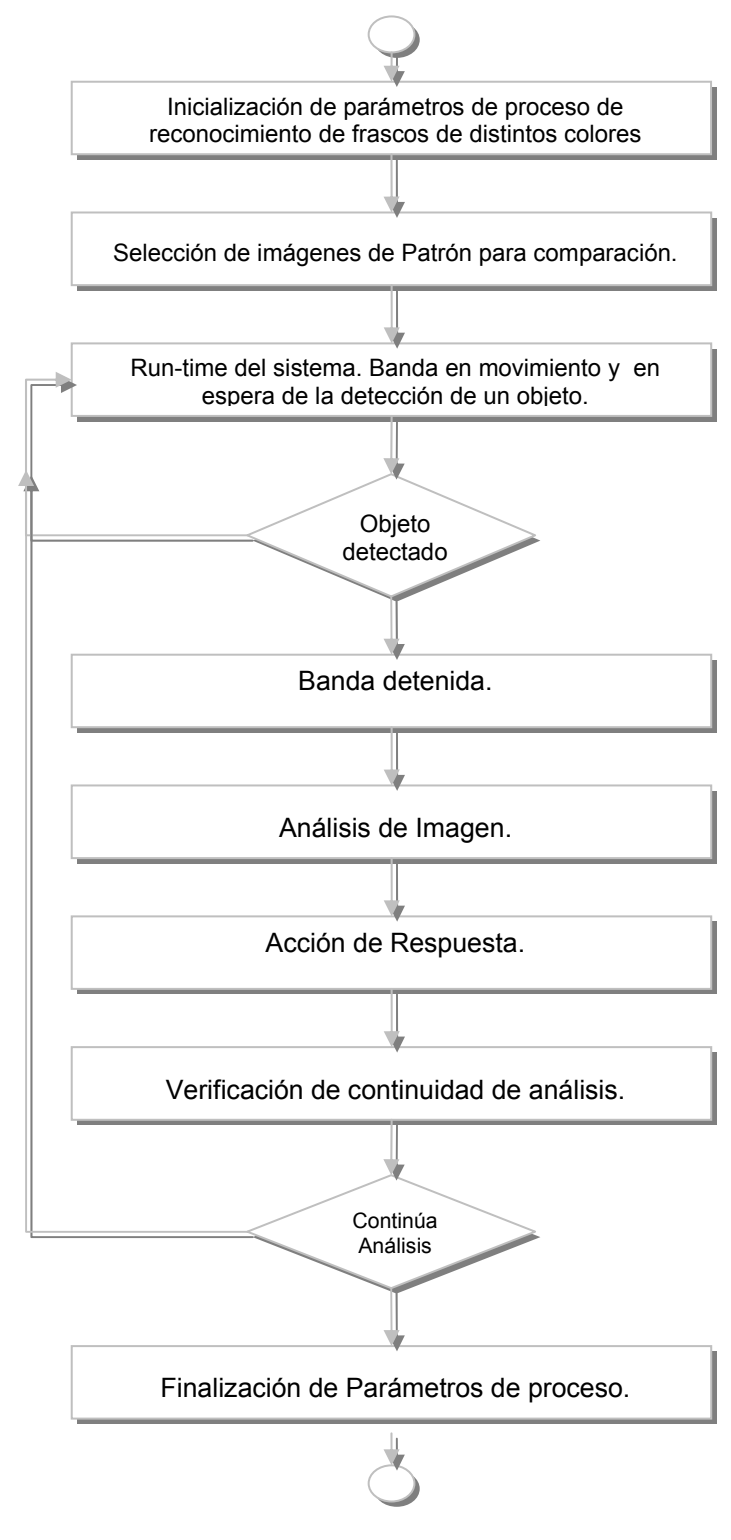

#### Figura 4- 17 Proceso de funcionamiento

FUENTE: Los Autores

#### **4.7. Análisis de costos**

Los costos incurridos en la elaboración de la presente tesis corresponden a los siguientes aspectos:

Desarrollo Intelectual: se tomó en cuenta el tiempo que se invirtió en el desarrollo de la solución, la creación de cada uno de los VIs utilizados. Las horas trabajo hombre que se necesitó para integrar la aplicación desarrollada en LabVIEW con las bandas Transportadoras y la interacción con el brazo empuja frasco. El detalle lo presentamos en la Tabla 6 mostrada a continuación.

Tabla 6 *Horas invertidas en el desarrollo Intelectual de la solución* 

| <b>Desarrollo Intelectual</b>          |           |
|----------------------------------------|-----------|
| Programación de instrumentos virtuales | 180h      |
| Integración entre Software y Hardware  | 60h       |
| Pruebas con las bandas                 | 30h       |
| Pruebas con el brazo                   | 20h       |
| <b>TOTAL</b>                           | 290 horas |

FUENTE: Los autores

Los costos de elaboración del Brazo Robótico, del Brazo Empuja Frascos y de las Bandas Transportadoras, no fueron parte de este trabajo de tesis, ya que fueron desarrollados por otros grupos de estudiantes del mismo Tópico. Sin embargo, estos son detallados en la Tabla 7.

Tabla 7 *Hardware Sistema Visión Robótica* 

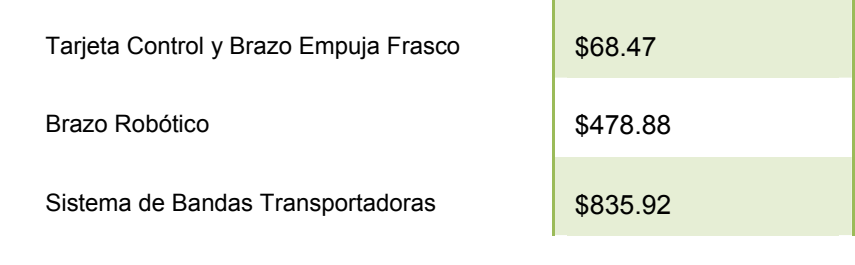

**Hardware Sistema Visión Robótica** 

FUENTE: Los autores

Cabe mencionar además los costos por la elaboración del armario de iluminación, sistema de iluminación, frascos utilizados, cámara y cables.

Tabla 8 *Costos de los materiales complementarios* 

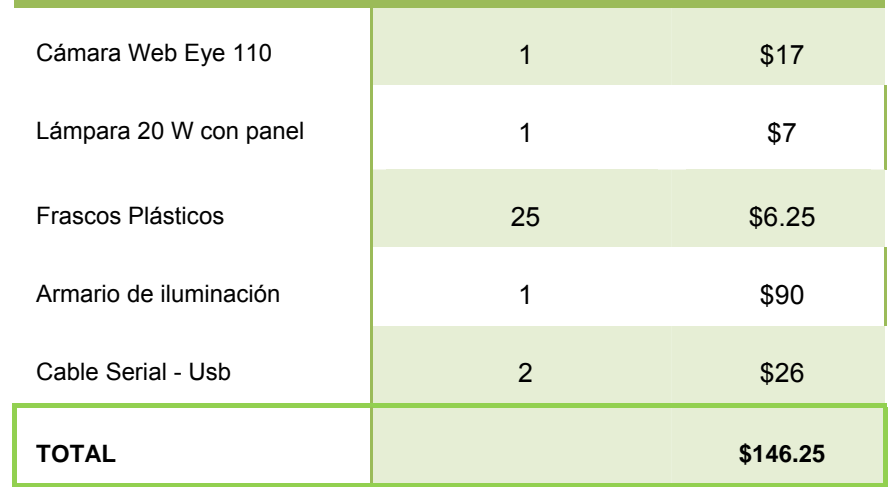

 **Costos de los materiales complementarios** 

# **CAPITULO 5. DATOS EXPERIMENTALES**

#### **5.1. Pruebas realizadas**

Una de las primeras pruebas realizadas fue escoger el tipo de iluminación para favorecer la captura de la imagen tomada por la cámara, con base en las investigaciones, se iniciaron las pruebas teniendo una idea más certera del tipo de iluminación que favorecía la apreciación de imágenes de color. En el capítulo 2, el subtema 2.4 muestra los resultados de las distintas iluminaciones que se pueden aplicar; siendo la iluminación frontal la que más favorece la detección de colores, se debe tomar en cuenta el problema de la reflexión del foco de la luminaria sobre la superficie de los frascos, luego de varias pruebas se determinó que es conveniente que la ubicación de la iluminaria sea superior frontal, pues en ese caso no crea efectos de color faltante dentro del recuadro de análisis que era donde se sitúa el líquido de color que es contenido en los frascos. En la Figura 5-1 se puede apreciar los efectos de utilizar luz frontal directa y en el segundo recuadro luz frontal directa superior.

Figura 5- 1 *Luz Frontal* 

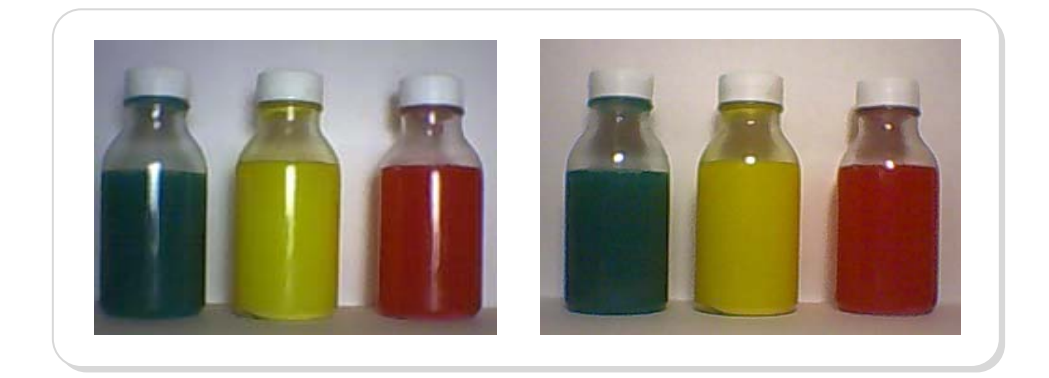

FUENTE: Los autores

El programa permite buscar una cantidad de patrones definido por el usuario durante la ejecución del programa. Las plantillas pueden ser añadidas según la necesidad del usuario. Los procedimientos para llevarlo a cabo se detallan en la sección 4.2. Se realizaron varias pruebas seleccionando tres plantillas de colores amarillo, rojo y verde. Estas mismas fueron creadas en la primera ejecución del sistema.

Aunque el sistema permite la búsqueda de varios patrones y con la posibilidad de obtener más de una coincidencia en la búsqueda, el desarrollo solo considera que se procesa una botella a la vez. En el desarrollo de la aplicación es posible realizar variaciones que permitan reconocer más de una coincidencia como se ve en la Figura 5-2.

### Figura 5- 2 *Uso de una aplicación ejemplo sobre varias botellas*

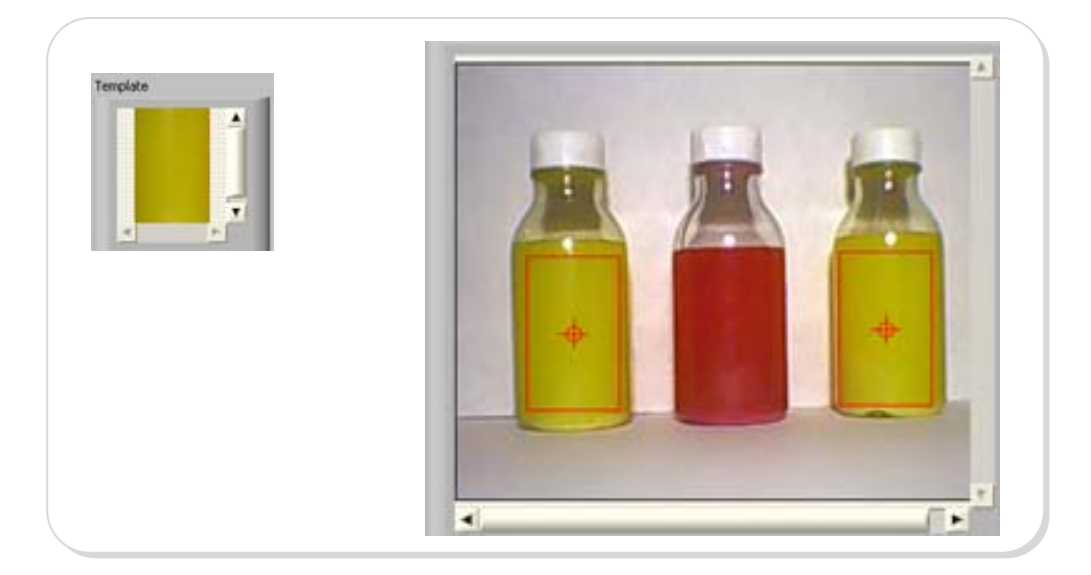

FUENTE: Los autores

El sistema puede perfectamente interactuar con sus periféricos mediante los ajustes de parámetros de los mismos. En las bandas consideró las tres posibilidades de movimiento: suave, normal y fuerte, y se configuró su velocidad y distancia mas adecuados para llevar a cabo el análisis de visión.

Se realizaron pruebas con colores distantes del espectro y baja sensibilidad de color. Además entre mas cercanos los colores la sensibilidad debía ser mas alta. De esta manera se permitió determinar cuales son los ajustes necesarios para obtener buenos resultados. La Figura 4-16 muestra los parámetros de búsqueda configurados para obtener los mejores resultados.

#### **5.2. Datos obtenidos**

El presente análisis se basó en 90 pruebas con frascos de colores tales como el amarillo, rojo, verde, anaranjado, y azul siendo lo colores válidos los 3 primeros y teniendo un solo frasco en cada toma individual.

Se introdujeron 50 muestras de colores válidos y 40 con colores inválidos tal como se muestra en la Figura 5-3, de manera alternada y secuencialmente.

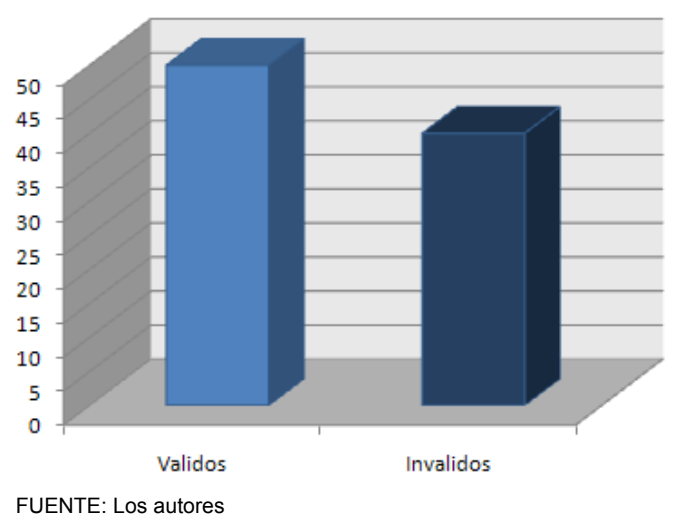

Figura 5- 3 *Muestras ingresadas para análisis* 

En el Anexo E se muestra el resultado de las pruebas individuales con la respectiva deducción del análisis visual y el obtenido por la aplicación.

De lo mencionado del apartado anterior, las pruebas de diferenciación entre colores parecidos dependen de gran manera de la correcta selección de los parámetros a considerar, los resultados de escoger una mala configuración en los parámetros se muestra en la Figura 5-4. En esta se aprecia que el algoritmo de búsqueda falla debido a que se escoge una sensibilidad al color baja y un mínimo de coincidencia de 700.

Figura 5- 4 *Ejemplo de diferenciación de colores similares con parámetros no adecuados* 

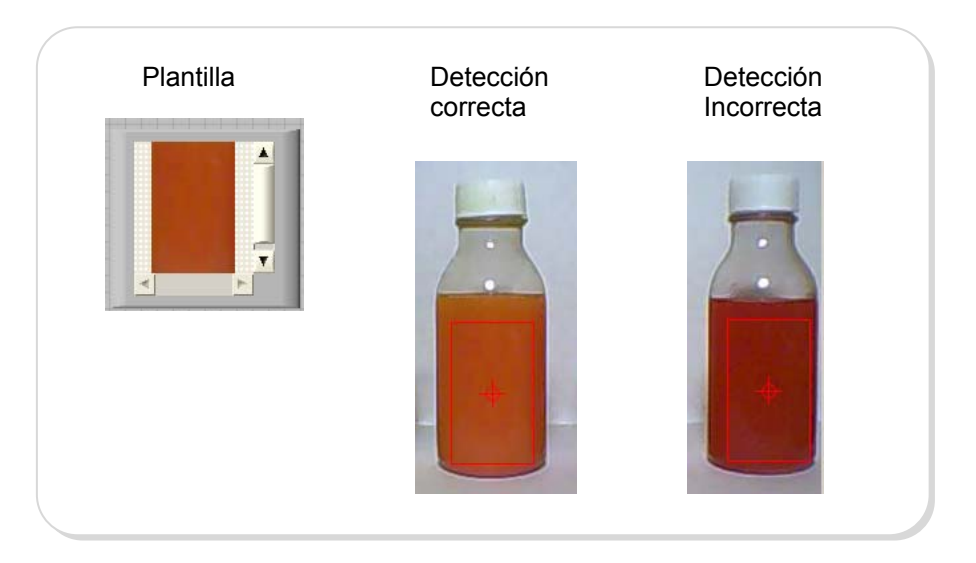

FUENTE: Los Autores

En cambio, con un ajuste de parámetros en forma adecuada al considerar una alta sensibilidad al color y con un mínimo de coincidencia de 800, se obtiene de esta manera mejores resultados inclusive si es que el número de aciertos permitidos fuese mayor a uno.

## Figura 5- 5 *Ejemplo de diferenciación de colores similares con parámetros adecuados*

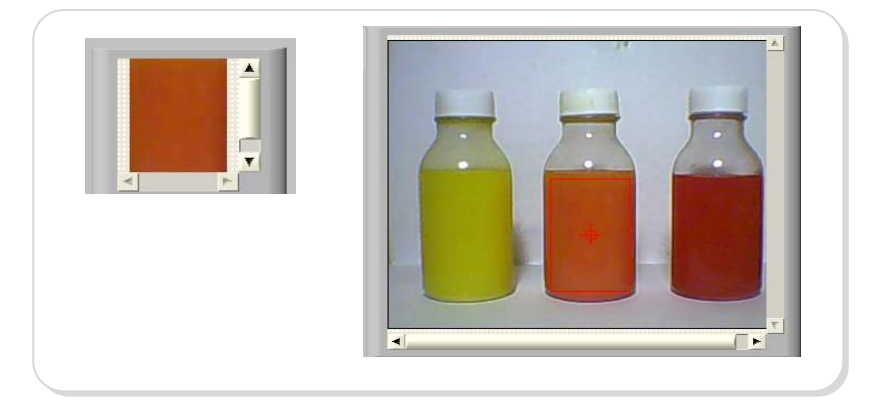

FUENTE: Los Autores

#### **5.3. Análisis de resultados**

De acuerdo a la experiencia, durante la etapa de análisis de la totalidad de los frascos, la Figura 5-6 muestra el número total de frascos analizados, segmentados por color que ingresaron a la estación de prueba de la plataforma de Visión

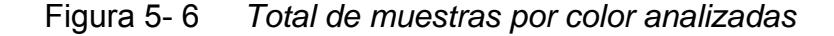

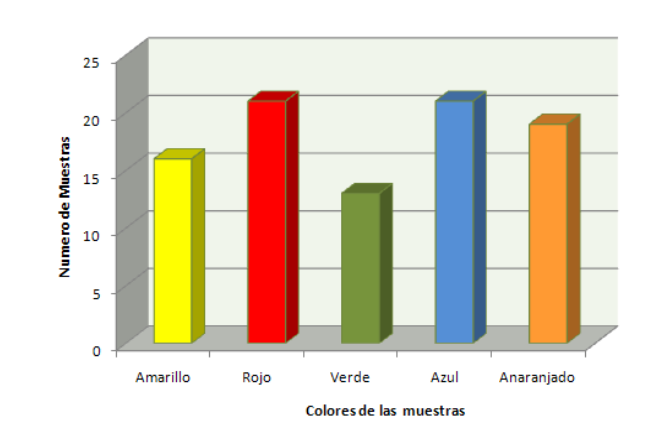

Se obtuvo que de las pruebas realizadas dieron dos condiciones fallida y al diferencia erróneamente entre el rojo y el anaranjado, teniendo así una efectividad del 97.78% para el presente desarrollo. Las razones de dicho fallo se dieron a que en el presente no se estipulaba una alta sensibilidad al color ya que al ser colores cercanos el sistema no los discriminaba de forma correcta, una vez tomado en cuenta este parámetro, los resultados posteriores mejoraron.

# **CONCLUSIONES Y RECOMENDACIONES**

Las conclusiones del presente trabajo de investigación son:

1. Las nuevas tecnologías y los mercados actuales apuntan hacia un control de producción automatizado que permita elevar los niveles de calidad de los productos ofertados, bajar los tiempos en la etapa de control dentro del proceso industrial y reducir costos de operación, es así que el presente trabajo constituye una solución viable a la problemática del control de calidad en líneas de producción, determinando de esta manera que los sistemas automáticos pueden reemplazar perfectamente a los procedimientos manuales que tienen serias desventajas técnicas y económicas debido a la dependencia humana.

- 2. La presente investigación permitió incorporar funcionalidades que aportan positivamente a la docencia en el campo de Visión Artificial, constituyéndose en una herramienta con fines educativos.
- 3. Esta solución además de tener un bajo costo de implementación, es una opción con moderado tiempo de ejecución, siendo esta característica una ventaja a considerar al momento de elegir entre los sistemas automáticos de detección de colores.
- 4. Aprovechando la facilidad de uso de recursos elaborados por otros miembros del tópico como son el brazo robótico y las bandas transportadoras, la aplicación mostró una alta flexibilidad, ya que fue capaz de lograr una buena coordinación con los dispositivos externos usados.
- 5. Las diferentes tonalidades de los colores jugaron un papel primordial al momento de establecer la detección de los mismos. El sistema respondió satisfactoriamente al momento de diferenciar colores secundarios gracias al uso de parámetros adecuados que aumentaron la efectividad de la solución.

#### **RECOMENDACIONES**

- 1. En un futuro se podrían plantear desarrollos basados en lo implementado en la presente tesis, ya que la aplicación admite la escalabilidad a fin de incluir mejoras y nuevas funcionalidades que permitan que esta aplicación se vuelva comercial dentro del mercado industrial.
- 2. Los tiempos de análisis de imágenes dependen mayormente de la capacidad de procesador del equipo donde se ejecuta el programa y del tiempo de captura de imágenes. Por lo que se recomienda que se realicen pruebas en computadores y cámaras industriales de alta robustez y eficiencia, para observar sistemas de mejores rendimientos adecuados para el ambiente industrial.
- 3. El adecuado diseño de la estación de trabajo, en cuanto a iluminación y fondo de contraste, permite un mejor desempeño del programa de control en el reconocimiento de colores ya que de ello dependen los resultados de la búsqueda de diversos colores.
- 4. La apropiada elección de los parámetros de búsqueda como la alta sensibilidad de color y el mínimo grado de coincidencia dan como resultado la correcta detección entre los colores a analizar, y ya que

los colores distantes en el espectro tienen mejor respuesta, se recomienda experimentar con colores más cercanos, por ejemplo colores similares con diferentes tonalidades.

5. Verificar si en el mercado existen nuevos modelos o bloques de procesamiento de imágenes de mayor eficiencia en programas similares a LabVIEW a fin de buscar soluciones alternativas.

## **Anexo A PROGRAMACIÓN DEL DSPIC CONTROLADOS DEL BRAZO ROBÓTICO**

Uart1\_Init(9600)

while TRUE if Uart1 Data Ready = 1 then 'Se verifica si hay dato 'listo en el buffer rxDato1 = Uart1\_Read\_Char() 'Si hay dato, se procede a leer while Uart1 Data Ready =  $0$  wend  $rxDato2High = Uart1$  Read Char() while Uart1 Data Ready =  $0$  wend rxDato2Low = Uart1\_Read\_Char() select case rxDato1 'Ingreso de la nueva posición de cada servo case "1","2","3","4","5" rxDato2Low = rxDato2Low and \$00FF rxDato2High = rxDato2High << 8

 rxDato2 = rxDato2High or rxDato2Low index=rxDato1-0x0030

'Se resta de 30 para cambia a notación Decimal

MotorNuevaPosicion[index] = rxDato2

'Variable de la nueva posición

case "B"

rxDato2Low = rxDato2Low and \$00FF

rxDato2High = rxDato2High << 8

rxDato2 = rxDato2High or rxDato2Low

select case rxDato2

case 0

PR5=Inicio

'Posición Incial del empuja frascos

case 1

PR5=Centro

'Posición Central del empuja frascos

case 2

PR5=Fin

'Posición Final del empuja frascos

end select

 'Ingreso de la velocidad de los servos del brazo robótico case "V" rxDato2Low = rxDato2Low and \$00FF rxDato2High = rxDato2High << 8 VelocidadSeleccionada = rxDato2High or rxDato2Low

 'Ingreso de la Posición Inicial del empuja frascos case "I" rxDato2Low = rxDato2Low and \$00FF rxDato2High = rxDato2High << 8 Inicio = rxDato2High or rxDato2Low

 'Ingreso de la Posición Final del empuja frascos case "F" rxDato2Low = rxDato2Low and \$00FF rxDato2High = rxDato2High << 8 Fin = rxDato2High or rxDato2Low

 'Ingreso de la Posición Central del empuja frascos case "C" rxDato2Low = rxDato2Low and \$00FF rxDato2High = rxDato2High << 8
Centro = rxDato2High or rxDato2Low

'Identificación del dispositivo

case "N"

Uart1\_Write\_Text("200")

'Identificación de comando para reseteo del sistema

case "\*"

Inicio\_Reset()

end select

end if

# **Anexo B PANEL FRONTAL DETECCIÓN DE FRASCOS DE**

# **DIFERENTE COLOR**

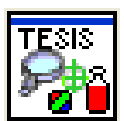

# **Pestaña Inicio**

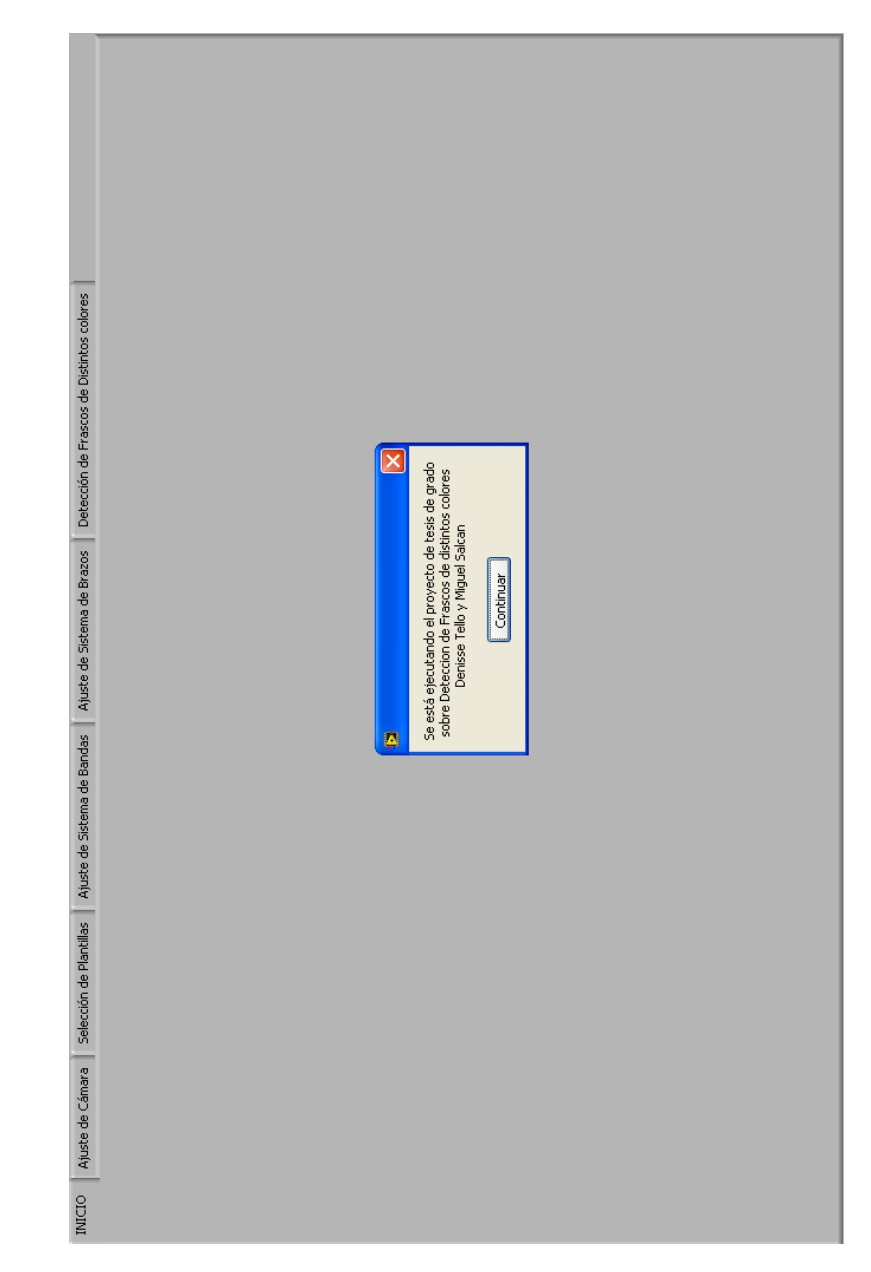

**Pestaña Ajuste de cámara** 

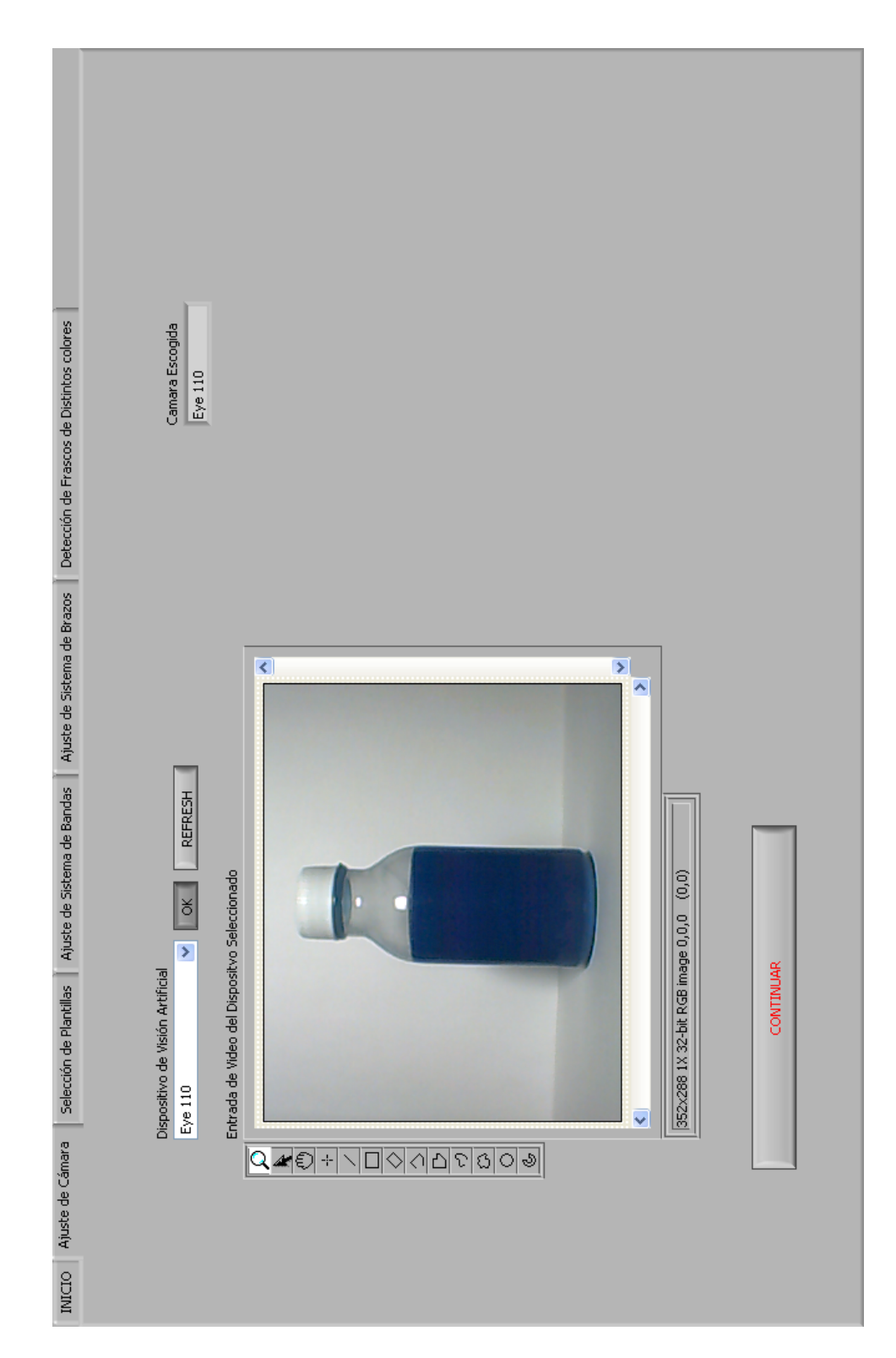

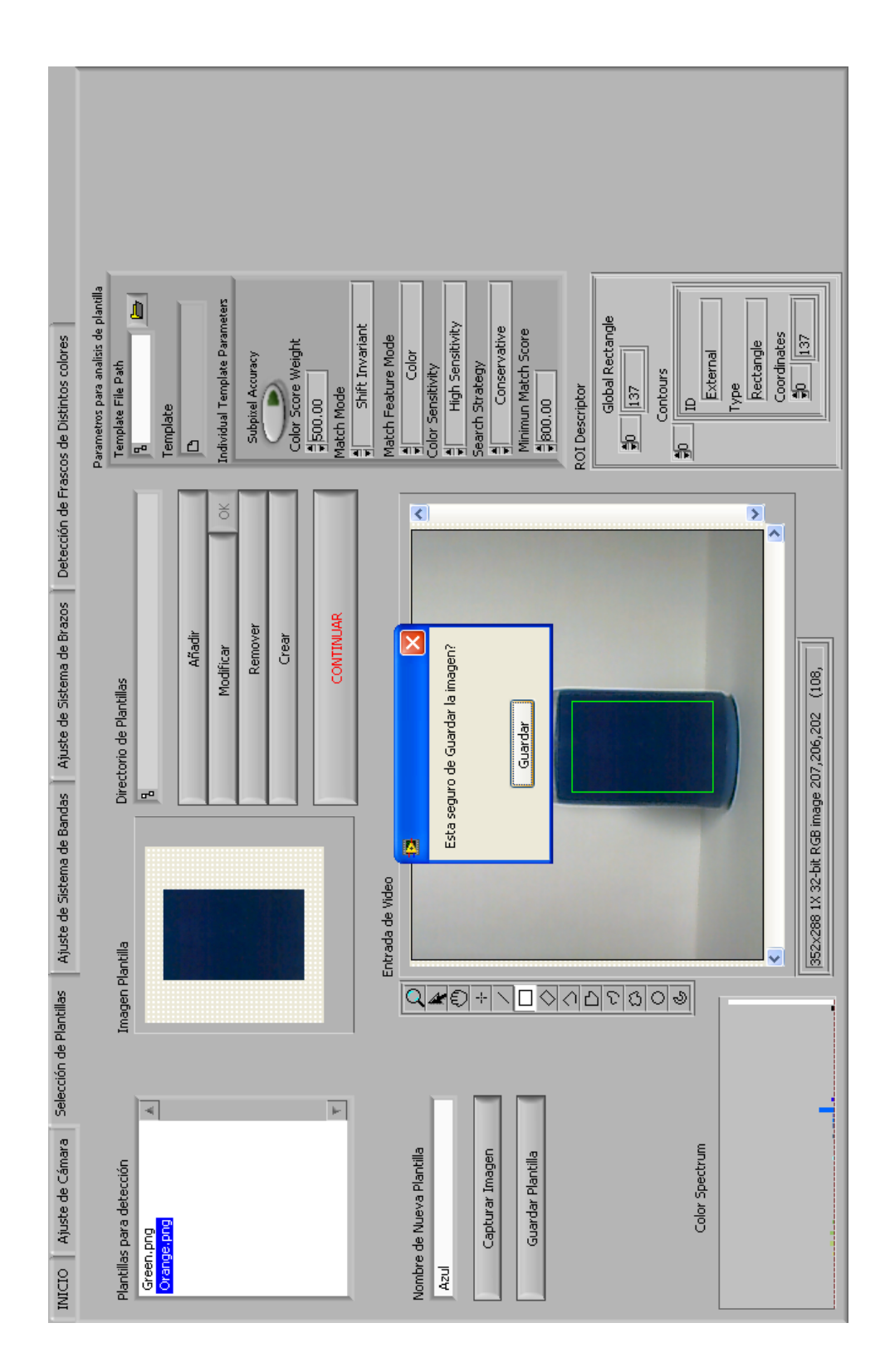

## **Pestaña Selección de Plantillas**

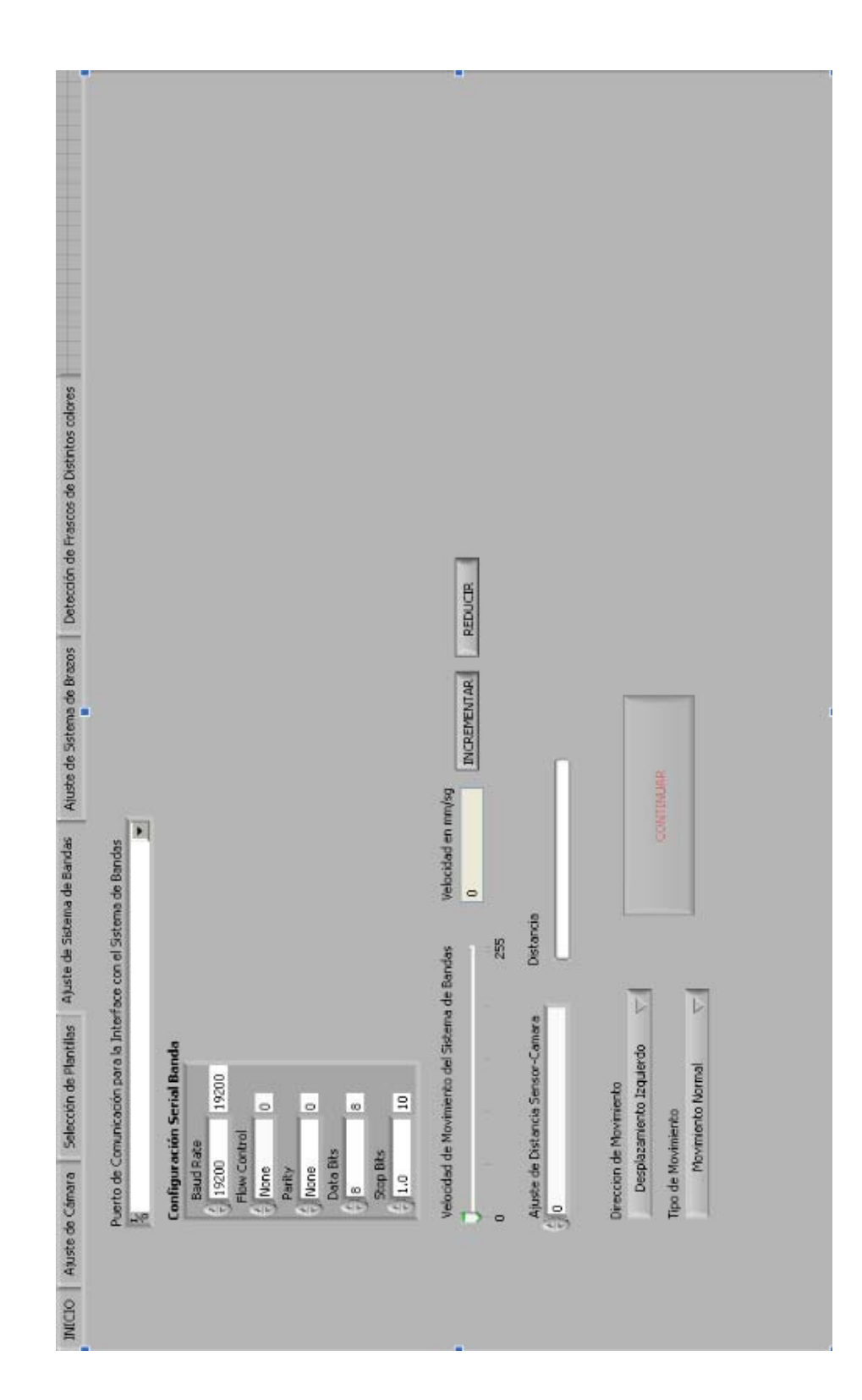

# **Ajuste de Sistema de bandas**

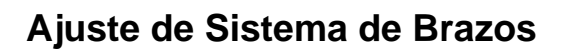

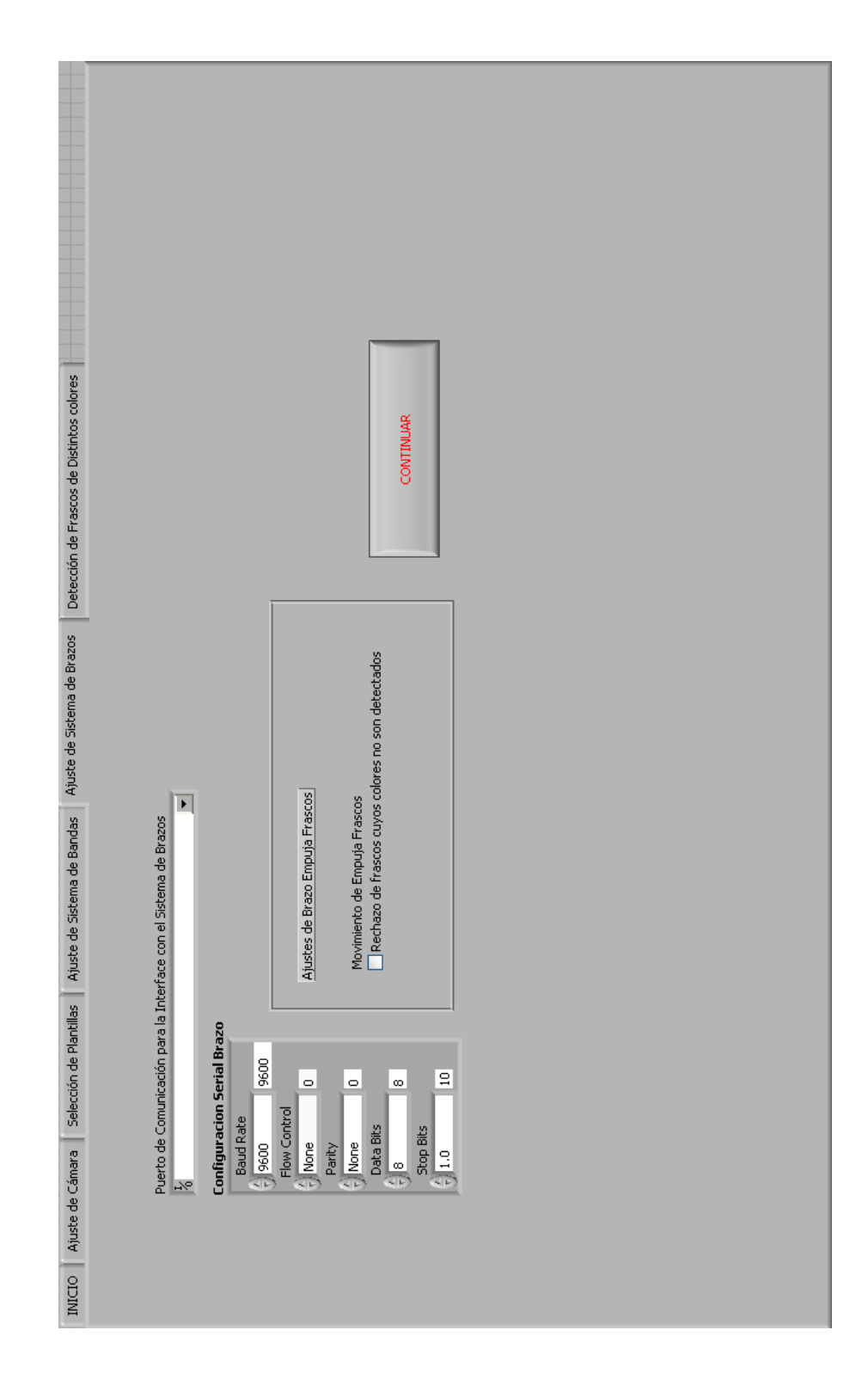

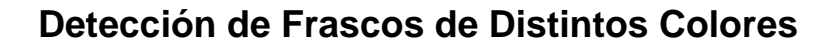

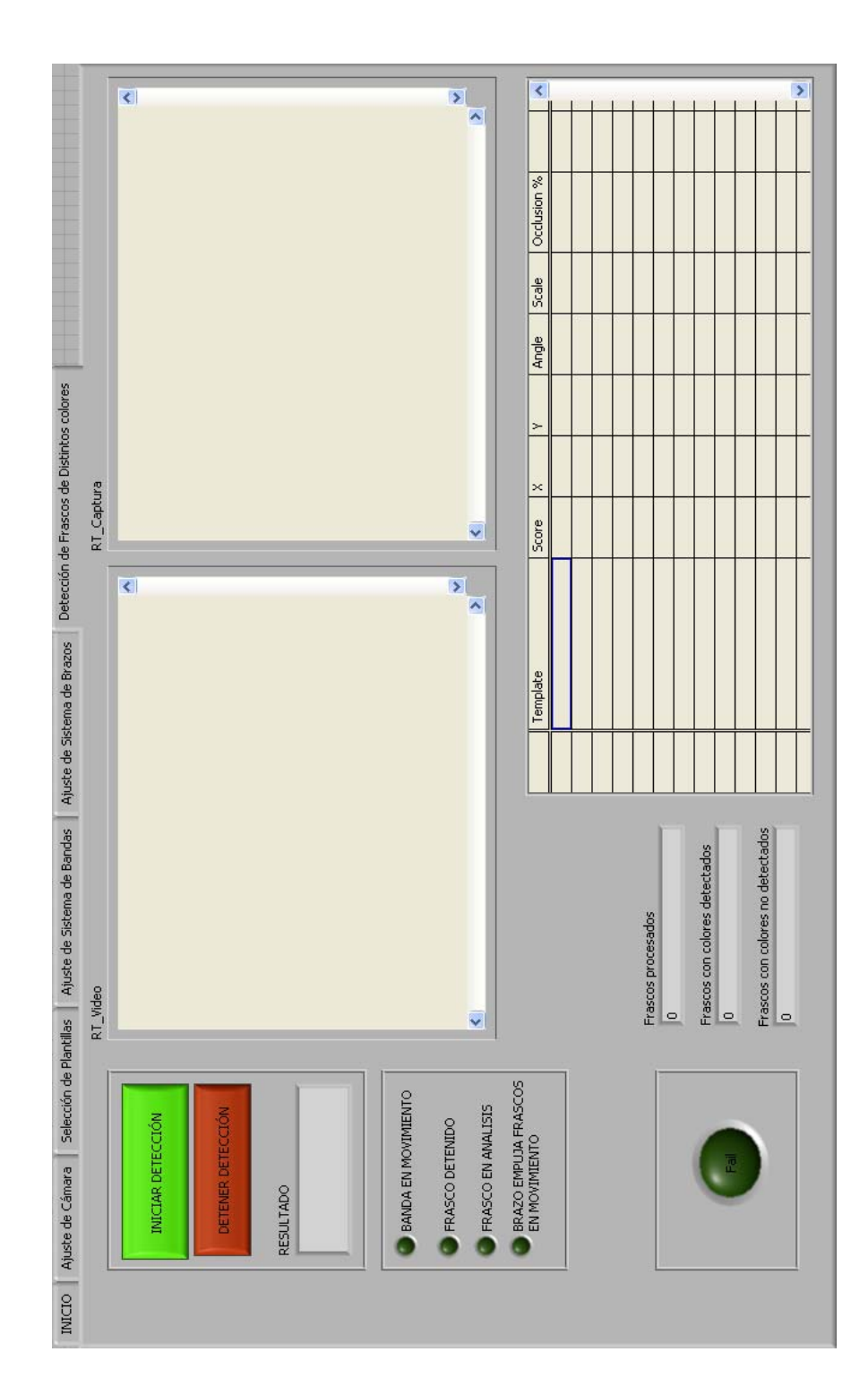

#### DIAGRAMAS DE BLOQUES DE LA APLICACIÓN Anexo C

# DE DETECCIÓN DE FRASCOS DE DISTINTO COLOR

Diagrama de Bloques de MAIN\_Panel.vi

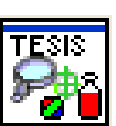

#### Secuencia 0

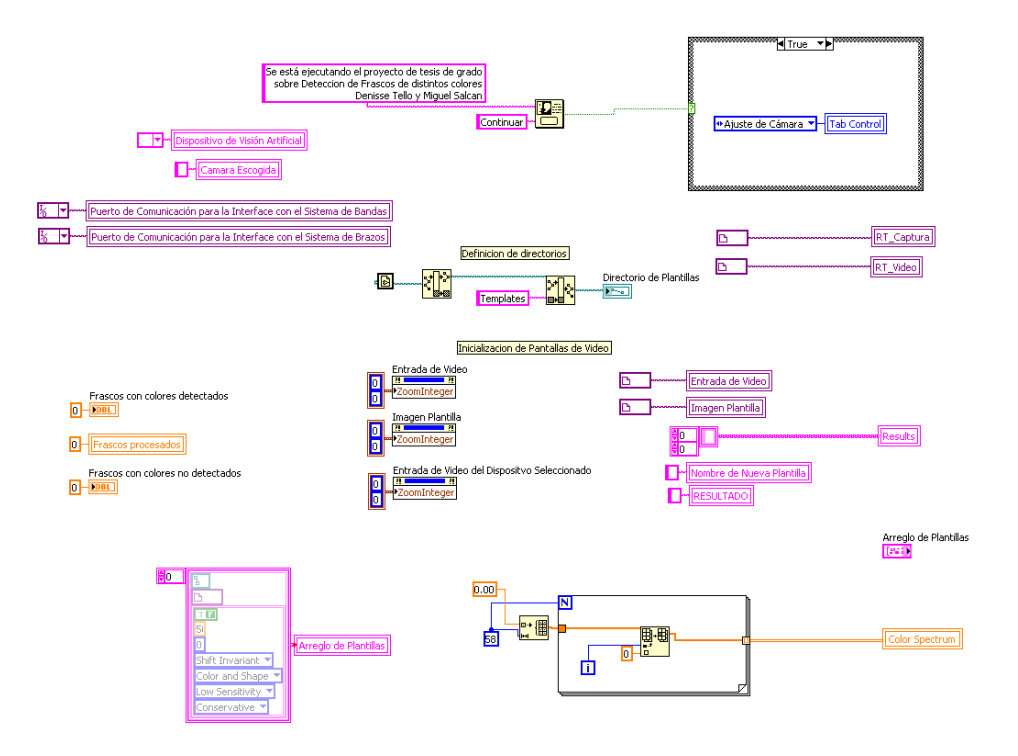

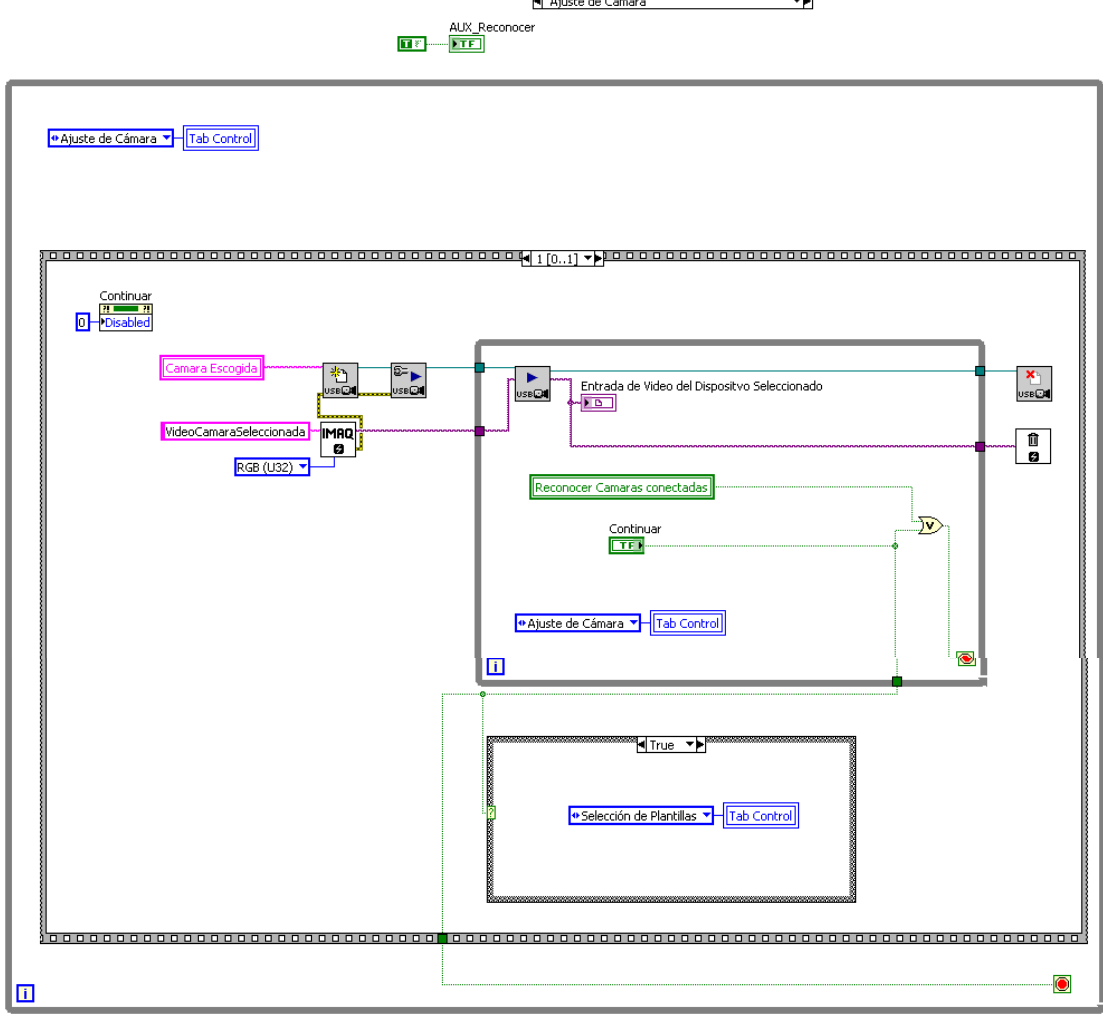

Proceso de Selección de Plantillas

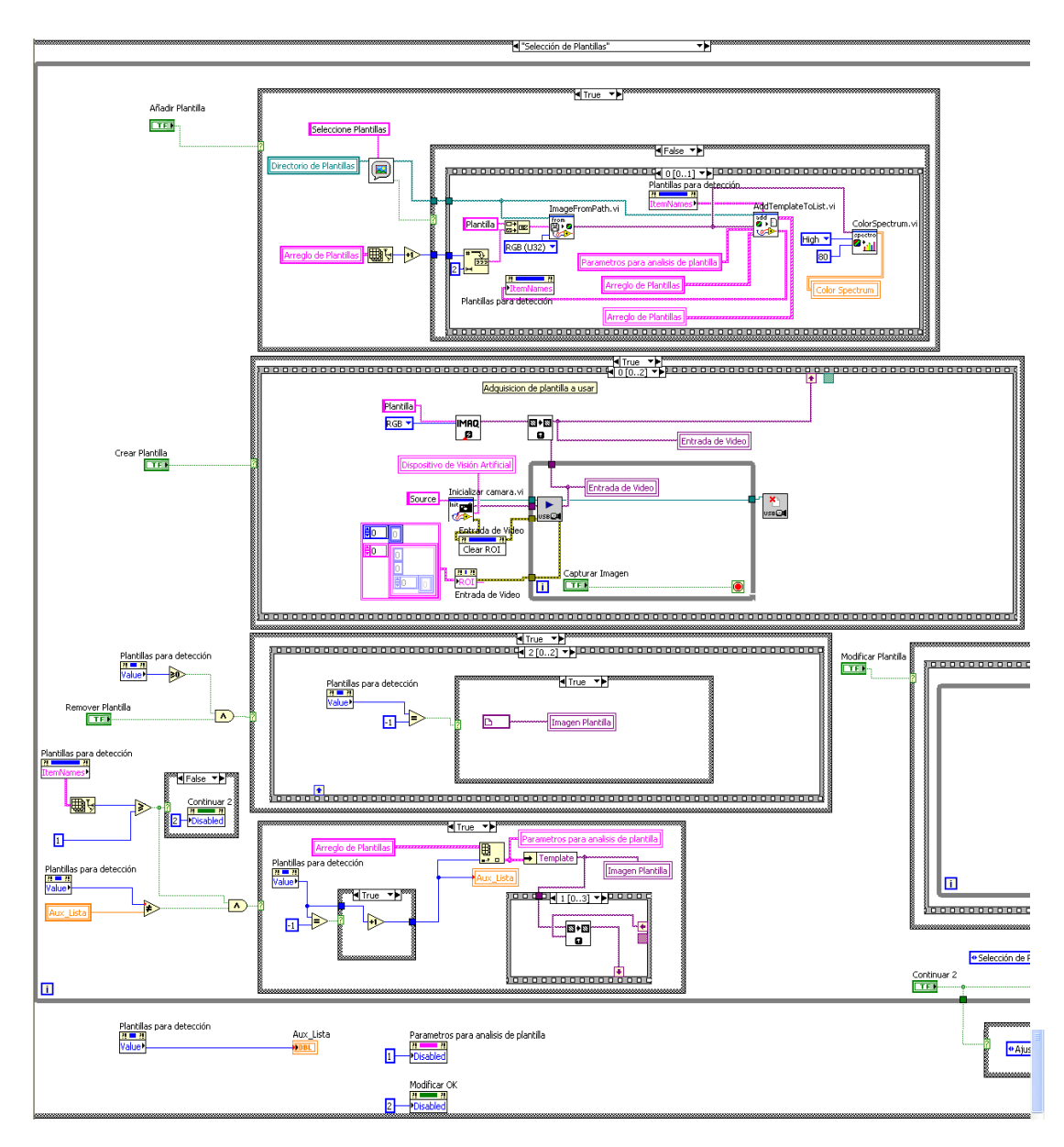

### Control Crear

- Secuencia 0
- •

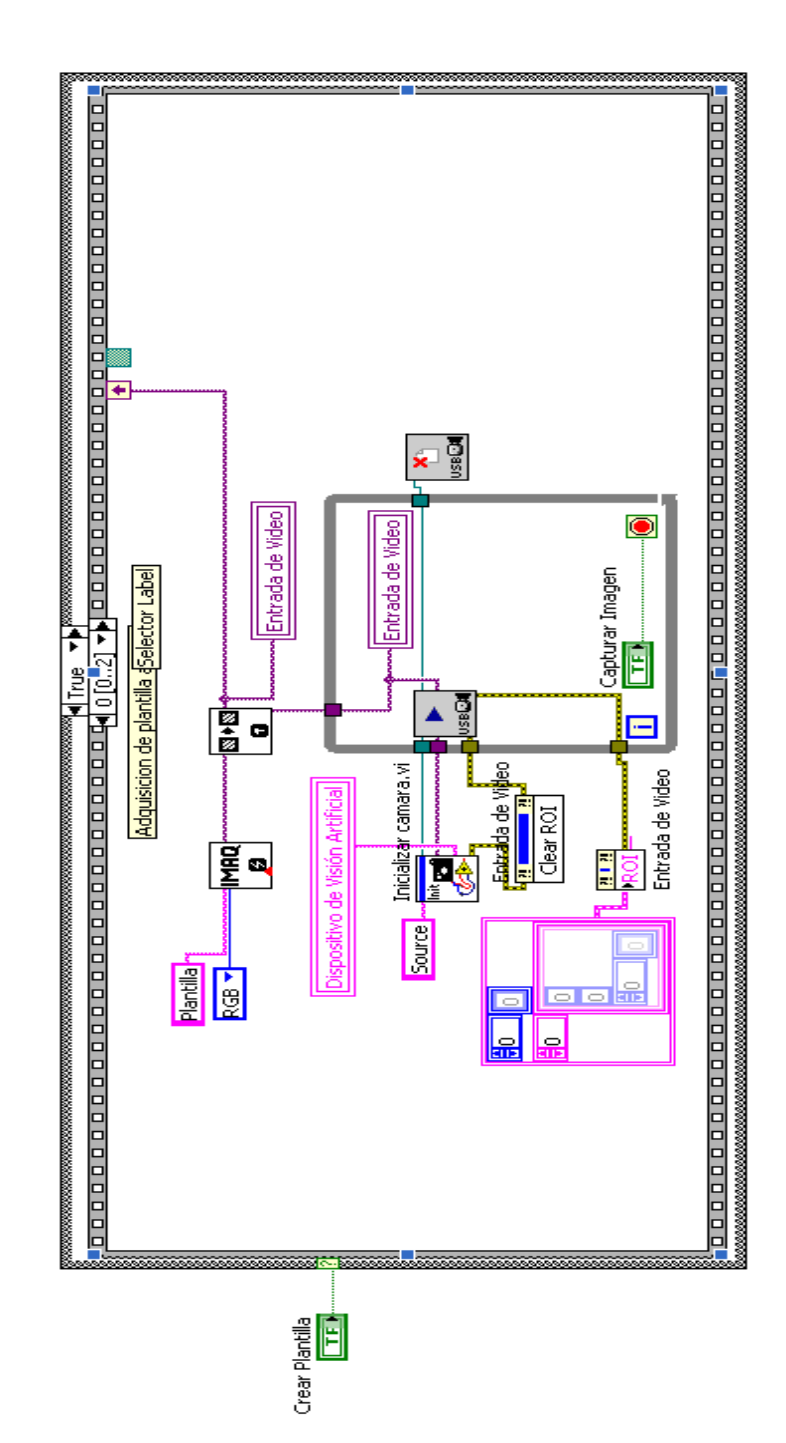

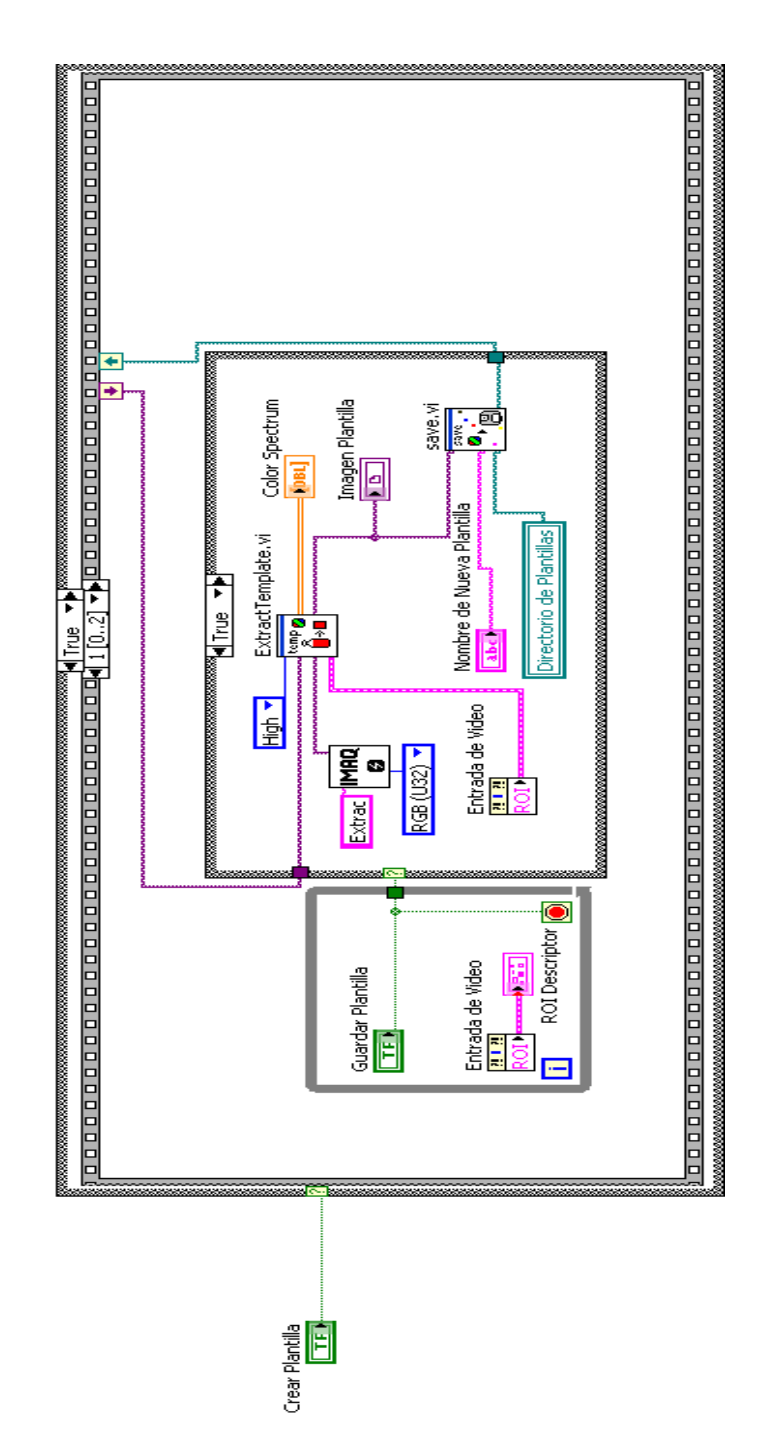

Secuencia 1  $\bullet$ 

Secuencia 2  $\bullet$ 

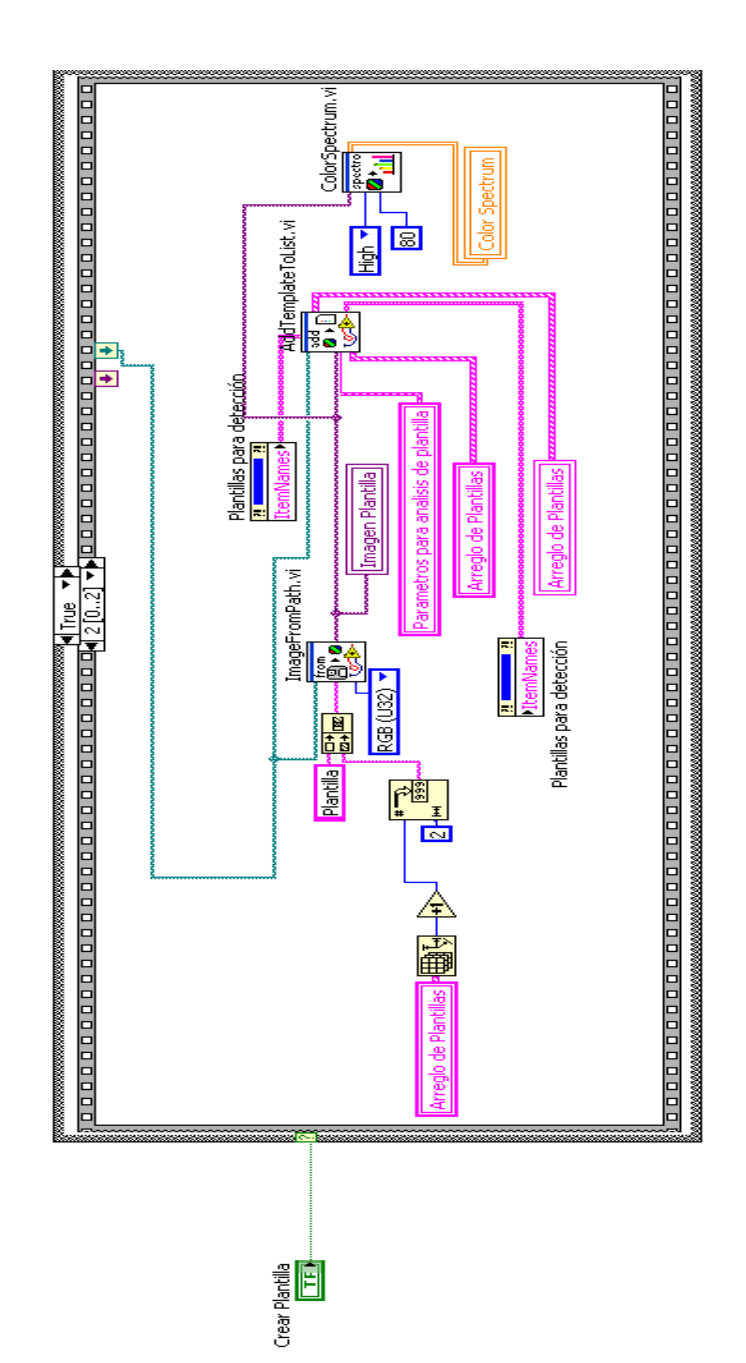

Control Añadir

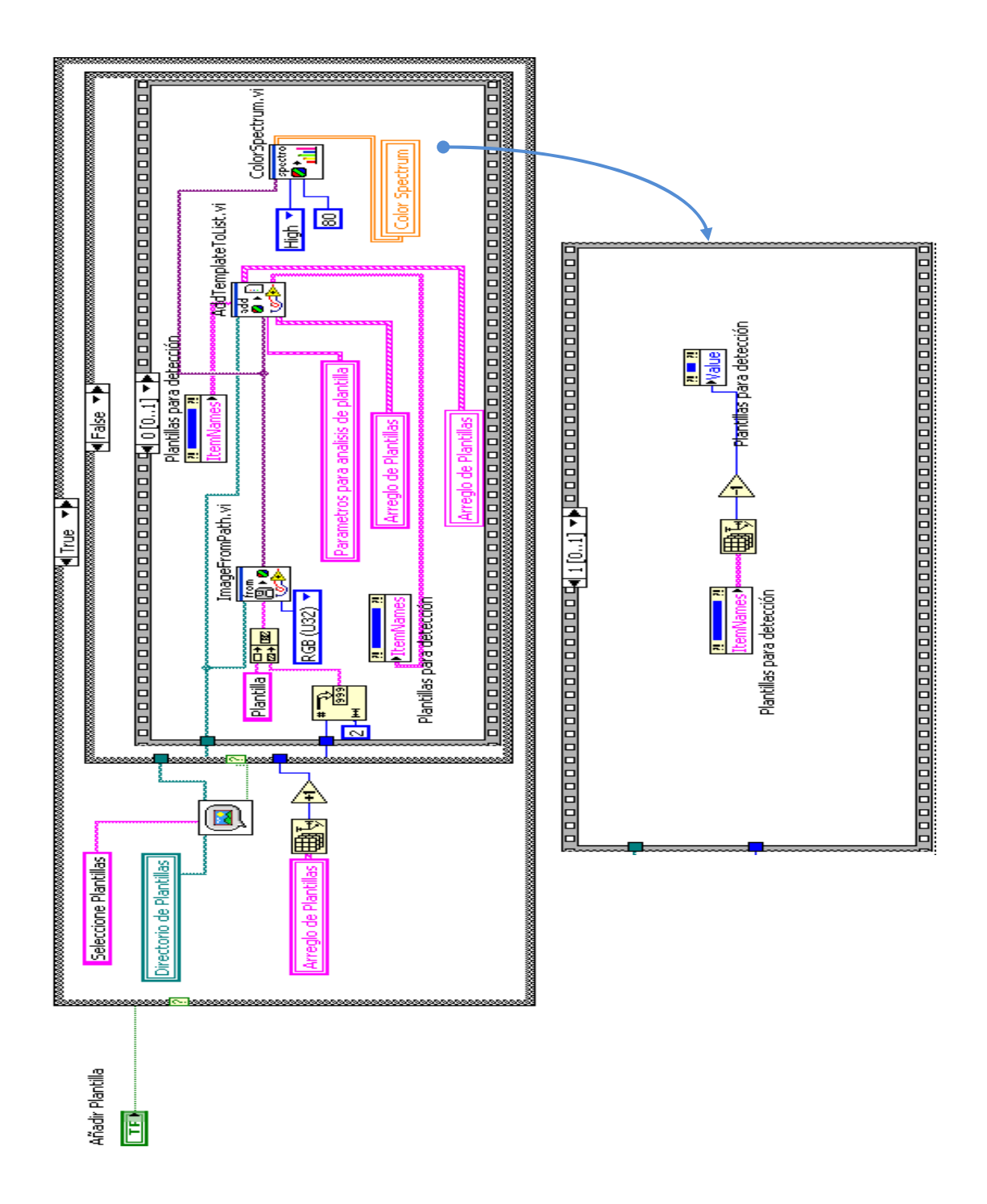

Control Remover

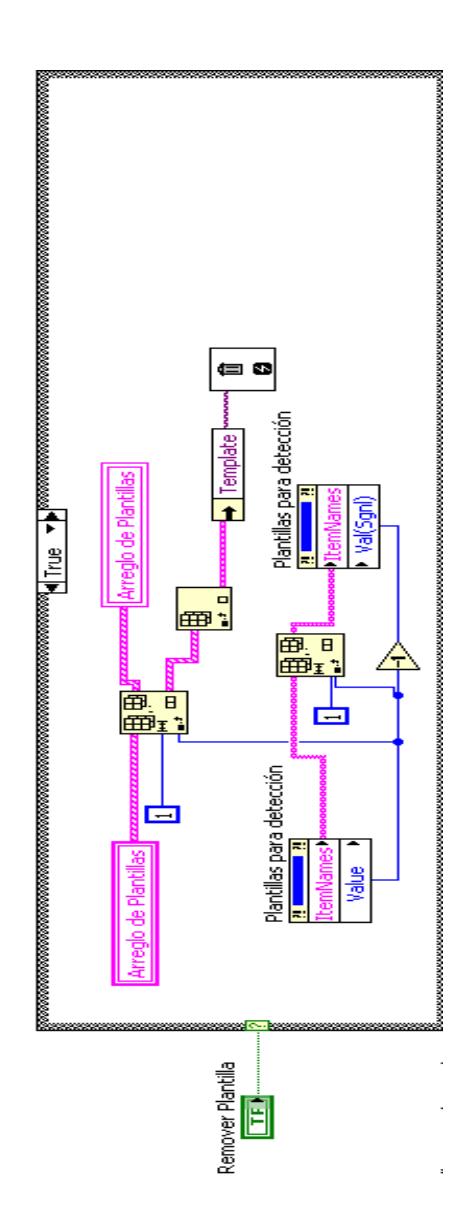

#### Control Modificar

Secuencia 0

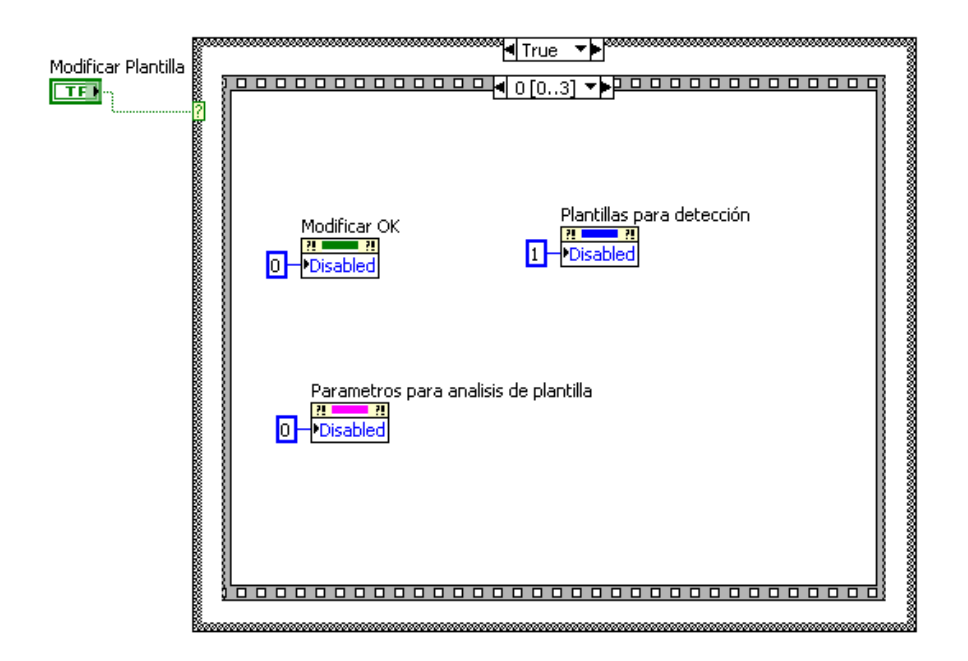

#### Secuencia 1

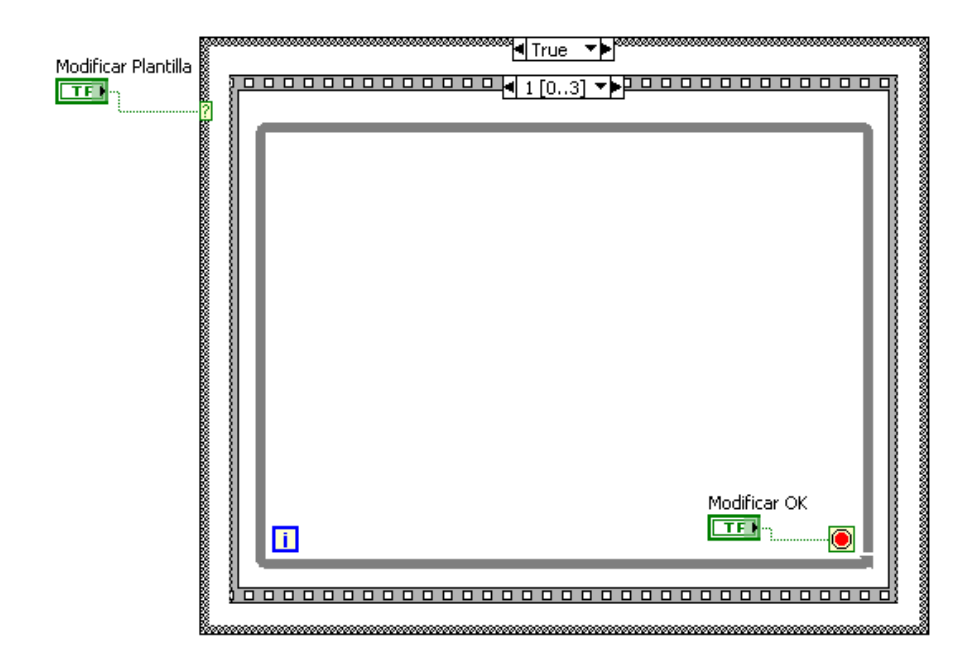

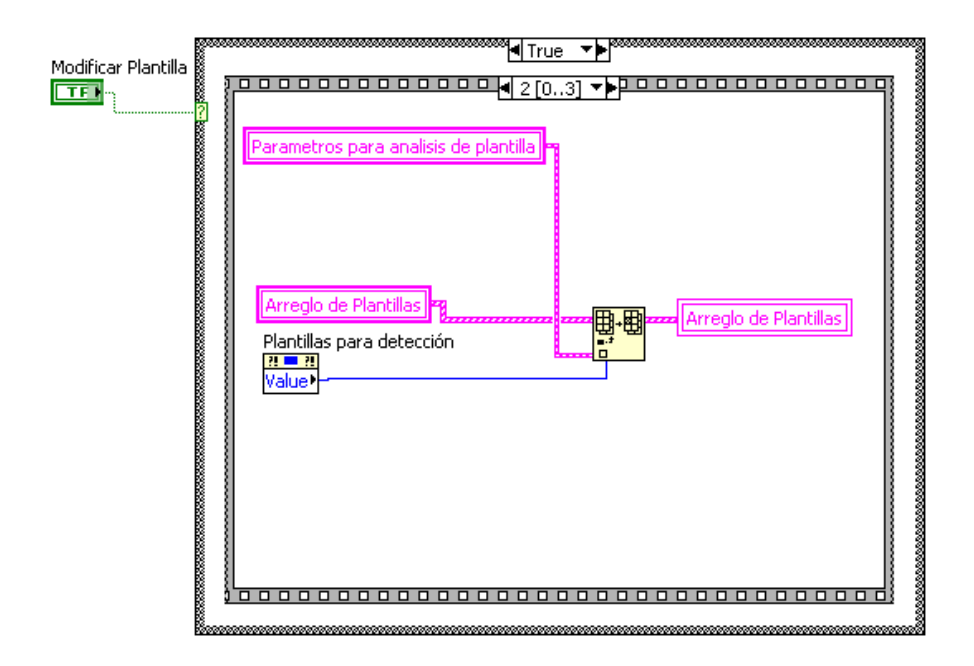

Secuencia 3

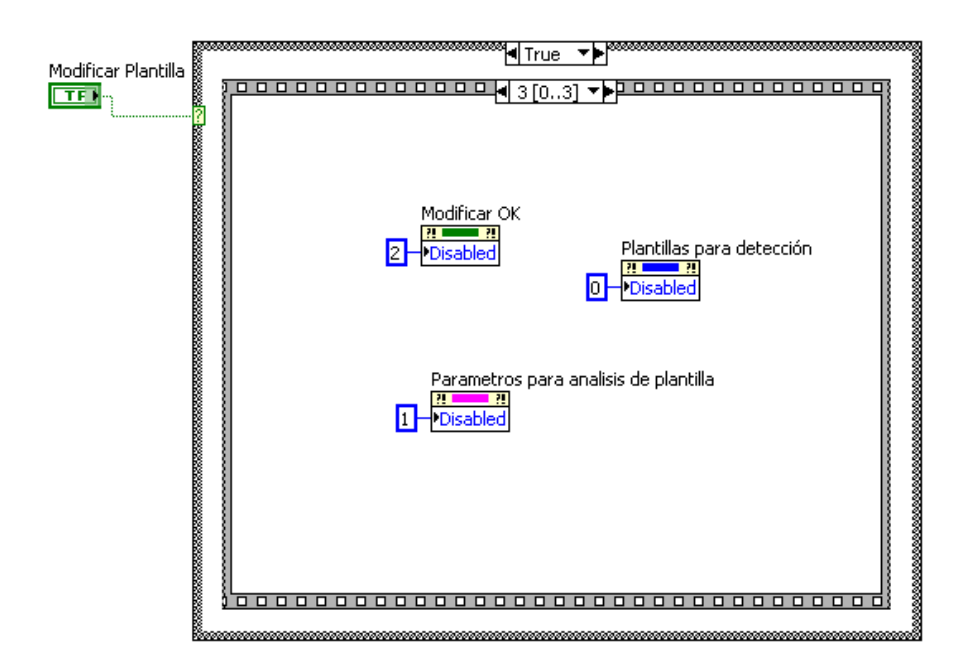

Proceso para actualización de Visor Imagen de Plantilla y Espectro de color al momento de seleccionar otra plantilla de la lista de Plantillas haciendo clic en los respectivos nombres de los ítems.

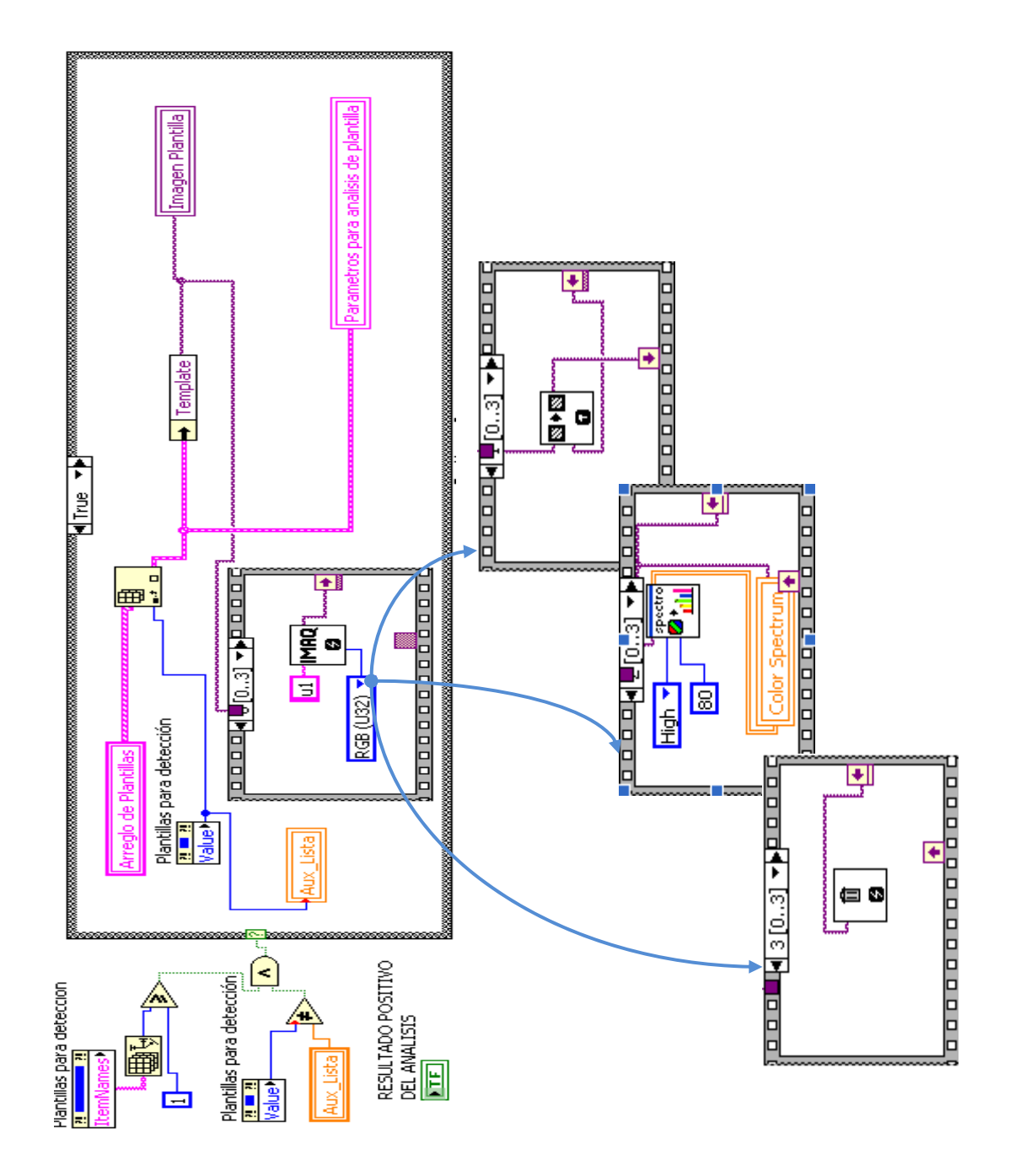

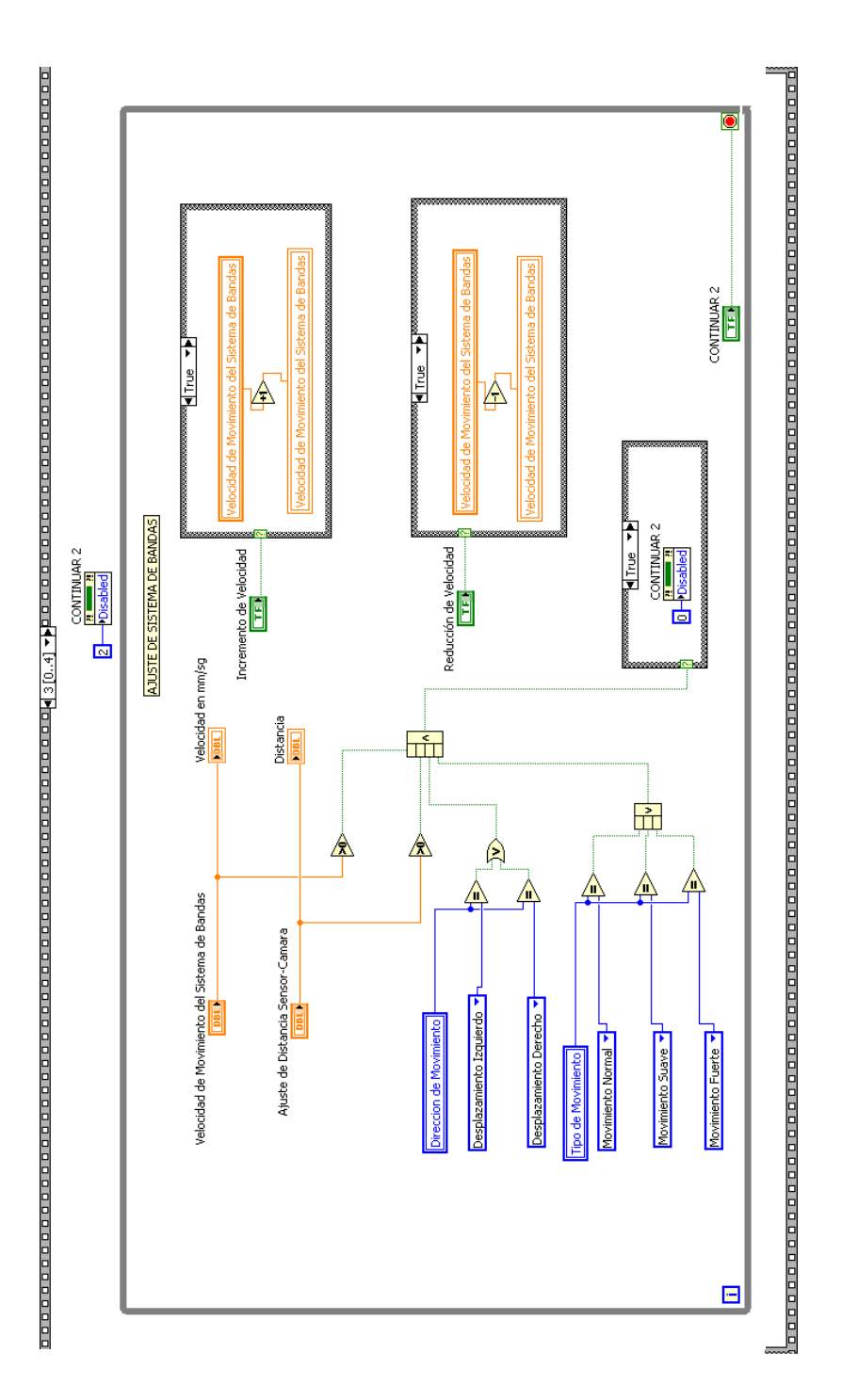

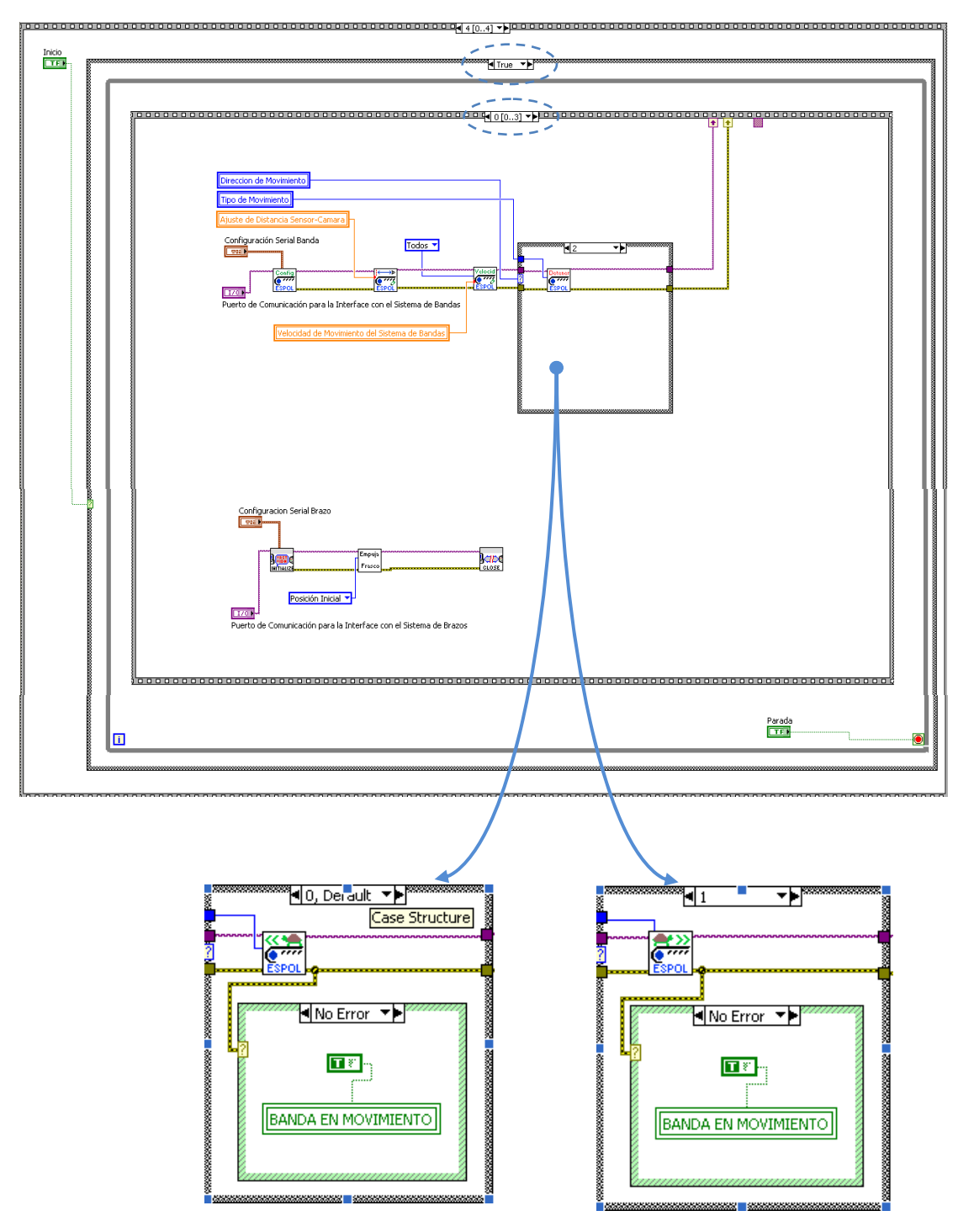

· Inicio True - Secuencia 0

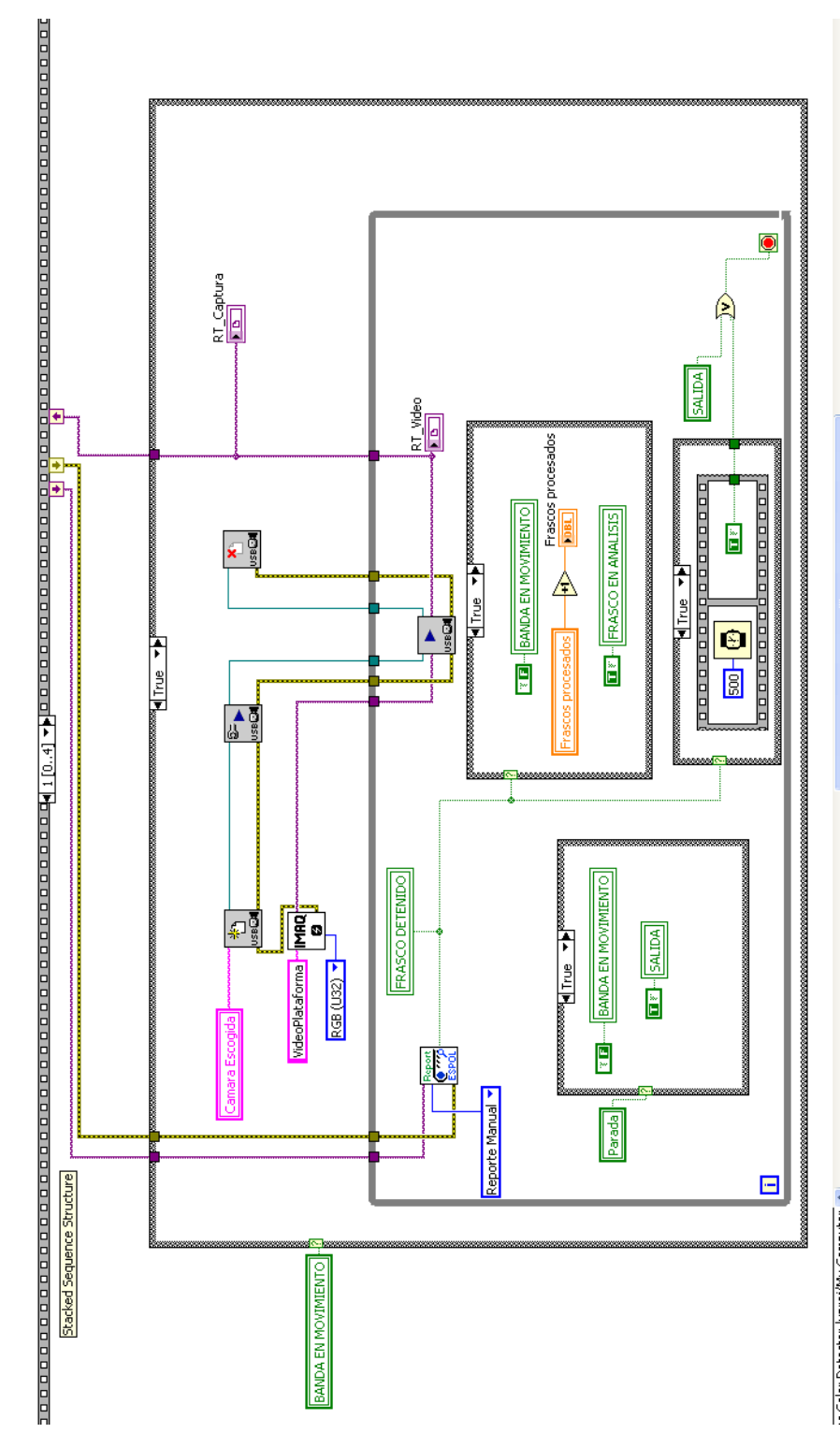

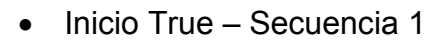

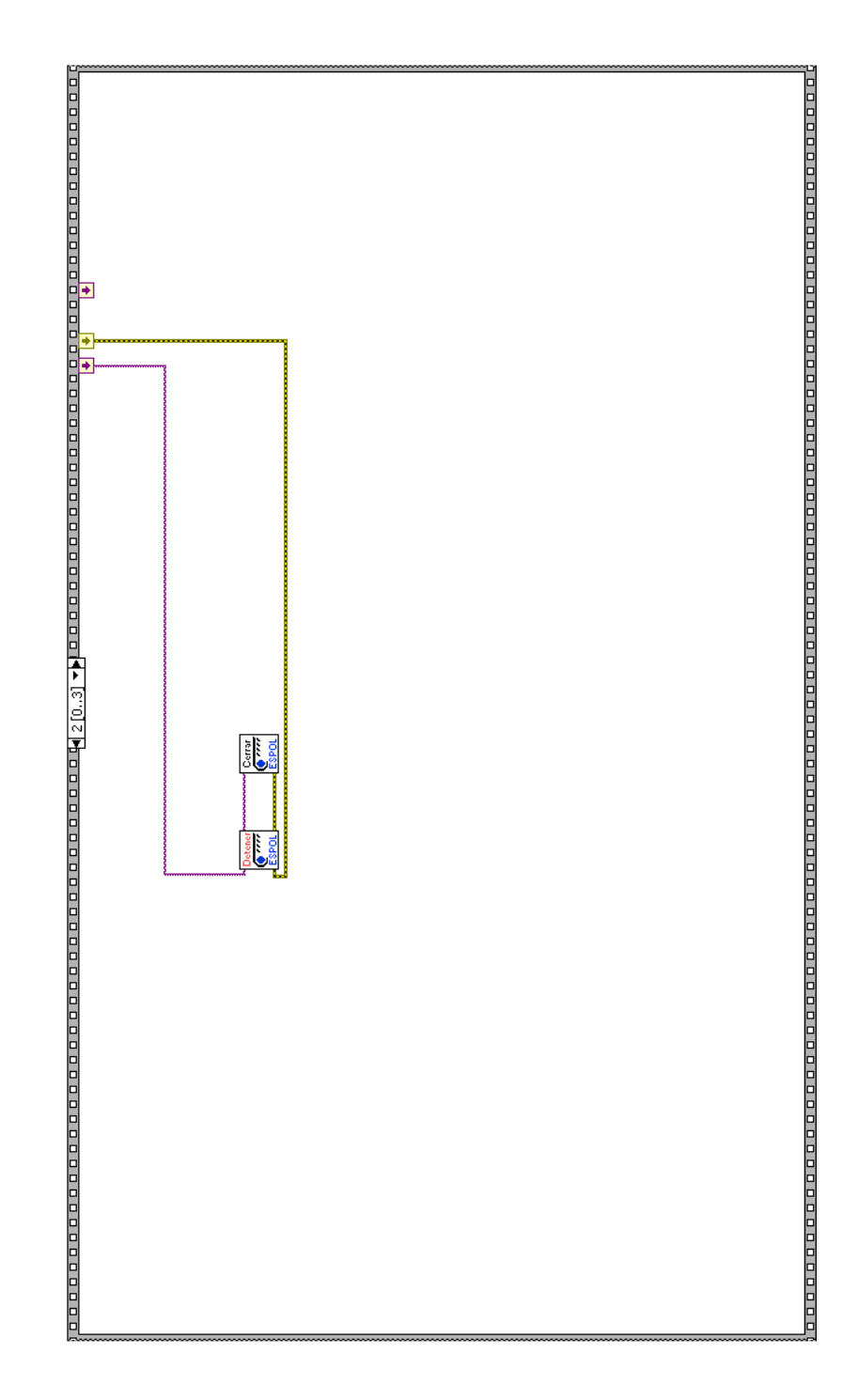

Inicio True - Secuencia 2  $\bullet$ 

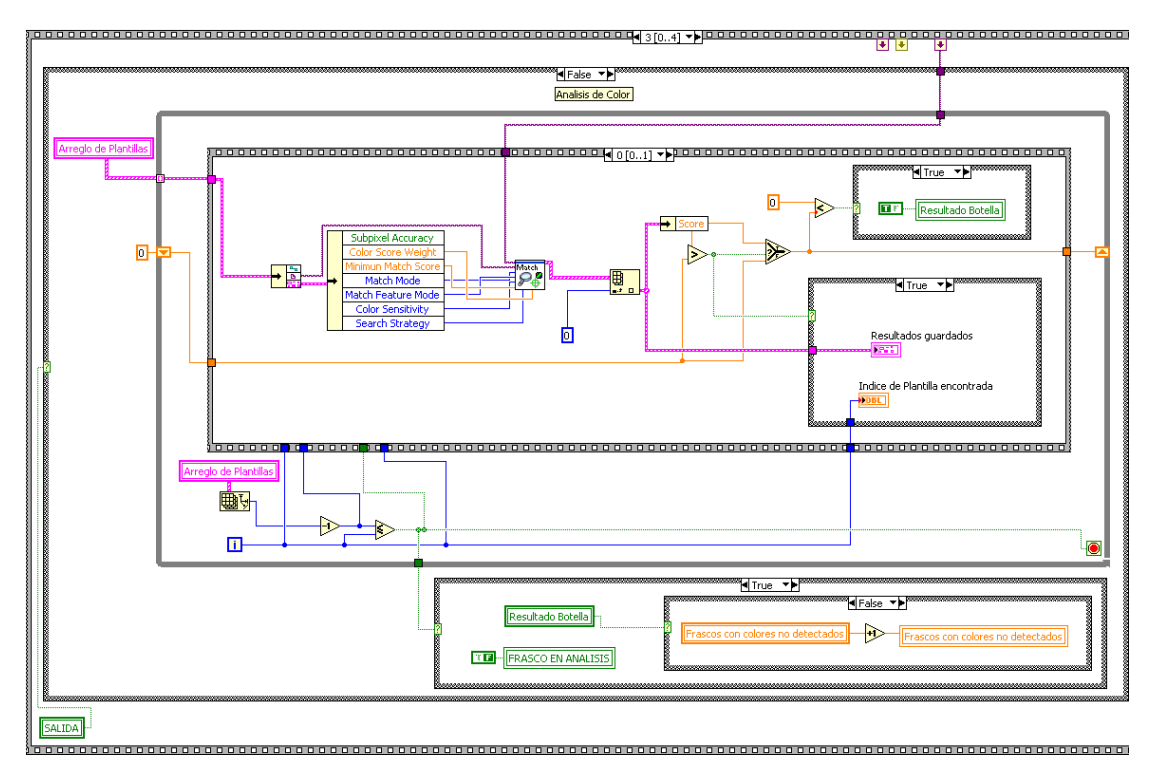

Inicio True - Secuencia 1  $\bullet$ 

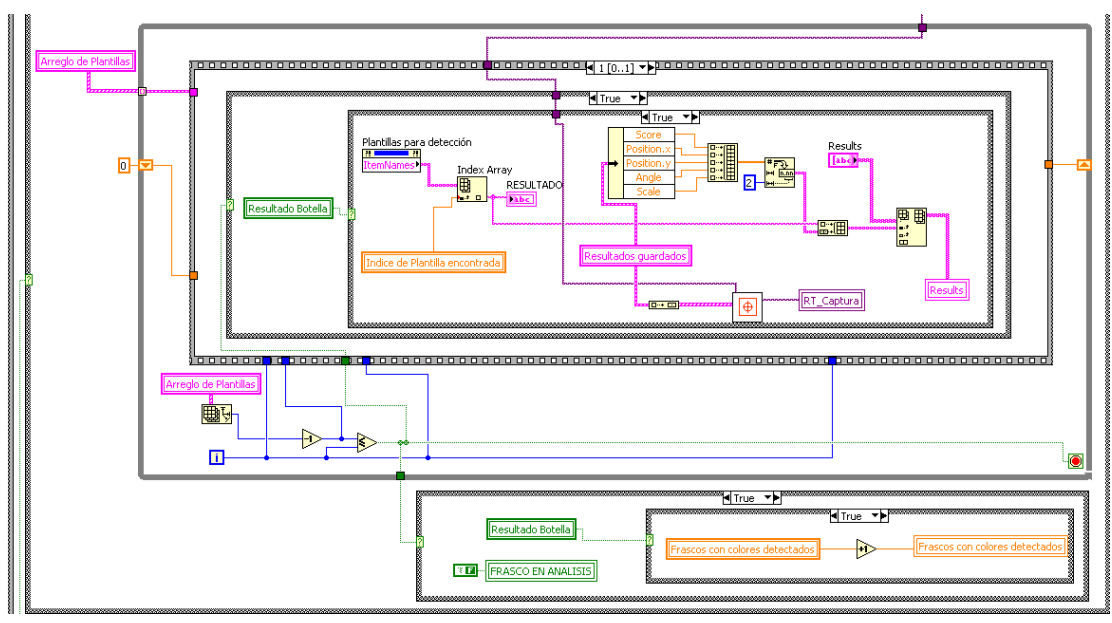

# Anexo D SUBVIS UTILIZADOS

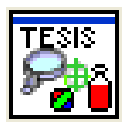

## SubVI Save.vi: Guarda imagen en el directorio de Templates

Ícono

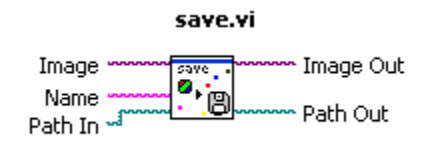

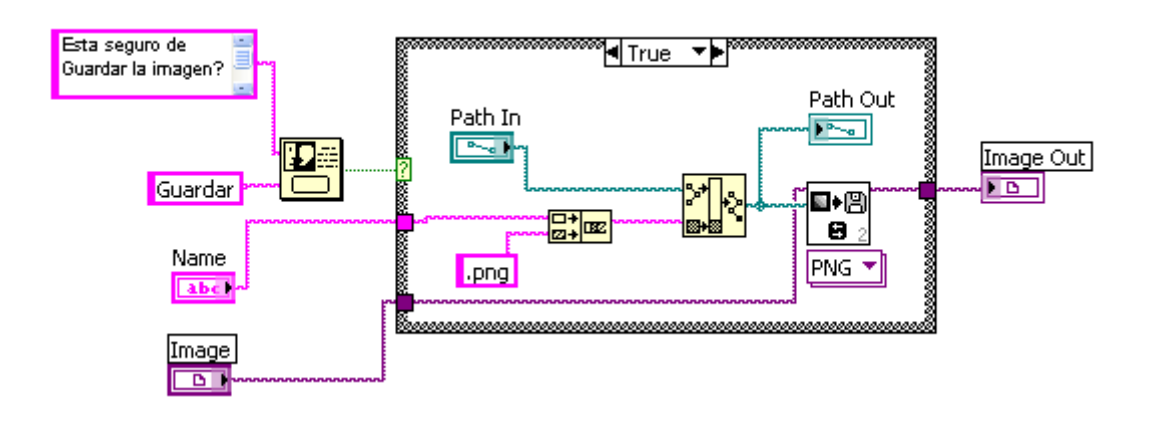

**SubVI ExtractTemplate.vi**: Extrae el área de interés de la imagen fuente a fin de crear la plantilla.

Ícono

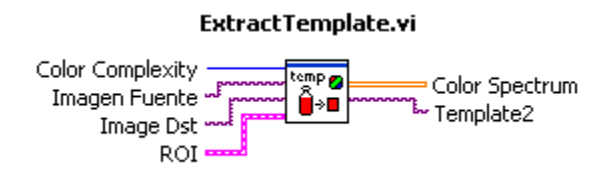

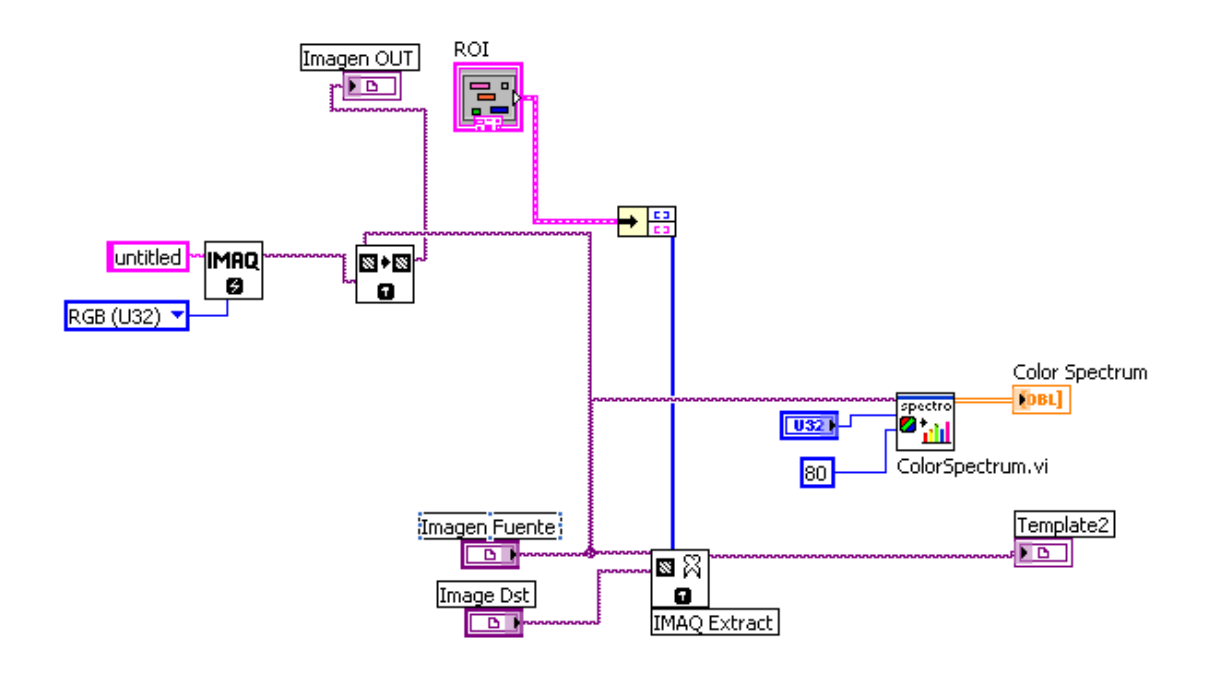

**SubVI ImageFromPath.vi**: Extrae una imagen de un directorio pre-establecido.

Ícono

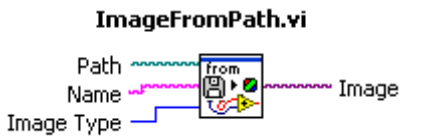

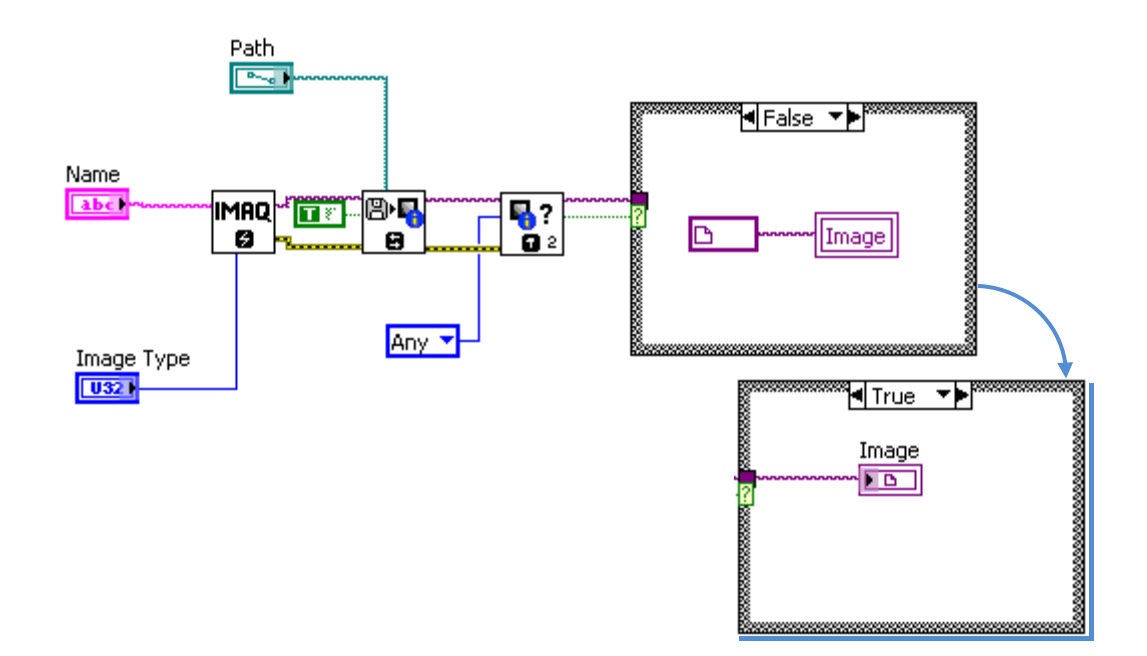

### **SubVI AddTemplateToList.vi**: Añade una imagen (plantilla) a la

lista de Plantillas a usar (Arreglo)

Ícono

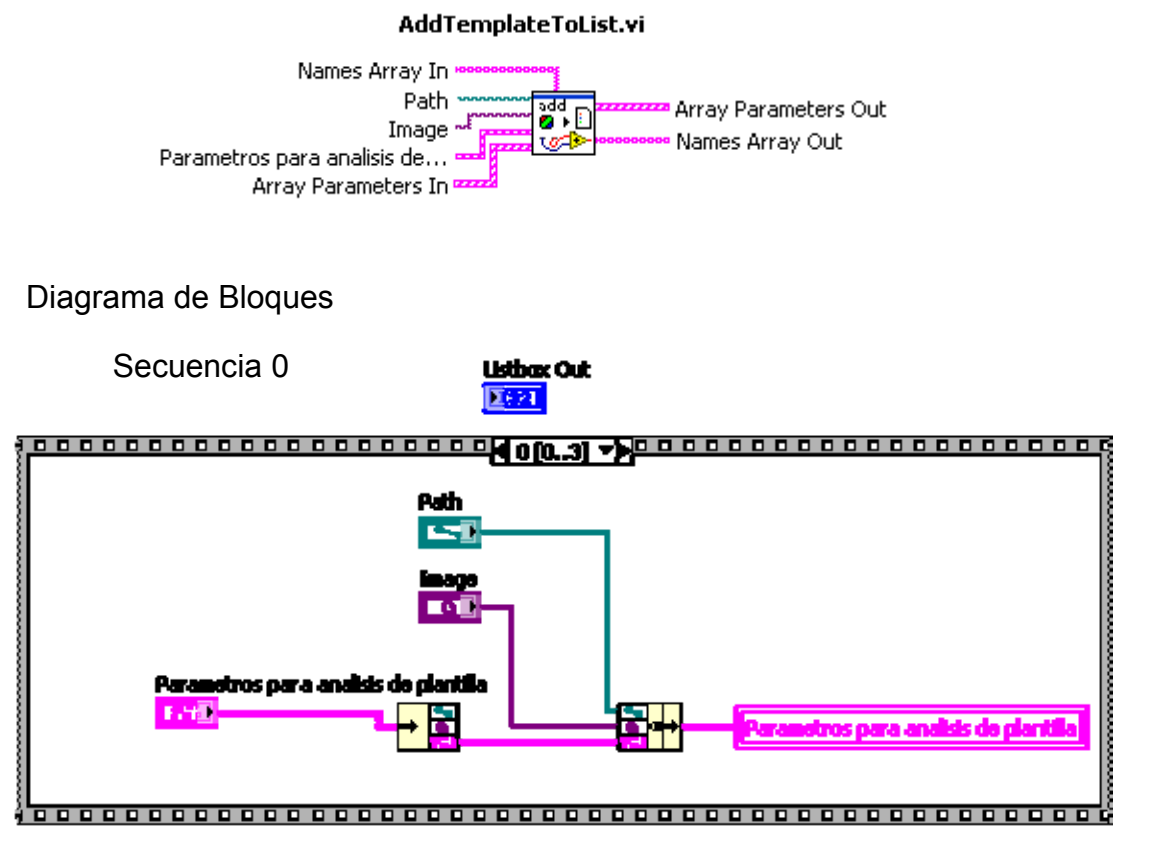

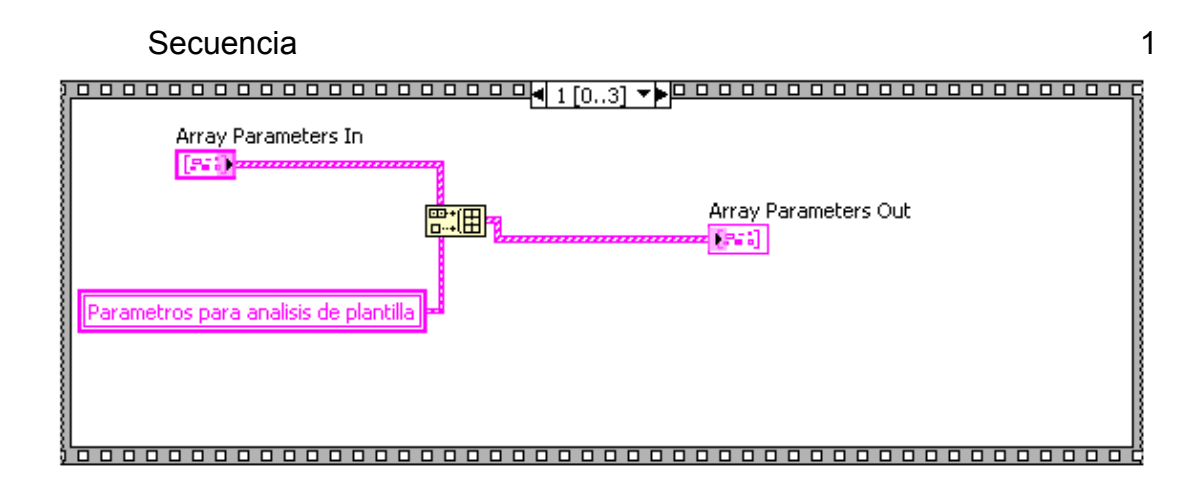

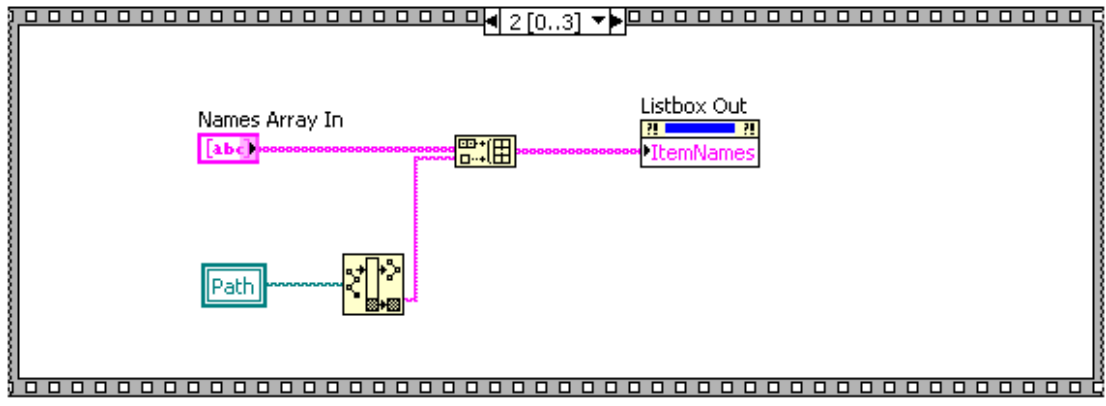

Secuencia 3

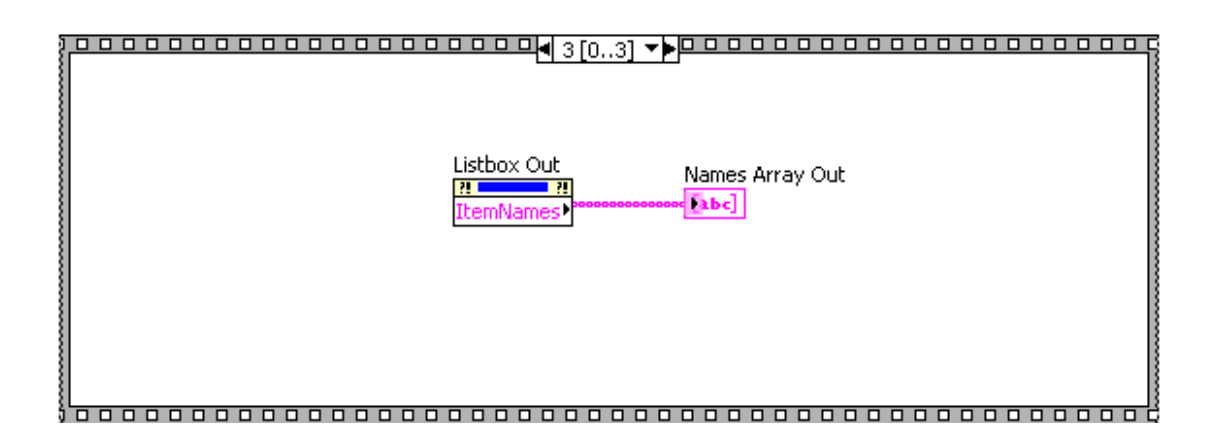

**SubVI ColorSpectrum.vi**: Presenta el espectro de color de la imagen ingresada

Ícono

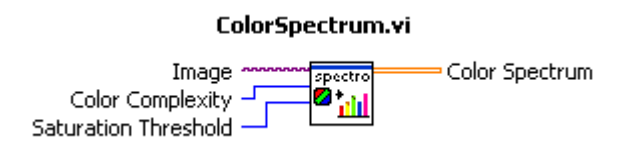

Diagrama de Bloques

0 Secuencia: Color Spectrum – Low Sensitivity

1 Secuencia: Color Spectrum – Medium Sensitivity

2 Secuencia: Color Spectrum – High Sensitivity

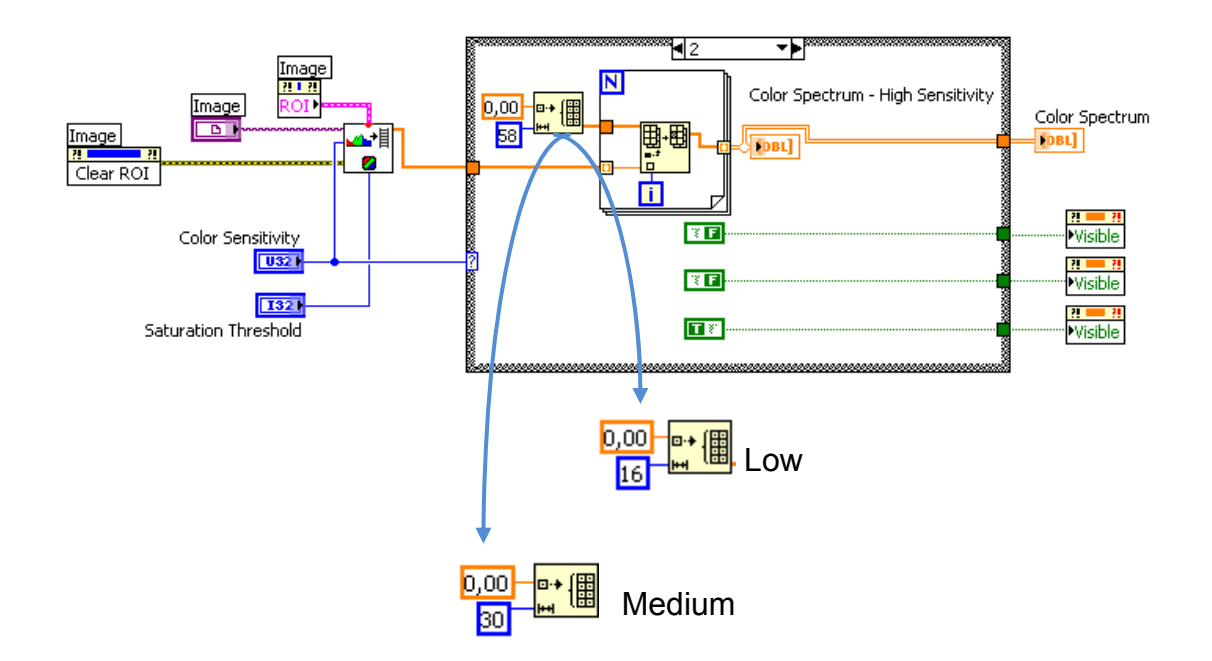

# **SubVI GetColor.vi**: Realiza la búsqueda de las plantillas en la

imagen ingresada

Ícono

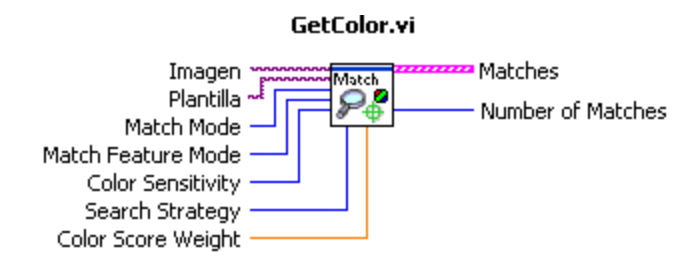

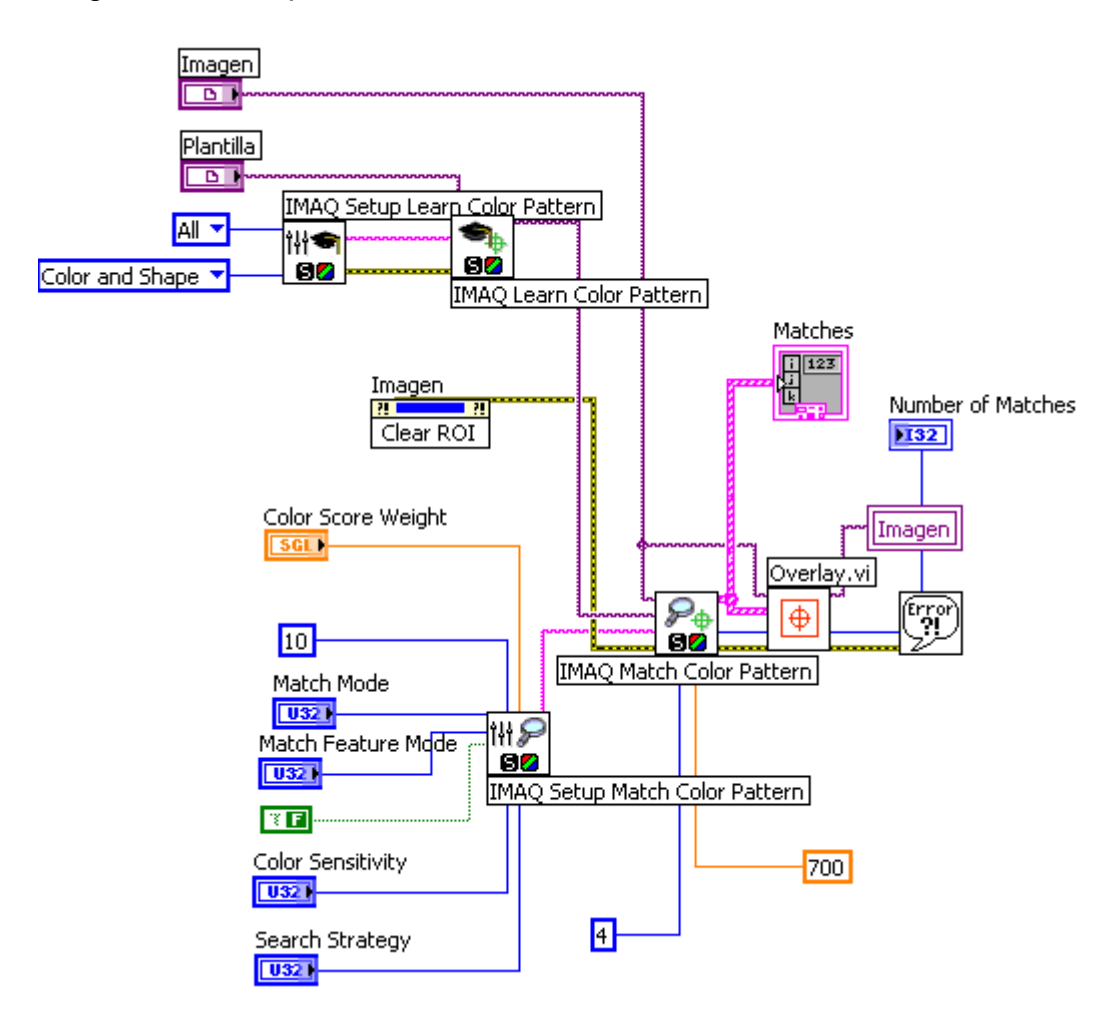

# **Anexo E DATOS OBTENIDOS DE BÚSQUEDA DE COLOR**

Hemos definido O como Pasa y X como Falla.

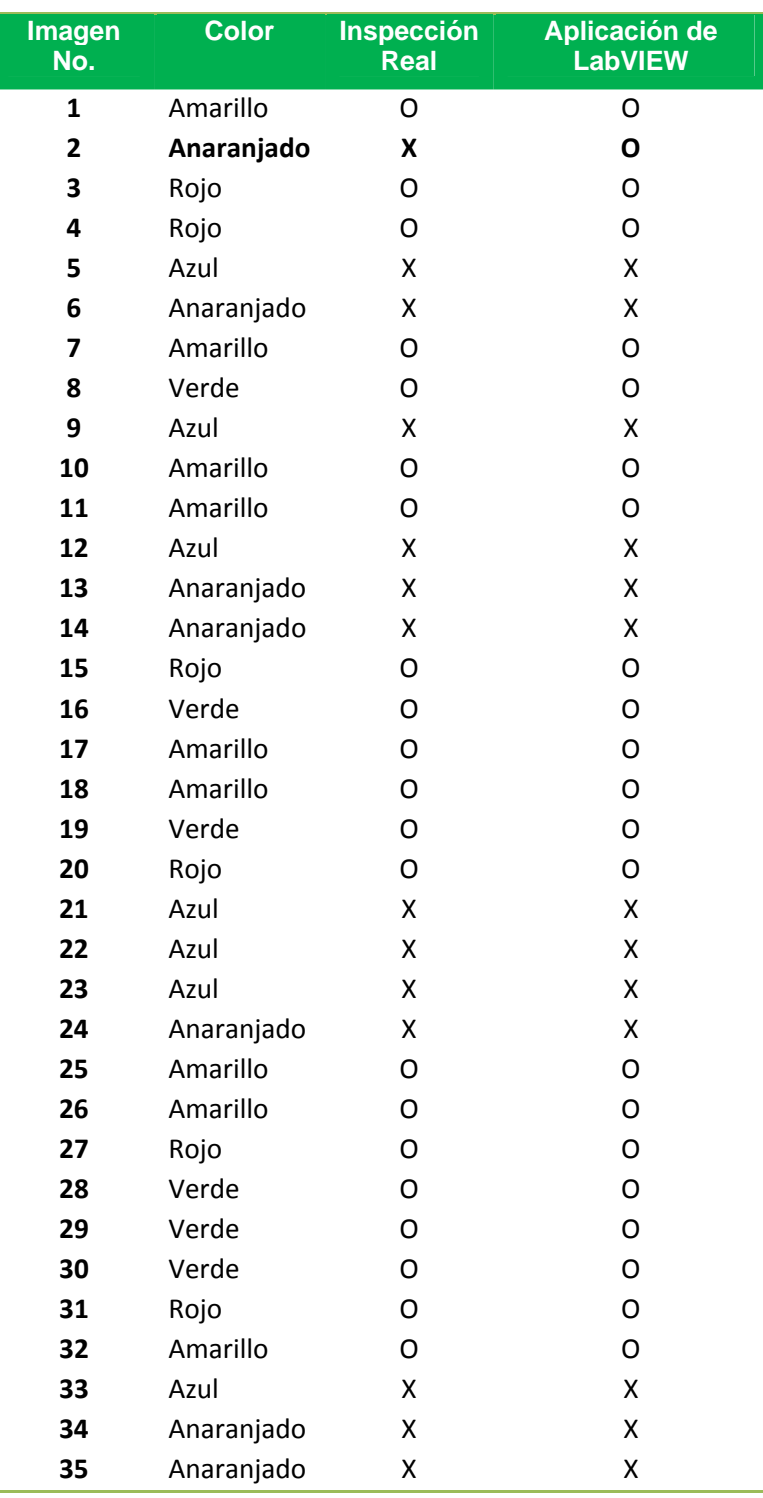

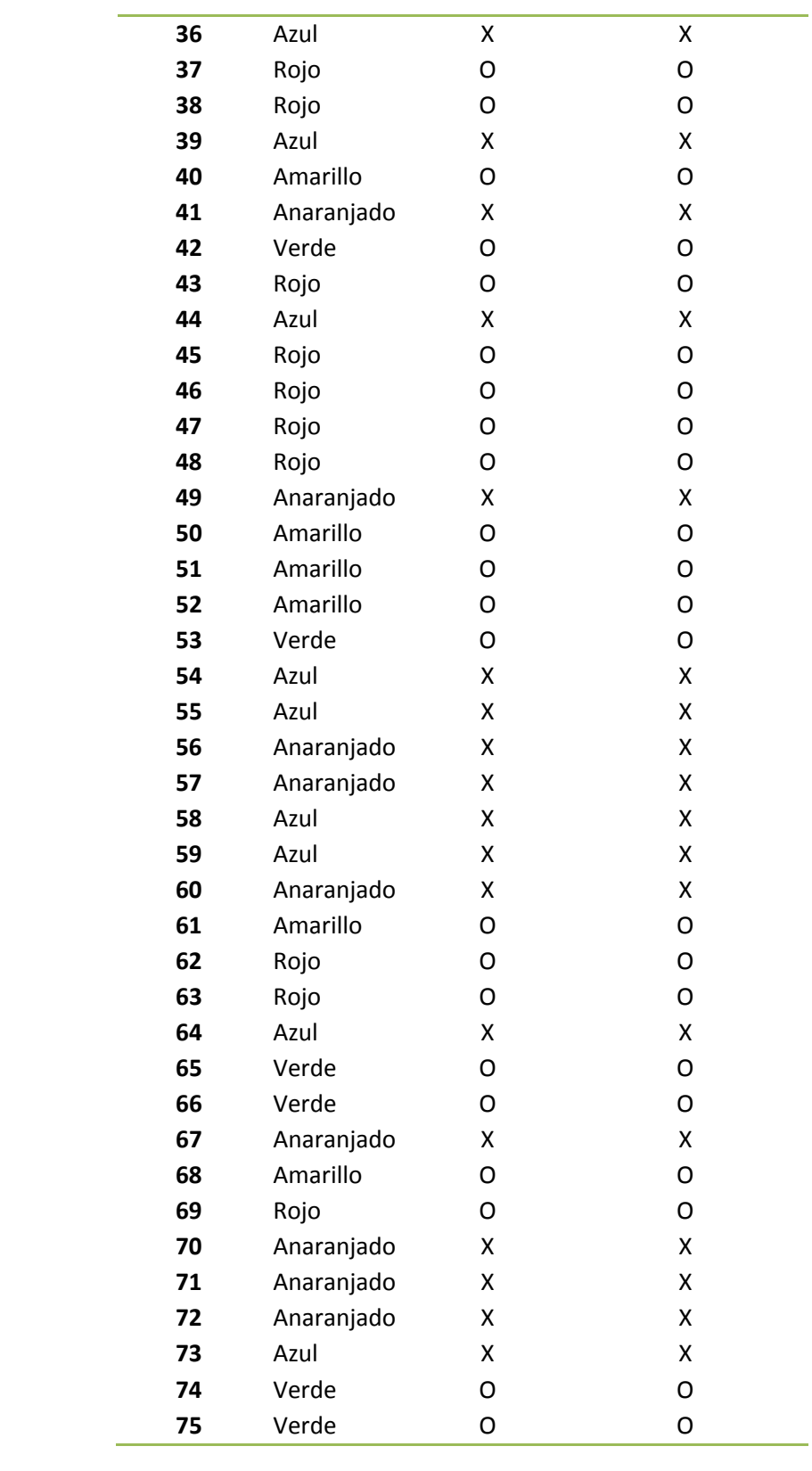

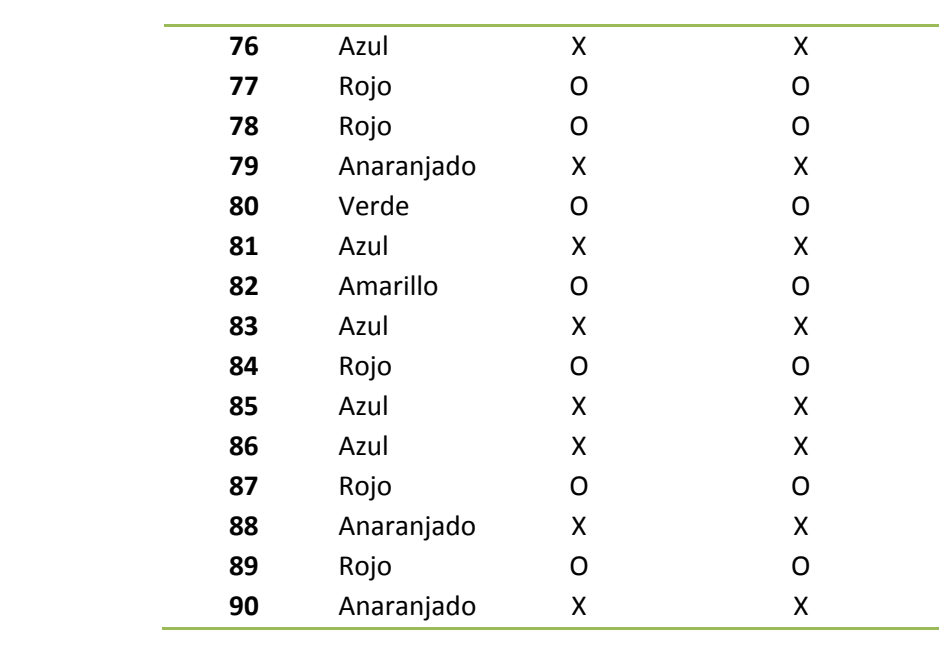

# **BIBLIOGRAFÍA**

- 1. Travis J., Kring J., **"LABVIEW FOR EVERYONE",** Prentice Hall, Julio 2007.
- 2. Klinger T., **"IMAGE PROCESSING WITH LABVIEW AND IMAQ VISION",** Prentice Hall, 2003.
- 3. Sanchez G., Alvarado C., Tesis de Grado**: "DISEÑO DE BRAZO ROBÓTICO Y DISEÑO DE BRAZO EMPUJA FRASCOS CONTROLADOS POR LABVIEW Y DSPICS",** Espol, 2008.
- 4. Paucar L, Peña V., Tesis de Grado: **"DISEÑO DE DOS BANDAS TRANSPORTADORAS DE 100X10CM Y DOS DE 30X10CM CON MOTORES CONTROLADOS CON DSPICS "**, Espol, 2008.
- 5. Celis M., **"FISIOLOGÍA HUMANA"**, Ganong, 1999, Pág. 50-57.
- 6. Universidad Miguel Hernandez, "**SISTEMAS DE VISIÓN ARTIFICIAL**", http://isa.umh.es, Marzo 2008.
- 7. Pérez C., Vicente M., Fernández C., Reinoso O., Gil A., "**APLICACIÓN DE LOS DIFERENTES ESPACIOS DE COLOR PARA DETECCIÓN**

**Y SEGUIMIENTO DE CARAS**", Universidad Miguel Hernández, Abril 2008.

- 8. Pajares G., **"APLICACIONES INDUSTRIALES DE LA VISION POR COMPUTADOR**", Universidad Complutense de Madrid,
- 9. Molina R, "**DEL PROCESAMIENTO A LA VISIÓN ARTIFICIAL**", Universidad de Granada, Abril 2008.
- 10. Universidad Politécnica de Madrid, **"INTRODUCCIÓN A LA VISIÓN ARTIFICIAL"**,http://www.elai.upm.es/spain/Asignaturas/Robotica/Apun tesVA/cap1IntroVA.pdf
- 11. Neira J., **"VISIÓN POR COMPUTADOR"**, Abril 2008
- 12. AUTIS Ingenieros, **"VISIÓN ARTIFICIAL"**, http://www.autis.es, Abril 2008.
- 13. Lynx Visión, **"INTRODUCCIÓN A LA VISIÓN ARTIFICIAL"**, http://www.lynxvision.net/, Mayo 2008.
- 14. Panasonic Electric Works Europe AG, "**VISIÓN ARTIFICIAL"**, http://www.panasonicelectricworks.es/pewes/es/downloads/sf\_x633\_vi sion\_artificial\_es\_0707.pdf
- 15. National Instruments Corporation, **"COMPACT VISION SYSTEMS**", http:/www.ni.com, 2008.
- 16. National Instruments Corporation, "**NI VISION ASSISTANT TUTORIAL**", http:/www.ni.com, 2008.
- 17. National Instruments Corporation, "**IMAQ VISION FOR MEASUREMENT STUDIO USER MANUAL**", http:/www.ni.com, 2008.
- 18. National Instruments Corporation, "**NI VISION CONCEPTS MANUAL**", http:/www.ni.com, 2008.
- 19. National Instruments Corporation, "**IMAQ VISION BUILDER**", http:/www.ni.com, 2008.